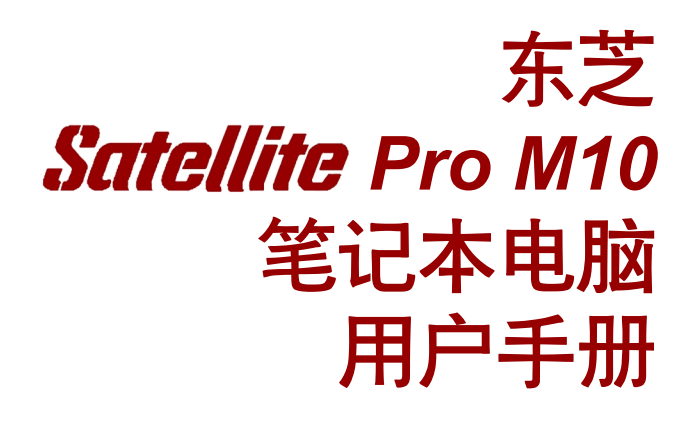

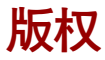

©2003 为东芝公司版权所有。根据版权法,未经东芝公司的书面许可,不 得以任何方式翻印本手册。对使用本手册内载信息而导致的专利侵权后果,本 公司将不承担任何责任。

东芝 Satellite Pro M10 笔记本电脑用户手册。

2003 年 2 月第一版。

音乐、电影、计算机程序、数据库及其他受版权法保护的知识产权,其版权由 作者或版权所有者拥有。对已获版权的材料的复制仅限于个人或家庭行为。任 何不经版权所有者许可而超越上述规定的使用行为(包括转换成数字格式、更 改、传输材料拷贝、网络传播)是对版权或作者个人权利的侵害,会被认为是 破坏文明或是犯罪行为。请在进行对本手册的任何拷贝时遵守版权法。

## 声明

为求准确,本手册已经过验证和复审。本手册包含的指导和描述对出版时的 东芝Satellite Pro M10笔记本电脑是准确的。但是以后的电脑及其手册可能变 动, 恕不另行通知。对直接或间接地由于电脑及手册之间地错误、遗漏或 差异而引起的损害,东芝公司不承担任何责任。

## 注册商标

IBM 是注册商标, IBM PC 和 PS/2 是国际商用机器公司的商标。

Intel、Intel SpeedStep,Centrino和Pentium是Intel公司或者是其在美国与其他 国家/地区子公司的商标或注册商标。

Windows 和 Microsoft 是微软公司的注册商标。

Photo CD 是依斯特曼 • 柯达公司的商标。

Bluetooth 是其所有者拥有的商标,东芝获得授权使用。 Memory Stick是索尼公司的注册商标,i.LINK是索尼公司的商标。 Compact Flash 是 SunDisk 公司的商标。

本手册可能使用以上未列出的其它商标或注册商标。

## FCC 信息

产品名称:Satellite Pro M10 *型号:* PS630

### FCC " 信息一致声明 " 注意事项

依照FCC法规的第15部分,本设备已经检验证明符合其关于B级数字设备 的规定。设置这些规定的目的在于为设备安装所在地提供抗有害干扰的合理保 护措施。本设备会产生、使用和发射无线电波,如果未按说明正确安装、使 用,将对无线电通讯造成有害干扰。但是,并不保证使用特定的安装方法能不 产生有害干扰。假如本设备对无线电和电视讯号的接收产生有害干扰(通过打 开关闭本设备即可检验出),用户可以尝试用以下方法解决 :

- □ 重新调节或者换一个地方放置天线。
- 增加本设备与受干扰设备之间的距离。
- 口 将本设备与受干扰设备连接到不同的插座。
- □ 咨询经销商或者有经验的无线电 / 电视技术人员, 寻求帮助。
	- 警告: 只有符合FCC的B级数字设备规定的外部设备才可以连 接到本设备。使用不符合规定的并行设备或者东芝并未 推荐的并行设备,很可能对无线电和电视讯号产生干 扰。外设与电脑的外部显示器端口、USB 端口、并行 端口、IEEE1394 端口和麦克风插口连接的电缆必须使 用屏蔽导线。未经东芝或者东芝授权机构认可的改装行 为将会撤销用户对设备的操作授权。

## FCC conditions

This device complies with part 15 of the FCC Rules. Operation is subject to the following two conditions:

- (1) This device may not cause harmful interference
- (2) This device must accept any interference received, including interference that may cause undesired operation.

## **Contact**

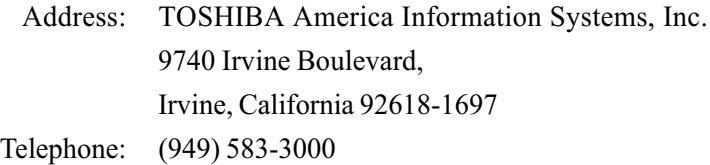

## 欧盟一致性声明

东芝声明, 产品 PS630\* 符合下列标准:

附加信息:"本产品符合 Directive 73/23/EEC 低压标准、EMC Directive 89/336/EEC 和/或 R&TTE 1999/05/EEC标准"。

依据欧洲相关标准,本产品带有CE标记。负责CE标志的是Toshiba Europe, Hammfelddamm 8, 41460 Neuss,Germany。

## VCCI Class B Information

この装置は、情報処理装置等電波障害自主規制協議会(VCCI)の基準 に基づくクラスB情報技術装置です。この装置は、家庭環境で使用すること を目的としていますが、この装置がラジオやテレビジョン受信機に近接して 使用されると、受信障害を引き起こすことがあります。 取扱説明書に従って正しい取り扱いをして下さい。

## 调制解调器注意事项

## 人网许可声明

本设备已获得[Commission Decision''CTR21'']入网许可,可在全欧洲作为个 人终端连接公众交换网(PSTN)。

但是由于各个国家或地区提供的PSTN不同,该入网许可并不保证本设备在 任何 PSTN 的终端一定能成功运行。

如出现问题,请首先联系您的经销商。

## 网络兼容说明

该设备是为以下网络设计的,能完全兼容。经测试满足EG201 121规定的附 加要求。

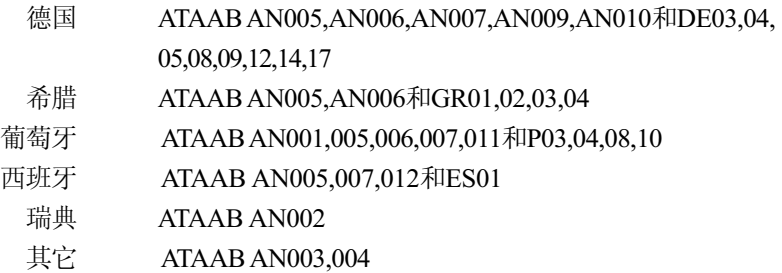

不同的网络有不同的交换设置或需要安装特定的软件,详细介绍请参照用户手 册中的相关章节。

登录重试功能(定时中断寄存器呼叫)取决于各个国家的终端接口条件, 该功能未经终端接口测试,本设备不保证连接某一特定网络时该功能一定能 成功运行。

## 日本法规

#### 地区选择

如果在日本使用本电脑,《电信营业法》中规定的技术法规要求您选择日本 区域模式。在日本以其它区域模式使用调制解调器属于违法行为。

#### 重拨

至多重新拨号两次。如果超过两次,调制解调器将被列入黑名单。如果您 遇到该问题,把重新拨号之间的时间间隔设置为一分钟或超过一分钟即可解 决。

日本的《电信营业法》允许模拟电话至多重拨两次,且重拨必须在三分钟以内 完成。

本电脑的内置调制解调器已通过日本电信认证协会的认证。

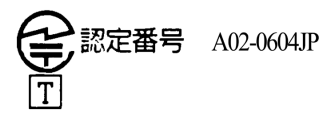

### 与 FCC CFR 47, 第68 款符合:

如您准备安装或使用调制解调器,请与当地电信局联系,向其提供下列信 息 :

- □ 将要连接调制解调器的电话号码
- □ 调制解调器标注的注册号码

调制解调器的FCC注册号码在调制解调器上或安装了调制解调器的电脑底部 的主系统标签旁边可以找到。

 各调制解调器的响铃等效数(REN)不同。有关调制解调器的REN,参见 电脑用户手册。

调制解调器通过一个USOC RJ11C的标准插口与电话线连接。

#### 服务种类

该调制解调器设计为能在标准电话线上使用。禁止连接电话公司的投币电话 (中心电话局运行的系统)。连接电话分机线国家将征税。关于电话线路的任何 问题(如一条电话线可连接多少台电脑)可向电话公司查询,电话公司将给出 相关解答。

#### 电话公司工作流程

电话公司的目标就是为客户提供最佳的服务。为了做到这一点,他们有时需 要在设备、工作方式和工作程序等方面做一些变更和改进。如果他们觉得会 影响您的工作或者您的设备的使用给您带来不便时会书面通知您,使您的正 常使用不会受到影响。

#### 如果出现问题

如果您的电话终端设备不能正常工作,请立即将该设备从电话线上断开,因 为该设备可能会危害整个电话网络。电话公司发现问题后会暂时中断服务, 如有可能他们会在中断服务之前通知您,有时情况危急来不及预先通知,事 后他们会尽早通知您。收到通知意味着一般您有机会更换设备也可以有权向 FCC(联邦通讯委员会)机构投诉。如果您的调制解调器需要修理,须由 东芝公司或东芝授权的专业机构修理。

#### 断开连接

如果您决定不再使用当前电话线连接调制解调器,请电告电话公司。

#### 传真标记

《1991电话用户保护法》规定——除非在所有文件页面或文件首页的顶部或 底部空白处明确标记发送的日期、时间、发送单位或发送人、发送传真的 电话号码,任何人不得利用电脑或其它电子设备通过电话传真机发送任何信 息。要使您的传真包含这些内容,必须事先安装好传真调制解调器的传真软 件 。

## 带 IC CS-03 标记设备的使用说明

1. IC(Industry Canada)标记是加拿大政府颁发的产品许可标记,该标 记表明某设备符合终端设备技术指标文件中规定的有关远程通讯网络维 护、运行和安全的要求,该标记并不保证设备的性能让用户满意。 用户在安装该设备之前必须确认该设备有加入当地电信网的许可,安装 时请使用合适的安装方法。

用户还应该明白,即使有时满足以上条件也不能防止该设备在某些环境 下会损坏。修理必须由经销商授权的专业人士进行,用户自身的任何修 理或改装行为都可能成为电信局要求拆除该设备的理由。

为了自己的利益,用户必须确认电源系统、电话线是否连接到建筑物内 部的金属水管(即接地保护)。这项安全措施在农村地区尤为重要。

#### 小心: 用户不得尝试去做这项工作,须征得电信管理部门或专 业人士的许可。

2. 模拟电子设备的使用手册必须包括该设备的响铃等效数(REN)和类似以 下的说明:

#### 响铃等效数有时会有变化。关于调制解调器响铃等效数的说明,参见 调制解调器标签。

- 注 音• 每个终端设备的响铃等效数标明了可以连接到一个电话 接口的终端数。终端之间可以随意组合,只要终端的 响铃等效数的总和不超过 5。
- 3. 本设备的标准电话接口是:USOC RJ11C。 调制解调器的IC注册号是:Canada:1353A-L4AINT

#### 澳大利亚和新西兰用户注意事项

#### 澳大利亚用户

连接澳洲电信网的调制解调器须有澳洲电信的入网许可。本调制解调器在设 计上确保当国家 / 地区选项设置为澳大利亚时能与澳洲电信标准完全兼容。 当调制解调器连接到澳洲公众交换电话网时,如果国家/地区选项设置为其 它地区,则本设备将在与澳洲电信标准不兼容的状态下工作。为了确保国家/ 地区选项设置正确,请输入 ATI 命令以显示当前激活的设置。

如要将地区设置选项永久设置为澳大利亚,请依次键入以下命令:

 $AT\%TE=1$  $ATS133=1$ AT&F AT&W  $AT\%TE=0$ ATZ

地区选项未能正确设置为澳大利亚时会导致调制解调器在不兼容状态下工作, 而且该设备将被强制禁止使用。根据澳大利亚 1991 年电信法,非法使用未 获得许可的电信设备将被处以\$12,000的罚款。

#### 新西兰用户

- 对设备颁发入网许可并不意味着电信部门应该承担该设备在任何工作状 态下都能正常工作的责任。尤其是调制解调器的速度依赖于特定的网络 装置(特定的网络装置只是为用户提供高音质电话服务的途径之一), 设备不能正常工作不应作为故障告知电信部门。
- 口 调制解调器的正常工作,除了要有较好的电话线路以外,还必须:
	- a/ 与另一端的调制解调器兼容。
	- b/ 使用的应用程序与另一端的调制解调器使用的应用程序兼容。 因为接入因特网除了调制解调器以外还需要适合的软件。
- 使用本设备不得以任何方式妨害其他用户。
- 满足电信 PTC(太平洋电信会议)条款的一些参数由调制解调器连接 的设备(电脑)而定,电脑的设置必须符合同时下列电信规格:
	- a/ 30分钟内手动呼叫同一号码的次数不超过10。
	- b/ 相邻两次呼叫的时间间隔不少于 30 秒。
	- c/ 自动呼叫不同号码的时间间隔不少于 5 秒。
- 本设备如有任何物理损伤,请立即切断连接并妥善处理或送修。
- 本调制解调器在新西兰的正确设置为:

ATB0 (CCITT 操作)

AT&G2 (1800Hz保护音频)

AT&P1 (十进制拨号/中断率=33%/67%)

- ATS0=0 (无自动应答)
- ATS6=4 (盲拨延迟)
- ATS7=少于90 (拨号完毕等待载流子时间)
- ATS10=少于150 (挂断延迟的载流子丢失,推荐使用出厂初始值15)

ATS11=90 (DTMF双音多频拨号开/关时间=90ms)

ATX2 (拨号音检测,但不是(美国)呼叫进程检测)

- 当使用自动应答方式时,S0 寄存器数值须设置为 3 或 4,以确保:
	- (a) 在调制解调器应答之前,正在呼叫您的调制解调器的人将听到一 次短的铃声,证明已经成功接通网络。
	- (b) 呼叫者的身份信息(出现在第一和第二声之间)不被破坏。
- 较好的拨号方法是使用 DTMF 音调(ATDT...),因为该方法要比脉冲拨 号更快捷、更可靠。如果由于某种原因必须使用脉冲拨号,您的通信 程序应设置成使用下列转换表来记录数字(因为这个调制解调器不执行 新西兰的"反向拨号"标准)。

要拨的号码: 0 1 2 3 4 5 6 7 8 9

输入计算机的号码: 0 9 8 7 6 5 4 3 2 1

注意在使用 DTMF 拨号的地方,数字应能正常输入。

- 此设备的传输层是固定的,所以可能在某些地方使用效果不理想。在 报告这些故障之前,请使用带有标准电信入网许可的电话检查电话线 路,如果电话效果不理想,才能按故障报告。
- 在闪电暴风雨天气,建议将此设备与通信线路断开。
- 口 当重新安装这个设备时, 在接上电源之前要一直切断与通信线路的连 接。然后首先接通电源。
- 这个装置或许不能与电信的特别警报音和服务(例如传真)相配合。 注意引起与上述任何一个原因有关的故障都可能被电信部门处 以罚款

#### 基本条件

如果这些产品规格的变更将导致其不符合相关PTC的规定,根据PTC100的 规定,应确保将这些变更通知该机构。

这个电信入网许可针对以上带有销售说明的产品,这些说明已描述在电信入 网许可的标签插图上。电信入网许可不允许指派给未经电信部门批准的任何 其它团体或者其它产品。

每个设备的电信入网许可插图,包括从您所准备的各个标签的题目到格式、尺 寸、粘贴页的色彩的总体要求。

电信入网许可标签必须标示在产品上,作为购买者和服务人员的凭据以示该产 品能够合法连接电信网络。

电信入网许可也可如PTC100中所要求的那样标在产品的包装和推销宣传品 上 。

电信入网许可评估费用是\$337.50。如果评估是以针对非新西兰地区电信规格 的报告为依据的,还须另外支付\$337.50。如果有几份变动报告与原始报告同 时递交作为评估依据,则每份另付\$112.50。

金额为1237.50新西兰元的发票将另函寄发。

## 激光规格描述

本电脑使用的光盘驱动器,CD-RW驱动器、DVD-ROM 驱动器、DVD/CD-RW驱动器和DVD Multi驱动器安装了激光器。驱动器表面粘贴含有以下描 述的分类标签。

CLASS 1 LASER PRODUCT LASER KLASSE 1 LUOKAN 1 LASERLAITE APPAREIL A LASER DE CLASSE 1 KLASS 1 LASER APPARAT

贴有上述标签的驱动器经过生产厂商的认证,表明其在生产之日符合激光 产品的相关要求(根据美国食品药品管理局健康和人类服务部颁发的联邦法 规第二十一款)。

在其它国家,经过认证的驱动器符合IEC825和EN60825中一类激光产品的 要求。

根据不同的型号,电脑配备有下列清单中光驱之一。

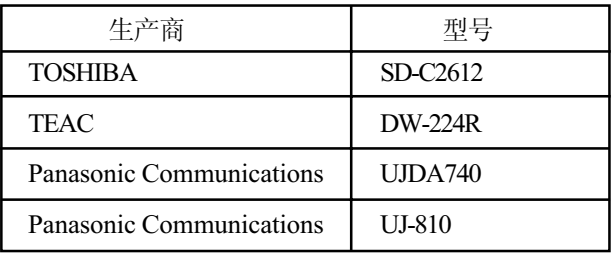

# 目录

## 前言

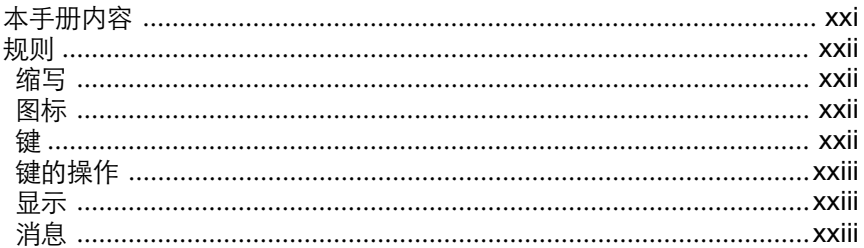

## 常规预防措施

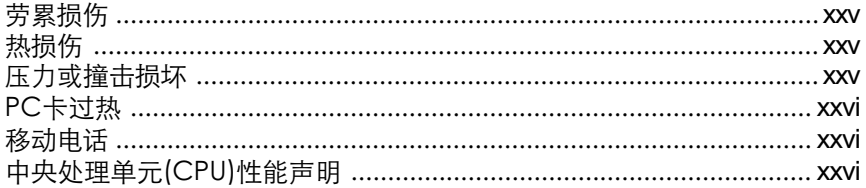

## 第一章 简介

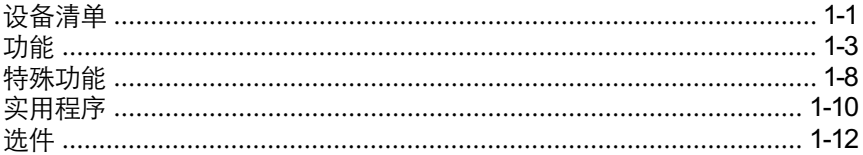

## 第二章 整机介绍

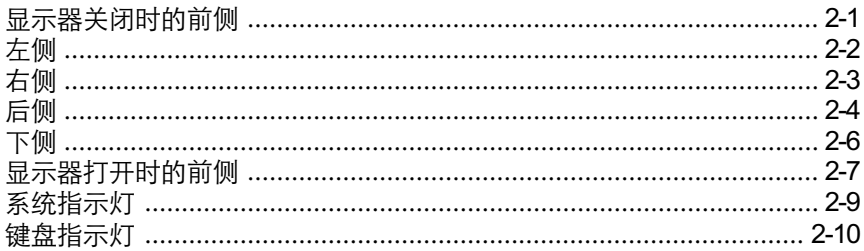

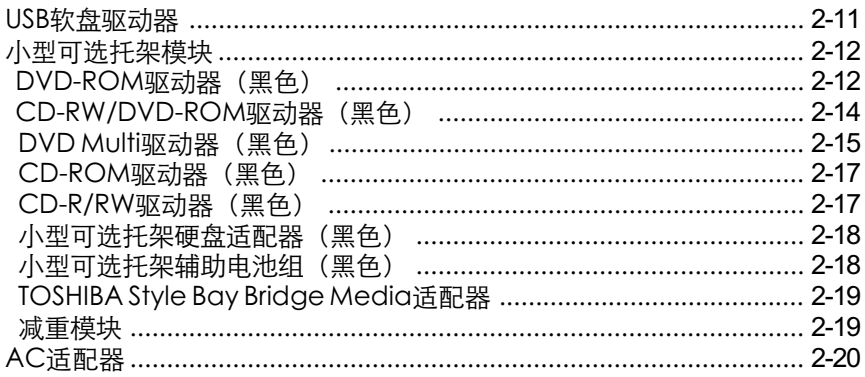

## 第三章 入门

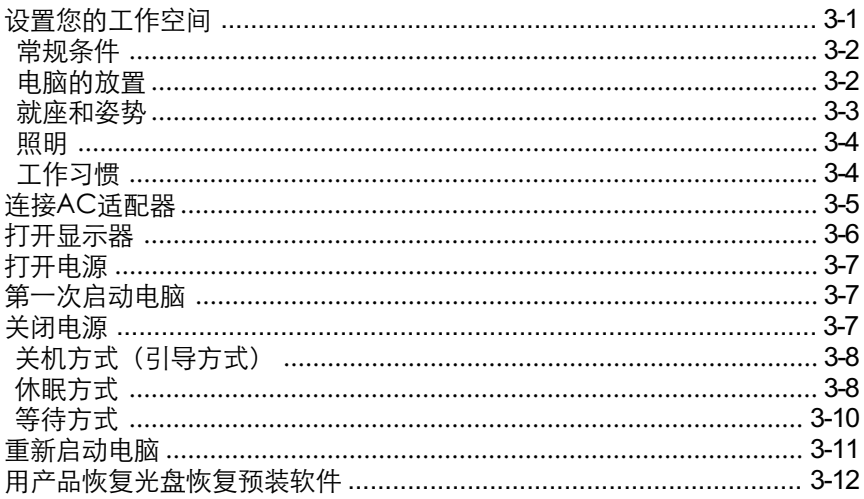

## 第四章 基本操作

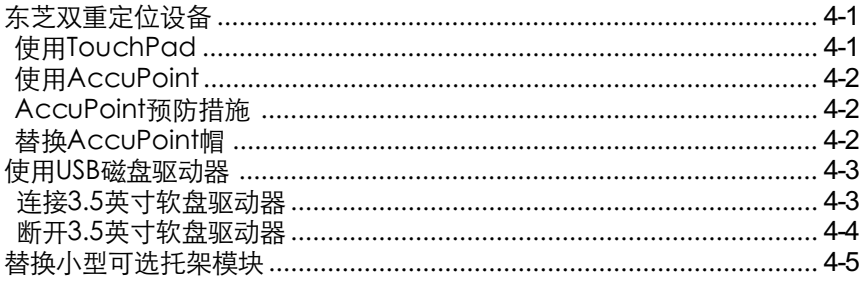

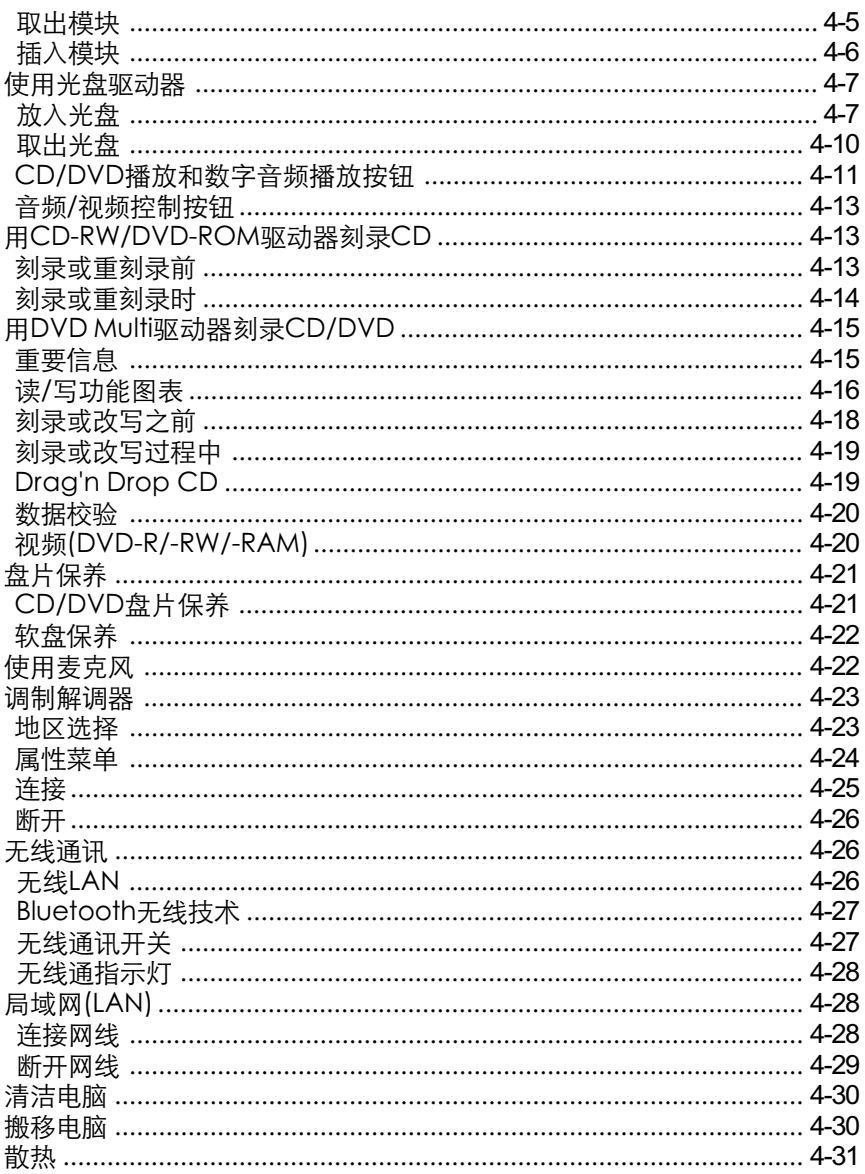

## 第五章 键盘

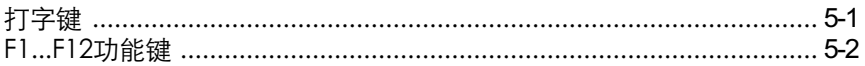

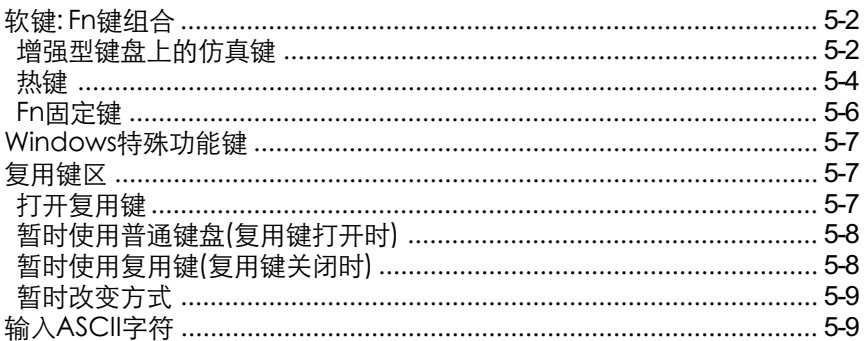

## 第六章 电源和供电方式

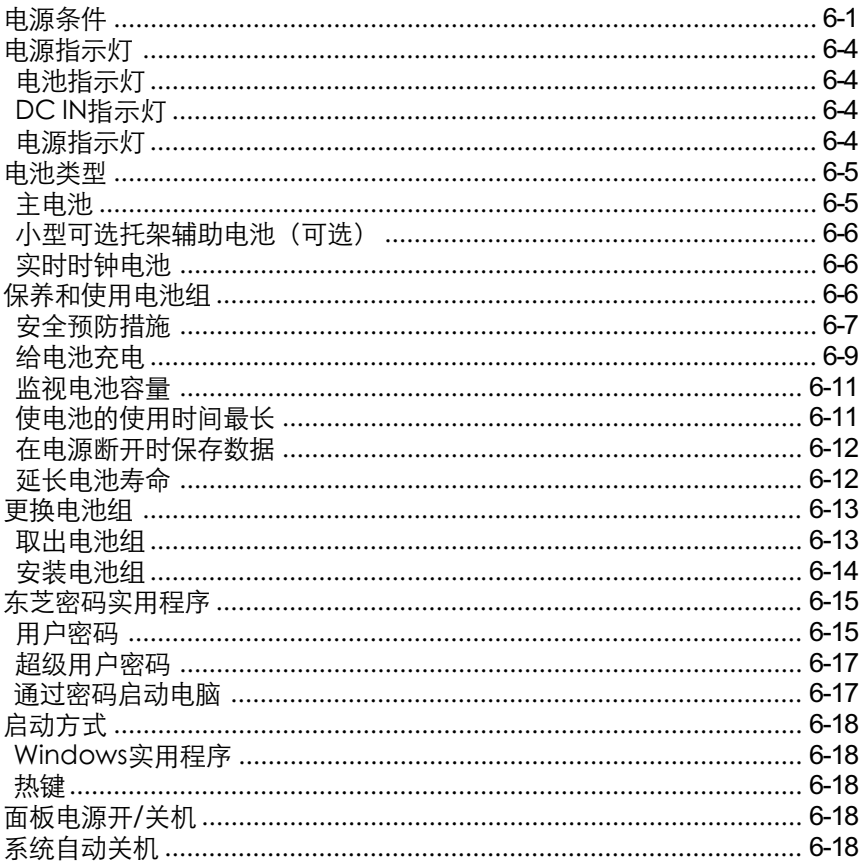

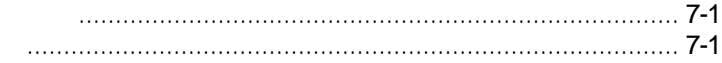

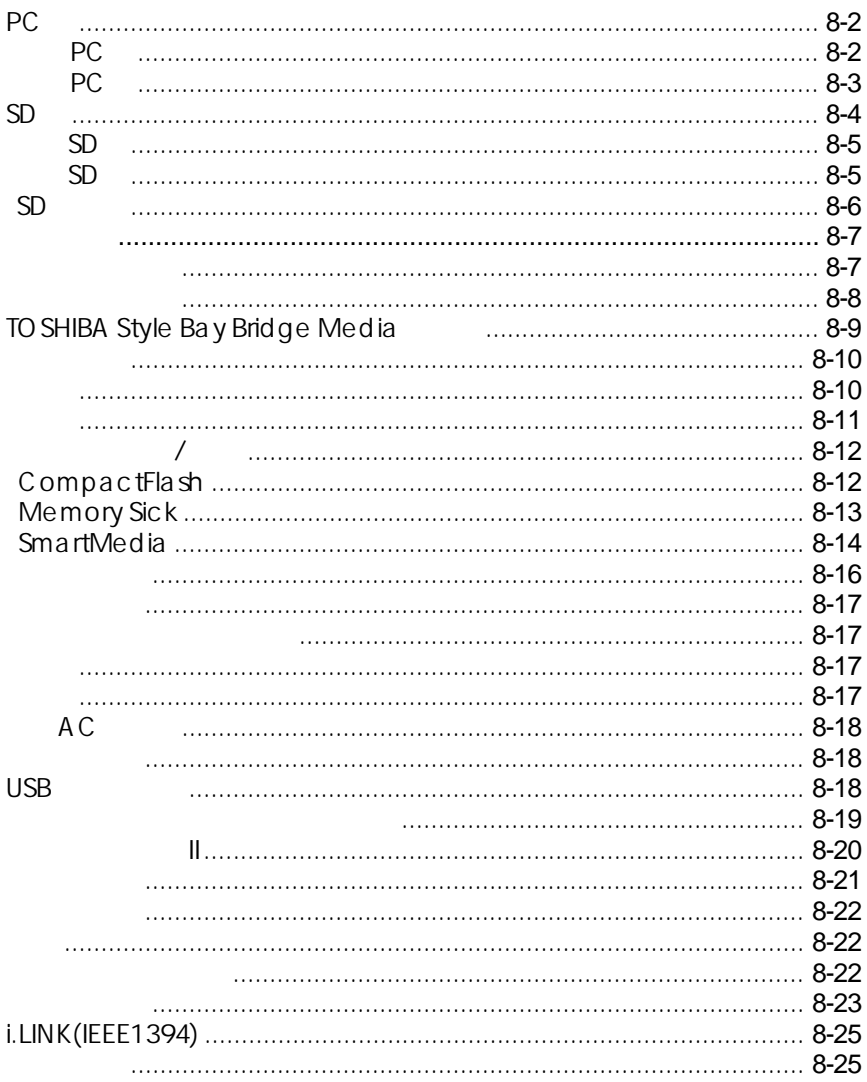

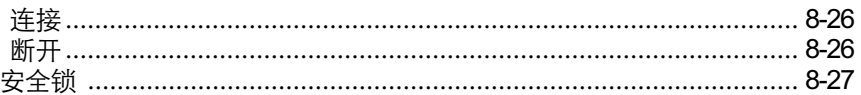

## 第九章 故障排除

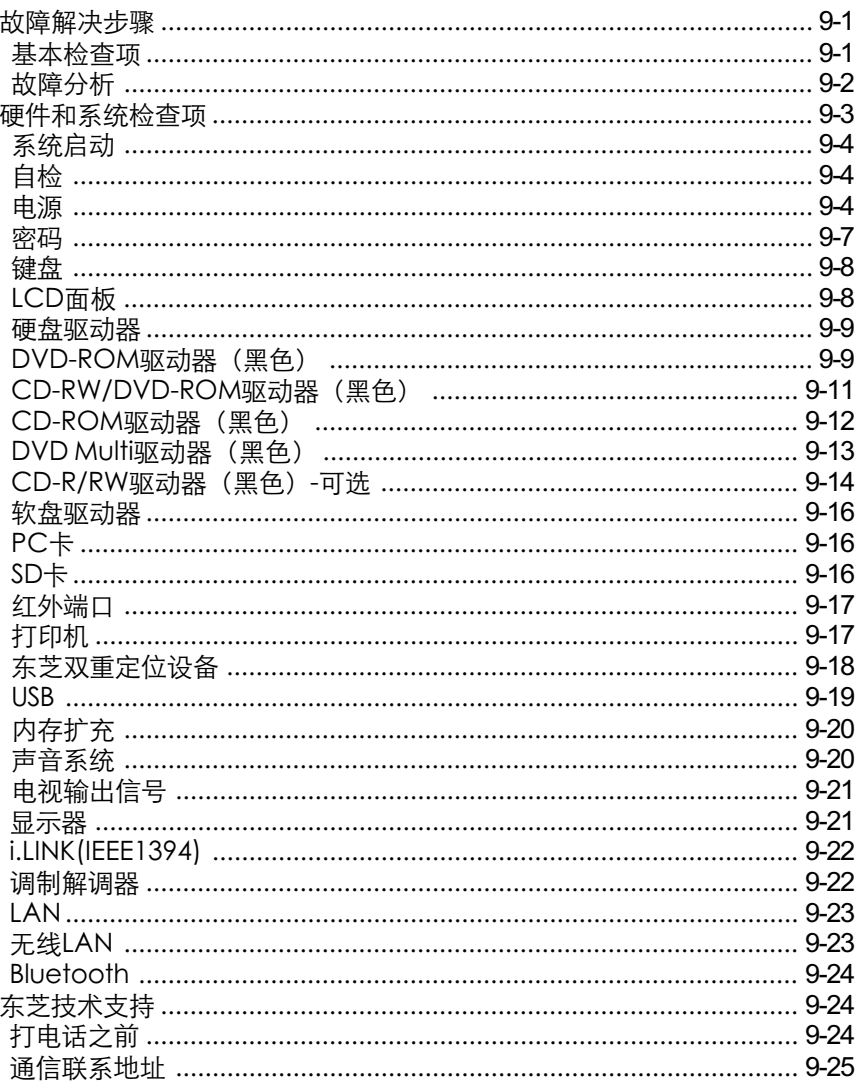

## 附录

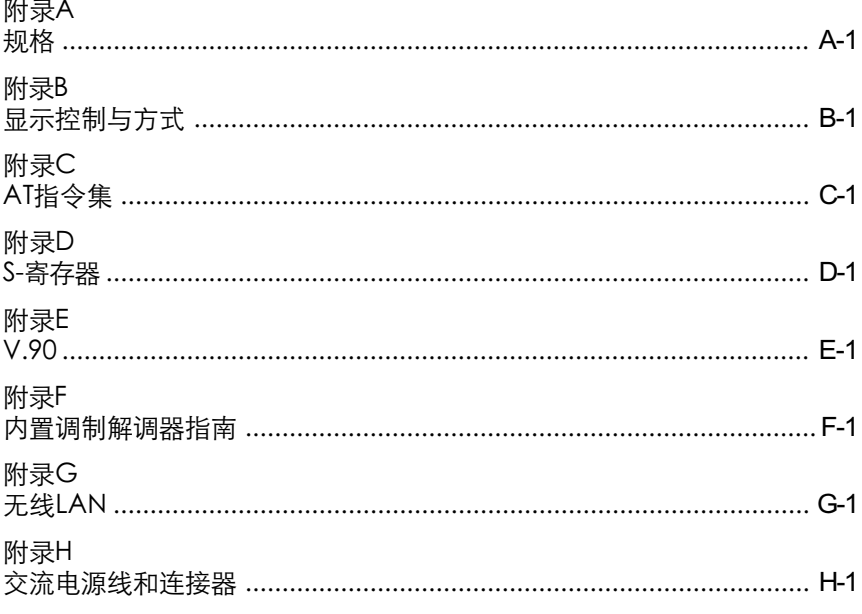

## 词汇表

## 索引

<span id="page-20-0"></span>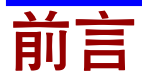

恭喜您购买了东芝Satellite Pro M10电脑,它功能强大、可扩充能力优秀(包 括多媒体设备)、经久耐用、性能出众。

<span id="page-20-1"></span>本手册将描述如何设置和使用 Satellite Pro M10电脑,同时提供了包括设置 电脑、电脑的基本操作和保养、使用可选设备以及疑难解答等在内的详细内 容。

如果您是一个电脑新手或者您是首次接触笔记本电脑,请先阅读"简介"和 "整机介绍"两章来熟悉电脑的构成、特性和附加设备,然后阅读"入门"这 一章中关于设置电脑的逐步指导。

如果您是一个熟练的电脑用户,请继续阅读"前言",了解本手册的篇章结构, 然后翻页浏览来熟悉本手册。但请务必阅读"简介"这一章中的"特殊功能" 部分,了解电脑的一些有别一般或独有的功能,同时仔细阅读"设置和口令安 全"这一章。

## 本手册内容

本手册由九大章节、九个附录、一个词汇表及一个索引构成。

- 第一章 简介:概述电脑的特性、性能和选件。
- 第二章 整机介绍:认识电脑的各部分组件并简要介绍了它们的功能。
- 第三章 入门:概述如何快速开始操作电脑并给出了有关安全和设计工作 区域的技巧。
- 第四章 基本操作: 指导使用东芝双定位设备、小型可选托架模块、 USB 软盘驱动器、光盘驱动器、麦克风、调制解调器、无线通 信功能和 LAN, 以及维护电脑、磁盘和 CD/DVD 的技巧。
- 第五章 键盘:描述复用键和热键等特殊的键盘功能。
- 第六章 电源和供电方式:介绍电脑的电源以及电池节电方式。

#### <span id="page-21-0"></span>用户手册

第七章 设置和口令安全: 介绍了如何使用硬件设置程序来配置电脑, 以 及如何设置口令。

第八章 可选设备:描述可选的硬件。

第九章 故障排除:提供在电脑不能正常运行时的建议及操作步骤。

附录提供了电脑的技术方面的内容。

词汇表定义通用的电脑术语以及正文中使用的缩略语。

<span id="page-21-1"></span>索引引导您迅速查找本手册中的内容。

## 规则

本手册使用以下格式来描述、识别和突出显示术语及操作过程。

#### 缩写

第一次出现时,不管是否需要阐明,在定义后的括号中指出缩写。 例如:只读存储器(ROM)。缩略语同时在词汇表中作了定义。

#### 图标

图标用来标识端口、旋钮以及电脑的其它部分。 此外也使用图标表示指示灯。

### 键

手册使用键来描述电脑的许多操作。

有专用字体用于表示键的符号,与印刷的键盘上的字符样子相同。 例如,Enter 表明的是 Enter 键。

## <span id="page-22-0"></span>键的操作

一些操作需要同时使用两个或更多键。我们用加号(+)分隔键的符号来 表示此类操作。

例如, Ctrl+C 表示按下 Ctrl 键的同时必须按 C 键。如果使用三个键, 则 是按下前两个键的同时按第三个键。

ABC 当某个步骤需要执行一个动作时,例如点击图标或输入文字,图标 的名称或要输入的文字用左边所示的字样来表示。

#### 品示

ABC 出现在显示屏幕上的窗口名称、图标或电脑生成的文字用左边所 示的字样来表示。

### 消息

本手册中使用的消息用于提供重要信息,应引起注意。 每一种类型的消息在下面定义。

- 小心: 请注意!"小心"信息告诉您不正确地使用设备或 不遵照指示操作,可能导致数据丢失或设备损坏。
- 请阅读。"注意"是帮助您更好地使用设备的提示 或建议。

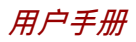

## <span id="page-24-0"></span>常规预防措施

东芝电脑使用安全,能最大限度地减少疲劳并能承受携带要求的苛刻条件。 但是,为更进一步减少对人体的伤害或对电脑的损害的可能性,有必要遵守 一些预防措施。

<span id="page-24-1"></span>请务必阅读下列常规预防措施,并且留意本手册中的注意事项。

## 劳累损伤

请仔细阅读安全指示手册,其中有预防频繁使用键盘造成手部和腕部出现劳 累损伤的内容。第三章"入门"中,也有关于工作空间的设置、姿势和照明的 内容。按照这些方法操作将有助于减少身体的疲劳。

## 执损伤

- 请避免身体过久与电脑接触。如长时间使用电脑,其表面将变的很 热。而在触摸不感到热的情况下,仍长时间的接触电脑(如把电脑放 置在膝盖上或将手放在搁手处),可能会导致皮肤低温损伤。
- □ 如果长时间使用电脑, I/O 端口处的金属板会发热, 请勿直接接触。
- AC 适配器工作时,其表面发热的现象属于正常情况。如要移动 AC 适 配器,请先断电,待冷却后再移动。
- 不得将 AC 适配器放置在不耐热的材料上,否则该材料可能被损坏。

## 压力或撞击损坏

不要重压或重击电脑。压力过大或者撞击都会导致电脑部件出现故障或者损 坏。

<span id="page-25-0"></span>用户手册

### PC 卡过热

一些 PC卡长时间使用后会发烫。PC卡过热可能导致操作不稳定或者出错。 此外,取出一块长时间使用的 PC 卡时要特别小心。

## 移动电话

使用移动电话会影响声音系统。虽然不会妨碍到电脑的操作,但推荐在使用 移动电话时保持和电脑之间 30CM 距离。

## 中央处理单元(CPU) 性能声明

在下列情况下电脑产品中的CPU性能也许会和性能指标中有所不同:

- 使用某些外部产品
- □ 使用电池供电而不是AC话配器
- □ 玩带有特效的多媒体游戏或观看视频
- □ 使用标准电话线或低速网络连接
- 使用复杂的造型软件,如高端计算机辅助设计应用程序。
- 在低气压地区(海拔大于1000米或3280英尺)使用电脑
- 在温度超出5℃到35℃(41°F到95°F)范围时或高海拔地区大于25℃ (77°F)时使用电脑(所有温度均为估计值)。

由于设计时的配置不同,CPU 性能可能会和标称参数有所差异。

在某些情况下,电脑会自动关闭。这是正常的保护功能,当电脑在推荐的 环境之外使用时,可以降低数据丢失或产品被破坏的危险性。为避免丢失数 据,请定期在外部存储媒体上备份数据拷贝。要发挥电脑的最优性能,请在推 荐的环境中使用。敬请阅读随机文档中的限制条件。更多信息请联系东芝服务 支持部门。

<span id="page-26-1"></span><span id="page-26-0"></span> -第一章

简介

本章列出了设备清单,并介绍了电脑的功能、可选件和附件。

小心: 如果使用非东芝预装的操作系统,则本手册中说明的某 些功能可能无法正常使用。

## 设备清单

请小心拆出电脑,保留包装箱和包装材料以备将来使用。

## 硬件

检查确认以下部件:

- □ Satellite Pro M10笔记本电脑
- 通用型AC适配器和电源线
- **□ USB** 软盘驱动器(某些型号提供)
- □ 模块电缆
- 口 清洁布
- □ 一个蓝色备用 AccuPoint (指控杆)帽
- □ 小型可选托架减重模块

### 用户手册

## 软件

- 已预装下列软件:
	- Microsoft<sup>®</sup> Windows XP专业版
	- Microsoft Internet Explorer
	- 调制解调器驱动程序
	- 显卡驱动程序
	- 东芝实用程序
	- 无线LAN驱动程序
	- Bluetooth 驱动程序
	- 声卡驱动程序
	- DVD Video Player (仅能在配备DVD-ROM/Multi驱动器的机型上使用)
	- 网卡驱动程序
	- 红外设备驱动程序
	- 东芝省电实用程序
	- ALPS定位设备驱动程序
	- 在线帮助
- 口 随机文件
	- *Satellite Pro M10* 笔记本电脑用户手册
	- Microsoft Windows XP中文专业版手册包
	- 东芝个人电脑使用指南
	- 国际有限保证(ILW)说明书(仅在支持 ILW 的地区销售的电脑中配 备 )
- □ 恢复预装光盘

Windows XP 专业版中附带的随机文件相同。

如果有任何部件遗漏或者损坏,请立即联系您的经销商。

简

#### 功能

简

介

## <span id="page-28-0"></span>功能

本电脑大量采用了东芝先进的大规模集成电路(LSI)、互补金属氧化物半 导体技术(CMOS),体积小、重量轻、耗电低、可靠性高。具备的功 能和优点如下:

### 处理器

- 内置 本电脑使用 Intel®处理器,内含有一个数字协处理 器和 64 KB 一级缓存和 1MB 二级缓存。支持增强 的 Intel® SpeedStep™技术。 1.5GHz Intel® Pentium®M处理器
- 注意: 某些型号的电脑应用了Intel® Centrino™ 技术, 该技术 基于三项独立技术(Intel® Pentium®M,Intel® PRO/ 无 线网络连接和 Intel® 855 芯片集家族)。

### 内存

- 插槽 两个内存插槽可安装 128MB、256MB、512MB 或 1GB 的内存模块,最大可达 2GB。
- 显示内存 32MB 的 RAM 用于视频显示。

#### 电源

- 电池组 本电脑由一个可充电的锂离子电池组供电。
- 实时时钟电池 为内部实时时钟(RTC)和日历供电的内部电池。
	- AC适配器 通用的AC适配器用于系统供电和给电量不足的电 池充电,并且附带可分离的电源线。由于它是通 用的,它能接受的输入电压可从 100 到 240 伏特。 但是输出电流在不同的模式下有所不同。用错型号 会伤害电脑。参看 AC 适配器部分。

#### 用户手册

磁盘

简

介

硬盘 可以使用以下规格: • 55.89GB (600亿字节) USB软盘驱动器 支持1.44MB或720KB磁盘的3.5英寸软盘驱器, 使用 USB 端口。(Windows XP 不支持 720KB 规格 的磁盘) DVD-ROM 驱动器 全尺寸DVD-ROM驱动器使您不用适配器就可以使 (黑色) 用12cm(4.72英寸)或8cm(3.15英寸)CD/DVD。 DVD-ROM最大读取速度为8速,CD-ROM最大读 取速度为 24 速。支持的盘片格式如下: • DVD-ROM • DVD-Video • CD-DA • CD-Text • Photo CD(single/multi-session) • CD-ROM Mode1,Mode2 • CD-ROM XA Mode2(Form1,Form2) • Enhanced CD(CD-EXTRA) • CD-G(Audio CD only) • Addressing Method2 CD-RW/DVD-ROM 全尺寸的CD-RW/DVD-ROM驱动器驱动器模块, (黑色) 可以读取CD/DVD而无须使用适配器。本驱动器以 最大 8倍速读取DVD-ROM,最大 24倍速读取CD; 以最大 24倍速刻录CD-R,最大 10倍速刻录CD-RW。本驱动器可读取的格式与 DVD-ROM 相同。 CD-ROM 驱动器 全尺寸24倍速650MBCD-ROM驱动器使您不用适 (黑色) 配器就可以使用12cm(4.72英寸)或8cm(3.15英寸) CD,最大速度为 24 倍速,支持的盘片格式如下: • Photo CD™ • CD-R (只读) • CD-ROM • CD-Rewritable (只读) • CD-DA • CD-Text

简

介

- CD-ROM x A Mode2(Form1,Form2)
- Enhanced CD(CD-EXTRA)

DVD Multi驱动器 全尺寸的DVD Multi驱动器可以读写DVD-R、 (黑色) DVD-RW、DVD-RAM、CD-R 和 CD-RW 盘片。 可 以像使用软盘一样对DVD Multi盘片随时进行读 写和擦除。数据可以重写成百上千次,使用寿命 大大超过软盘。驱动器同样可以读取DVD-ROM的 盘片格式。详[见第二章"整机介绍"](#page-40-0)。

#### 显示器

本电脑的LCD显示屏支持高分辨率视频图形的显示。而且可以把显示面板 设置在各种角度,从而在最舒适的角度观看和阅读。

内置 15.0" TFT 显示屏,16M 颜色,分辨率如下:

• XGA.1024 (水平) × 768 (垂直) 像素

• SXGA+.1400 (水平) × 10508 (垂直) 像素

图形控制器 128位的图形控制器极大优化了显示性能。详见附 (Graphics controller) 录 B 。

#### 键盘

内置 85 或 86 键嵌入式键盘,与 IBM®增强型键盘兼 容。嵌入式数字键盘复用区、精巧光标控制键, 11 和 营。键。详[见第五章"键盘"](#page-104-0)。

## 东芝双定位设备

内置 TouchPad 位于搁手处的TouchPad和控制按钮用于控制屏幕指 针和滚屏。

AccuPoint 本指控装置位于键盘中央,用于方便地对鼠标进行 控制。

#### 用户手册

端口

- 外接显示器端口 这个 15 针模拟 VGA (视频图形阵列)端口支持 VESA DDC2B兼容功能。
	- 并行端口 连接并行打印机和其他并行设备(ECP 兼容)。
	- USB端口 电脑有两个符合USB2.0标准的USB(通用串行总
	- (USB 2.0) 线)端口,数据传输速度是 USB1.1 的 40 倍。 端口同时支持 USB1.1 标准。
- i.LINKTM(IEEE1394) 支持直接从外部设备如数字摄像机进行高速数据传 输 。
	- 坞式端口 用于连接端口转接器的特殊端口。

(Docking)

红外端口 本电脑的红外端口与红外线数据协会(IrDA1.1) 标准兼容。能与 IrDA1.1 兼容外部设备 4Mbps、 1.152Mbps、115.2kbps、57.6kbps、38.4kbps、 19.2kbps 或 9.6kbps 的速率无线传输数据。

#### 卡槽

- PC卡槽 PC 卡槽可容纳一个 5 mm Type II 卡。
	- SD卡槽 本槽使得很容易地从使用 SD 卡的设备(如数码 相机和个人数字助理)中传输数据。

## 多媒体

- 声音系统 和 Windows 声音系统兼容。包括内置扬声器、外 接麦克风和耳机插孔,以及音量控制旋钮。
- 视频输出插孔 通过这个RCA视频插孔可以将NTSC或PAL数据传 输到外部设备。
	- TV输出按钮 按该按钮将显示设备设置到 TV(视频输出),再按 一下重又回到 LCD 显示。

简

介

耳机插口 3.5mm耳机插口用于连接立体声耳机。

麦克风插口 3.5mm麦克风插口用于连接单声道麦克风。

CD/DVD播放按钮\* 控制 DVD 视频和音频的播放(取决于盘片类型)。 数字音频播放按钮\* 控制数字音频播放。

- 音频 / 视频控制按钮\* 可以像控制独立的CD播放器一样使用内置光盘驱 动器。电脑打开时,还可以用于控制DVD视频播 放器和 Windows 媒体播放器。
- \* CD/DVD 播放按钮、数字音频播放按钮、音频 / 视频控制按钮仅在某些 型号上配备。

### 通讯

- 调制解调器 电脑内置的调制解调器具有数据和传真通讯功能并
	- (Modem) 支持V.92(US/Canada)和V.90(其它国家 /地区)。 V.90详细内容参见附录E。数据传输和传真的速度 由模拟电话线路的状况而定。调制解调器有一个插 口连接电话线。
		- 局域网 本电脑配有一个网卡,支持以太网(10Mbit/s,10
		- (LAN) BASE-T)和快速以太网(100Mbit/s,100BASE-Tx)。
	- Bluetooth 本系列的部分电脑配备 Bluetooth 功能。Bluetooth 无线技术省去了电子设备如电脑和打印机之间的连 线。Bluetooth 实现了小空间内的快速、可靠和安 全的无线通讯功能。
	- 无线LAN 本系列的部分电脑配备无线LAN mini-PCI卡。它 和其它基于直接顺序扩展光谱(DSSS)无线电技 术的LAN系统兼容。DSSS无线电技术符合802.11 标准(B版), 和 802.11 标准(A版, B版), Turbo 模式。A 版支持最大数据传输率 54Mbit/s, B 版 支持最大数据传输率 11Mbit/s,Turbo 模式支持最 大数据传输率 108Mbit/s。网卡具有频率通道选择

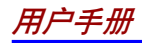

简

介

功能(5GHz:A版 /2.4GHz:B版),允许多通道漫 游。有线等效私密性(WEP)数据加密基于 152 位加密算法,高级加密标准(AES)数据加密基 于 256 位加密算法。

### <span id="page-33-0"></span>小型可选托架(Slim Select Bay)

可选模块 小型可选托架是一个能安装DVD-ROM、CD-RW/ DVD-ROM、CD-ROM、DVD Multi、可选 CD-R/ RW、小型可选托架硬盘适配器、小型可选托架辅 助电池组或TOSHIBA Style Bay Bridge media适配器 的单驱动器托架。当操作系统支持即插即用功能 时,东芝移动扩展(TOSHIBA Mobile Extension) 功能允许热插拔其中的模块。

### 安全性

安全锁槽 连接可选安全锁后可以将电脑固定在桌子或其它大 的物体上。

## 软件

- 标准 硬盘预装 Windows XP 专业版操作系统、东芝实用 程序和驱动程序。
- 即插即用 把外部设备连接到电脑时,即插即用功能能使系统 (Plug and play) 自动识别连接的设备并作必要的配置。

## 特殊功能

下列的性能是东芝电脑独有的或是先进的性能,使电脑使用更方便。

因特网按钮 按下此按钮即可启动因特网浏览器。详[见第二章](#page-40-0) ["整机介绍"。](#page-40-0)

特殊功能

简 介

东芝控制台按钮 按此按钮可以自动启动应用程序。 默认程序是东芝 (Toshiba Console) 控制台。

> 热键 组合键让您不用运行系统配置程序即可通过键盘直 (Hotkeys) 接、快速地修改系统配置。

显示器自动断电 一段时间内无键盘或定位设备的输入,该功能将自 动切断内置显示器的供电,按任意键或移动定位设 备即可恢复供电,您可在东芝省电下的省电方式窗 口的关闭监视器项中指定这个时间。

硬盘自动断电 在限定的时间内未使用硬盘驱动器时,此功能自动 切断硬盘供电。访问硬盘驱动器后电源恢复。您 可在**东芝省电**下的省电方式窗口的关闭硬盘项中限 定这个时间。

系统自动等待 /休眠 一定时间内无任何输入或未访问硬盘时,此功能可 自动关闭系统,进入等待或休眠方式。您可在**东** 芝省电中省电方式窗口下的系统等待和系统休眠项 中限定这个时间并选择系统等待或是系统休眠。

> 复用键区 整合在键盘中的十键键区。关于复用键区的介绍 和使用参见第五章"键盘"中的["复用键区"](#page-110-0) 部分。

快捷安全性 该热键清空屏幕,禁用电脑,保证数据的安全。

(Instant security)

智能供电 电脑智能供电系统中的微处理器会检测电池状态并 计算剩余电池容量,同时保护电子器件,防止出 现异常(如 AC 适配器电压过载)。您可在东芝 省电下的省电方式窗口的剩余电池容量项中查看剩 余的电池容量。

电池省电方式 这个功能让您节约电池电源。您可在东芝省电下 的省电方式下的使用电池项中选择电源省电方式。 面板打开/关闭电源 这个功能可在关闭显示面板时关闭电脑,打开显 示器面板时打开电脑。您可在**东芝省电中系统电** 源方式下的合上笔记本电脑时项中设置。

1-9

#### <span id="page-35-0"></span>用户手册

电量不足自动休眠 电池消耗到一定程度电脑不能继续操作时,系统 自动关闭进入休眠方式。您可在东芝省电的警 报窗口中电池警报项讲行设置。

- 散热 CPU的内部温度传感器可以自动激活冷却。关于设 置冷却方法的详细内容,参见第四章"基本操 作"的"散热"部分。
- 休眠 这个功能可以使您不用退出软件即可关闭电脑。内 存中的内容将保存至硬盘,当您再次打开电源, 您能从中止的地方继续工作。详见第三章"入 门"中的["关闭电源"](#page-66-2)部分。
- 等待 如果需暂停工作,您可以不用退出软件即可关闭电 脑。数据会存储在电脑的内存中,当您再次打开 电源,您能从中止的地方继续工作。

## 实用程序

此部分介绍了预装的实用程序以及使用的方法。详细的操作请参考每个实用 程序的在线帮助、帮助文件或 readme 文件。

东芝省电实用程序 在 Windows XP 中,可以通过打开**控制面板**点击**性** (Toshiba Power Saver) 能和维护图标,然后再点击东芝省电图标来打开此 程序。

> 硬件设置 此程序使您按照电脑的使用目的和连接的外部设备 来配置硬件。在 Windows XP 中, 可以通过打开 **控制面板**点击**打印机和其他硬件**图标然后点击**东芝 硬件设置**图标来启动该实用程序。

东芝控制程序 程序分为两部分:

• 按钮: 将应用程序关联到互联网按钮(默认设 置是浏览器)、东芝控制台按钮(默认设置是东 芝制台)和电视输出按钮(默认设置是电视输 出) 。
实用程序

简

介

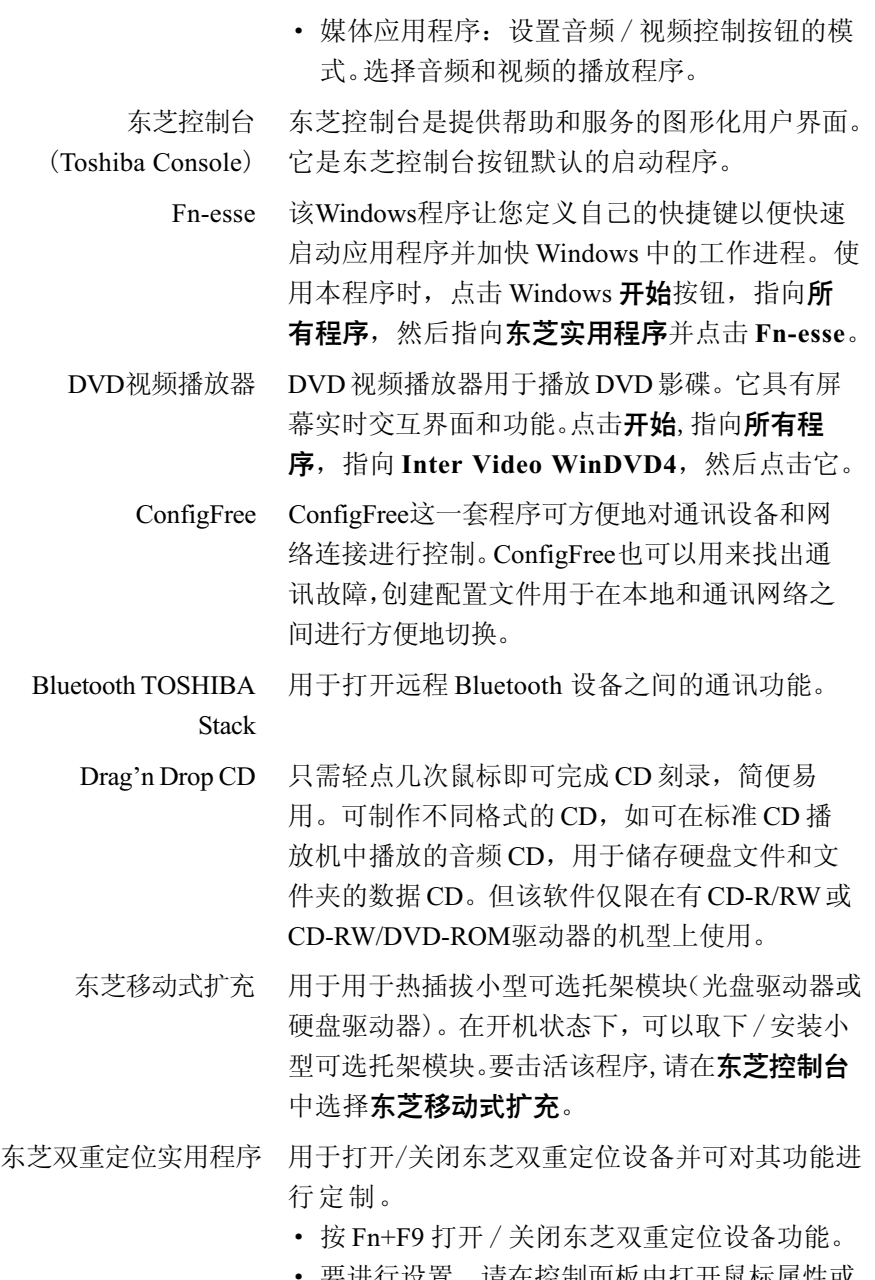

· 要进行设置,请在控制面板中打开鼠标属性或 是单击系统托盘(任务栏中)中的鼠标图标。

1-11

#### 用户手册

简

介

东芝密码实用程序 设置密码,限制对电脑的访问。

启动密码 共有二级安全密码:管理员和用户。该功能可防 止他人未经同意使用您的电脑。

### 洗件

您可添加一些选件使您的电脑功能更强、操作更为简便。包括:

- 内存扩充 电脑可以很方便地安装一条 128MB、256MB、 512MB 或 1024MB 的内存模块。
	- 电池组 附加电池组可从东芝经销商处购得。可作为备件或 更换使用。
- AC适配器 如果您使用电脑的地点不固定,为每个地方都购买 附加 AC 适配器可使您不必经常携带 AC 适配器。 两种 AC 适配器可供选择:75W,5.0A 和 60W, 4.0A。可以为电脑选择其一。
- USB软盘驱动器 此软盘驱动器使用的是3.5英寸1.44MB或720KB 的软盘,接口使用 USB 端口。(Windows XP 不 支持 720KB 规格的软盘)
	- 电池充电器 该电池充电器可以脱离电脑为额外电池充电。

安全锁 这个锁可连接安全缆防止盗窃。

- 无线LAN工具包 对没有预装无线设备的电脑加装无线 LAN 功能。 只能由经销商进行安装。
- Bluetooth 工具包 对没有预装 Bluetooth 的电脑加装无线 Bluetooth 无 线通讯功能。只能由经销商进行安装。
- 高级端口转接器II 除了分离的 PS/2 鼠标和 PS/2 键盘端口、数字可视 化界面(DVI)端口、i.LINK(IEEE 1394)端口、线 性输入插孔和线性输出插孔。

注意: Satellite Pro M10 不支持高级端口转接器 II 上的 DVI 端口。

#### ·洗*件*

### 小型可选托架选件

以下模块被安装在小型可选托架中。

- DVD-ROM驱动器 详 见 ["功能](#page-28-0) "。 (黑色)
- CD-RW/DVD-ROM 详 见 ["功能](#page-28-0) "。 驱动器(黑色)
	- CD-ROM驱动器 详 见 ["功能](#page-28-0) "。 (黑色)
- DVD Multi驱动器 详 见 ["功能](#page-28-0) "。

(黑色)

CD-R/RW驱动器 全尺寸的 CD-R/RW驱动器模块,可以如同读取数 (黑色 ) 字通用盘或者CD一样刻录CD而无须使用适配 器。本驱动器能够以最大 24 倍速读取 CD 和 CD-R,最大 14 倍速读取 CD-RW。并以最大 8 倍速 刻录 CD-R 和 CD-RW。支持下列格式:

- Photo CD CD-R
	-
- CD-ROM CD-Rewritable
- 
- CD-DA CD-Text
- CD-ROM x A Mode2(Form1,Form2)
- Enhanced CD(CD-EXTRA)

小型可选托架 可安装[第八章"可选设备"](#page-140-0)中提到的选装硬 硬盘适配器(黑色) 盘 。

硬盘驱动器 在小型可选托架硬盘适配器中安装一块27.95GB(300 亿字节)、37.26GB(400亿字节)、55.88GB(600亿 字节)的硬盘,增大电脑的数据存储容量。

小型可选托架 在装有一块主电池的情况下,加装辅助电池可增 辅助电池组 加电脑电池容量和操作时间。

TOSHIBA Style Bay 可在其中安装 Compact Flash™、Memory Stick<sup>®</sup> Bridge Media适配器 和 Smart Media 内存卡。参[考第八章"可选设](#page-140-0) [备 "。](#page-140-0)

简 介

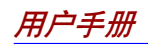

第二章

# 整机介绍

本章介绍了电脑的不同组件。您在操作电脑之前要熟悉每个组件。

### 显示器关闭时的前侧

图2-1表示显示器面板处于关闭位置时的电脑前侧。

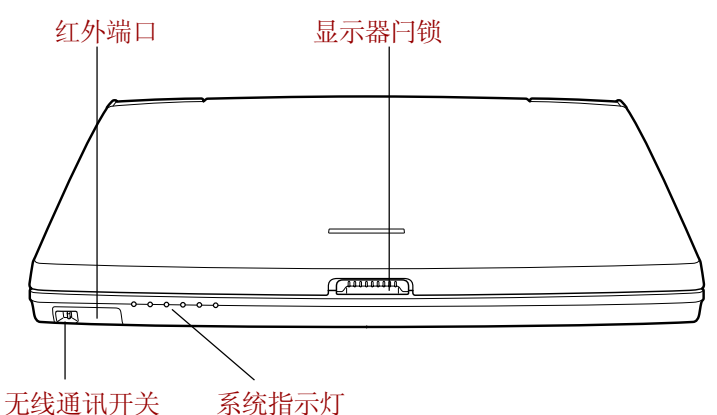

图2-1 显示器关闭时电脑的前侧

- 显示器闩锁 这个闩锁将 LCD 面板紧固在闭合位置。滑开后可 以打开显示器。
- 无线通讯开关 向右滑动开关关闭无线 LAN 和 Bluetooth 功能, 向左滑动则打开该功能。  $On \overset{(\ell(\P^{\prime}))}{\longrightarrow} OF$
- 小心: 在飞机上和医院里, 请将开关设置于关闭位置。检查 无线通讯方的关闭时,指示灯不会发 光 。

整 介 机. 绍

红外端口 该红外线端口符合红外线数据协会(IrDA 1.1)标准, 能与兼容 IrDA 1.1 标准的外部设备以 4Mbps、1. m 15Mbps、115.2Kbps、57.6Kbps、38.4Kbps、 19.2Kbps、9.6Kbps 的速率无线传输数据。

系统指示灯 这些指示灯可以使您监视电脑各个功能的当前状态。 详见"指示灯"部分。

# 左侧

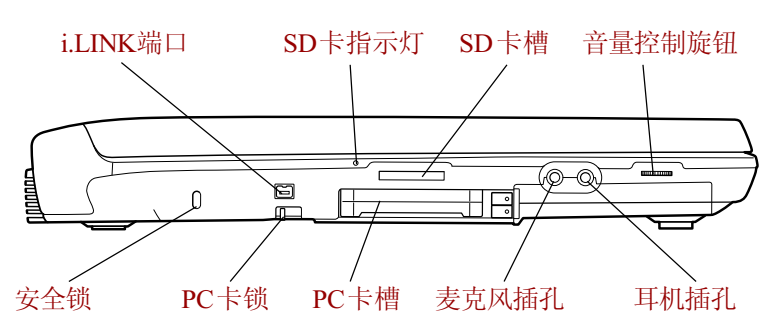

图 2-2 电脑的左侧

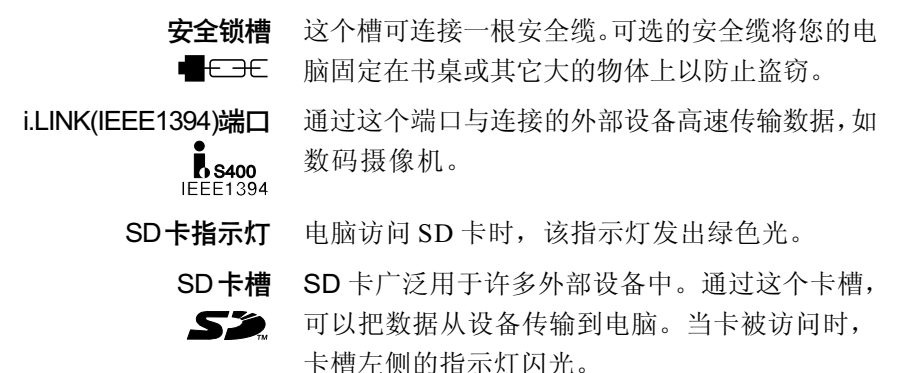

小心: 勿将异物放入SD卡槽。大头针或类似物体可能会破坏 电脑电路。

机 介 绍 整

图 2-2 表示电脑的左侧。

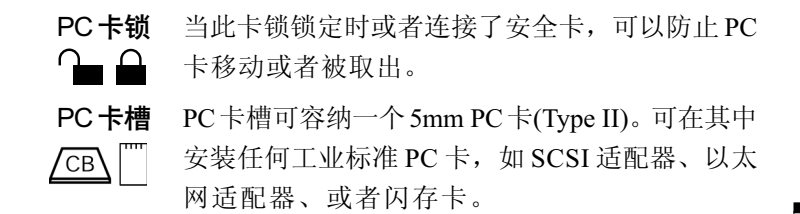

小心: 勿将异物放入PC卡槽。大头针或类似物体可能会破坏 整个电脑电路。

麦克风插孔 标准3.5mm微型麦克风插孔可连接单声道麦克风或 其它设备输入音频。

耳机插孔 标准3.5mm 微型耳机插孔可连接立体声耳机(最 小阳值 16 欧姆)或其它设备输出音频。当您连接 耳机后,内置扬声器将自动关闭。

音量控制 使用此旋钮调节立体声扬声器、低音扬声器或立体 声耳机的音量。

### 右侧

图 2-3 表示电脑的右侧。

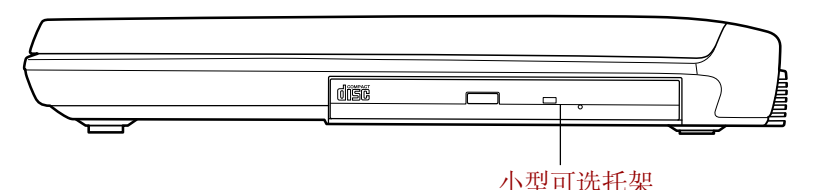

图2-3 电脑的右侧

小型可洗托架 可在其中安装一块DVD-ROM 驱动器、CD-RW/ DVD-ROM 驱动器、CD-ROM 驱动器、DVD Multi 驱动器、可选的 CD-R/RW 驱动器、可选的小型可 选托架硬盘适配器、可选的小型可选托架辅助电池 组或是可选的一块TOSHIBA Style Bay Bridge Media 适配器。当没有这些模块时,可以安装一个减重 模块。

### 后侧

图 2-4 表示电脑的后侧。

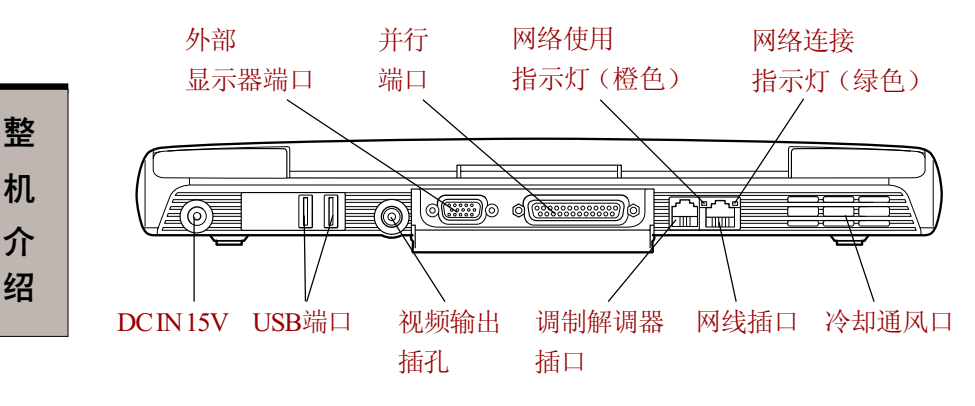

图2-4 电脑的后侧

外部显示器端口和并行端口有一块盖板保护。

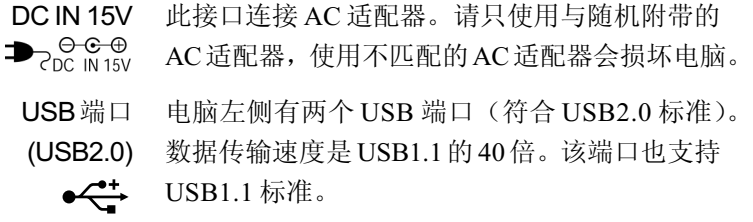

- 小心: 勿将异物放入 USB 端口。大头针或类似物体可能会破坏 电脑电路。
- 注意· 并没有对所有 USB 设备全部功能进行可操作性验证,某 些功能可能不会很好地运行。

视频输出插口 可以插入带有微型接头的TV适配器电缆同时用于 线性输出和视频输出。该电缆能在传送视频信号的 同时也能为左右音箱传送音频信号。通过电视输出 按钮开关电视屏幕。

后侧

外部显示器端口 这个 15 芯端口可连接一个外部视频显示器。

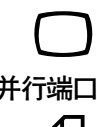

并行端口 这个Centronics兼容25芯并行端口用于连接并行打 印机或其它并行设备。该端口支持增强性能端口 (ECP )标准。

调制解调

- 在内置调制解调器作为标准配置的地区,调制解调 器将有插口通过模块电缆与电话线相连。
- 小心: 1. 万一遇到雷电暴雨天气, 从电话插孔拔下调制解调 器电缆。
	- 2. 请勿将调制解调器与数字电话线连接。数字电话线 会损坏调制解调器。

网线插口 此插口可连接局域网。本内置适配器支持以太网

(10Mbit/s,10BASE-T)和快速以太网(100Mbit/s,  $F$ Ether $F$ 

100BASE-Tx)。插口上有两个指示灯。详[见第四章](#page-72-0) ["基本操作"。](#page-72-0)

- 网络使用指示灯 当电脑与网络有数据交换时,此指示灯发黄色光。 (格色)
- 网络连接指示灯 当电脑连接上网络并且网络运转正常时,此指示灯 (绿色) 发绿色光。

冷却通风口 通过风扇可使气流进出电脑进行冷却。

小心: 注意不要堵塞冷却通风口, 勿放入异物。大头针或类 似物体可能会破坏电脑电路。

### 下侧

机

整

介 绍 图 2-5 表示电脑的下侧。在翻转电脑之前要确定显示器是闭合的。

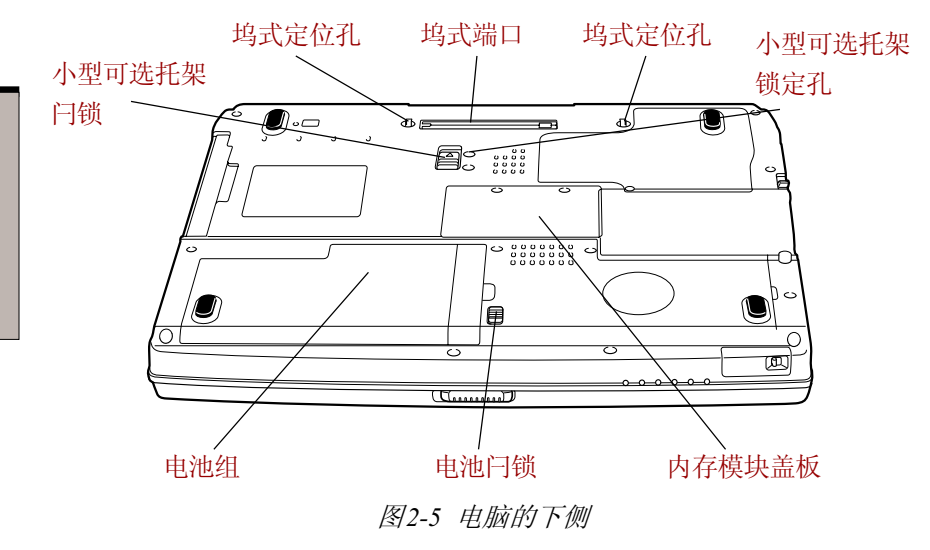

小型可选托架闩锁  $\triangle - \bigcirc$  #.

滑开此闩锁即可以松开小型可选托架模块以便取

小型可选托架锁定孔 在小型可选托架闩锁旁有两个螺钉孔。螺钉初始设 置在前面的一个孔内(解锁位置)。将螺钉设置 在后面的孔里可以锁定小型可选托架闩锁。

注意: 请使用飞利浦 0 号螺丝刀。

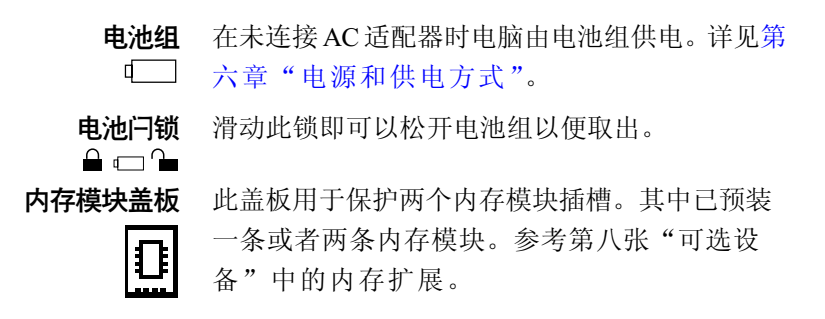

 使用该端口连接一个可选端口转接器。 坞式端口  $\sqrt{\frac{1}{2}}$ 

**坞式定位孔** 用来保证电脑和可选端口转接器之间准确的连接位 置 。

### 显示器打开时的前侧

这部分展示显示器打开时电脑的前侧。滑开显示器前面的闩锁可以打开显示 器,然后提起显示器面板并将其调节到舒适的观看角度。

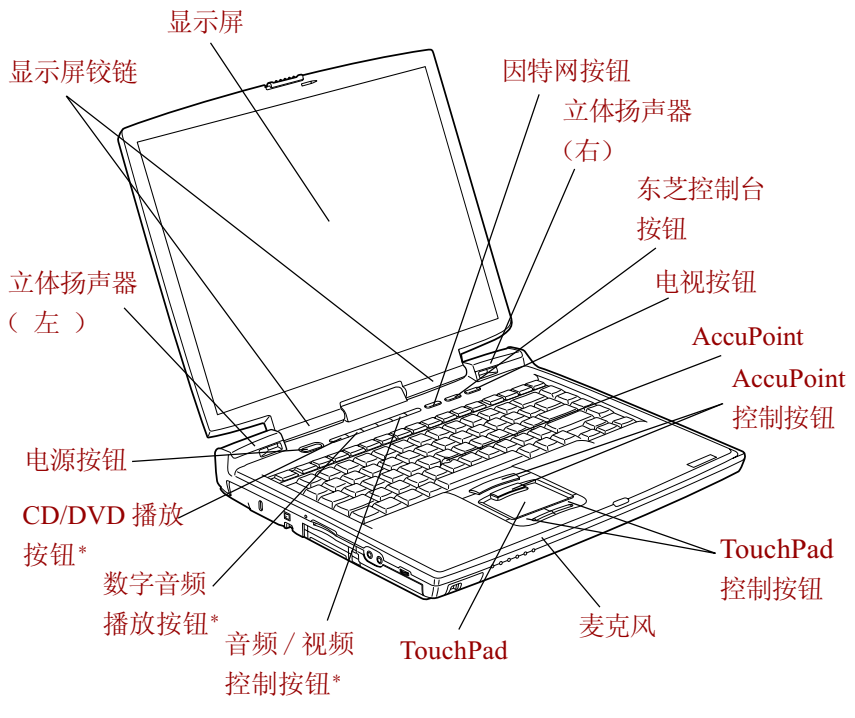

图 2-6 显示器打开时的前侧

整 介 机. 绍

小心: 勿使异物进入坞式端口。大头针或类似物体可能会破坏 电脑电路。

显示屏 LCD可以显示高对比度的图象和文本,分辨率可达 1024x768像素、1400x1050像素或1600x1200像素。 参[考附录](#page-198-0) B。 当电脑由 AC 适配器供电时, 显示屏的图象将比 使用电池时明亮一些。因为低亮度是为了节电。 整 立体声扬声器 扬声器播放软件生成的声音以及系统的报警,例如 机 harman/kardon 电池电量不足时。 介 电源按钮 按下电源按钮可以打开或关闭电脑。 绍 ر ا 因特网按钮 核下此按钮即可启动因特网浏览器。电脑关闭时, 按下此按钮就可以打开电脑并自动启动浏览器。  $f(\bigoplus)$ 东芝控制台按钮 核下该按钮就可以自动启动某一个应用程序。缺省 启动程序是东芝控制台。 电视按钮 按下该按钮设置通过电视显示(视频输出), 再按 则回到 LCD 显示。  $\rightarrow$ CD/DVD播放按钮\* 按下按钮直接访问各种 CD 和 DVD 功能。持续按 住按钮一秒可以打开电脑电源,按住0.5秒可以关闭 ිට 电源。详[见第四章"基本操作"。](#page-72-0) **数字音频播放按钮\*** 按下按钮直接访问各种数字音频功能。持续按住按 钮一秒可以打开电脑电源。详见第四章"基本操 OIGIT∆L 作"。 音频/视频控制按钮\* 向前 | < < 按钮: 播放前一轨道 / 章节 / 数据。

显示屏铰链

播放 / 暂停 ▶/■■按钮: 开始或暂停播放。停止 ■ 按钮: 停止播放。向后▶▶ 按钮: 播放下一 轨道 / 音节 / 数据。详见第四音"基本操作"。

显示屏铰链使显示屏保持在便于观看的角度。

注意: 如果在Windows 媒体播放器的随机项被选择,按下向前 或向后按钮时,程序的选择是随机的。

整

机.

介

绍

\* CD/DVD 播放按钮、数字音频播放按钮、音频 / 视频控制按钮 在某些型号上配备。

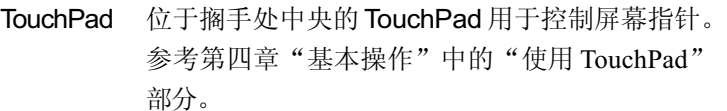

TouchPad控制按钮 TouchPad下方的控制按钮可以使您选择菜单项目或 者通过屏幕指针控制文本、绘制图形。

> AccuPoint 位于键盘中间的指控杆用于控制屏幕指针。参考 第四章"基本操作"中的"使用 [AccuPoint](#page-73-0)"。

- AccuPoint 控制按钮 键盘下方的控制按钮可以使您选择菜单项或者方便 地控制鼠标指针指向的文本和图形。
	- 麦克风 应用程序通过内置麦克风录制声音。参见第四章 "基本操作"中["使用麦克风"](#page-93-0)部分。

### 系统指示灯

图 2-7 标明了各种指示灯。当电脑进行不同的操作时指示灯会发光。

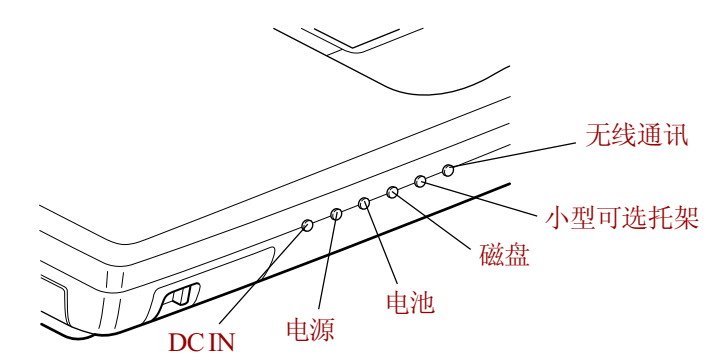

图2-7 系统指示灯

DC IN 使用 AC适配器供给直流电源时,DC IN 指示灯发 绿色光。如果适配器的输出电压异常或电源有故 障,这个指示灯闪烁橙光。

电源 当电脑通电时, 电源指示灯发绿色光。如果在关 闭窗口种选择**等待**, 关闭之后此指示灯闪烁橙光 ر ا (闪一秒、灭两秒)。

电池 电池指示灯指示电池的电量状况: 绿色表示电量充 足,橙色表示电池正在充电,闪烁橙色光表示电 池电量不足。参[考第六章"电源和供电方式"。](#page-114-0) 磁盘 当电脑访问内置硬盘驱动器时,这个指示灯发绿 色光。

小型可洗托架 小型可选托架中的 DVD-ROM、CD-RW/DVD-ROM、CD-R/RW、 CD-ROM、DVD Multi 驱动器、小型可选托架硬 盘适配器、小型可选托架辅助电池组或 Bridge media 适配器时发出绿色光。当小型可选托架中装 有辅助电池组时,指示灯状态如下: 绿色:完全充满 橙色:电池正在充电 无线通讯 当 Bluetooth/ 无线 LAN 功能打开时, 无线通讯指

ரி

- $(\mathbf{r})$
- 键盘指示灯

下图标示了复用键区指示灯以及CapsLock指示灯的位置。 F10 键指示灯发亮时,您可以用复用键区控制光标。 F11 键指示灯发亮时, 您可以用复用键区输入数字。

示灯发橙色光。

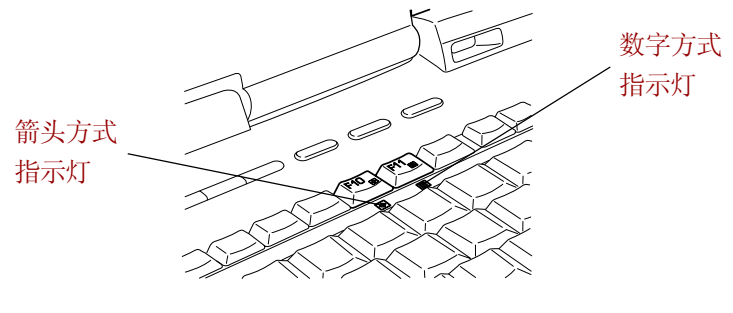

图2-8 复用键区指示灯

机 介 绍 整 箭头方式 当箭头方式指示灯发绿色光时,您可以使用键区复 用键(灰色标签的键)作为光标键。参考第五章  $\lceil \cdot \rceil$ "键盘"的["复用键区"。](#page-110-0) **数字方式** 当数字方式指示灯发绿色光时, 您可以使用键区复 用键(灰色标签的键)作为数字输入键。参考第 **B** 五章"键盘"的["复用键区"](#page-110-0)。

CapsLock 指示灯发光表示键盘处于大写状态。

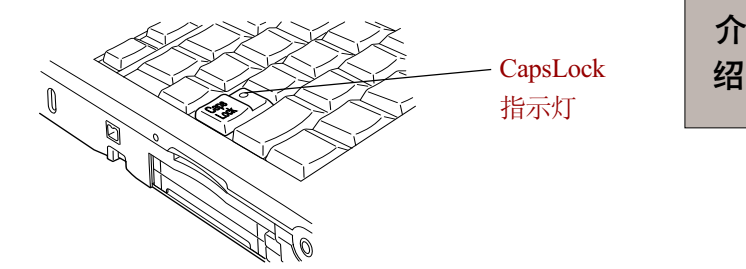

图 2-9 CapsLock 指示灯

Caps Lock 当键盘字母键锁定在大写状态时,该指示灯发绿色 光 。

### USB 软盘驱动器

该 3.5 英寸软盘驱动器可使用 1.44MB 或者 720KB 的软盘, 使用时要连接到 USB 端口。

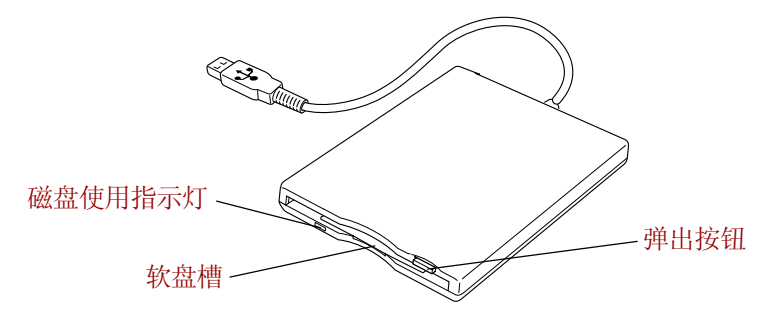

图 2-10 USB软盘驱动器

整

机.

介

磁盘使用指示灯 当访问软盘时,这个指示灯发亮。

**软盘槽** 在此槽中插入软盘。

弹出按钮  当软盘已完全放置在驱动器中时,弹出按钮将突出 来。要取出软盘,按下弹出按钮,软盘将部分弹出可 以方便地取出。

小心: 使用软盘驱动器时,请注意查看磁盘使用指示灯。当 指示灯发亮时,不要按弹出按钮或关闭电脑,否则可 能会破坏数据,损坏磁盘或驱动器。

注意: 1. 驱动器使用时应该放置在平整的水平表面上。正在操 作的时候,其倾斜度要小于 20 度。

2. 不要在驱动器上放置任何物体。

### 小型可选托架模块

小型可选托架可以容纳DVD-ROM驱动器、CD-RW/DVD-ROM驱动器、CD-ROM 驱动器、DVD Multi 驱动器、可选的 CD-R/RW 驱动器、可选的小型 可选托架辅助电池组及硬盘适配器或TOSHIBA Style Bay Bridge media适配器。

### DVD-ROM 驱动器(黑色)

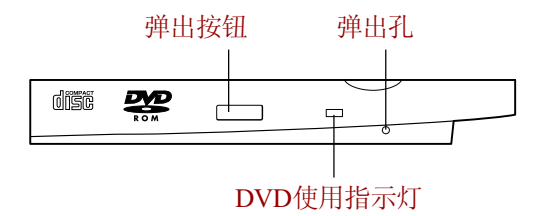

图2-11 DVD-ROM驱动器

全尺寸可选DVD-ROM驱动器可使您不用适配器而读取12cm(4.72英寸)或8cm (3.15英寸)DVD/CD。DVD-ROM最大读取速度为8倍速,CD-ROM最大读取速 度为 24 倍速。

机 介 绍 整

小型可选托架模块

注意: 越是靠近光盘的中心, 读取速度越慢; 越是在边缘, 读取速度越快。

该驱动器支持下列格式:

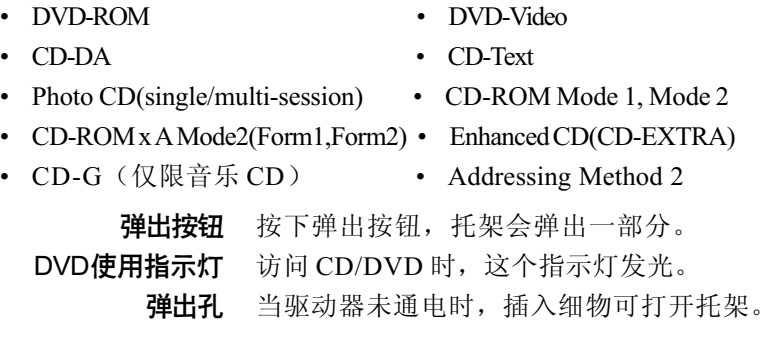

小心: 使用DVD-ROM驱动器时注意小型可选托架指示灯或 DVD 使用指示灯。指示灯发亮时,不要按弹出按 钮、 取出驱动器或者关闭电脑,否则可能毁坏DVD/ CD 或驱动器。

DVD-ROM 驱动器和光盘是根据六个销售地区的规格生产的。当您购买DVD 时,确保符合您的电脑 DVD 驱动器的编码,否则将不能正常播放。

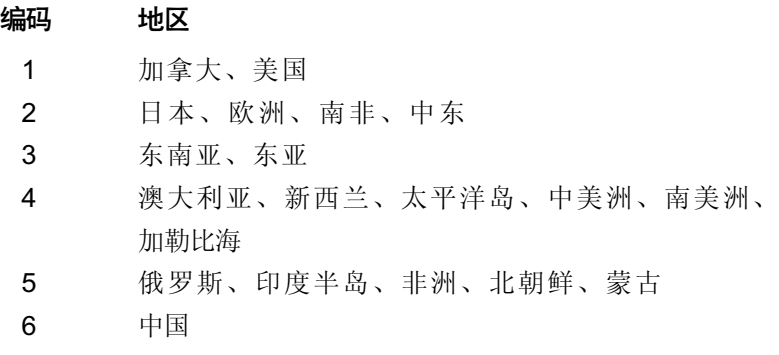

### CD-RW/DVD-ROM 驱动器(黑色)

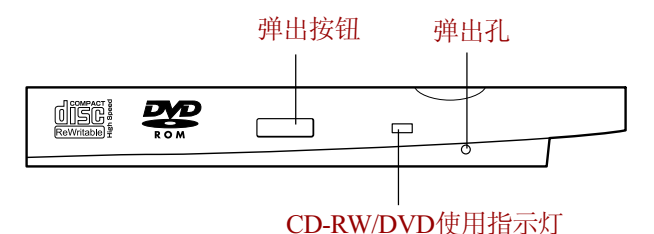

图 2-12 CD-RW/DVD-ROM驱动器

全尺寸CD-RW/DVD-ROM 驱动器可让您不用适配器将数据刻录在可擦写CD 上, 如同读取 12cm (4.72 英寸)或 8cm (3.15 英寸) CD/DVD 一样。

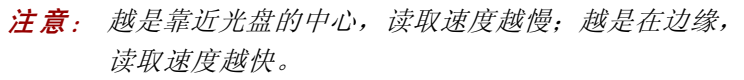

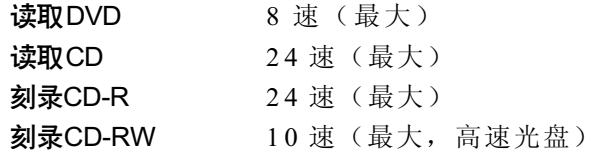

该驱动器支持下列格式:

- DVD-ROM DVD-Video
- CD-DA CD-Text

- Photo CD (single/multi-session) CD-ROM Mode1, Mode 2
- 
- CD-ROM x A Mode 2 (Form1, Form2)
- Enhanced CD (CD-EXTRA) CD-G (Audio CD only)
- Addressing Method 2

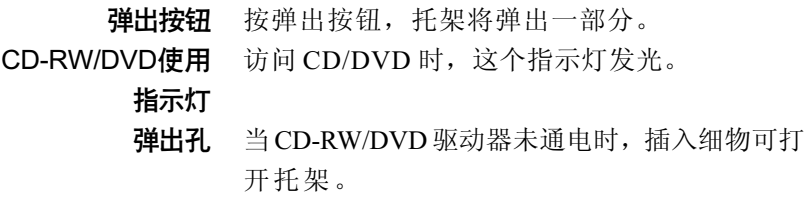

机

整

介

小心: 使用CD-RW/DVD-ROM驱动器时要注意小型可选托架 指示灯或 CD-RW/DVD 使用指示灯。指示灯发亮时, 不要按弹出按钮或者关闭电脑,否则可能损坏CD/DVD 或驱动器。

CD-RW/DVD-ROM驱动器及光盘是根据六个销售地区的规格生产的。当您购 买 DVD 视频时,确保其与驱动器编码相符,否则将不能正常播放。

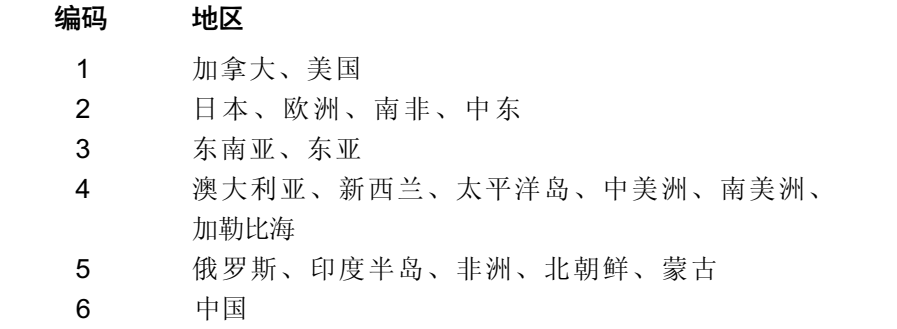

CD-R 指的是可以写入一次的光盘,已写入的数据无法更改或者删除。

CD-RW指的是可以反复擦写的光盘。使用支持1x,2x,4x的多倍速CD-RW光 盘或者4x以上不超过10x的CD-RW光盘。高速CD-RW光盘的最大写入速 度为 10x。

请使用 Drag'n Drop CD 软件进行刻录。

#### DVD Multi 驱动器 (黑色)

全尺寸DVD Multi 驱动器可让您不用适配器将数据刻录在可擦写CD/DVD上, 如同读取 12cm (4.72 英寸)或 8cm (3.15 英寸) CD/DVD 一样。有一个 ATAPI 接口控制器用于 CD/DVD 的操作。当电脑正在访问 CD/DVD 时, 驱 动器上的指示灯和小型可选托架上的指示灯会闪亮。

#### 注意: 越是靠近光盘的中心,读取速度越慢;越是在边缘, 读取速度越快。

介 绍

整

机.

机

整

介 绍

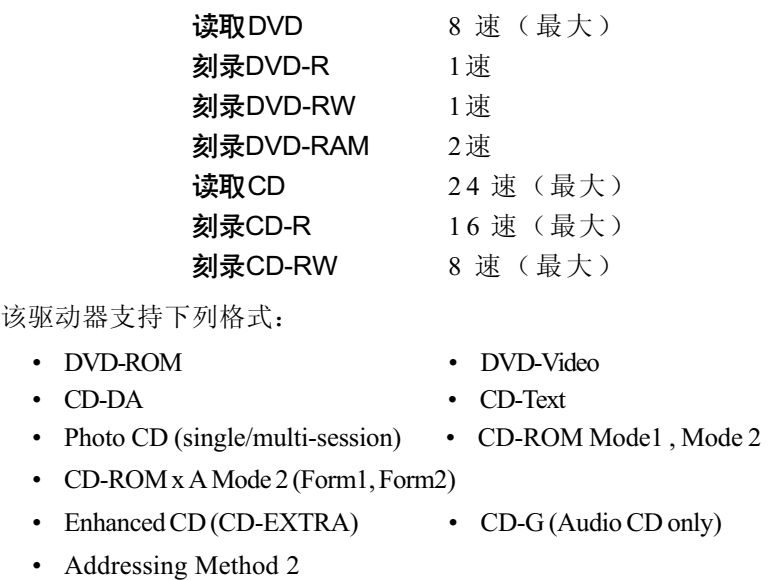

DVD Multi驱动器及光盘是根据六个销售地区的规格生产的。当您购买DVD 视频时,确保其与驱动器编码相符,否则将不能正常播放。

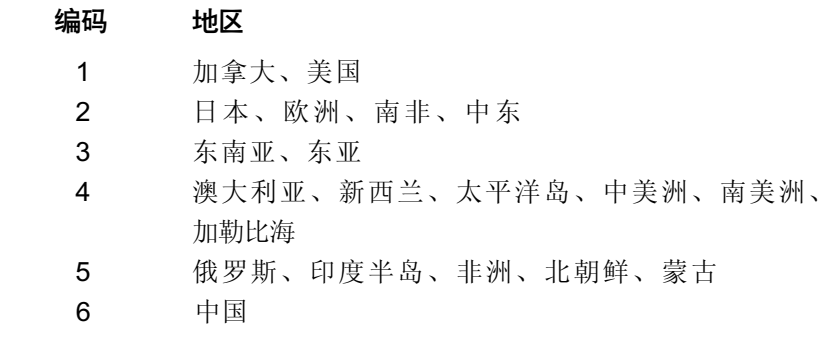

注意: 使用 WinDVD 4 应用程序观看 DVD 视频光盘。

CD-R 和 DVD-R 光盘仅能刻录一次,已写入的数据无法更改或者删除。 CD-RW光盘可以多次擦写。使用支持1x,2x,4x的多倍速CD-RW光盘或者4x 以上不超过 10x 的 CD-RW 光盘。高速 CD-RW 光盘的最大写入速度为 8x。 DVD-RW/RAM 光盘可以多次擦写。

### CD-ROM 驱动器(黑色)

全尺寸 24 倍速CD-ROM 驱动器可使您不用适配器而读取12cm(4.72英寸) 或 8cm(3.15 英寸)CD。

该驱动器支持下列格式:

- Photo CD CD-R(只读)
- 
- CD-DA CD-Text
- 
- CD-ROM CD-Rewritable (只读)

小型可选托架模块

- 
- CD-ROM x A Mode2(Form1, Form2) Enhanced CD(CD-EXTRA)
	- 注意: 该驱动器的实际外形与DVD-ROM 驱动器类似。 请参 照 DVD-ROM 驱动器部分的图示。
	- 小心: 使用CD-ROM 驱动器时注意小型可选托架指示灯。指 示灯发亮时,不要按弹出按钮、取下驱动器或者关闭 电脑,否则可能毁坏 CD 或驱动器。

### CD-R/RW 驱动器(黑色)

全尺寸CD-R/RW驱动器可让您不用适配器将数据存储在可刻录CD上,如同 读取 12cm (4.72 英寸)或 8cm (3.15 英寸)CD 一样。

注意: 越是靠近光盘的中心,读取速度越慢;越是在边缘, 读取速度越快。

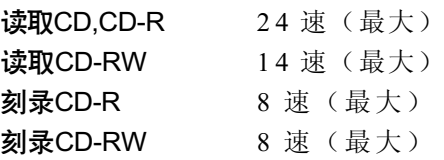

该驱动器支持下列格式:

- Photo CD CD-R
- 
- CD-DA CD-Text
- CD-ROMxA Mode 2 (Form1, Form2)
- Enhanced CD (CD-EXTRA)
- 
- CD-ROM CD-Rewritable
	-

用户手册

- 注意:本驱动器的实际外形和DVD-ROM 驱动器类似。 参考 DVD-ROM 驱动器部分的图示。
- 使用CD-R/RW驱动器时要注意小型可选托架指示灯。指 示灯发亮时,不要按弹出按钮、取出驱动器或者关闭 电 脑,否则可能毁坏 CD 或驱动器。

### 小型可选托架硬盘适配器(黑色)

通过在小型可选托架中安装可选的整合型2.5英寸硬盘,可以增加您的电脑 的数据储存容量。详[见第八章"可选设备"中](#page-140-1)插入小型可选托架硬盘适配器部 分。

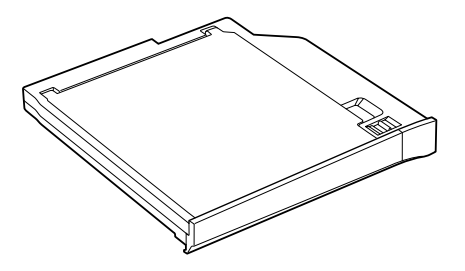

图2-13 小型可选托架硬盘适配器

#### 小型可选托架辅助电池组

在小型可选托架中插入可选的电池组可以增加电脑电池电力,延长操作时 间。一块小型可选托架辅助电池组包括一块电池组和一个适配器。详情请参考 随辅助电池组发行的说明文档。参考第八章"可选设备"中插入小型可选托架 辅助电池组部分。

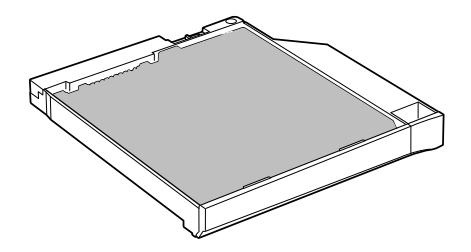

图2-14 小型可选托架辅助电池组

机 介 绍 整

### **TOSHIBA Style Bay Bridge Media 适配器**

可以在Bridge Media适配器中使用三种内存卡:Compact Flash,Memory Stick 和 Smart Media。详见第八章"可选设备"中关于如何使用 Bridge Media 适配器。

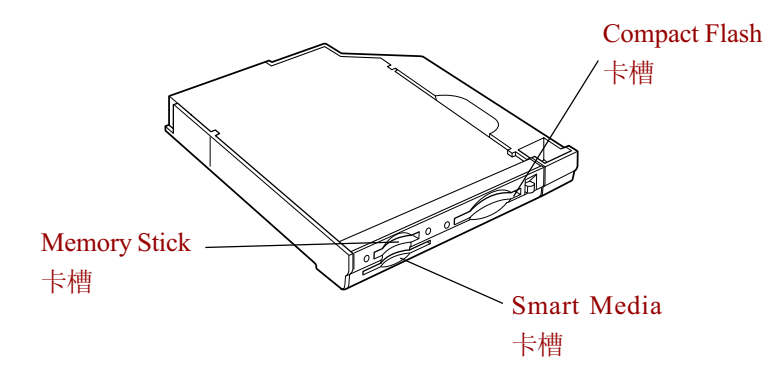

图2-15 TOSHIBA Style Bay Bridge media媒介适配器

### 减重模块

在小型可选托架中安装减重模块,可以减轻电脑的携带重量。

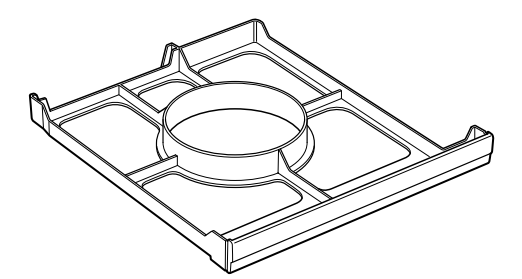

图 2-16 减重模块

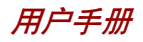

### AC 适配器

AC 适配器将交流电转变为直流电并降低电压以供电脑使用。它可以自动适 应100 到 240 伏特之间的频率为50或 60 赫兹的电压,可使您在绝大多数国 家 / 地区使用本电脑。

要给电池充电,只需简单地连接上 AC 适配器,电池会自动充电。详细资 料参[见第六章"电源和供电方式"。](#page-114-0)

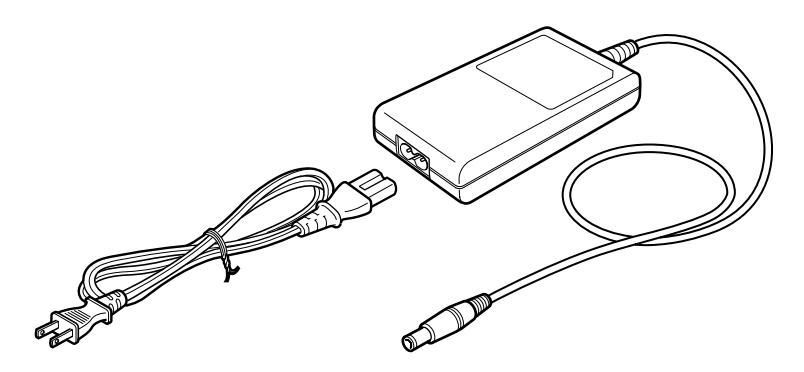

图 2-17 AC 适配器

- 注意: 电脑额定电流是4.0 安培, 随机附带的AC 适配器额定参 数是 4.0 安培 60 瓦。也可以使用额定参数 5.0 安培 75 瓦的 AC 适配器。
	- 仅使用随机附带的AC适配器或经过许可的可选适配器。 使用不正确的适配器可能损坏您的电脑。东芝对这种情 况下造成的任何损坏不承担责任。

机 介 绍 整

第三章

人

רו

# 人门

本章介绍使用电脑的基本事项。包括下列主题:

- □ 设置您的工作空间——为了您的健康和安全。
	- 注意: 同时要阅读安全指导手册。随电脑附送的这本手册阐明 了产品责任。
- □ 连接 AC适配器
- □ 打开显示器
- 打开电源
- 第一次启动电脑
- 口 关闭电源
- 重新启动电脑
- □ 用产品恢复光盘恢复预装软件。

注意: 所有用户都应仔细阅读第一次启动电脑部分。

### 设置您的工作空间

良好的工作环境对您和电脑都很重要。糟糕的环境、高强度的工作方式以及 手部、腕部或其它关节的持续紧张会引起身体不适或带来严重伤害。同时,保 持适当的周围环境也有助于电脑操作。这部分讨论以下主题:

- □ 常规条件
- □ 电脑的放置
- □ 就座和姿势
- □ 照明
- 口 工作习惯

用户手册

#### 常规条件

简而言之,如果您觉得舒服,那么您的电脑也是。但请阅读下列文字以确 定您的工作环境是否合适。

- 确保电脑周围有足够的空间可以适当通风。
- 电源插座应靠近电脑,这样可以轻易连接 AC 适配器。
- 温度应该在 5℃到 35℃之间(41 ℉到 95 ℉),相对湿度应该是 20% 到 80%。
- □ 避免放在温度或湿度可能发生迅速或急剧变化的地方。
- □ 使电脑保持干燥、无尘,避免暴露在直射阳光下。
- □ 使电脑远离热源, 例如电热器。
- 口 不要在液体或腐蚀性化学药品附近使用电脑。
- 包括数据存储媒体在内的电脑中的某些部件会受到磁体的破坏。不要将 电脑放置在磁体附近,也不要让磁性物体靠近电脑。注意某些物品, 如立体扬声器,其在运行时会产生强磁场。对手镯之类的稍不注意就会 被磁化的金属物体也要当心。
- 口 不要在靠近移动电话的地方使用电脑。
- 口 为电脑风扇留出足够的通风空间,不要堵住通风口。

#### 电脑的放置

 $\lambda$ 

**n** 

电脑和外部设备的恰当放置可以使电脑操作起来舒适、安全。

- 电脑要放置在平整表面上,高低、远近要合适。显示器不应高于水平 视线,以免眼睛紧张。
- 工作时把电脑放置在正前方。要确保有足够的空间可以方便地使用其它 设备。
- 在电脑后面留出足够的空间,这样您可以随意调整显示屏。显示屏的角 度应能减少眩目和提供最大可视范围。
- 如果您使用夹纸器,高低远近和电脑要大致相同。

### 就座和姿势

与电脑和键盘相关的椅子高度及其对身体的支撑合适与否是减轻工作压力的关 键因素。参考下列技巧和图 3-1。

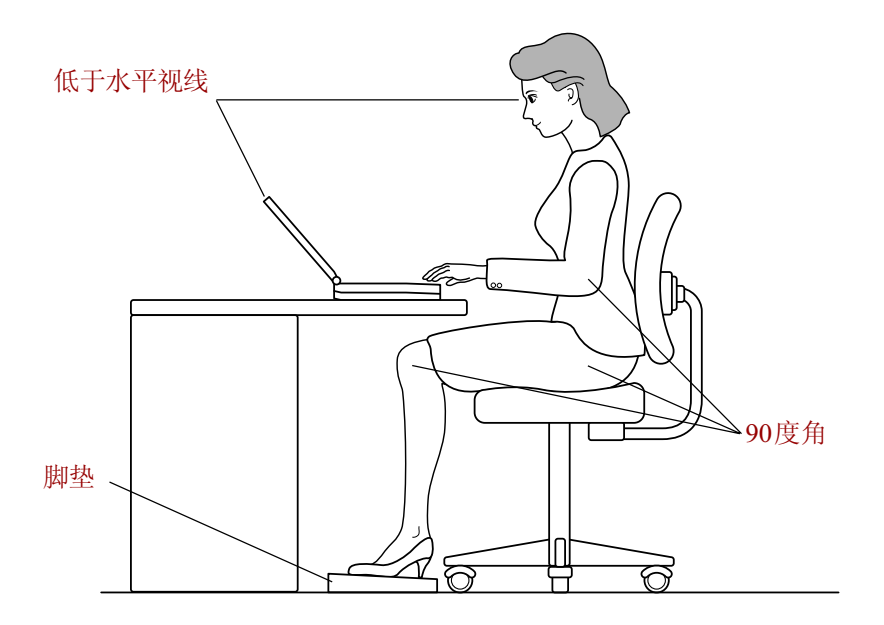

图 3-1 姿势和电脑的放置

- 椅子的高度应使肘部与键盘持平或稍低。这样您应该能够双肩放松、舒 服地击键。
- 膝盖应该稍高于臀部。如有必要,可放置脚垫抬高膝盖以缓解大腿上侧 的压力。
- 调整椅子靠背使其支撑住脊柱下部。
- 坐直,这样在工作时膝盖、臀部和肘部大约形成90度角。不要过于向前 或向后倾斜。

 $\lambda$ 

רו

#### 昭明

恰当的照明能提高显示器的可视性并缓解眼睛紧张。

- 电脑的放置不应使屏幕反射日光或明亮的室内灯光。使用有色窗户、窗 帘或其它帘布遮挡阳光。
- □ 电脑勿放置在可能直射眼睛的明亮灯光前。
- 口 电脑工作区的照明要尽可能间接、柔和。用一盏灯为文件或书桌照明, 但要放置成不会从屏幕上反射或照射您的眼睛。

### 工作习惯

避免持续紧张带来的不适或损伤的关键是要经常活动。如果可能的话,在工 作中安排不同的任务。如果必须长时间使用电脑,采用分散日程的方法可以减 轻压力、提高效率。

- 以轻松的姿势就座。如前所述适当地放置您的椅子和设备能减轻双肩或 颈部的压力并缓解背部紧张。
- □ 经常改变您的姿势。
- 口 时常站起,伸展四肢或做简短运动。
- 在一天的工作中经常活动和伸展您的手部和腕部。
- 经常将视线从电脑移开,注意看几秒钟远处的物体,例如每 15 分钟看 3 0 秒。
- 用经常的短休代替一或两个长休。例如,每半小时休息二或三分钟。
- 请经常检查您的眼睛,如果感到紧张劳损立即咨询医生。

关于人体工程学和持续紧张劳损或持续压力并发症有许多书籍可以参考。关 于这些主题的更多信息或活动手部和腕部等压力点的指导,请到图书馆查阅或 咨询书商,也可参考电脑安全指导手册。

### 连接AC 适配器

当给电池充电或使用交流电时需要连接AC适配器。同时这也是最快开始使 用电脑的方法,因为刚开始电池组需要充电才能使用。

AC适配器能连接100伏到240伏、50赫兹或60 赫兹频率的电源。关于使用 AC 适配器给电池组充电的详细资料,参[考第六章"电源和供电方式"。](#page-114-0)

- 注意: 电脑额定电流是4.0 安培, 随机附带的AC 适配器额定参 数是 4.0 安培 60 瓦。也可以使用额定参数 5.0 安培 75 瓦的 AC 适配器。
- 小心: 仅使用随机附带的AC适配器或经过许可的可选适配器。 使用不正确的适配器可能损坏您的电脑。东芝对这种情 况下造成的任何损坏不承担责任。
- 1. 把电源线连接到 AC 适配器。

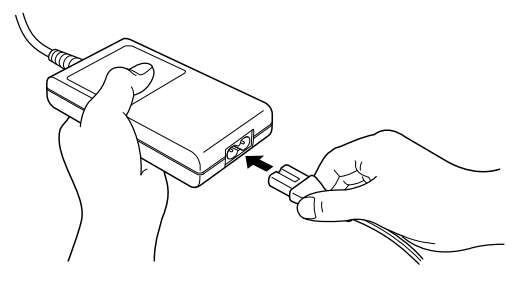

图3-2 把电源线连接到AC适配器

2. 把AC适配器的直流输出端插到电脑后部的DC IN输入端口。

人

רו

用户手册

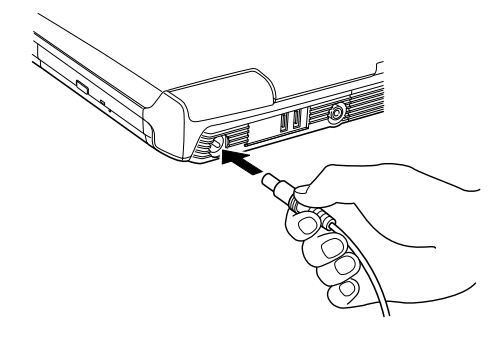

图3-3 把电源线连接到电脑

3. 把电源线插入电源插座。接通后位于电脑前部的电池和DC IN指示灯应 该发亮。

## 打开显示器

 $\lambda$ 

רו

显示器面板可以旋转至任意角度以获取最佳视角。

- 1. 向右滑开电脑前侧的显示器闩锁。
- 2. 翻起显示器面板并调整到最佳的观看角度。
	- 注意: 打开关闭显示面板时动作要恰当。猛地打开或是砰地关 上 都会损坏电脑。

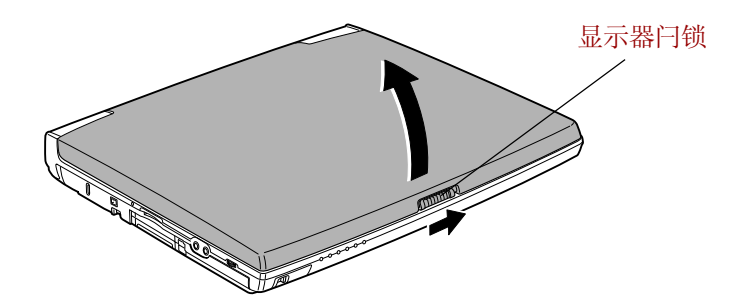

图3-4打开显示器

### 打开电源

这部分描述如何打开电源。

- 注意: 第一次打开电源后不要关闭,直到您完成了操作系统的 设置。参见本章中的["第一次启动电脑"](#page-66-0)部分。
- 1. 打开显示器面板。

<span id="page-66-0"></span>2. 持续按住电脑的电源按钮二到三秒电源即开启。

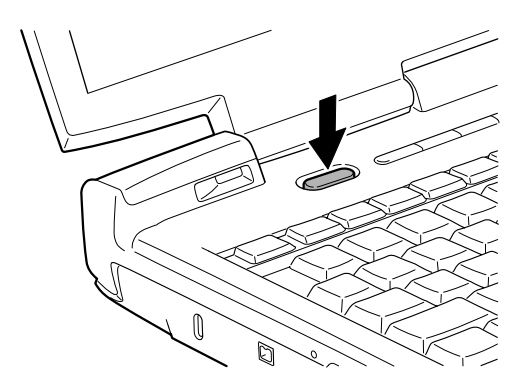

图3-5 打开电源

### 第一次启动电脑

当您第一次打开电源时,电脑显示的初始化界面是Microsoft Windows XP启 动画面标识。

然后根据屏幕上的指示进行操作。

### 关闭电源

有以下几种方法关闭电源:关机(引导)、休眠或等待方式。

 $\lambda$ 

רו

#### 关机方式(引导方式)

当您以正常方式关闭电脑后,数据将不被保留而且启动时电脑将引导至操作 系统的主画面。

- 1. 如果已输入数据,请将其保存至硬盘或者软盘。
- 2. 确定所有的磁盘操作都已停止,并取出所有的 CD 或者软盘。
	- 小心: 确定磁盘、小型可选化架模块指示灯 已经熄灭。如果电脑正在访问磁盘时,您关闭了电 源,将会造成数据丢失或者磁盘损坏。
- 3. 点击开始然后点击关闭计算机。从关机菜单中选择关机。
- 4. 关闭所有外部设备的电源。
	- 不要立即再次开启电脑或者设备。等待片刻让所有电容 器完全放电。

#### 休眠方式

 $\lambda$ 

**n** 

关闭计算机时,休眠功能将内存中的数据保存至硬盘。当下一次启动时, 电脑将恢复关机前的工作状态,但是休眠功能不能保存外部设备的工作状态。

- 小心: 1. 在进入休眠状态的过程中, 电脑将内存中的数据保存 至硬盘。如果在保存工作结束之前您取出电池或者断 开AC 活配器, 则这些数据将手失, 因此请等到硬盘 指示灯熄灭后再操作。
	- 2. 电脑处于休眠状态时,请勿安装或者取出内存模块。 否则数据将丢失。

#### 休眠方式的优点

休眠方式的优点如下:

由于电池电量不足电脑自动关闭时,可以将数据保存至硬盘。

注意: 为使电脑关闭后能进入休眠方式,必须在东芝省电中的 两处开启休眠功能 休眠窗口和警报窗口中的电池警报 项。否则电脑将进入等待方式,此时如果电池电源耗 尽,等待方式保存的数据将丢失。

- 口 开启电脑后, 您可以直接讲入关闭前的工作环境。
- 由系统休眠功能设定的时间内电脑未接受任何输入或者硬件访问,休 眠功能将关闭系统以节约电源。
- □ 您可以使用显示面板关闭电源功能。

#### 开始休眠

按照下面的步骤进入休眠方式:

- 1. 点击**开始**。
- 2. 选择关闭计算机。
- 3. 打开关闭计算机对话框,此时没有显示休眠。
- 4. 按下 SHIFT 键。**等待**项将变成**休眠**项。
- 5. 选择休眠。

#### 自动开始休眠

按下电源按钮或者合上显示器面板,电脑会自动进入休眠方式。但首先要按 照下列步骤进行正确的设置:

- 1. 打开控制面板。
- 2. 点击性能和维护,打开东芝省电。
- 3. 选择休眠窗口, 在其中选中启用休眠支持, 然后点击应用按钮。
- 4. 洗择**电源使用方式**窗口。
- 5. 双击电源方式(Full Power, Normal, etc), 并打开系统电源方式窗口。
- 6. 为按下电源按钮时和合上笔记本电脑时选择休眠方式。
- 7. 单击确定按钮。

人

 $\Gamma$ 

用户手册

#### 休眠方式的数据保存

以休眠方式关闭电脑时,电脑需要一段时间将当前内存中的数据保存至硬 盘。在此期间,内置硬盘指示灯发光。

在电脑关闭且数据已保存至硬盘后,再断开外部设备的电源。

小心: 不要立即再打开电脑或外部设备。等待片刻让所有的电 容器完全放电。

#### 等待方式

 $\lambda$ 

r٦

等待方式下,电脑仍维持供电,但是CPU及所有其他设备都处于睡眠状态。

- 小心: 1. 进入等待方式前, 请一定保存数据。
	- 2. 当电脑处于等待方式时,不可安装或取出内存模块, 否则会导致电脑或模块受损。
	- 3. 勿在电脑处于等待方式时取下电池组(除非电脑已连 接了交流电源),否则内存中的数据将会丢失。
	- 4. 当您携带电脑乘坐飞机或进入医院时,请务必以休眠 方式或正常关机方式关闭电脑,防止干扰电波信号。

#### 等待方式的优点

等待方式具有以下优点:

- 口 与休眠方式相比, 能以更快的速度恢复到关机前的工作状态。
- 由系统等待功能设定的时间内电脑未接收任何输入或硬件访问,等待功 能将关闭系统以节约电源。
- 口 可以使用显示面板关闭电源功能。

#### 开始等待

有三种方法进入等待方式:

1. 点击开始,再点击关闭计算机,然后点击待机。

注意: 按Fn+F3 可以进入等待方式。参见[第五章"键盘"。](#page-104-0)

重新启动电脑

2. 合上显示面板。此功能必须打开。参见控制面板中描述的东芝省电程序 的系统电源方式选项。

点击**性能和维护**,然后点击**东芝省电**。

3. 按电源按钮。此功能必须打开。参见控制面板中描述的东芝省电程序 的系统电源方式选项。

点击**性能和维护**,然后点击**东芝省电**。 当重新启动电脑后,您可以从关机前的状态继续工作。

- 注意: 1. 电脑以等待方式关闭后, 电源指示灯将闪烁橙色光。
	- 2. 如果您以电池为系统供电,您可以以休眠方式关机来 延长电脑的操作时间。因为等待方式的耗电量较大。

#### 等待方式的限制条件

在以下情况中,等待方式将不起作用:

- 关机后立即重新启动。
- 内存模块的电路受到静电或者电气噪声的影响。

### 重新启动电脑

某些情况下您需要重新启动系统。例如:

- □ 您更改了电脑的某项设置。
- □ 出现错误, 电脑不响应键盘命令。

有两种方法重新启动电脑系统:

- 1. 点击开始然后点击关闭计算机。从关机菜单中选择重新启动。
- 2. 按下电源按钮并保持 5 秒钟电源即关闭。然后等待 10 到15 秒后再次按 电源按钮打开电源。

用户手册

### 用产品恢复光盘恢复预装软件

如果预装文件遭到损坏,可以使用恢复光盘加以复原。按照下面的步骤操 作复原操作系统和所有预装软件。

小心: 当再次安装Windows 操作系统时, 硬盘将被格式化所有 数据完全删除。

- 1. 将恢复光盘放入光盘驱动器后关闭电脑。
- 2. 按住键盘上F12键的同时打开电脑。当屏幕上出现In Touch with Tomor row TOSHIBA 时松开 F12 键。
- 3. 在显示的菜单中用左右方向键选择 CD-ROM 图标, 详见第七章"口令 和设置安全"的["引导顺序"](#page-135-0)部分。
- 4. 跟随屏幕上的指示进行操作。
第四章

基本操作

本章介绍基本操作,包括东芝双重定位设备、USB软盘驱动器、光盘驱动器、 麦克风、内置调制解调器、无线通讯、LAN的使用方法和小型可选托架模块 的更换方法,以及电脑、软盘和 CD/DVD 的保养。

# 东芝双重定位设备

本电脑配备了双重定位系统:TouchPad 和 AccuPoint 点杆。

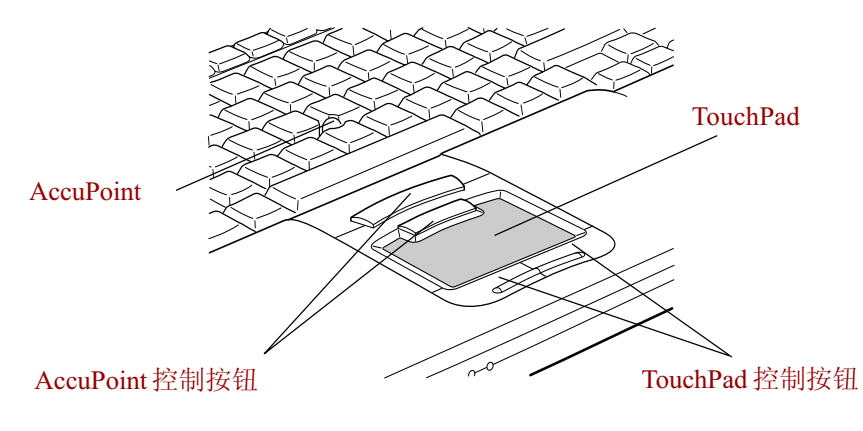

图 4-1 TouchPad,AccuPoint 和控制按钮

#### 使用 TouchPad

要移动屏幕指针, 指尖触摸 TouchPad 并向想要指向的方向移动。

TouchPad下方两个按钮的使用方法和鼠标上的按键一样。按左侧按钮可选择 菜单选项或操纵由指针选定的文本或图形。右侧按钮用于显示菜单或其他功能 (取决于所使用的软件)。

- 注意: 轻敲TouchPad 会执行类似点击鼠标左键的功能。
- $\dot{\#} \dot{\pi}$ . 经敲 TouchPad 一次
- 轻敲 TouchPad 两次
- *托 放: 轻轻点击选择所要移动的文件,再次点击并保持手指与* TouchPad 的接触的同时移动文件。

#### 使用 AccuPoint

用指尖向想要指向的方向推动 AccuPoint 移动屏幕指针。

TouchPad上方两个按钮配合AccuPoint的使用方法和它们与TouchPad配合使 用时的方法一样。详见使用 TouchPad 部分。

#### AccuPoint 预防措施

有些因素会影响AccuPoint 的使用,例如屏幕上的指针可能会朝与AccuPoint 操作的相反方向移动或显示出错信息。这些因素有:

- 在启动时触摸了 AccuPoint。
- 在启动时向 AccuPoint 施加了恒定、柔和的压力。
- 温度突然变化。
- 向 AccuPoint 施加了过大的压力。

如果出现错误信息,可以通过重新启动电脑解决;如未出现,则可以等到 指针停止以后继续操作。

#### 替换 AccuPoint 帽

AccuPoint 帽属于消耗品,长时间使用后应更换。随电脑配送一个替换帽。

1. 要移夫 AccuPoint 帽, 用力抓住帽并垂直向上拉出。

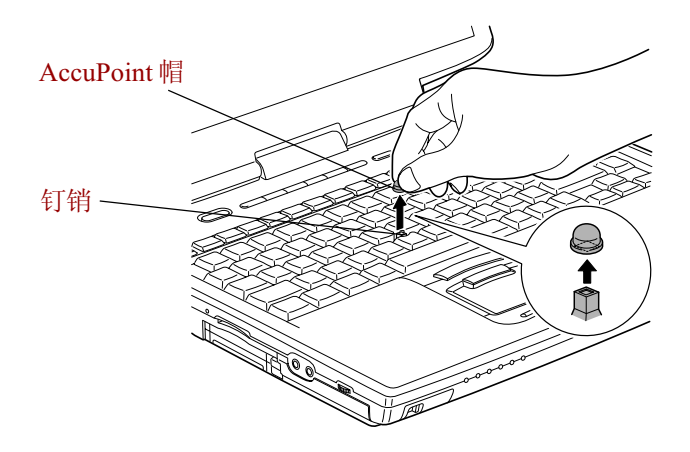

图 4-2 移去 AccuPoint 帽

- 2. 把新帽放在钉销上,按压使之就位。
	- 注意: 钉销是方形的,所以要小心地把帽子的方孔与钉销对 齐 。

# 使用 USB 磁盘驱动器

这个3.5英寸的软盘驱动器要连接电脑的USB端口,能使用容量为1.44M或 720KB 的软盘。更多内容参[见第二章"整机介绍"。](#page-40-0)

#### 连接 3.5 英寸软盘驱动器

使用软盘驱动器时将接头插入电脑的 USB 端口,参考图 4-3。

注意: 确认接头方向正确且已对准插槽。不要试图强行连接, 否则会损坏接头内针脚。

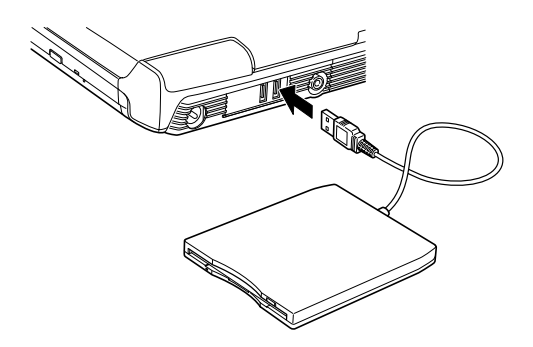

图4-3 连接USB 软盘驱动器

注意: 如果您在开启电脑以后连接软盘驱动器,电脑将用 10 秒左右的时间识别该驱动器,期间不要断开然后再次连 接软盘驱动器。

#### 断开 3.5 英寸软盘驱动器

结束使用软盘驱动器时,按照下列步骤断开连接:

- 1. 等待指示灯熄灭,确定所有的磁盘操作已停止。
	- 小心, 电脑访问磁盘时,如果您断开了软盘驱动器或者切断电 脑电源,那么数据将会丢失或者损坏磁盘和驱动器。
- 2. 点击任务栏上的**安全删除硬件**图标。
- 3. 点击**软盘驱动器**。
- 4. 将软盘驱动器的接头拔离 USB 端口。

基 本 操 作

4-4

# 替换小型可选托架模块

这部分说明如何替换小型可选托架模块。例图表示用小型可选托架硬盘适配 器替换 DVD-ROM 驱动器。因此文字描述也针对这两种模块。但是,CD-RW/DVD-ROM 驱动器、CD-R/RW 驱动器、CD-ROM 驱动器、DVD Multi 驱动器、小型可选托架辅助电池组、TOSHIBA Style Bay Bridge media 适配 器(带分离托架或减重模块)的替换操作步骤都是相同的。

- 小心: 1. 不要将手放入小型托架槽中, 以免受伤。 2. 取下或安装第二块电池组之前,请关闭电脑电源。
- 注意: 预装的**东芝移动扩展**程序支持Windows环境下的热交 换技术,关于怎样在电脑打开时使用本应用程序更换模 块,请参考第一章"简介"和程序的在线帮助文件。 如果您正在使用的是TOSHIBA Style Bay Bridge media 适 配器, 可以通过点击任务栏上的**安全删除硬件**图标来移 除它。

#### 取出模块

按照以下步骤取出DVD-ROM驱动器模块 :

- 1. 检查所有的指示灯,确保无任何磁盘操作。
- 2. 翻转电脑。
	- 小心: 要等到所有的磁盘指示灯熄灭后才能翻转电脑,并且放 置时要小心、轻柔。振动会损坏硬盘或者其它组件。
- 3. 取下位于图标附近的小型可选托架保护螺钉。
- 4. 确保小型可选托架锁中的螺钉设置在解锁孔位置。
- 5. 滑动小型可选托架闩锁至解锁位置。
- 6. 捏住 DVD-ROM 驱动器将其抽出。
	- 小心: DVD-ROM驱动器或者其它小型可选托架模块使用后会变 热。取出的时候要当心。

用户手册

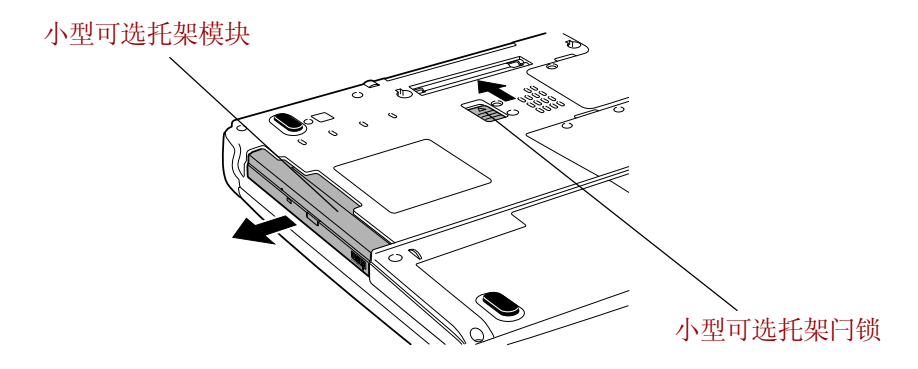

图4-4 取出DVD-ROM驱动器

#### 插入模块

根据下面的描述安装小型可选托架硬盘适配器:

- 1. 如下图所示,将小型可选托架硬盘适配器插入电脑,并按压直至听到 弹出按钮发出"喀哒"一声。
- 2. 如果您想锁定小型可选托架模块,将小型可选托架锁定螺钉设定到锁定 孔位置。

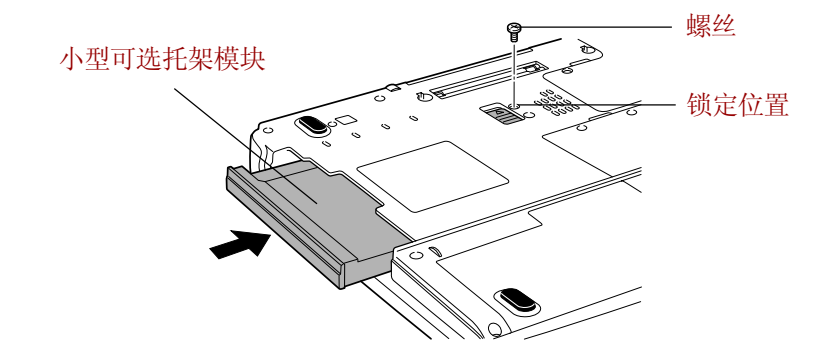

图4-5 插入小型可选托架硬盘适配器

# 使用光盘驱动器

这部分的文字和图示主要针对 DVD-ROM 驱动器,但是 CD-ROM、CD-R/ RW、CD-RW/DVD-ROM和DVD Multi驱动器的操作与此相同。全尺寸驱动 器可使基于CD/DVD-ROM的程序高性能运行。您能使用任一12 cm (4.72") 或 8 cm (3.15")CD/DVD而无需使用适配器(ATAPI接口控制器用于操作CD/DVD-ROM)。当电脑正在访问 CD/DVD-ROM 时,驱动器上和小型可选托架上的 指示灯都将发亮。

注意: 请使用 WinDVD4 程序来观看 DVD 影碟。

如果您使用的是 CD-RW/DVD-ROM 驱动器,关于刻录 CD 的预防措施另见 "用 [CD-RW/DVD-ROM](#page-84-0) 驱动器刻录 CD"部分。

### 放人光盘

按照下列步骤放入光盘(CD/DVD),并参考图 4-6 到 4-10。

1. a. 驱动器接通电源时按 DVD-ROM 弹出按钮,托架会轻轻打开。

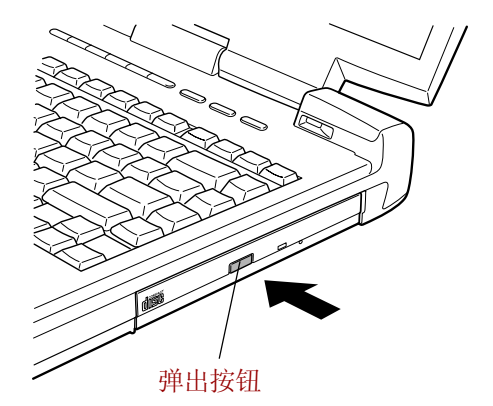

图4-6按下DVD-ROM驱动器弹出按钮

用户手册

b. 驱动器未接通电源时,将不能通过按下弹出按钮打开托架。此时, 可以用细物(长约 15mm),如弄直的曲别针,插入在弹出按钮右 边的弹出孔打开托架。

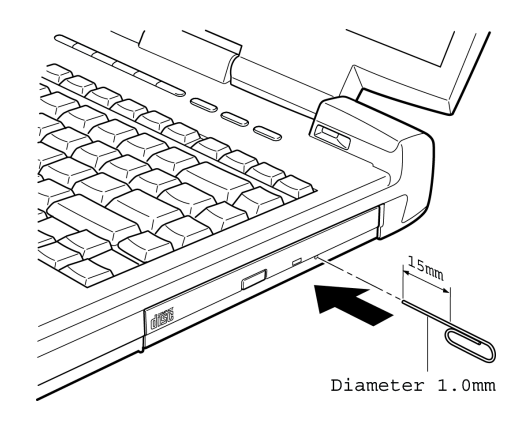

图4-7使用弹出孔手工弹出托架

2. 轻轻抓住托架,一直拉到完全打开。

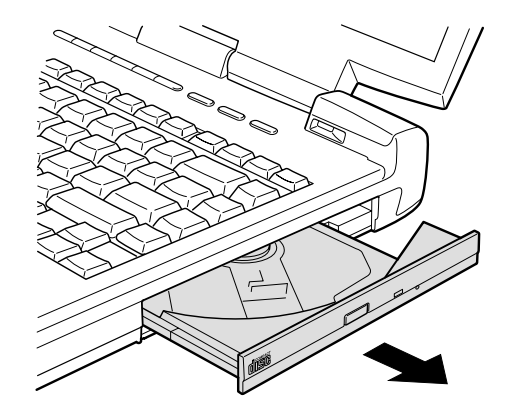

图4-8 拉开托架

基 本 操 作

3. 将 CD/DVD 放置在托架上,有标签的一面向上。

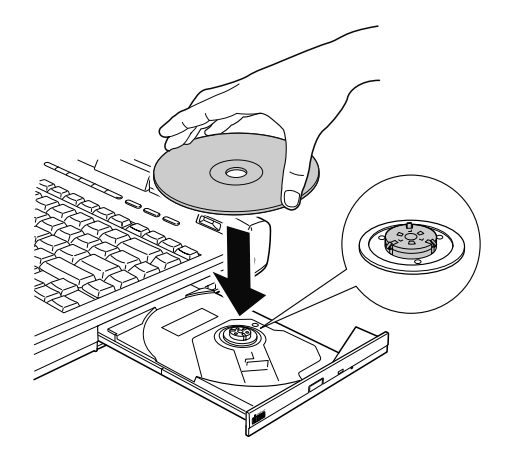

图4-9 放入CD/DVD

- 注意: 当托架完全打开后,电脑的侧边缘会超出CD/DVD 托盘 一点点。因此 CD/DVD 放入托盘后需转动一个角度, 像图 4-9 中那样确保 CD/DVD 盘片平放。
- 小小: 1. 不要触摸透镜或周围区域,这会导致驱动器定位不准 确 。
	- 2. 小心防止异物进入驱动器,关上驱动器之前检查托盘 背面,确保没有沾上碎屑。
- 4. 轻轻地按 CD/DVD 的中间直至听到"喀哒"一声卡入到位。盘片应该 低于转轴顶部与转轴的底部密切贴合。
- 5. 推动托架中间部位闭合托架。轻轻按压直至锁到位。
	- 托架闭合时,如未正确放置 CD/DVD,CD/DVD 可能 会损坏,而且按弹出按钮后,托架也不能完全打开。

基 本 操 作

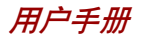

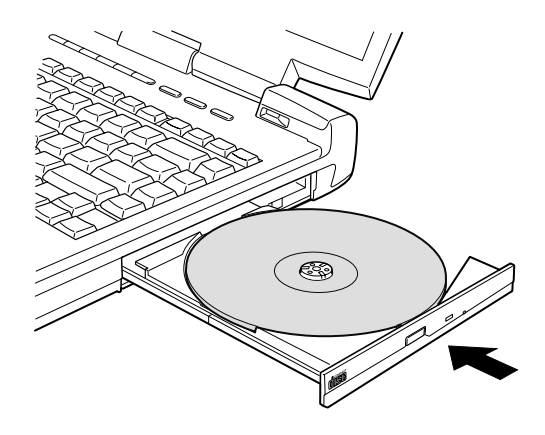

图4-10 关闭DVD-ROM驱动器托架

#### 取出光盘

按照下列步骤取出 CD/DVD,参考图 4-11。

- 小心: 电脑正在访问DVD-ROM 驱动器时不要按弹出按钮。打 开托架之前要等待 DVD 使用指示灯熄灭。此外打开托 架 时,如果 CD/DVD 仍在旋转,要等其停止后才能取 出。
- 1. 按弹出按钮使托架打开一部分,然后轻轻地将托架完全拉开。
	- 注意: 1. 在托架弹出一部分后,要等 CD/DVD 停止旋转后才 能完全拉开拖架。
		- 2. 电源接通时不要使用弹出孔。此时如果打开托架, CD/DVD 仍在旋转, CD/DVD 会飞出转轴造成伤害。
- 2. 托架的宽度稍稍小于盘片的直径,这样可以抓住CD/DVD。抓稳后将其 取出。

基

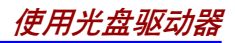

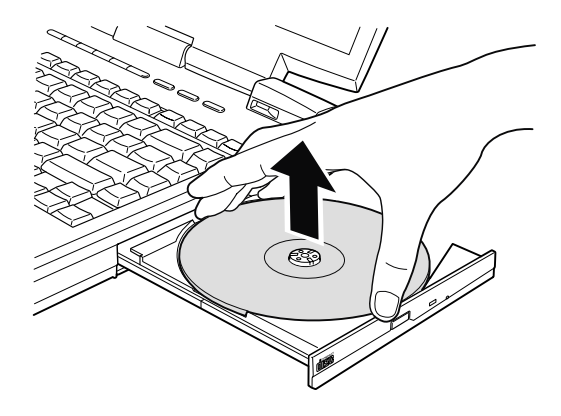

图 4-11 取出 CD/DVD

3. 推动托架中间部位闭合托架,轻轻按压直至锁到位。

#### CD/DVD 播放和数字音频播放按钮

该节讲述如何使用CD/DVD播放按钮和数字音频播放按钮操作CD/DVD-ROM 驱动器和数字音频数据。

注意: 按住数字音频播放按钮一秒钟可以打开电脑电源。在仅 使用 CD 播放器功能时, 在电脑关闭的情况下, 按住 CD/DVD 播放按钮 0.5 秒可以切断电源。按住数字音频 播放按钮不能关闭电源。

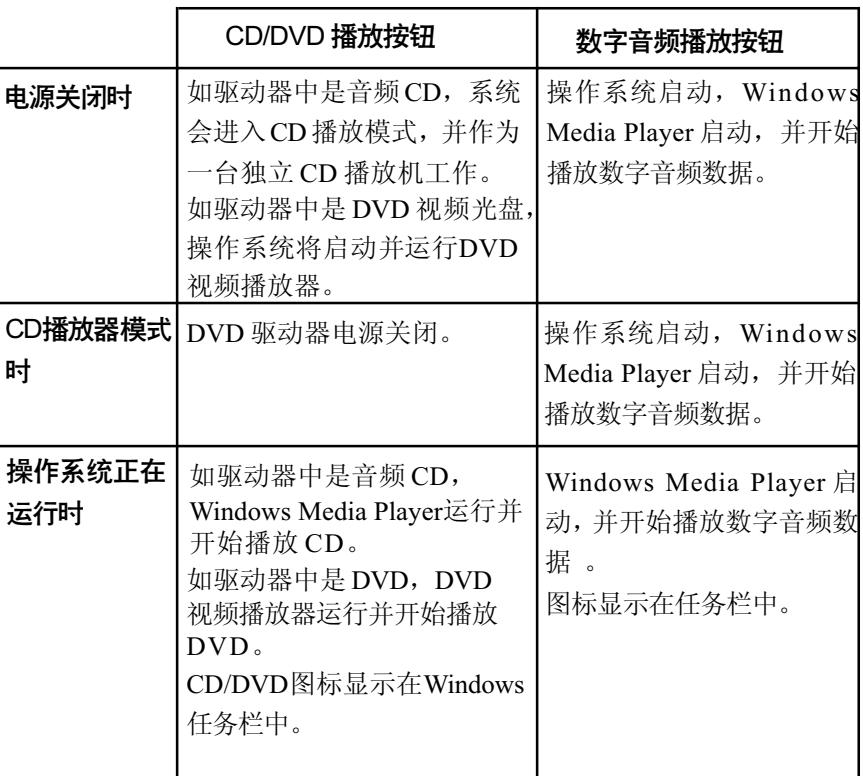

注意: 1. 要播放数字音频,必须设置 Windows Media Player 的播放列表。下一次播放时,以前的播放列表将仍 处于激活状态可以继续播放。如果 CD 前一次曾播放 过,其所有音频仍可继续播放。

- 2. 在电脑电源关闭情况下,四分钟内如果没有按下控制 按钮打开DVD-ROM驱动器的电源,驱动器的电源就 会被自动关闭。这时,再次按下 CD/DVD 播放按钮 可以将电 源再次打开。
- 不要在DVD驱动器接通电源并且处于CD播放模式时安装 或取出内存模块。如要进行这些操作,首先要切断 DVD 驱动器的电源。

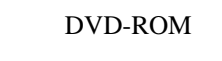

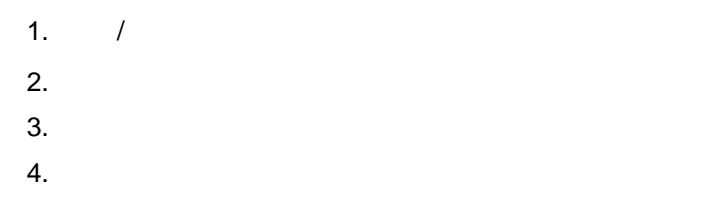

<span id="page-84-0"></span>音频 / 视频控制按钮

 $Windows Media Player$ 

# CD-RW/DVD-ROM CD

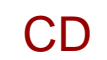

CD CD-RW/DVD-

ROM CD-ROM 确保 CD 刻录高效进行。放入和取出盘片的方法参考使用光盘驱动器部分。

 $CD-R$   $CD-RW$ 

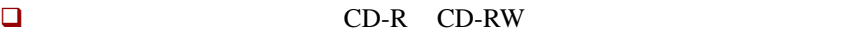

CD-R: TAIYOYUDENCO.,LTD Mitsui Chemicals Inc. MITUBISHICHEMICALCORPORATION RICOH Co., Ltd Hitachi Maxell Ltd. CD-RW: MITUBISHICHEMICALCORPORATION RICOH Co., Ltd.

上述公司生产的CD-R和CD-RW已经验证。其他产品我们不保证其能正常使 用。

- □ 通常, CD-RW 可以重刻录 1000 次。然而由于盘片质量和使用的方法 的不同,实际重刻录次数会减少。
- 刻录或重刻录时,请连接 AC 适配器。
- 刻录时请关闭除刻录软件外的其他任何程序。
- 不要运行会增加 CPU 负担的程序,如屏幕保护程序。
- 不要开启省电功能。
- 口 病毒检测程序运行时,不要刻录。关闭该程序以及任何在后台运行的 文件检查程序后再刻录。
- 不要使用硬盘实用程序,包括用于提高磁盘存取速度的程序。否则会 造成刻录不稳定或者刻录失败。
- 将数据从硬盘复制到 CD。不要从共享设备进行复制,如网络服务器 或者其他网络设备。
- □ Drag'n Drop 以外的软件未经检验。因此不保证可以使用其他软件进行 刻录。

#### 刻录或重刻录时

刻录或重刻录时,请注意以下几点:

- 口 一定要把数据从硬盘拷贝至CD。不要**剪切**和粘贴数据。否则出现错误 时,原始数据会丢失。
- 口 禁止讲行下列操作:
	- 使用电脑的其他功能, 例如使用鼠标或 TouchPad, 闭合 / 打开 LCD 面板。
	- 启动通讯应用,如使用调制解调器。
	- 摇晃、震动电脑。
	- 安装、取出或连接以下设备: PC 卡, SD 卡, USB 设备, 外接显示器, i.LINK 设备, 光学数字 设备。
	- 使用 CD/MP3 控制按钮复制音乐和声音。
	- 打开光盘驱动器。

基 本 橾 作  $\Box$  $\blacksquare$ 

远离移动电话或其他无线通讯设备。

### DVD Multi CD/DVD

DVD Multi CD-R/-RW DVD-R/-RW/-RAM CD-ROM Drag'n Drop CD(Easy Systems Japan Ltd., DigiOn Inc., ), MotionDV STUDIO DVDfunSTUDIO DVD-MovieAlbum (Matsushita Electric Industrial Co., Ltd.)

CD-R/-RW DVD-R/-RW/-RAM

DVD Multi

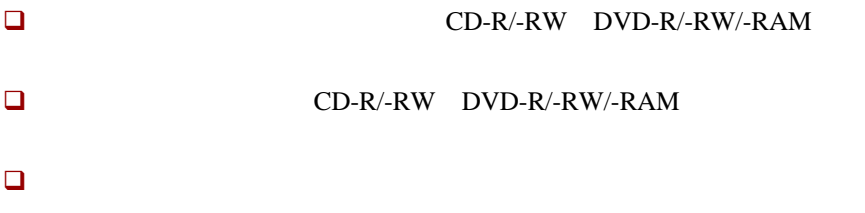

#### 读/写功能图表

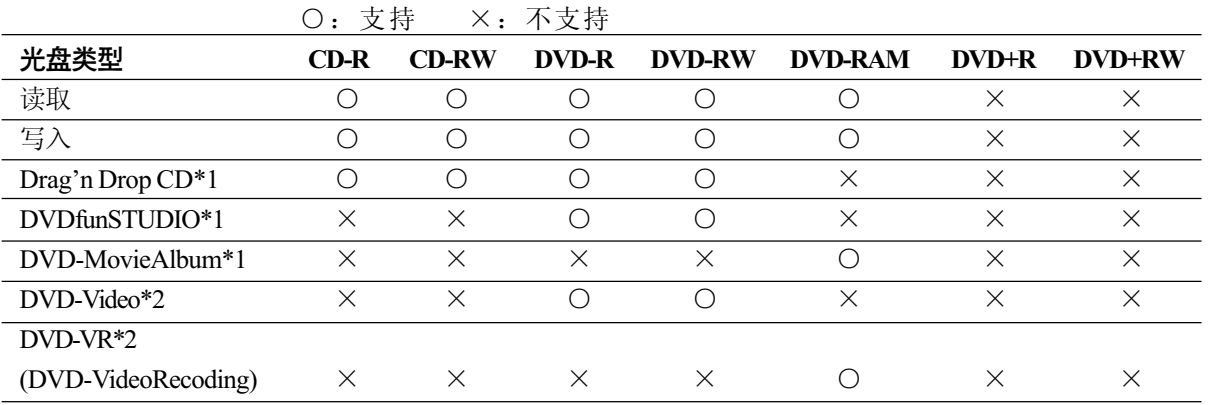

\*1 随产品提供的软件可以刻录光盘。

\*2 可以刻录视频格式。

- 基于东芝所作的有限的兼容性测试,推荐下列CD-R/-RW或DVD-R/-RW/ -RAM 光盘生产商。但是东芝决不对任何光盘的可操作性、质量或性能 作出保证。光盘质量会影响刻录或改写的成功率。
	- CD-R: TAIYOYUDENCO., LTD. Mitsui Chemicals Inc. MITSUBISHI CHEMICAL CORPORATION RICOH Co., Ltd. Hitachi Maxell Ltd.
	- CD-RW: RICOH Co., Ltd. MITSUBISHI CHEMICAL CORPORATION
	- DVD-R: DVD 指标(用于刻录光盘)通用 2.0 版 TAIYOYUDENCO., LTD. PIONEER VIDEO CORPORATION MITSUBISHI CHEMICAL CORPORATION
	- DVD-RW: DVD 指标(用于可插写光盘)1.1 版 VICTOR COMPANY OF JAPAN.LIMITED TDK Corporation
	- DVD-RAM: DVD 指标(用于 DVD-RAM 光盘)2.0 版或 2.1 版 Matsushita Electric Industrial Co., Ltd.
- 如果光盘质量差、不干净或已损坏,可能会发生刻录或改写错误。光 盘使用前请仔细检查其是否干净或受损。
- CD-RW或DVD-RW/-RAM光盘的实际可插写次数受到盘片质量和使用方 法的影响。
- 有两种类型 DVD-R 光盘:一种需授权使用,另一种通用。不要使用需 要授权的光盘。电脑光驱只能刻录通用光盘。
- 可以使用能够从保护盒取出的DVD-RAM光盘或者设计上就无需保护盒的 DVD-RAM 光盘。不能使用单面容量 2.6GB或双面容量 5.2GB的光盘。
- 其它电脑用的DVD-ROM驱动器或其它DVD播放器也许不能读取DVD-R/ -RW 光盘。
- □ 不能向预先刻录有数据的DVD-R/-RW光盘添加数据。
- □ 刻录在 DVD-RW光盘上的数据不能被覆盖。
- □ 不能部分地删除任何刻录在DVD-RW光盘上的数据。

用户手册

- □ 不能全部或部分地删除刻录在CD-R/DVD-R光盘上的数据。
- CD-RW 和 DVD-RW/RAM 光盘中的数据一旦删除(擦除),不能再恢 复。删除之前请仔细检查其内容。如果连接有多个刻录驱动器,小心 不要误删其它驱动器中的数据。
- 刻录 DVD-R/RW 光盘时,文件管理需要占用一定的光盘空间,所以光 盘可能不能被刻满。
- □ 由于光盘基于 DVD 标准,如果刻录数据量小于 1GB,光盘剩余空间将 会以虚拟数据填充。即使刻录很少的数据,虚拟数据的填充也需要花一 定的时间。
- 市场上有两种 DVD-R/-RW/-RAM 光盘:数据用盘和视频用盘。使用视 频用盘来存储视频数据。可以像在电脑的DVD-ROM驱动器上一样,在 DVD 刻录机中使用视频用盘。DVD 刻录机中不能使用数据用盘。
- □ Windows2000 中如果没有安装 DVD-RAM 驱动程序软件, 以 FAT32 格 式格式化的 DVD-RAM 就不能被读取。

#### 刻录或改写之前

刻录或改写之前请遵照以下几点。

- 口 当同时连接有多个可以写入的驱动器时,注意不要刻录到错误的驱动 器。
- 刻录或改写开始之前请连好 AC 适配器。
- 在DVD-RAM刻录完成后再进行等待/休眠。如果可以退出DVD-RAM 光盘,说明刻录过程已完成。
- □ 除刻录程序外请关闭所有其它程序。
- 请勿运行屏幕保护程序,否则会加重 CPU 主板的负担。
- 使电脑在全功率下运行,请勿启动省电功能。
- 病毒检测软件运行时不要进行刻录。待其结束后,关闭病毒检测程序, 包括任何会自动在后台检查文件的软件。
- 请勿运行硬盘实用程序,包括硬盘访问速度增强程序。有可能会造成光 盘运行不稳定或数据破坏。
- 从电脑硬盘向CD/DVD进行刻录。不要从共享设备如LAN服务器或任何 其它网络设备上进行刻录。

□ 不推荐使用Drag'n Drop CD、DVDfunSTUDIO和DVD-MovieAlbum以外 的软件进行刻录。

#### 刻录或改写过程中

当进行CD-R/-RW或DVD-R/-RW/-RAM光盘刻录或改写时,请遵照/考虑 以下方面:

- 口 过程进行时避免发生以下任何行为:
	- 使用电脑的任何其它功能,包括使用鼠标或 TouchPad/cPad 或者关 闭 / 打开 LCD 面板。
	- 启动通讯应用程序,如调制解调器。
	- 冲击或震动电脑。
	- 安装、取出或连接外部设备,包括以下设备: PC 卡、SD 卡、USB 设备、外接显示器,i.LINK™ 设备、光 数字设备。
	- 使用模式控制按钮或者音频/视频控制按钮播放音乐或语音。
	- 打开 DVD Multi 驱动器。
- □ 刻录或改写时不要进行等待 / 休眠。
- 在刻录或改写过程完全结束之后再进行等待/休眠。如果可以退出DVD Multi 驱动器的托盘就说明刻录已完成。
- 请将电脑置于水平表面,避免放在受到震动的地方,如飞机、火车或 汽车。避免放在晃动不稳的地方,如放在架子上。
- 使移动电话和其它无线通讯设备远离电脑。
- 总是将数据从硬盘拷贝到DVD-RAM。不要使用复制和粘贴的方法,否 则如果发生刻录错误,原始数据就会丢失。

#### Drag'n Drop CD

使用 Drag'n Drop CD 时,注意以下局限性:

- □ Drag'n Drop CD 不能用于创建视频DVD。
- □ Drag'n Drop CD 不能用于创建音频 DVD。
- □ 不能用 Drag'n Drop CD的音乐 CD 功能往 DVD-R/-RW 光盘上刻录音乐。

基 本 操 作

用户手册

- □ 不能用Drag'n Drop CD的光盘备份功能拷贝视频DVD和版权受保护的 DVD-ROM。拷贝将无法正常播放。
- □ Drag'n Drop CD的光盘备份功能不能用于备份DVD-RAM光盘。
- Drag'n Drop CD的光盘备份功能不能够将CD-ROM或CD-R/-RW备份到 DVD-R/-RW。
- □ Drag'n Drop CD的光盘备份功能不能够将DVD-ROM、DVD-Video或 DVD-R/-RW备份到 CD-R/-RW。
- Drag'n Drop CD 不能以打包格式进行刻录。
- Drag'n Drop CD的光盘备份功能不能备份其它软件刻录的DVD-R/-RW。

#### 数据校验

要正确地校验刻录或改写的数据,请在刻录或改写数据CD/DVD之前按以 下步骤进行:

- 1. 右键单击数据盒,选择选项,弹出数据盘选项窗口。
- 2. 勾选**刻录并校验**检查框并选择**字节比较**。
- 3. 点击确定。

"刻录并校验"功能自动检查数据是否已正确地刻录到 CD/DVD 上。"字 节比较"将原始数据文件和刻录到 CD/DVD 上的数据进行比较,检查数据 是否完全匹配。

#### 视频(DVD-R/-RW/-RAM)

将视频刻录到 DVD 上时,注意下列限制:

- □ 安装和卸载MotionDV STUDIO、DVDfunSTUDIO或DVD-MovieAlbum 程序时,电脑应设置成系统管理员级别或同等的级别。
- □ MotionDV STUDIO和DVD-MovieAlbum使用NTSC制式还是PAL制式是 由程序安装时决定的。若要改变,MotionDV STUDIO 和 DVD-MovieAlbum 必须重新安装。
- □ 当Drag'n Drop CD或类似的软件驻留在电脑的内存中时, DVD Multi光 驱会锁住。其它软件就不能对其中的光盘进行刻录。
- 编辑DVD-R/-RW/-RAM时可以进行显示预览。但是如果有别的应用程序 (除了 WinDVD)正在运行,预览可能不能正确显示。为确保预览的正 确显示, 在编辑 DVD-R/-RW/-RAM 光盘时, 不要启动其它应用程序。
- □ MotionDV STUDIO、DVDfunSTUDIO或DVD-MovieAlbum运行时,不 要更改分辨率或屏幕颜色数。
- □ 虽然在线手册和帮助文件中表明可以使用JPEG文件,实际上是不能使用 的。
- DVDfunSTUDIO不支持8cm(3.15'')DVD-R/-RW光盘。
- □ DVDfunSTUDIO 不能制作音频 DVD、视频 CD 和 miniDVD。
- □ 不能以 VR 格式刻录 DVD-R/-RW 光盘。
- 在 DVDfunSTUDIO 中,将视频转换成 MPEG 格式可能需要几个小时, 将MPEG文件保存到DVD Multi驱动器所需的时间更长。
- □ 为了向已经用DVDfunSTUDIO刻录了数据的DVD-RW光盘中进行刻录, 需要首先用Drag'n Drop CD或者类似的软件将其中的数据全部删除。
- □ 至少需要20GB空闲硬盘空间用于DVD-R/-RW的刻录。
- □ 不能在DVD-RAM上以DVD-Video格式刻录。
- 在用DVD-MovieAlbum刻录DVD-RAM之前,需要用格式化工具将 DVD-RAM 格式成UDF2.0。
- □ 使用DVD-MovieAlbum可以编辑有版权保护的DVD-RAM视频数据。
- 只能将PAL格式的图像添加到PAL类型的DVD-RAM光盘中,NTSC格 式的图像只能添加到NTSC类型的DVD-RAM光盘。
- □ DVD-RAM光盘的格式不能在PAL格式和NTSC格式之间互相转换。

# 盘片保养

本节介绍保护存储在CD/DVD和软盘里的数据的方法。

小心保护您的存储介质。以下的简单预防措施可以延长这些介质的使用寿命以 及保护存储在其中的数据。

### CD/DVD 盘片保养

- 1. 将CD/DVD盘片放置在配套的护套中并保持清洁。
- 2. 不要弯折 CD/DVD。
- 3. 不要在 CD/DVD 上书写或粘贴,否则会损坏 CD/DVD 的数据面。

基

- 4. 要用CD/DVD的外侧边缘或中间孔的边缘拿取盘片。留在盘片表面上的 指纹可能使驱动器无法正确读出数据。
- 5. 不要直接暴露在直射阳光,极热、极冷的环境中。不要在盘片上面放 置重物。
- 6. 如果盘片沾上灰尘或弄脏了,可用清洁的干布擦拭。从中间向外擦, 不要沿着圆周方向擦拭。如有必要可蘸水或中性的洗洁剂,不能使用汽 油、稀释剂或类似的清洁剂。

#### 软盘保养

- 1. 将软盘放置在配套的保护盒中并保持清洁。如果软盘脏了,要使用略湿 的柔软布料擦洗,不要使用清洁剂。
- 2. 不要打开软盘的金属保护盖或触摸软盘磁表面。指纹可能使软盘驱动器 无法从软盘正确读出数据。
- 3. 如果软盘被扭曲、弯折或暴露在直射阳光,极热、极冷的环境中,数 据可能会丢失。
- 4. 不要在软盘上放置重物。
- 5. 不要在软盘附近吃东西、吸烟或者使用橡皮。进入软盘封套里的外界微 粒可能会损坏磁表面。
- 6. 磁场会破坏软盘上的数据。使软盘远离扬声器、收音机、电视机和其 它磁场源。

# 使用麦克风

电脑内置麦克风可用来向应用程序中录制单声道声音,也可用来向支持语音 功能的应用程序发出语音指令。

由于电脑内置麦克风和扬声器,在某些情况下会产生"反馈"现象。扬声器发 出的声音被麦克风采集,经过麦克风放大后返回给扬声器,扬声器再次放大又 回馈给麦克风。

这种反馈反复进行,从而发出很响的高频噪声。对任何声音系统来说,这 都是一种平常的现象。当扬声器的声音传入麦克风(吞吐量)并且扬声器声音 太大或者离麦克风太近,此现象就会发生。通过调整扬声器音量大小或在主音

基 本 橾 作

量面板中打开静音功能可控制现象发生。详见Windows随机文档中使用主音 量面板部分。

# 调制解调器

本章介绍内置调制解调器与电话线路连接及断开的方法。

- 注意: 内置调制解调器不支持语音功能,但支持所有的数据和 传真功能。
- 小小: 1. 如遇雷雨天, 从电话插口上拔下调制解调器电缆。 2. 调制解调器勿与数字电话线连接,否则会损坏调制解 调器。

#### 地区选择

各地区电信法规不同。因此根据所在地区的实际情况正确设置内置调制解调 器才能确保正常使用。

按照下面的步骤选择区域:

- 1. 单击开始, 指向所有程序, 再选择 TOSHIBA Internal Modem, 点击 Region Select Utility。
	- 2 **法 意**: 不要使用控制面板中的调制解调器安装实用程序中的国 家 / 区域选择功能 (如果有功能)。即使改变了, 其 改动也不会生效。
- 2. Windows 任务栏中将显示地区选择图标。

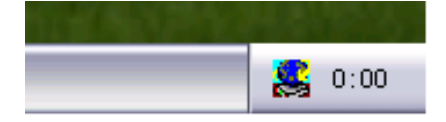

图4-12区域选择图标

#### 用户手册

- 3. 用鼠标左键点击图标,将出现调制解调器支持的地区名单一览,同时显 示选择电话地址的子菜单。当前选择的地区和电话地址旁边有一个钩。
- 4. 从地区菜单中选择地区或从子菜单中选择电话地址。
	- 当您点击一个地区后,该地区将变成调制解调器的地区选择,同 时自动设置新的电话地址。
	- 当您选择一个电话地址后,其相应的地区也被自动选择,同时该地 址变成调制解调器的当前地区设置。

#### 属性菜单

鼠标右键点击图标将显示下面的菜单:

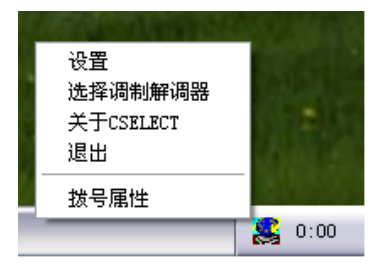

图4-13 菜单列表

#### 设置

您可开启或关闭下列设置选项:

#### 自动运行模式

操作系统启动时,地区选择应用软件自动启动。

#### 选择地区后打开拨号属性对话框

地区选择完成后拨号属性对话框将自动显示。

#### 地区选择地址清单

出现显示电话地址信息的子菜单。

如果调制解调器和当前地区区号电话地址不符合,打开对话框 如果当前地区区号设置与电话地址不正确,出现警告对话框。

#### 选择调制解调器

如果计算机不能识别内置调制解调器,将弹出对话框,从中选择调制解调器 使用的 COM 端口。

#### 拨号属性

选择本项显示拨号属性。

小心: 在日本使用本电脑,根据《电信营业法》中的要求, 必须选择日本区域方式。使用其他方式属于非法行为。

#### 连接

按照下列步骤连接内置调制解调器电缆。

- 1. 将调制解调器电缆的一端插入调制解调器插口。
- 2. 将调制解调器电缆的另一端插入电话插口。

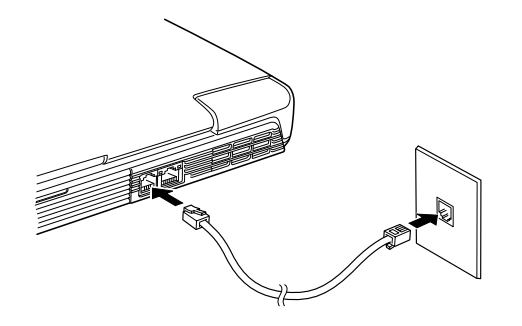

图4-14 连接内置调制解调器

- 小心: 电缆连接好后,不要拉拔电缆或者移动电脑。
- 如果存储设备(如 DVD-ROM 驱动器、CD-RW/DVD-ROM 驱动器或硬盘)连接在 16 位 PC 卡上, 内置调制 解调器可能会导致以下问题:
	- 1. 调制解调器速度变慢或通讯中断。
	- 2. 声音断断续续。

基 本 操 作

#### *Wh 开*

按照下列步骤断开内置调制解调器电缆。

- 1. 捏住电话插口端缆线上的夹杆,拔出插头。
- 2. 以同样方式断开计算机端的电缆。

# 无线通讯

电脑的无线通信功能支持无线 LAN 和 Bluetooth 设备。

#### 无线 LAN

无线LAN功能和其他基于直接顺序扩展光谱(DSSS)无线技术的LAN系统 兼容。该技术符合 IEEE 802.11 无线 LAN 标准(A版, B版), Turbo 模式。它 支持下列功能:

- □ 传输率54,48,36,24,18,12,9和6Mbit/s范围内自动选择(A版, A/B版综合模 式)。
- □ 传输率在 11,5.5,2 和 1Mbit/s 范围内自动选择 (B 版)。
- □ 传输率108,96,72,48,36,24,18和12Mbit/s范围内自动选择(Turbo模式, A/B 版综合模式)。
- □ 频率通道选择 (5GHz:A 版 / 2.4GHz:B 版)。
- □ 多通道自由切换。
- 板卡电源管理。
- 基于152位加密算法的Wired Equivalent Privacy(WEP)数据加密(A/B版综 合模式)。基于128位加密算法的Wired Equivalent Privacy(WEP)数据加 密(B 版模式)。
- □ 基于256位加密算法的Advanced Encryption Standard(AES)数据加密(A/ B 版综合模式)。

无线 LAN 不支持网络唤醒功能。

#### Bluetooth 无线技术

BluetoothTM无线技术省去了电子设备如桌面电脑、打印机和移动电话之间的 电缆连接。内置的 Bluetooth 功能和可选的 Bluetooth PC 卡不能同时使用。 Bluetooth 无线技术具有以下功能:

#### 操作广泛性

Bluetooth 无线电发射器和接收器工作在2.45GHz波段,该波段无需许可,并 且和世界上大部分国家的无线电系统兼容。

#### 无线电连接

可以很容易地建立起两个或更多设备之间的连接。即使设备不在视线范围 内,连接也能够维持。

#### 安全性

两类安全机制确保高度的安全性:

- 认证方式限制对争议数据的访问,并且无法对原始数据进行伪造。
- 加密功能防止监听,并保证连接的私密性。

#### 无线通讯开关

您可以通过On/Off开关打开或关闭无线LAN和Bluetooth功能。当开关关闭 时,不能进行信息的发送和接收。向后拨开关可以打开,向前则关闭。

注意: 乘飞机和在医院场所请关闭开关, 当无线传输功能关 闭时,指示灯熄灭。

用户手册

#### 无线通讯指示灯

无线通讯指示灯指示无线通讯功能的状态。

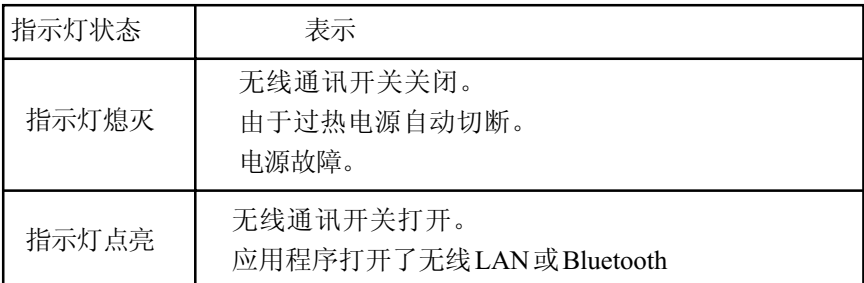

如果您用曾经通过任务栏关闭无线局域网(W-LAN),要重新连接,请重新 起动计算机, 或按下列步骤操作使系统识别W-LAN: 依次点击并打开**开始**, 控制面板,系统,硬件设备管理器,网络适配器,确保选项TOSHIBA 无线LAN Mini PCI 卡的 enable 的单选框被选择。

# 局域网(LAN)

电脑已内置网卡,支持以太网(10Mbit/s,10BASE-T)和快速以太网(100Mbit/s, 100BASE-Tx)。本节介绍如何与网络连接和断开。

小心: 网络唤醒功能开启时不要安装或取出内存模块。

注意: 即使系统关闭的时候, 网络唤醒功能也需要消耗电 能。使用此功能时,请保持连接 AC 适配器。

#### 连接网线

小心: 必须正确设置电脑后才能连接网络。缺省设置下登录网 络可能导致网络操作异常。相关的设置步骤可与网络管 理员联系。

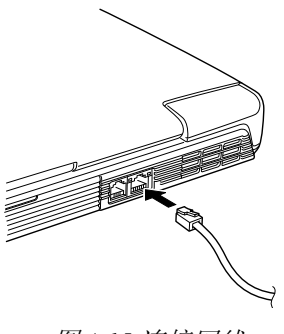

图 4-15 连接网线

如果使用的是快速以太网(100Mbit/s,100BASE-Tx),要使用5类电缆连接,不 可使用 3 类电缆。

如果使用的是以太网(10Mbit/s,10BASE-T),可以使用 5 类或 3 类电缆连接。 按照下列步骤连接网线:

- 1. 关闭电脑和所有连接到电脑的外部设备的电源。
- 2. 将网线的一端插入网卡端口,轻轻地按压直至听到夹杆"喀哒"一声 到位。
- 3. 将网线的另一端插入网络集线器。连接之前要与网络管理员共同检查。
	- 注意: 电脑通过网络交换数据时, 网络使用指示灯发黄色光; 电脑已连接到网络集线器但未交换数据时,网络连接指 示灯发绿色光。

#### 断开网线

按照下列步骤断开网线:

注意: 断开网络前确定网络使用指示灯(黄色 LED)已熄灭。

- 1. 捏住电脑网卡端口中的接头夹杆,拔出接头。
- 2. 以同样方法,断开与网络集线器的连接。断开之前请网络管理员共同 检查。

基 本 操 作

用户手册

### 清洁电脑

为了保证电脑长期无故障的工作,须使电脑防尘并要当心液体。

- 口 防止液体进入电脑。如果电脑被弄湿,应立即关闭电源。再次打开前 要确保电脑已干燥。
- 用稍湿(用水)的布料擦洗电脑,也可以使用玻璃清洁剂清洗显示 屏。在柔软、干净的布料上喷少量的清洁剂,用布料轻轻地擦拭显示 屏。

# 搬移电脑

电脑设计为具有相当强的耐久性。然而,在移动电脑的过程中注意一些简单 的预防措施将有助于确保电脑的无故障操作。

- 确定在移动电脑之前无任何磁盘操作。检查软盘和小型可选托架指示 灯的状态。
- □ 取出驱动器中的 CD/DVD。并确定驱动器托架已闭合。
- 关闭电脑电源。
- □ 移动电脑之前断开 AC 适配器及其它外部设备。
- 口 闭合显示屏 。不要捍住显示屏拎提电脑。
- 闭合所有端口盖。
- 使用专用包携带电脑。

基 本 橾 作

小心: 不要直接把清洁剂喷在电脑上或让液体进入电脑的任何 部位。不要使用粗糙的或腐蚀性的化学产品清洁电脑。

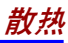

# 散执

为防止 CPU 过热,CPU 有一个内部温度传感器。当电脑内部温度升高到一 定程度时,温度传感器将启动冷却风扇或者降低CPU运算速度。您可以选择 先开启风扇, 必要时再降低 CPU 运算速度: 或者先降低 CPU 运算速度, 必 要时再开启风扇。在**东芝省电**的**电源使用方式**窗口中**冷却方案**项设置。

最大性能 先开启风扇,如有必要再降低 CPU 运算速度。 一般 开启风扇的同时降低 CPU 运算速度。 由油优化 减低 CPU 运算速度, 如有必要再开启风扇。

当CPU温度返回至正常的范围内后,风扇将停止运转或者CPU运算速度恢 复正常。

注意: 在任何设置下如果 CPU 的温度达到不可接受的程度, 系 统将自动关闭以避免损坏 CPU,内存中的数据将丢 失。

> 基 本 操 作

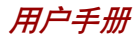

基 本<br>操 łF

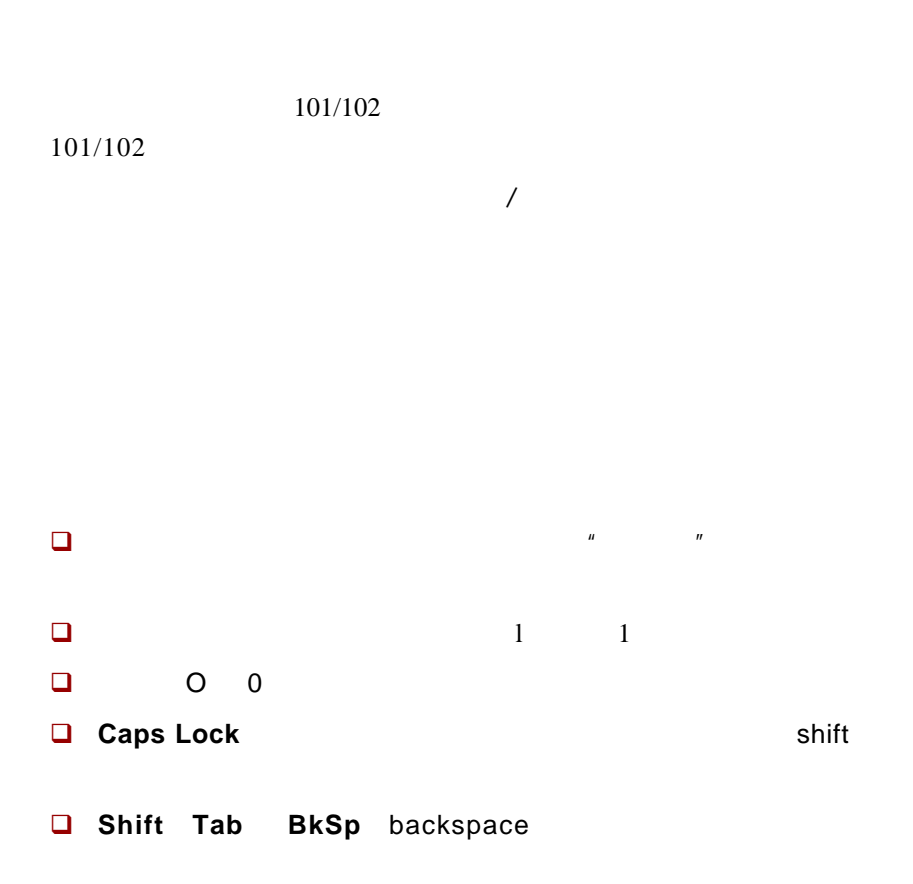

# F1 ... F12 <mark>功能键</mark>

不要将功能键与 Fn 键混淆, 功能键是位于键盘上方的 12 个键。它们的功 能与其它键不同。

$$
\fbox{F1\hskip-2.8pt B} \quad \ \ \, \underbrace{\fbox{F2\hskip-2.8pt B} \quad \ \ \, \bigg(\fbox{F3\hskip-2.8pt B} \bigg)}_{\text{m}} \underbrace{\fbox{F4\hskip-2.8pt B} \quad \ \ \, \bigg(\fbox{F5\hskip-2.8pt B} \bigg)}_{\text{m}} \underbrace{\fbox{F6\hskip-2.8pt B} \quad \ \ \, \bigg(\fbox{F9\hskip-2.8pt B} \bigg)}_{\text{m}} \underbrace{\fbox{F10\hskip-2.8pt B} \quad \ \ \, \bigg(\fbox{F11\hskip-2.8pt B} \bigg)}_{\text{m}} \underbrace{\fbox{F12\hskip-2.8pt B} \quad \ \ \, \, \bigg(\fbox{F12\hskip-2.8pt B} \bigg)}_{\text{m}}
$$

F1 到 F12 键之所以称为功能键是因为:当被按下时,它们执行事先定制 好的功能; 当与 Fn 键的结合使用时, 将执行小图标表示的特定的功能。 参照本章"软键: Fn 键组合"部分。单个键执行的功能与您所使用的软 件有关。

# 软键: Fn 键组合

**Fn** (function)键是东芝笔记本电脑特有的, 用于和其它键组合成软 键。软键是开启、关闭或设定特定功能的键的组合。

**注意**: 一些软件可能会禁止或干扰软键的执行。恢复功能 也不保留软键的设定。

#### 增强型键盘上的仿真键

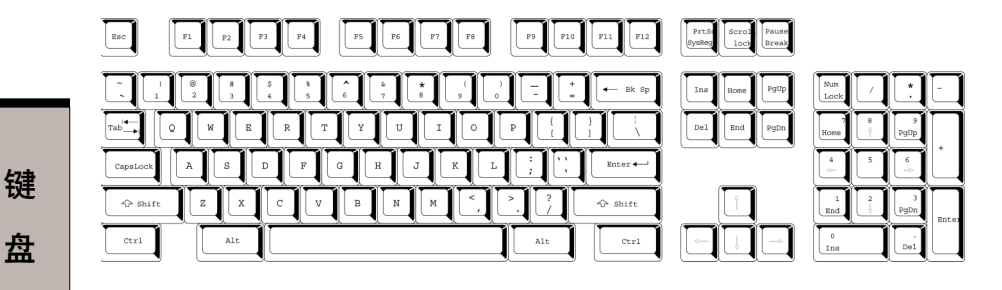

图 5-1 101 键增强型键盘布局

盘

键盘的设计包含了 101 键增强型键盘的所有功能,如图 5-1 所示。101/102 键增强型键盘具有数字小键盘和scroll lock键,同时在主键盘右侧还有额外 的 Enter 和 Ctrl 键。由于笔记本电脑的键盘较小、键较少,一些增强型 键盘的功能无法由单独的一个键实现,只能通过两个键的组合来实现。

您的软件可能需要使用键盘上没有的键。按下Fn键和下列键中的一个可模 拟增强型键盘的功能。

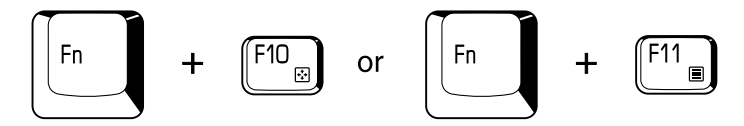

按 Fn+F10 或 Fn+F11 可开启集成小键盘。激活后,底边上带有灰色标识 的键将成为数字小键盘的键(Fn + F11)或方向控制键(Fn+F10)。关 于操作这些键的更多信息,参考本章的"复用键区"。两种设置加电时的默认 状态是关闭的。

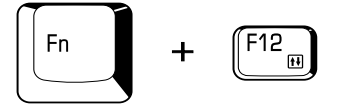

按 Fn+F12 (ScrLock) 把光标锁定在特定行上。加电默认状态为关闭。

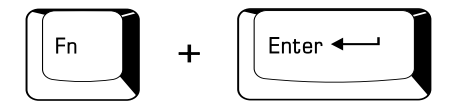

按 Fn+Enter 仿真增强型键盘的数字小键盘上的 Enter 键。

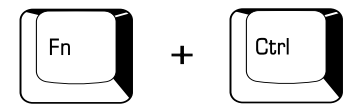

按 Fn+Ctrl 仿真增强型键盘的右 Ctrl 键。

键 盘

#### 热键

热键(Fn+ 功能键或 ESC 键)可开启或关闭电脑的某一功能。

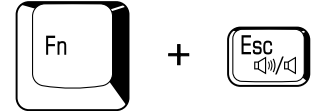

静音: 在 Windows 环境中, 按下 Fn+Esc 可以开启或关闭声音。按下热 键后,当前设置将以图标显示。

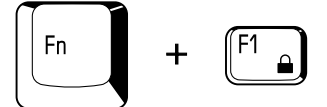

快捷安全方式: 按下 Fn+F1 将锁住键盘并清空屏幕以确保数据安全。为了 恢复屏幕显示和初始设定,请按任意键或点击 TouchPad。如果设有屏幕保 护密码, 会出现对话框, 请输入屏幕保护密码然后点击确**定**。如未设置口 令,按任意键或点击 TouchPad 后屏幕即可恢复。

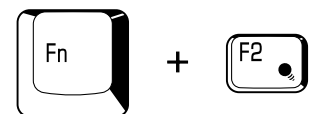

省电方式: 按下 Fn+F2 改变省电方式。

如果在 Windows 环境下按下 Fn+F2 键, 省电方式会显示在对话框中。继 续按住 Fn 键, 反复按 F2 键来切换设置。此外您也可以通过在东芝省电中 的**东芝省电属性**窗口的**插入电源**或者**使用电池**项来更改这一设置。

Fn.

等待: 当您按下 Fn+F3 键, 电脑会进入等待模式。为了避免意外地进入等 待模式,将有一个对话框出现以进行确认。然而如果您选中了对话框中的检 查框,此对话框下次将不会再出现。

键 盘
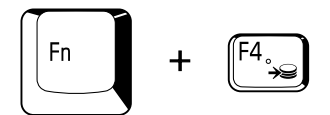

休眠: 当您按下 Fn+F4 键,电脑会进入休眠模式。为了避免意外地进入 休眠模式,将有一个对话框出现以进行确认。然而如果您选中了对话框中的 检查框,此对话框下次将不会再出现。

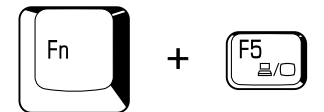

显示选择: Fn+F5 更改当前的显示设备。按下热键后, 将出现一个对话 框,只有可以被选择的显示设备才会出现在对话框中。按住Fn键后,反复 按 F5 键来切换设备。当放开 Fn 和 F5 键后,被选择的设备才会起作用。 如果按下热键并保持 3 秒钟,显示设备将回到 LCD。

注意: 当电脑上连接有高级端口转接器 II 时,如果选择了 TV 输出,电脑的 LCD 会变成空白。按下 Fn+F5 并保持 3 秒 钟, 显示设备将回到LCD。

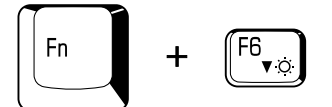

屏幕亮度: 按下 Fn+F6 将逐级降低显示器的亮度。按下热键后当前设置的 图标将显示两秒钟。您也可以在**东芝省电的电源使用方式**窗口中的**显示器亮** 项中改变亮度。

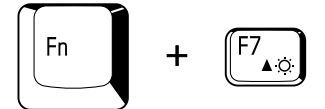

屏幕亮度: 按下 Fn+F7 将逐级增加显示器的亮度。按下热键后当前设置会 以弹出图标显示两秒钟。您也可以在**东芝省电的电源使用方式**窗口中的**显示器 亮度**项中改变亮度。

用户手册

注意: 1. 开机后的 18 秒内显示器亮度级别设置为最大值, 18 秒后显示器亮度级别会以由源使用方式中设置的值显 示,也可以手动进行更改。

2. 显示清晰度随着亮度级别增大而增加。

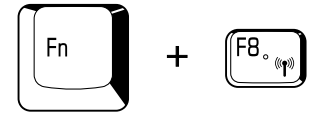

无线设置: 如果电脑同时拥有 Bluetooth 和无线 LAN 功能, 按下 Fn+F8 可以 选择想要使用的无线通讯方式。按下热键后,将出现一个对话框。按住Fn键, 反复按F8 键来更改设置。如果无线通讯功能已关闭, 就会显示关闭无线通 讯开关。

注意: 如果没有安装无线通讯设备, 就不会出现对话框。

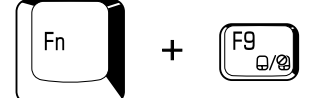

东芝双重定位设备· 在 Windows 环境下按下 Fn+F9 可以打开或关闭东芝双 重定位设备功能。按下热键后,当前设置会发生变化并以图标显示。

### Fn 固定键

您可以通过**东芝实用程序**设置Fn固定键。Fn固定键就是按下之后放开,接 着再按下某一个 Fx(x 代表数字, 如 F1)键, 而无须一直按住 Fn 键。 要启动东芝实用程序,单击**开始**然后指向**所有程序**,指向**东芝实用程序**,然 后点击 Accessibility。

## Windows 特殊功能键

键盘上提供了两个 Windows 使用的特殊功能键: 一个激活**开始**菜单,另一 个的功能相当于鼠标右键。

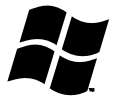

这个键激活 Windows 的**开始**菜单。

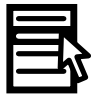

这个键的功能相当于鼠标右键。

## 复用键区

本电脑键盘没有独立的数字小键盘,但其数字小键盘复用键可以实现相同的 功能。

键盘中央带有灰色字母的键组成了数字小键盘复用键。复用键功能与图5-2 所示 101/102 键增强型键盘的数字小键盘相同。

## 打开复用键

数字小键盘复用键用于输入数字或控制光标和页面。

#### 箭头方式

按下 Fn+F10 (箭头方式指示灯发光) 打开箭头方式。现在用如图 5-2 所 示的键来控制光标和页面。再次按 Fn+F10 即关闭复用键。

#### 数字方式

按 Fn+F11 (数字方式指示灯发光) 打开数字方式。现在试着用 5-2 所示 的键输入数字。再次按 Fn+F11 即关闭复用键。

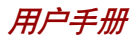

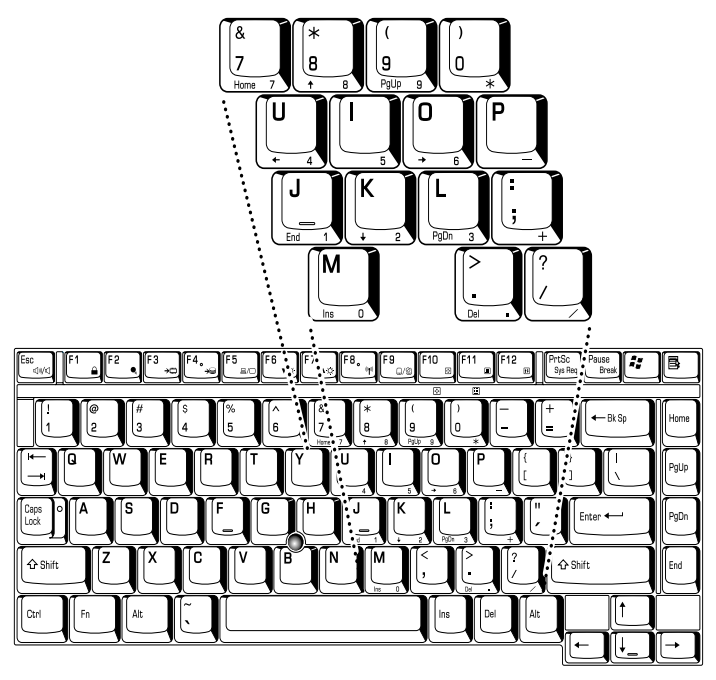

图 5-2 数字小键盘复用键

## 暂时使用普通键盘(复用键打开时)

复用键打开时,您能暂时使用普通的键盘而不必关闭复用键:

- 1. 按下 Fn 键后再按其它键, 这些键的功能与复用键未打开时相同。
- 2. 通过同时按下Fn+Shift 和按下某个字符键, 可键入大写的该字符。
- 3. 放开 Fn 键可继续使用复用键。

### 暂时使用复用键(复用键关闭时)

使用普通键盘时,您能暂时使用复用键而不必专门打开它:

- 1. 按住 Fn 键不放。
- 2. 查看键盘上的指示灯。按下 Fn 键将打开最近用过的复用键。

如果数字方式指示灯发亮,您能使用复用键输入数字。 如果箭头方式指示灯发亮,您能使用复用键控制光标和页面。

键

盘

3. 放开 Fn 键返回普通键盘操作。

## 暂时改变方式

如果键盘处于数字方式,按下 Shift 键可暂时切换到箭头方式。 如果键盘处于箭头方式, 按下 Shift 键可暂时切换到数字方式。

## 输入 ASCII 字符

普通键盘并不能输入所有的 ASCII 字母。但是可以通过输入它们的 ASCII 码 可以来生成这些字符。

#### 复用键打开时:

- 1. 按住 Alt 键不放。
- 2. 使用复用键,键入 ASCII 码。
- 3. 放开 Alt 键, ASCII 字符将出现在显示屏上。

#### 复用键关闭时:

- 1. 按住 Alt+Fn 不放。
- 2. 使用复用键,键入 ASCII 码。
- 3. 放开 Alt+Fn, ASCII 字符将出现在显示屏上。

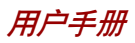

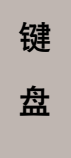

#### -第六章

# 电源和供电方式

电脑的电源部分包括AC适配器和内部电池。本章给出详细的如何最有效地 使用这些部件的资料,包括给电池充电、更换电池、节约电源的技巧以及 供电方式的设置等。

## 电源条件

电脑的操作性和电池充电状态与电源条件有关:是否连接有AC适配器、是 否安装有电池以及电池的充电程度。

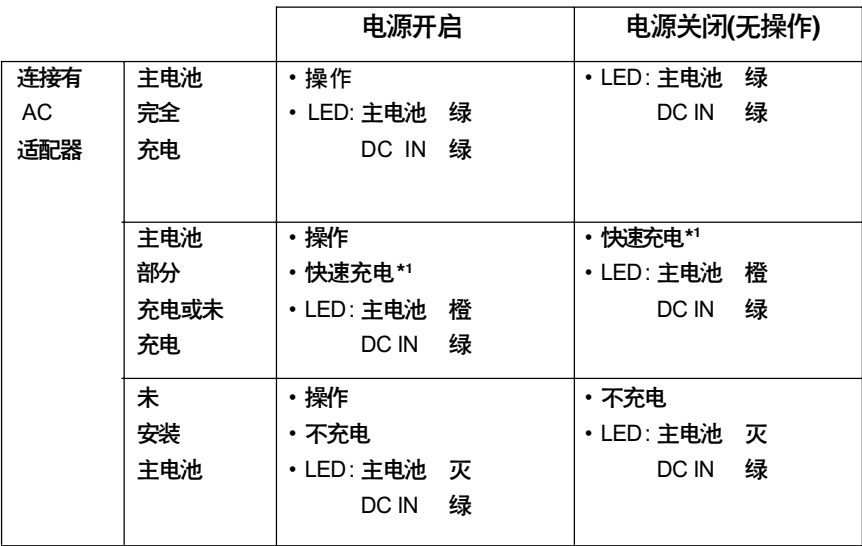

图6-1 电源条件

用户手册

电 源和 供 电 方 式

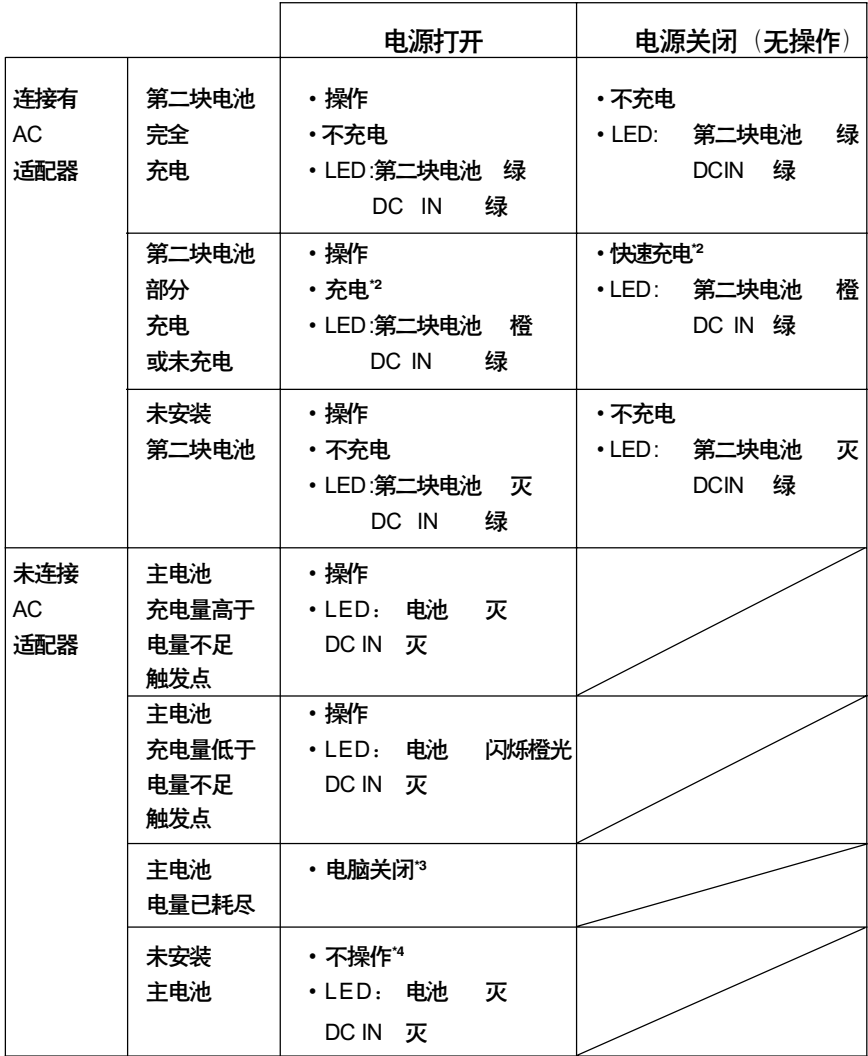

续表6-1 电源状态

#### 电源条件

电 源和 供 电 方 式

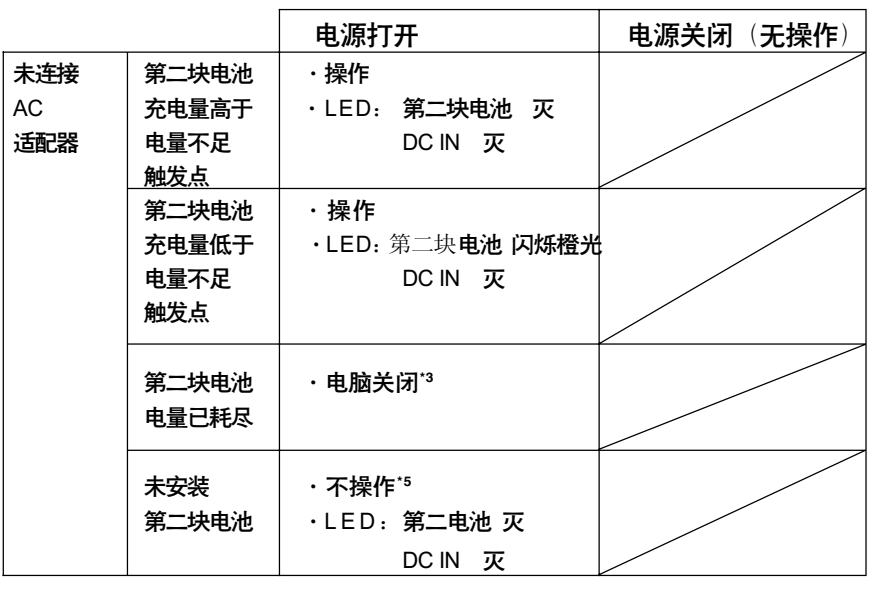

#### 续表6-1 电源状态

- 注意: 第二块电池指示灯指的是在小型可选托架中装有第二块 电池时的小型可选托架指示灯。
- \*1 指当第二块电池不在充电时。
- \*2 指当主电池不在充电时。
- \*3 要让计算机能在休眠模式下关闭, **东芝省电**中有两处休眠功能必 须打开 : 休眠窗口和警报窗口中的电池警报项。如果同时装有 主电池和第二块电池,那么直到两块电池中的电量都耗尽电脑才 会关闭。
- \*4 指当第二块电池没有安装时。
- \*5 指当主电池没有安装时。
- 注意: 充电时,主电池先充,充满后,第二块电池开始 充电。

## 电源指示灯

系统指示灯面板中的主电池、小型可选托架、DC IN 和电源指示灯, 提醒 您注意电脑的操作时间和电池充电状态。

## 电池指示灯

检查**主电池指**无灯确定主电池消耗状况:检查**小型可选托架**指示灯确定辅助电 池的消耗状况。下面的指示灯颜色代表电池不同的状况 :

- 闪烁的橙光 电池电量不足。必须连接 AC 适配器给电池充电。 橙光 已连接 AC 适配器并正在给电池充电。 绿光 已连接 AC 适配器且电池充电完毕。
	- 灭 在任何其它状态下,指示灯不发光。
- 注意: 充电时如果电池过热将停止充电,同时电池指示灯熄 灭。在电池温度回落到正常范围内后恢复充电。不论电 脑电源是开是关,都会出现这一情况。

## DC IN 指示灯

DC IN 指示灯指示连接 AC 适配器时电源的状态:

- 绿光 指示连接了AC适配器,正在向电脑提供合适的电 源。
- 闪烁的橙光 指示供电存在问题。把AC适配器换接至另外的插 座。如仍不能正常操作,咨询经销商。
	- 灭 在任何其它情况下,指示灯不发光。

## 电源指示灯

电源指示灯指示电源的状态:

- 绿光 指示电脑已开启,电源正在供电。 闪烁橙光 指示电脑处于等待模式并且电源正在供电。此时指 示灯交替亮一秒, 熄灭两秒。
	- 灭 在任何其它情况下,指示灯不发光。

电池类型

电 源 和 供 电 方 式

## 电池类型

本电脑使用三种类型的电池:

- 口 主电池
- 小型可选托架辅助电池(可选件)
- 实时时钟(RTC)电池

### 主电池

当未连接AC适配器时,电脑的主电源是可分离的锂离子电池组(在此手册 中也称为主电池)。在不具备交流电源的情况下,您可以购买的额外电池组以 延长电脑的使用时间。

在取出电池组以前,将电脑设置为休眠模式或保存好您的数据后关闭电脑。 已连接有 AC 适配器的时候不要更换电池组。

- 小心: 1. 电池组是锂离子(Li-Ion) 电池, 如未正确更换、使 用、操作或处理电池可能引起爆炸。按当地法令或 条例的要求处理电池并且只使用东芝推荐的电池作为 替换电池。
	- 2. 不要在电脑为等待模式时取出电池组。数据是储存 在 RAM(随机存取存储器)中的,因此电脑失去 电源时数据将丢失。当电脑在等待模式下关闭时, 如果没有连接AC适配器,主电池和可选的辅助电池 就会对内存中的主数据和程序供电。如果电池完全没 电待机模式是不会起作用的,所有电脑内存中的数据 会丢失。

为使电池保持最大的充电能力,至少应每月一次使用电池供电直至其完全 放电。具体步骤参照本章的延长电池寿命部分。通过AC适配器或者扩展坞 长期(超过一个月)使用交流电源,会使电池一直都不充电。这样在正常操 作时间内无法有效工作,而且电池指示灯也不显示电池无电。

6-5

## 小型可选托架辅助电池(可选)

在小型可选托架中安装可选的辅助电池可延长操作时间。注意前一部分主 电池关于等待模式下的小心。

小心: 辅助电池组是锂离子(Li-Ion)电池, 如未正确更换、使 用、操作或处理电池可能引起爆炸。按当地法令或条 例的要求处理电池并且只使用东芝推荐的电池作为替换 电池。

## 实时时钟电池

实时时钟(RTC)电池为内部的实时时钟和日历提供电源并维持系统的设置。

如果 RTC 电池完全放电,系统数据将丢失,实时时钟和日历将停止工作。 当您打开电脑时,出现下列信息:

#### \*\*\*\* RTC battery is low or CMOS checksum is inconsistent \*\*\*\* Press [F1] key to set Date/Time.

小心: 电脑的RTC 电池是锂离子电池, 只能由您的经销商或东 芝服务代理更换。如未正确更换、使用、操作或处理 电池可能引起爆炸。按当地法令或条例的要求处理电池。

## 保养和使用电池组

电池组是移动式计算机的关键组件。正确的维护可以延长寿命和操作时间。 仔细阅读下述指导以确保安全操作和获取最佳性能。

电 源和 供

## 安全预防措施

错误使用电池的行为可能导致死亡、严重损害或财产损失。 注意遵守下面 给出的建议∶

- 危险 : 指出一种紧急情况, 如果您不遵守下列指示可能导致死亡或严重 损害。
- 警告:指出一可能的紧急情况,如果您不遵守下列指示可能导致死亡或 严重损害。
- 小心:指出一种可能的危险情况,如果不能避免可能导致一定程度或轻 微的伤害及财产损失。
- 注意: 提供重要的信息。

### 后除

- 1. 勿将电池组接近火源或置于微波炉等加热设备。电池组可能爆炸并导致 人身伤害。
- 2. 勿试图分解、修理或篡改电池组。电池组会过热而燃着。腐蚀剂碱性溶 液或其他的电解质的渗漏会导致火灾或伤害、可能导致死亡或严重损害。
- 3. 不要将电池组的电极同金属物短接。短接可能导致火灾或毁坏电池组并 可能导致伤害。为了避免意外的短路,注意在存储或废弃电池组时将电 池组放在塑料绝缘体中并用绝缘胶带封住电极。
- 4. 不要用指甲或其他的尖锐的物体刺穿电池组。不要用锤子或其他的物体 打击电池组。不要踩踏电池组。
- 5. 不要试图使用用户手册描述以外的任何方式对电池组充电。不要将电池 组与电源插孔或汽车打火机插孔连在一起。电池组可能裂开或燃着。
- 6. 只使用电脑或其他的授权电脑或设备厂商提供设备所配置的电池组。电 池组有不同的电压和极性。使用不适当的电池可能导致冒烟、火灾或电 池组的断裂。
- 7. 不要把电池组暴露于热源下,比如放置的位置接近热源。可能导致电池 组燃着、爆炸或泄漏腐蚀性液体因此导致死亡或严重损害。还可能引起 操作失败或故障从而导致数据丢失。
- 8. 不要不正常击打、振动或对电池组施加压力。电池组内部防护装置会失 灵从而导致使电池组过热、爆炸、燃着或泄漏腐蚀性液体而导致死亡或 严重损害。
- 电 源和 供 电 方 式
- 9. 决不可让电池组受潮。 潮湿的电池组会过热、燃着或断裂,从而导致 死亡或严重损害。

### 警告

- 1. 不要让腐蚀性电解液从电池组泄漏并接触到您的眼睛、皮肤或衣服。如 果腐蚀性电解溶液接触到您的眼睛,立即使用大量自来水清洗您的眼睛 并看医生以防止眼睛损伤。如果电解液接触到您的皮肤,立即使用自来 水冲洗防止引起刺激性皮疹。如果接触到您的衣服,马上脱掉衣物防止 接触到您的皮肤或眼睛。
- 2. 加果下列任何现象发生,立即关掉电源,断开 AC话配器并移去电池组; 刺鼻或异样的气味, 过热, 变色或变形。在东芝服务提供商检查前不要 再次使用电脑。可能产生冒烟或引起火灾,或电池组可能断裂。
- 3. 在尝试充电前确定电池被安装在电脑中。不适当的安装可能产生冒烟、 火灾或导致电池组断裂。
- 4. 不要让电池组接近婴儿和儿童。可能导致伤害。

### 小心

- 1. 在电池组的电量减少或显示警告信息,指出电池组电量耗尽之后,不要 继续使用电池组。继续使用耗尽电量或只剩微弱电量的电池组可能导致 数据的损失。
- 2. 不要象处理一般垃圾一样处置废弃电池组。将它们拿到东芝经销商或其 它回收中心,节省资源并防止环境破坏。用绝缘胶带盖于电极,防止 短路可能造成的电池组燃着或断裂。
- 3. 只使用东芝推荐的电池组进行替换。
- 4. 确定电池组被正确安全地放置。否则电池组可能掉出并可能导致伤害。
- 5. 对电池组充电时,注意周围环境温度保持在 5 至 35 摄氏度之间。否则 电解质溶液可能泄漏,电池组性能可能下降并且电池寿命可能缩短。
- 6. 确保时刻监视剩余电池电量。如果电池组和实时时钟完全放电,等待和 挂起不能有效发挥作用并且内存中的数据可能丢失。同时电脑可能记录 不正确的时间和日期。 在此种情况下,连接 AC 适配器重新将电池充 电。

电 源 和 供 电 方 式

- 6. 确保时刻监视剩余电池电量。如果电池组和实时时钟完全放电,等待 和挂起不能有效发挥作用并且内存中的数据可能丢失。同时电脑可能记 录不正确的时间和日期。 在此种情况下,连接AC适配器重新将电池充 电 。
- 7. 在没有关闭电源、断开 AC 适配器之前,不要安装或拆除电池组。当 电脑处于挂起或等待方式时,不要拆除电池组。数据可能丢失。

### 注意

- 1. 当网络唤醒功能启动时,不要拆除电池组。数据可能丢失。在您拆除 电池组之前、关闭网络唤醒功能。
- 2. 为了确保电池组保持最大容量,每隔一周使用电池电源给电脑供电,直 到电池组完全放电。参看本章"使电池的使用时间最长"以获取最多 的信息。如果电脑连续地使用AC电源电池超过一周,电池可能不能保 持充电。电池组可能不能按预期寿命使用那么长并且电池指示灯可能无 法指示低电量。
- 3. 在电池组充电后、注意避免保持AC适配器一直连接或每次关闭电脑超 过几小时。一直对充满电的电池充电可能损害电池。

## 给电池充电

当电池组的电量不足时,电池指示灯闪烁橙光指示剩余电量仅够维持几分 钟。在电池指示灯闪烁时如果继续使用电脑, 电脑将进入休眠方式 (数据 不会丢失)并自动关闭。

注意: 只有在东芝电源节省中的两处设置中启用休眠特性: 休 眠窗口和警报窗口的电池警报项目,电脑才能进入 休眠模式。

您必须放电后再给电池组充电。

### 用户手册

### 操作

为了给安装在电脑上的电池组充电,将 AC 适配器一端连接到 DC IN 插口, 另一端插入电源插座接通交流电源。

电池充电时, 电源指示灯闪烁橙光。

小心: 用电脑连接AC适配器或者东芝电源充电器给电池充 电。切勿试图使用其它充电器。

#### 时间

下列表格列出了电池完全充电所需要的时间。

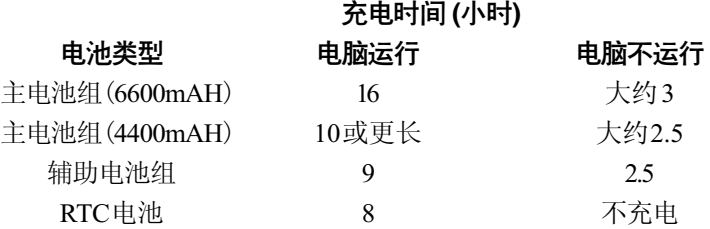

注意: 电脑打开时的充电时间受周围环境温度,电脑的温和 你如何使用电脑的影响。比如你使用耗费量大的外部 设备,电池可能会在整个操作中几乎不充电,同样参 考"最大化电池的使用时间"一节。

### 电池充电注意事项

下列条件下电池不能立刻充电:

- 电池过冷或过热。如果过热,电池可能完全不能充电。为了使电池充 电至最大容量,室温应在 10 到 30℃(50 到 88 ℉)。
- 电池几乎完全放电。连接上 AC 适配器几分钟后,电池应开始充电。 使用电池时, 电池指示灯可能会显示出电池操作时间迅速下降, 当您在 下面的情况下试图给电池充电时就会这样的现象:
- 电池长时间未使用。
- □ 电池已耗尽而且长期放置在电脑中。

电 源 和 供 电 方 式

□ 冷的电池组安装到温度较高的电脑中。

此时,按照下列步骤加以解决:

1. 将电池放置在电脑中,开启电脑从而耗尽电池,直至电源自动切断。 2. 接通 AC 适配器。

3. 给电池充电直至电池指示灯发绿色光。

重复以上操作 2 到 3 次,直至电池恢复到正常容量为止。

**注意:** 一直连接AC 适配器会缩短电池寿命。每月至少一次 使用电池电源给电脑供电。并注意在电量耗尽后再充 电。

## 监测电池容量

剩余电池容量可在**东芝省电**下的**电源使用方式**窗口或在操作显示屏的右侧中 进行监视。

- 注意: 1. 打开电脑后至少等待16秒再开始监视剩余操作时 间。这段时间,电脑将检查电池的剩余容量,同 时依据当前电源消耗率及剩余电池容量计算剩余操作 时间。实际剩余操作时间可能与计算的时间稍有不 同。
	- 2. 反复的放电和再充电,电池容量将逐渐减少。因 此,经常使用的旧电池的操作时间将不会象新的电 池一样长久,即使两者都完全充电。这时,监视 程序仍显示电池已 100% 充满,但旧电池的实际操 作时间少于新电池。

## 使电池的使用时间最长

电池使用时间的长短取决于一次充电的电量。

充电一次能持续的时间依赖于:

 如何配置电脑(例如你是否开启了节电功能)。本电脑提供各种电池 省电方式(可在东芝省电中设置,以节约电池),包含:

电 源和 供 电 方 式

- 处理器速度
- 显示屏亮度
- 系统等待
- 系统休眠
- 关闭监视器
- 关闭硬盘
- □ 使用硬盘、CD/DVD-ROM 和软盘驱动器的频繁程度及时间长短。
- 开始使用时电池组的电量。
- 是否使用需要电池供电的可选设备,例如 PC 卡。
- 如果经常打开和关闭电脑,可进入待机模式节省电池电量。
- □ 程序和数据的存储位置。
- □ 不使用键盘时,闭合显示屏以节约电能。
- □ 低温下操作时间将缩短。
- 电池正负极金属触点的状况。在安装电池组之前,要用洁净的干布料 擦拭干净。

## 在电源断开时保存数据

在电池组充满电的情况下关闭电脑,数据保存的时间大致如下:

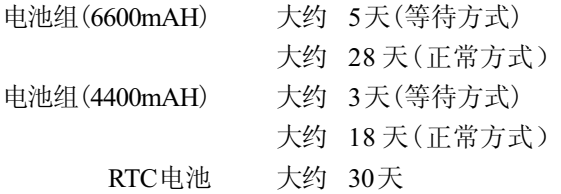

## 延长电池寿命

要使电池组寿命尽可能长,有下列措施:

- 至少每月一次使用电池作为唯一电源供电直至其完全放电。操作步骤如 下 :
	- 1. 关闭电脑电源。
	- 2. 断开 AC 适配器然后打开电脑电源,如未启动请到第四步。
- 3. 以电池作为电源使用 5 分钟。如果 5 分钟后电池仍有电,要继续使 用直至电池完全放电。如果电池指示灯闪烁或者有其他警告表明电 池已经没电,请到第四步。
- 4. 连接AC 适配器并将插头插入电源插座。此时 DC IN指示灯应该发 绿色光。电池指示灯应该发橙色光表明电池正在充电。如果DC IN 指示灯不发光说明电源未接通。检查 AC适配器与电源线之间的连 接。
- 5. 为电池充电直到电池指示灯发绿色光。
- 口 如有一个以上的电池组,请轮换使用。
- □ 如果您将长时间(招讨一个月)不使用电脑,请取出电池组。
- □ 电池完全充电后断开 AC 适配器, 过度充电将导致电池过热、寿命缩 短。
- □ 如果您至少 8 小时不使用电脑, 请断开 AC 适配器。
- 口 将备用电池组存放在凉爽干燥处, 避免日光直射。

## 更换电池组

当电池组达到工作寿命时,需安装新电池组。电池组的寿命一般是可反复 充电约500次。如果电池指示灯或小型可选托架指示灯(如果安装了小型可 选托架辅助电池)在电池完全充电后不久就闪烁橙光,表明需要更换该电池 组 。

周围无交流电源时,可用充满电的备用电池组替换使用的过电池组。以下 说明如何取出和安装电池组。关于取出和安装辅助电池组的细节,参[考第八章](#page-140-0) ["可选设备"](#page-140-0)。

## 取出电池组

按照下列步骤更换已没有电的电池组:

- 小心: 1. 处理电池组时, 小心勿将末端短路, 也不要扭曲。 弯折、击打或撞击电池组。不要刮擦或弄破包装。
	- 2. 勿在电脑处于等待状态时取出电池,否则内存中的 数据会丢失。

### 用户手册

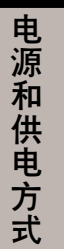

- 3. 在休眠状态时取出电池组或者断开 AC 适配器, 如 果此时数据储存未完成则数据将丢失。等待磁盘指 示灯熄灭后再进行操作。
- 1. 保存好您的工作。
- 2. 关闭电脑电源,确认电源指示灯是不亮的。
- 3. 取下所有连接电脑的电缆。
- 4. 翻转电脑。
- 5. 拨动电池解锁销松开电池组,向外滑移取出电池。

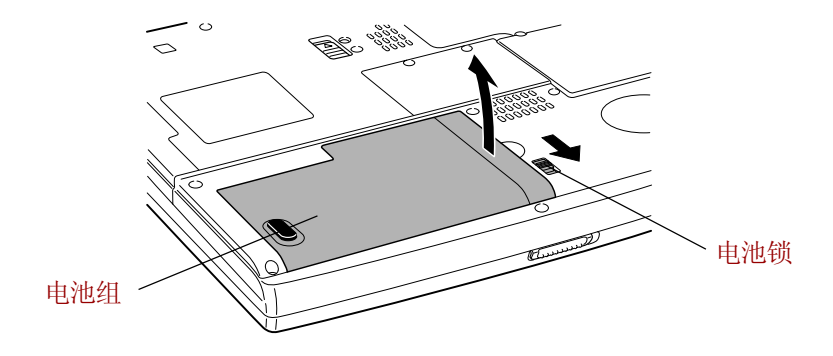

图6-1 取出电池组

小心: 为了保护环境, 不要丢弃使用过的电池组。请把用过 的电池组返还给东芝经销商。

### 安装电池组

按照下列步骤安装电池组:

- 小心: 电池组是锂离子电池, 如果不正确地替换、使用、操 作或处理可能会引起爆炸。按照当地法令或条例的要求 处理电池。只使用东芝推荐的电池作为替换电池。
- 1. 关闭电源。
- 2. 移开所有连接到电脑的电缆。

东芝密码实用程序

3. 插入电池组。

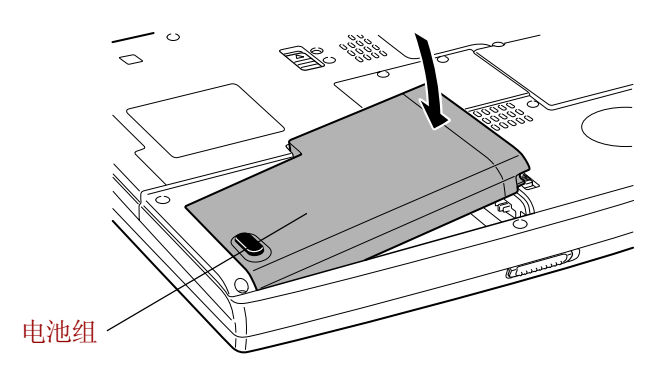

图6-2 固定电池组盖板

## 东芝密码实用程序

东芝密码实用程序用于设置电脑的密码。

注意:东芝密码实用程序中设置密码和 Windows 中是不同的。

## 用户密码

指向并点击下列各项启动实用程序:

### 开始,所有程序,东芝实用程序,东芝密码实用程序

用户密码对话框主要包含两部分: 用户密码和用户标记。

### 用户密码

□ 设置(按钮)

点击该按钮注册用户密码。密码设置完成之后,每次启动电脑时会提 示输入密码。

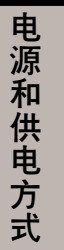

注意:密码设置完成后,会出现对话框询问是否将其作为文件 保存在磁盘或其它媒介上。如果密码被遗忘,可在其 他电脑上打开该密码文件。一定要将盘片保存在安全的 地方。

- □ 删除(按钮) 点击该按钮删除已注册的密码。删除之前必须正确输入当前的密码或插 入正确的标记卡。
- 口 更改 (按钮) 点击该按钮更改已注册的密码。更改之前必须正确输入当前的密码或插 入正确的标记卡。

口 物主字符串 (文本框) 文本框中输入的文本将和密码关联。在文本框中输入字符串,点击应用 或确定完成设置。当提示输入密码时,该字符串会显示。

### 用户标记

口 创建(按钮) 可以使用 SD 标记卡而不必输入密码。在密码设置完成之后,插入 SD 卡并点击创建。任何容量的 SD 卡均可使用, 但是必须正确格式化。 如果插入的卡未被格式化或格式不兼容, 电脑将会提示使用东芝SD内 存卡格式化工具进行格式化。

要启动格式化工具指向并点击下列各项:

开始→所有程序→TOSHIBA SD卡实用程序→TOSHIBA SD内存卡格式 化

小小: 格式化SD 内存卡时, 所有数据将被删除。格式化前 请将卡上数据保存至其他媒介。

□ 禁止(按钮)

点击该按钮使所有的标记失效。旧标记无法重新生效,但可以用同样的 SD 卡创建新的标记卡。

通过密码启动电脑

超级用户密码

如果设置了超级用户密码,当用户以用户密码登录时,某些功能也许会受 到限制。执行文件TOSUP.EXE设置超级用户密码。该文件位于:

C:\Program Files\Toshiba\Windows Utilities\SVPWTool\TOSUP.EXE 该实用程序有以下功能:

- 口 注册、删除或更改超级用户密码。
- 口 创建或禁止超级用户密码标记卡。
	- **注意** : 超级用户密码实用程序中的本功能或者只能使超级用户 标记失效,或者使所有标记(包括用户标记和超级用 户标记)失效。

设置对一般用户的限制条件。

### 通过密码启动电脑

如果注册了密码,有两种方法来启动电脑。

- 在打开电脑之前插入密码标记盘。电脑将正常启动,不会提示输入密 码。
- 手工输入密码。

按照下列步骤,输入密码:

1. [按第三章"入门"所](#page-60-0)述打开电脑后, 会出现以下信息:

#### Password=

- 2. 输入密码。
- 3. 点击确定。

#### **注意:**如果连续三次输入不正确的密码,电脑将关闭。此时 必须再次打开电脑重新输入密码。

注意:只有当电脑正常开机时才需要密码,在休眠或等待方 式下启动无需密码。

用户手册

启动方式

本电脑有下列几种启动方式:

- 正常方式: 电脑关闭时不储存数据。所以以正常方式关机前始终要进 行保存操作。
- 休眠方式: 将内存中的数据保存到硬盘中。
- 等待方式: 数据将维持在电脑主内存中。

注意:另见第三章"入门"中的["打开电源"](#page-66-0)和["关闭](#page-66-1) [电源"](#page-66-1)部分。

### Windows 实用程序

可以在**东芝省电**实用程序中进行设置。

### 执键

使用热键 Fn+F3 进入等待方式,Fn+F4 进入休眠方式。详[见第五章"键](#page-104-0) [盘 "](#page-104-0)。

## 面板电源开 / 关机

可以设置电脑在关闭显示器面板的时候,能够自动关机。

处于等待和休眠方式时开启显示器面板后,系统将恢复供电,但正常方式下 则不具备此功能。

注意:该功能开启时,如果在 Windows 关机菜单中选择了关 闭,在关闭操作未执行完毕前,请不要关闭显示器面 板。

## 系统自动关机

在设定时间内无任何操作,该功能可自动关闭系统。此时系统进入等待 方式或者休眠方式。

 $\overline{USB}$ 

 $/$  CPU  $\sim$ 

USB LAN

置、并行 / 打印机、显示、CPU 和常规。

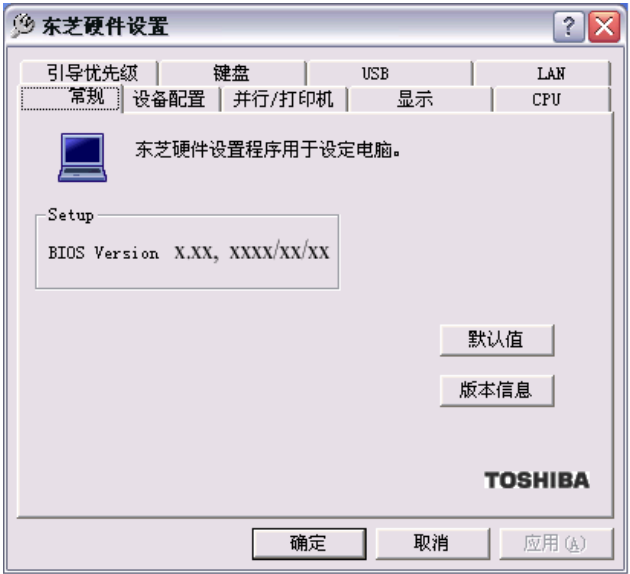

*7-1* 硬件设置窗口

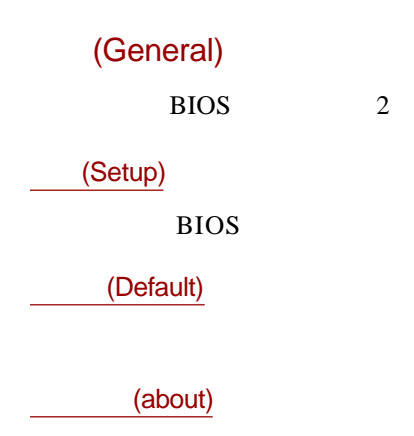

LCD+AnalogRGB LCD

 **7-3**

(Device Config)

(Device Configuration)

**Setup by OS** 

**All Devices** Bios

 $\overline{OS}$ 

/ (Parallel/Prin ter)

Windows

(Parallel Port Mode) ECP Standard Bi-directional **ECP** Extended Capabilities Port(ECP) 日子<br>日子<br>日子<br>日子<br>日子<br>日子<br>

**Standard** 

**Bi-directional**

(Display)

 $LCD$ 

(Power On Display)

Auto-Selected LCD

用户手册

### **CPU**

本功能可以使您设置 CPU 操作模式。

#### 动态CPU频率模式

此选项使您可选择下列设置:

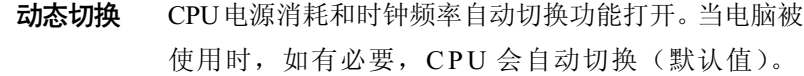

始终高 CPU电源消耗和时钟频率自动切换功能关闭,CPU总以 最大速度运行。

始终低  CPU电源消耗和时钟频率自动切换功能关闭,CPU总以 低能源消耗、低速运行。

### 引导优先级(Boot Priority)

引导优先级选项(Boot Priority Options)

本选项用于设置电脑的引导优先级。请从下列设置中选择:

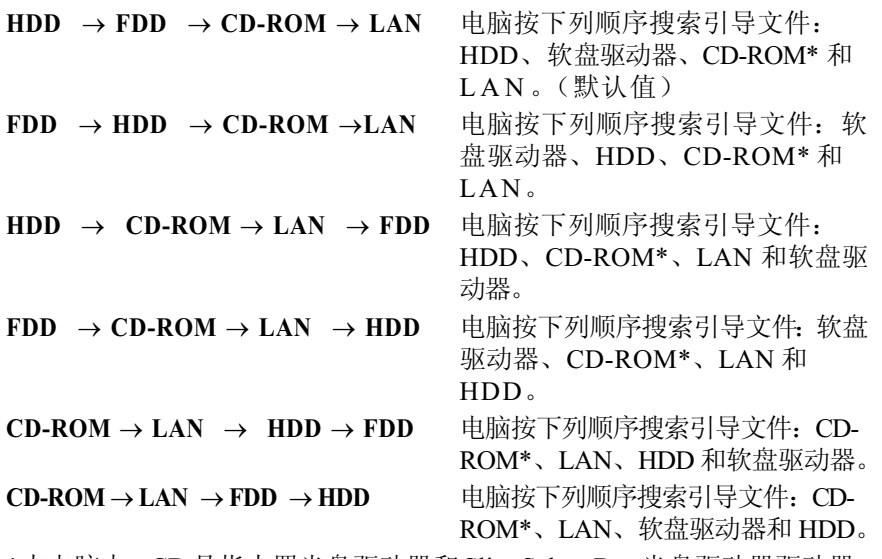

\*本电脑中,CD是指内置光盘驱动器和Slim Select Bay光盘驱动器驱动器。

硬 件 设 置

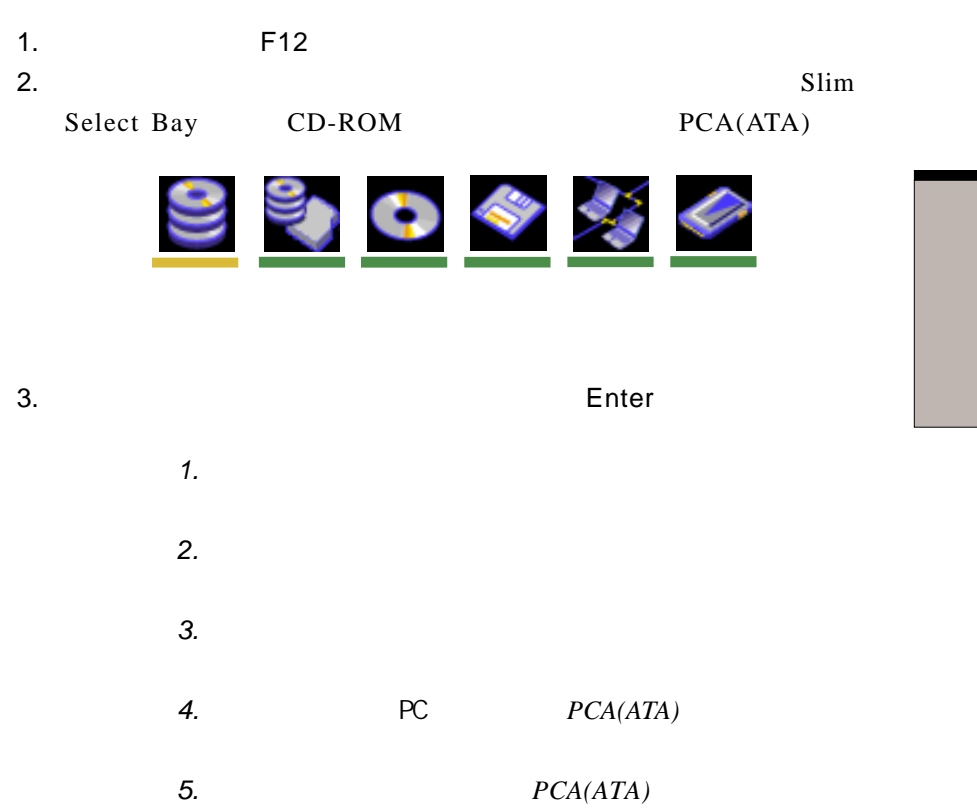

(HDD Priority Options)

#### **Built-in HDD** -> **2nd HDD**-> **PC card(Default)**

P C

#### **2nd HDD** -> **Built-in HDD**-> **PC card**

**Built-in HDD** -> **PC card** ->**2nd HDD**

**2nd HDD** -> **PC card** -> **Built-in HDD**

**PC card** -> **Built-in HDD** -> **2nd HDD**

PC **PC** 

电脑首先查找内置硬盘,然后是 PC 卡,

电脑首先查找第二块硬盘,然后是 PC

**PC card** -> **2nd HDD** -> **Built-in HDD**

电脑首先查找 PC 卡,然后是第二块硬盘

(Network Boot Protocol)

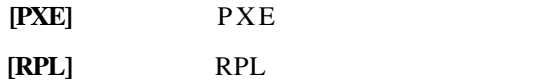

(Keyboard)

Fn (External Keyboard Fn Key)

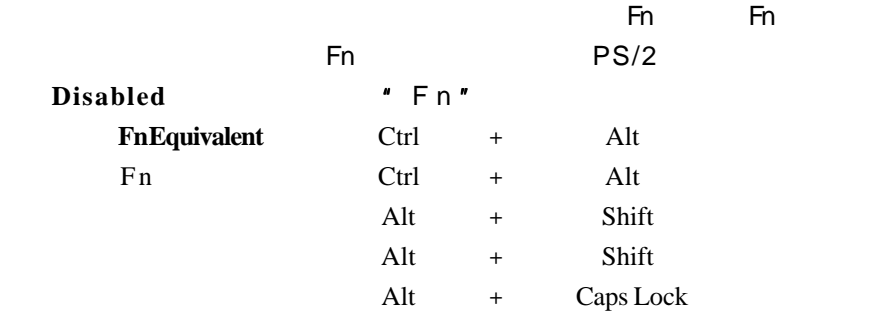

$$
"Ctrl + Alt" "Ctrl + Alt"
$$
  
\n"Det"  
\n"Ctrl + Alt"  
\n
$$
"Ctrl" "Bel"\n
$$
  
\n
$$
Ctrl" "Bel" "
$$
  
\n"Ctrl" "Alt" "Del"

(Wake-up on Keyboard)

Enabled

Disabled

### USB

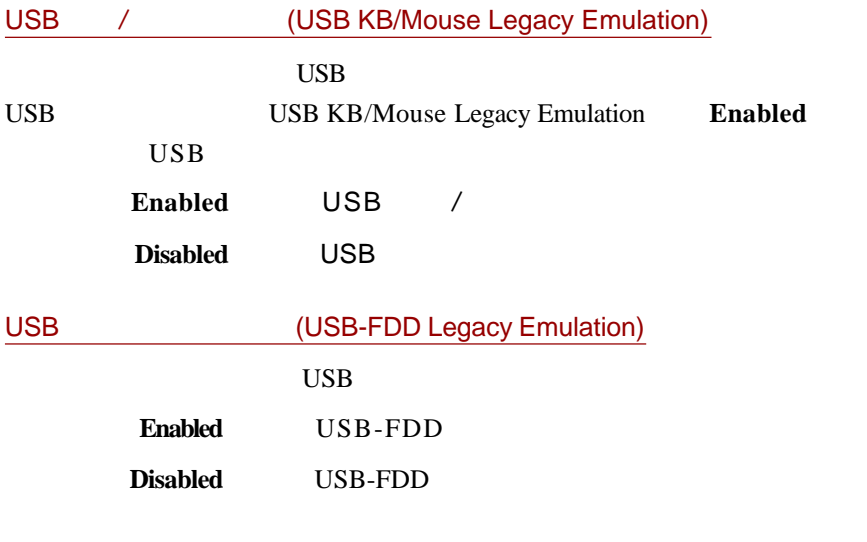

### LAN

(Wake-up on LAN)

LAN

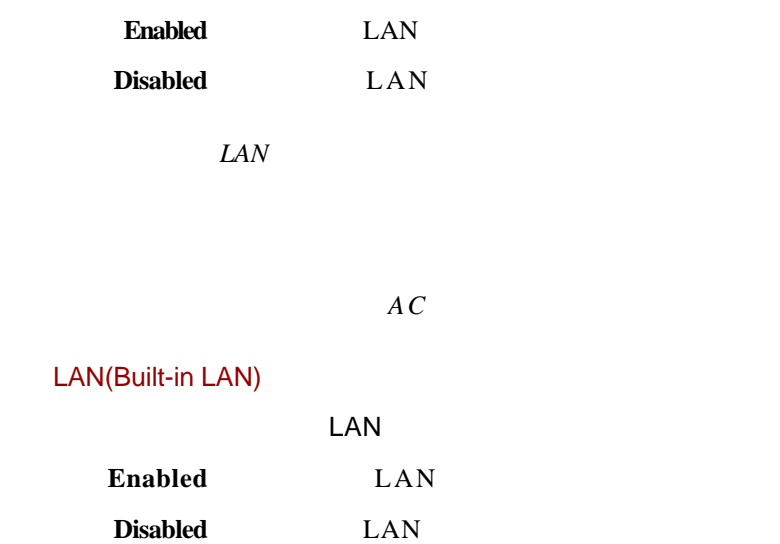

第八章

# <span id="page-140-0"></span>可选设备

可选设备能扩展电脑的功能,增强电脑通用性。本章描述下列类型设备的连 接或安装方法。这些设备可从东芝经销商处购得。

## 卡/内存

- □ PC卡
- □ SD卡
- □ 扩展内存
- TOSHIBA Style Bay Bridge media适配器(Compact Flash/Memory Stick/Smart Media 内存)

### 电源设备

- 口 附加电池组
- □ 小型可选托架辅助电池组
- □ 通用AC适配器
- □ 电池充电器

## 外部设备

- □ USB软驱工具包
- 小型可选托架硬盘适配器(黑色)
- **□** 高级端口转接器II
- □ 外接显示器
- 口 并行打印机
- 口 电视
- i.LINK(IEEE1394)

可 选 设 备

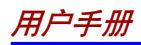

其它

□ 安全锁

## **PC卡**

电脑配备有一个 PC 卡扩展槽,可容纳一个 5mm Type II 卡, 能使用任何符 合工业标准的 PC 卡(由东芝或其它销售商制造的)。扩展槽支持 16 位 PC 卡,包括 PC Card 16 位的多功能卡和 CardBus PC 卡。

CardBus支持新32位PC卡标准。以其出众性能满足传送多媒体数据的更高 要求。

## 插入PC卡

Windows 的热插拔功能允许电脑电源打开的情况下进行 PC 卡安装。

注意: 勿在等待或休眠状态下插入 PC 卡, 有些卡可能无法正 常工作。

按照下面的步骤安装 PC 卡。

1. 插入 PC 卡。

2. 轻轻按压以保证连接牢固。

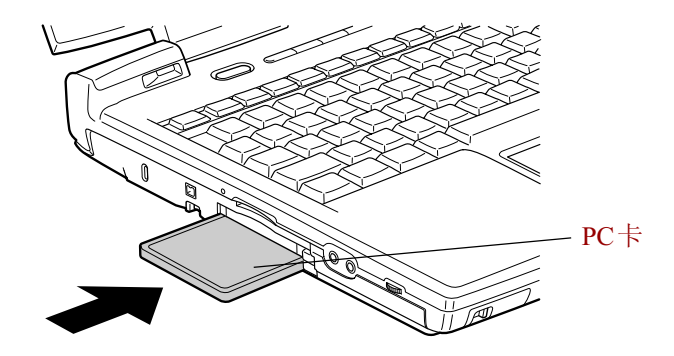

图 8-1 插入 PC卡

3. 将 PC 卡锁固定至锁定位置。

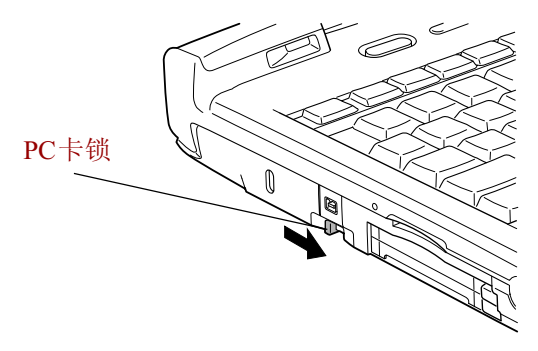

图 8-2 锁定 PC 卡

安装完PC卡后,参看PC卡的说明文档并检查Windows的配置以确定其适合PC 卡 。

## 取出 PC 卡

按以下步骤取出 PC卡。

- 1. 滑动 PC 卡锁至解锁位置。
- 2. 打开任务栏上的**安全删除硬件**图标,禁用 PC 卡。
- 3. 按下 PC 卡的弹出按钮,使其弹出。
- 4. 按下已伸出的弹出按钮,PC 卡轻轻弹出。

可 选 设 备

用户手册

5. 抓住 PC 卡并取出。

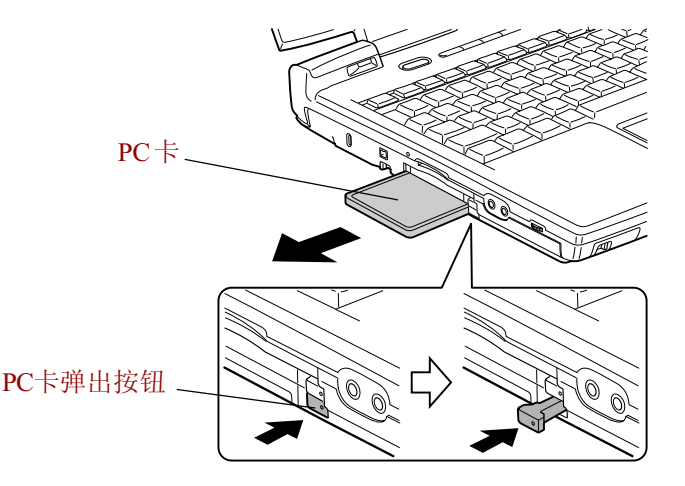

图 8-3 取出 PC卡

# <sup>备</sup>SD卡

本电脑配备了一个 SD 卡插槽,可以使用容量为 8MB、16MB、32MB、 64MB、128MB 的数字闪存卡。使用 SD 闪存卡的设备,如数码照相机、个 人数字助理(PDA)等,可以轻松地在各个设备之间传输数据。同时 SD 卡具有高度的安全性和复制保护功能。但该插槽不能使用多媒体卡。

 $SD$  卡槽可以安装东芝 Bluetooth™  $SD$  卡 2, 详见该卡的说明文档。

- 小心: 使外部物体远离 SD 卡插槽。一根针或类似的物体会损 坏电脑的电路。
- 注意: SD 内存卡符合 SDMI (主动数字音乐保护)技术,该技 术用于防止对数字音乐的非法拷贝和播放。因此,禁 止拷贝和播放其他电脑或设备上受保护的资料。任何受 到版权保护的资料不得被复制,仅供个人使用。
可 选 设 备

# 安装 SD 卡

按照下面的步骤安装 SD 卡:

- 1. 插入 SD 卡。
- 2. 轻轻按压以保证连接牢固。

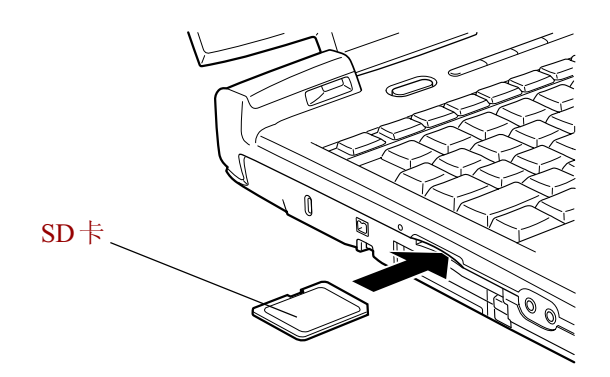

图 8-4 插入 SD 卡

小心: 确认 SD 卡插入方向正确。

# 取出 SD 卡

按照下面的步骤取出 SD 卡:

- 1. 点击任务栏上的**安全删除硬件**图标,禁用 SD 卡。
- 2. 按下卡再松开,卡会弹出一部分。
- 3. 抓住 SD 卡并取出。

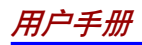

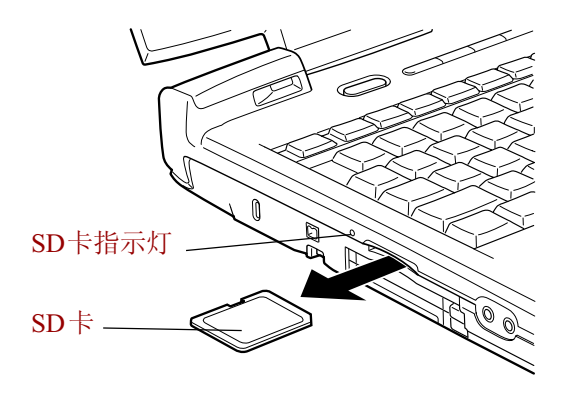

图 8-5 取出 SD 卡

小心: 1.在取出SD卡或关闭电脑电源前, 确认SD卡指示灯已 熄灭。如果在电脑对 SD 卡进行读写操作时取出 SD 卡 或关闭电源,可能会导致丢失数据或损坏 SD 卡。

> 2.电脑处于等待或休眠模式时不要取出SD卡,否则电脑 会变得不稳定或 SD 卡中的数据会丢失。

### SD 卡保养

小心: 如果不想写入数据,请将写保护开关设置到锁定位置。

- 1. 电量不足的时候不要进行写入,这会影响写入的准确性。
- 2. 读写时不要取出 SD 卡。
- 3. SD 卡的设计成只有一种安装方法。不要用力将卡插入卡槽。
- 4. 不要将 SD 卡只插入一部分。按压 SD 卡直至听到喀哒一声到位。
- 5. 不要扭曲或弯折 SD 卡。
- 6. 不要使卡靠近液体、存放在潮湿环境以及液体容器周围。
- 7. 使用后即将其放回专用盒内。
- 8. 不要触摸卡的金属部分,也不要溅到液体或者弄脏。

# 内存扩充

可在电脑的内存模块插槽中安装额外的内存以增加常规内存的容量。本节介 绍如何安装和取出内存模块。

- 小心: 1. 只使用东芝的许可的内存模块。
	- 2. 在下列条件下请不要安装或拆除内存。您可能损坏电 脑和模块。还可能丢失数据。 a.电脑处于开启状态。 b.使用等待或休眠模式关闭电脑。 c.网络唤醒功能开启时。
- 注意· 使用0号飞利浦螺丝刀固定和取下螺丝。不匹配的螺丝 刀会损坏螺丝帽。

# 安装内存模块

按照下列步骤安装内存模块。

- 1. 使电脑以正常关机方式关闭。
- 2. 取下所有与电脑连接的缆线。
- 3. 翻转电脑,取出电池组。(参考[第六章"电源和供电方式"\)](#page-114-0)
- 4. 取下固定内存插槽盖板的两颗螺丝。
- 5. 用指甲或细的物体插到盖板下向上提开盖板。

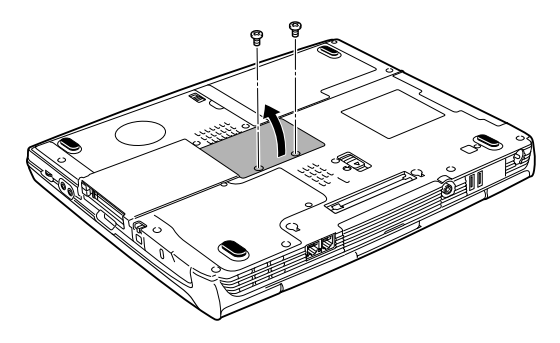

图 8-6 取下内存插槽盖板

#### 用户手册

6. 以 45 度角将模块连接端插入内存卡槽,然后按压模块确认已牢固。

- 小心: 不要触碰内存模块的连接端,上面的碎屑可能导致存储 访问发生问题。
- 注意: 可以在任意卡槽内安装主内存模块。
- 7. 抓住模块并取出。两侧的卡锁发出"喀哒"声,表明模块安装到位。

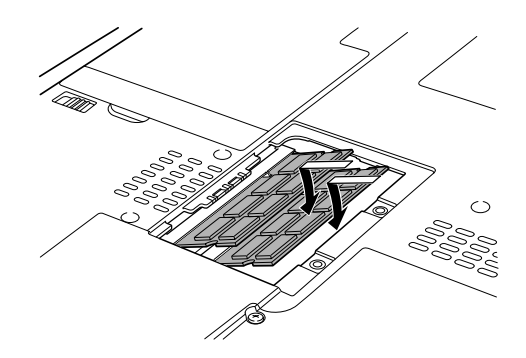

图 8-7 安装内存模块

- 8. 放置好盖板,然后上紧两颗螺丝。
- 9. 放回电池组。请参考第六章的"电源和供电方式"。
- 10. 开启电源, 确认已识别增加的内存。打开控制面板的系统属性并点击 General 标签。

# 取出内存模块

取出内存模块时,确认电脑关机方式是正常关机方式,然后:

- 1. 确信电源已切断,所有与电脑的连线已断开。
- 2. 翻转电脑,取出电池和固定内存模块槽盖的两颗螺丝。
- 3. 用指甲或细的物体插到盖板下向上用力,提开盖板。
- 4. 向两侧按压闩锁松开模块。弹簧会使模块的一端弹起。
- 5. 抓住模块边缘,将它取出。

小心: 1.电脑使用时间过长, 内存模块会变热。此时, 在更 换前注意要等其冷却到室温。 2.不要触碰内存模块或电脑上的连接端,上面的碎片可 能导致存储访问发生问题。

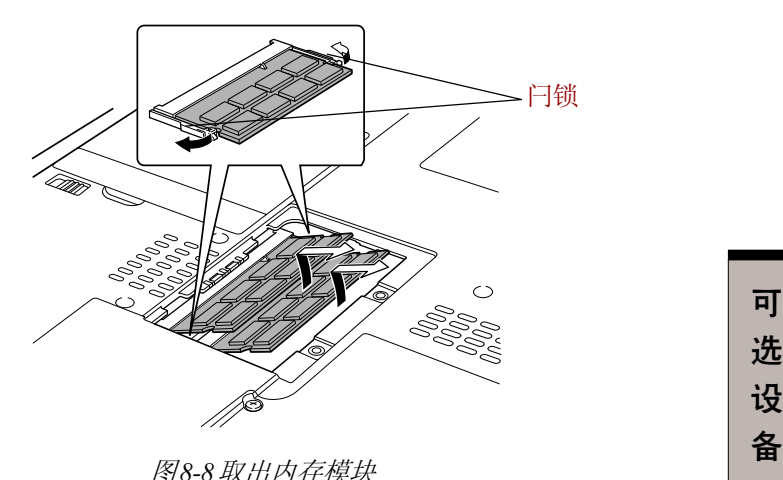

6. 放好盖板并用取下的两颗螺丝固定好,然后放回电池组。

# TOSHIBA Style Bay Bridge Media适配器

可以在电脑的TOSHIBA Style Bay Bridge media适配器中安装三种类型的闪存 卡: CompactFlash, Memory Stick 和 SmartMedia。依照下列步骤使用适配 器。关于如何在小型可选托架中插入模块,参[看第四章"基本操作"。](#page-72-0)

用户手册

## 安装之前

确定拥有正确的Bridge media适配器盒。随Bridge media适配器盒一起提 供了两个适配器盒。分别标明了 A 和 B, 本机使用盒 B。

**注意**: 盒 B 也可以用于 Satellite 2450 电脑。盒 A 用于 Satellite 5200 系列。

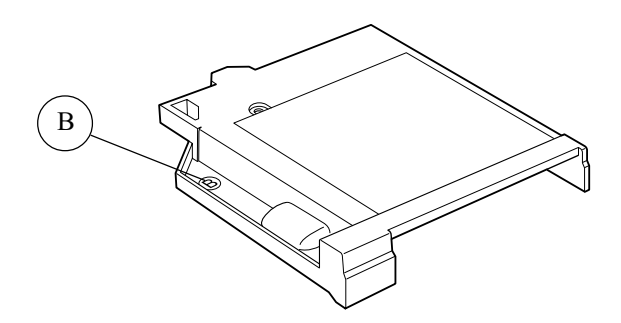

**备** | 图8-9 Brige media 适配器盒

## 安装

要在小型可选托架中安装 Bridge media 适配器,请参照如下步骤。

- 1. 将Bridge media适配器的接口的对边与小型可选托架对应位置对齐。
- 2. 将 Bridge media 适配器放入盒中, 闩锁将自动闭合锁定适配器。

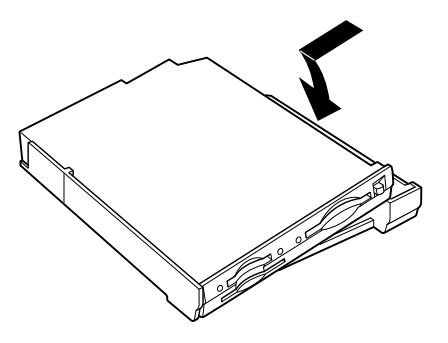

图 8-10 在盒中安装 Brige media 适配器

3. 将连好盒的Bridge media适配器翻过来。拧紧固定盒与适配器的一颗螺 丝钉。

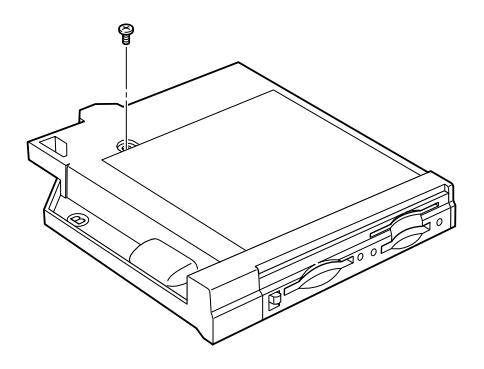

图8-11 固定螺丝钉

## 取出

要从盒中取出 Bridge media 适配器,请参照如下步骤。

- 1. 将盒与 Bridge media 适配器翻过来。取下螺丝钉。
- 2. 沿如下箭头所示方向滑开栓锁。
- 3. 从底部向上推出 Bridge media 适配器, 然后将其取出。

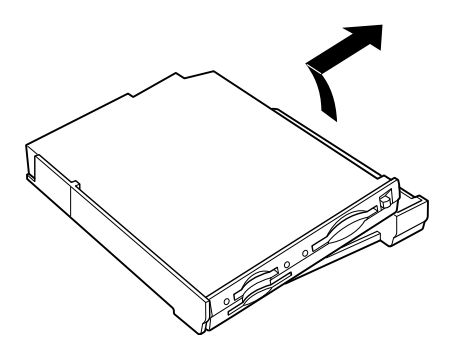

图 8-12 从盒中取出 Brige media 适配器

# 内存卡的插入 / 取出

插入或取出内存卡之前请先阅读下列预防措施。

- 正在读写数据时,不要关闭电源、取出或是重新插入内存卡。 这样会造成数据丢失。等到指示灯(CompactFlash指示灯, Memory Stick指示灯,SmartMedia指示灯)熄灭后再进行上述操作。
- □ 不要触摸 Bridge media 的接头。可能会导致存储区带静电而损坏数据。
- □ 在插入或取出 Bridge media 时保持平直。
- □ 取出 Bridge media 时要完全抽出。不要只抽出一部分。

# **CompactFlash**

本槽可使用 8M 到 512M 的 CompactFlash (仅限 type I 内存)。不能使用不 符合 CFA 规格的 CompactFlash。

# 插入 CompactFlash

要插入 CompactFlash,请参照下列步骤。

- 1. 将 CompactFlash 插入槽中。
- 2. 轻轻按压保持牢固连接。

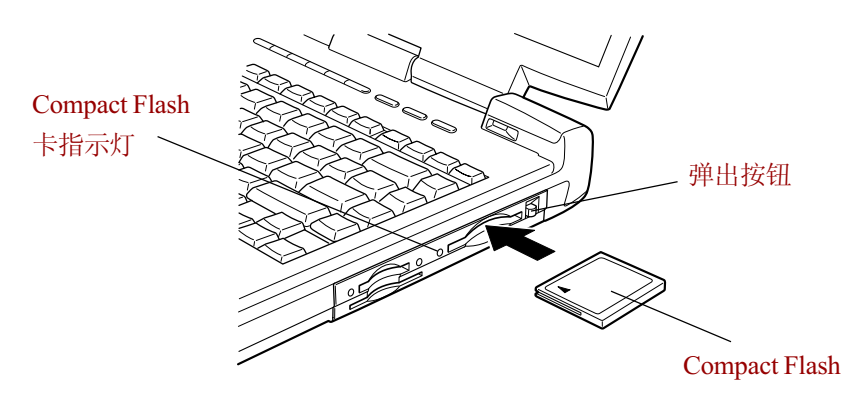

图 8-13 插入 CompactFlash 模块

#### 取出 CompactFlash

要取出 CompactFlash,请参照下列步骤。

- 1. 右击(即 Touch Pad 的右控制按钮或是 AccuPoint 的小按钮) CompactFlash 驱动器的图标, 从弹出菜单中选择**弹出**。
- 2. 按 CompactFlash 弹出按钮使按钮伸出。
- 3. 按下已伸出的弹出按钮,CompactFlash 模块轻轻弹出。
- 4. 抓住 CompactFlash 将其拉出。
	- 小心: 确认在CompactFlash指示灯熄灭前不要取出 CompactFlash或关闭电脑电源。如果当正在读写数据时 取出 CompactFlash 或关闭电脑电源,会导致数据丢失 或损坏 CompactFlash。

# Memory Stick

本槽可使用 16M 到 128M 的 Memory Stick。

注意: 本槽不支持 Magic Gate 功能。

## 写保护

Memory Stick卡能够通过写保护措施来保护您的数据。

要使 Memory Stick 卡写保护,滑动 Memory Stick 背面的锁至锁定位置。

## 插入Memory Stick

要插入 Memory Stick, 请参照下列步骤。

1. 将 Memory Stick 插入槽中。

用户手册

2. 轻轻按压确保连接牢固。

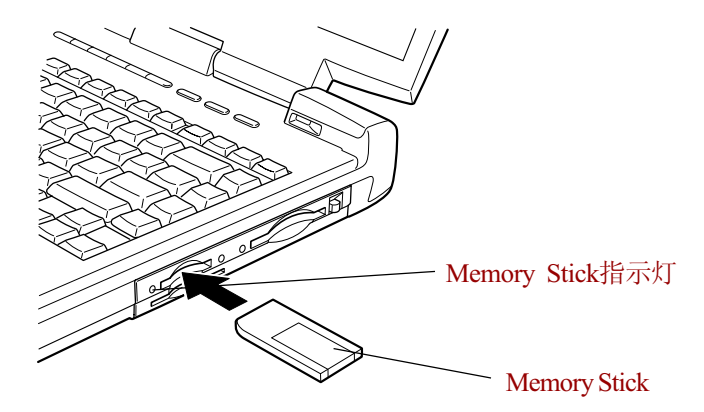

图 8-14 插入 Memory Stick

#### 取出Memory Stick

参照下列步骤取出 Memory Stick。

- 1. 右击(即 Touch Pad 的右控制按钮或是 AccuPoint 的小按钮) Memory Stick 驱动器的图标, 从弹出菜单中选择弹出。
- 2. 按下 Memory Stick 然后松开, Memory Stick 会轻轻弹出。
- 3. 抓住 Memory Stick 将其拉出。

小心: 确认在Memory Stick 指示灯熄灭前不要取出Memory Stick 或关闭电脑电源。如果当正在读写数据时取出 Memory Stick 或关闭电脑电源, 会导致数据丢失或损坏 Memory Stick。

#### **SmartMedia**

本卡槽可使用 3.3V 的 SmartMedia 卡, 容量可从 2MB 到 128MB。

- □ 不能使用不符合 SSFDC 规格的 SmartMedia 卡。
- □ 对于本机出厂以后研发的 SmartMedia卡不保证其能正常使用。
- □ 使用完 SmartMedia 卡, 将其放回防静电盒。

#### 写保护

SmartMedia卡能够通过写保护措施来保护您的数据。

要使 SmartMedia 卡写保护,可以在写保护区域贴上封签, 取下封签即可写 入 。

- □ 不要使用标准 Windows 格式, 因为摄像机或其他设备可能无法读取。 格式化会删除卡内数据,因此确认卡内内容确实不再需要。
- 不要重复使用取下的写保护封签。使用过的封签可能会在电脑或设备内 部脱落,从而导致故障发生。

#### **插入 SmartMedia**

按以下步骤插入 SmartMedia 卡。

- 1. 插入 SmartMedia 卡时, 将卡翻转使接头(金属区域)朝上。
- 2. 将卡推入卡槽直至锁定到位。
	- 注意: 如果 Windows 不识别 SmartMedia 卡,应取出后重新插 入。注意不要触摸金属部分以防其产生静电而导致数据 丢失。

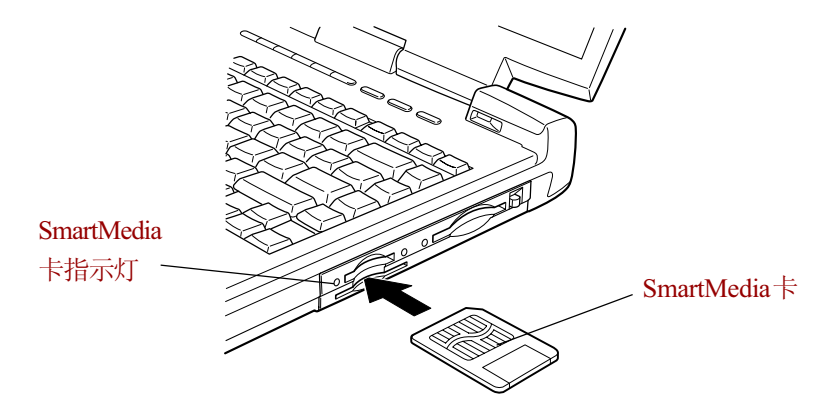

图 8-15 插入 SmartMedia 卡

可 洗 设 备

用户手册

#### 取出 SmartMedia

按以下步骤取出SmartMedia:

- 小心: 当正在读写数据时不要取下 SmartMedia 卡, 否则数据 会丢失,要等到 SmartMedia 卡槽左边的指示灯熄灭后 才可取出。
- 1. 右击(即 Touch Pad 的右控制按钮或是 AccuPoint 的小按钮) SmartMedia 驱动器的图标, 从弹出菜单中选择**弹出**。
- 2. 按下卡然后松开,卡会轻轻弹出。
- 3. 轻轻抬起电脑左侧,然后抓住卡直接拉出。

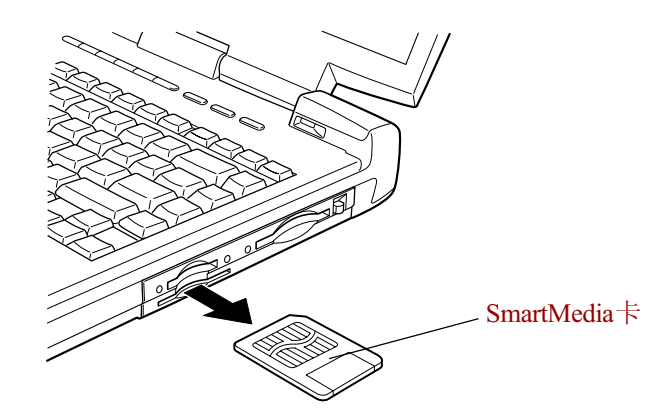

图 8-16 取出 SmartMedia 卡

# 内存卡保养

- 1. Bridge media适配器中使用的内存卡为消耗品,所以务必备份重要数据。
- 2. 不要弯折或扭曲内存卡。
- 3. 不要使内存卡接触液体、保存在潮湿环境中或靠近液体容器放置。
- 4. 不要接触内存卡的金属部分、接触到液体或弄脏它。
- 5. 使用完内存卡后将其放置于盒内。

注意, 有关内存卡的更多情况请参见随卡附送的手册。

# 可 选 设 备

# 附加电池组

使用附加的电池组(PA3259U)可增加电脑的移动性。如果周围无交流电 源并且电池电量已不足,可以用刚充电的电池替换。参考[第六章"电源和](#page-114-0) [供电方式"](#page-114-0)。

# 小型可选托架辅助电池组

可以在电脑的小型可选托架中安装一块辅助电池组(PA3129U)。电池配备 一个适配器。关于适配器的使用,参见如下步骤。关于在小型可选托架中 安装模块,请参[见第四章"基本操作"](#page-72-0)。

## 安装

要安装辅助电池组,请参照下列步骤。

- 1. 将相对于辅助电池组接头相对的一侧对准放入适配器。
- 2. 将电池放进适配器,闩锁应该自动闭合并锁定辅助电池组。

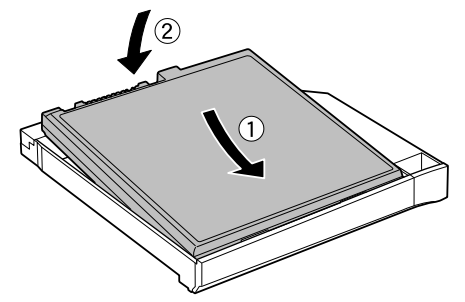

图8-17 在适配器中安装辅助电池组

## 取出

要取出辅助电池组,请参照下列步骤。

1. 按如图所示方向滑动闩锁。

可

用户手册

2. 从底部向上推辅助电池组并将其提出。

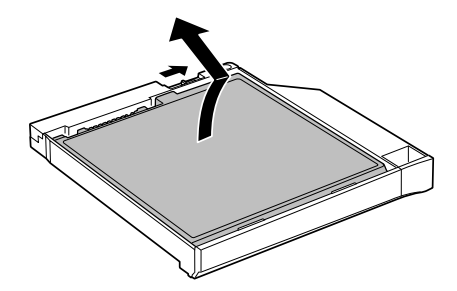

图8-18 从适配器中取出辅助电池组

# 通用 AC 适配器

如果经常在家或办公室等多个不同地方使用电脑,为每个地方配备AC适配 器(PA3260.4.0 安培, 或 PA3215.5.0 安培)将降低行李的重量并减小体积。

注意: 5.0安培的适配器(PA3215)随可选的高级端口转接器提 供 。

# 电池充电器

电池充电器(PA3091U/E)无须使用电脑而方便地对电池组进行充电。电 池充电器可以对两块锂离子电池组充电。

# USB软驱工具包

3.5 英寸外接磁盘驱动器模块可以连接在 USB 端口上。详见第四章 "基本操 作"中"连接 3.5 [英寸磁盘驱动器"](#page-74-0)部分。

# 小型可选托架硬盘适配器(黑色)

可以通过在小型可选托架中安装一个附加的 30GB(279.4 亿字节)、40GB  $(372.6)$   $(7.2)$   $(7.2)$   $(7.2)$   $(7.2)$   $(7.2)$   $(7.2)$   $(7.2)$   $(7.2)$   $(7.2)$   $(7.2)$   $(7.2)$   $(7.2)$   $(7.2)$   $(7.2)$   $(7.2)$   $(7.2)$   $(7.2)$   $(7.2)$   $(7.2)$   $(7.2)$   $(7.2)$   $(7.2)$   $(7.2)$   $(7.2)$   $(7.2)$   $(7.2)$   $($ 量 。

要在小型可选托架中安装附加的硬盘,请参照下列步骤。

1. 滑开闩锁至解锁位置,打开盖板。

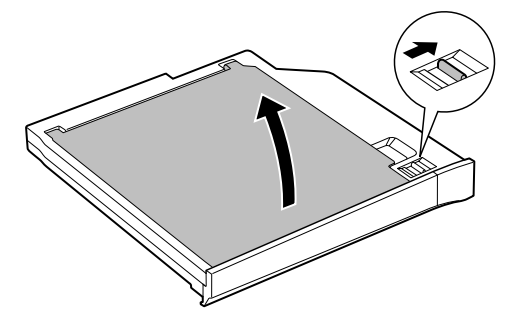

图8-19打开盖板

2. 插入硬盘驱动器并向前推确保连接可靠。

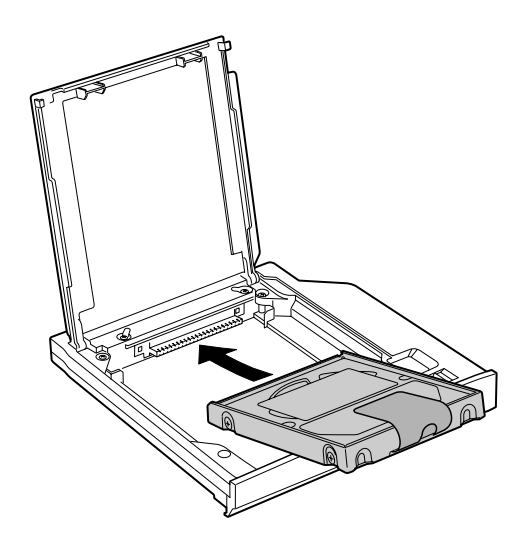

图8-20 安装硬盘驱动器

用户手册

3. 盖上盖板并滑动闩锁到锁定位置。

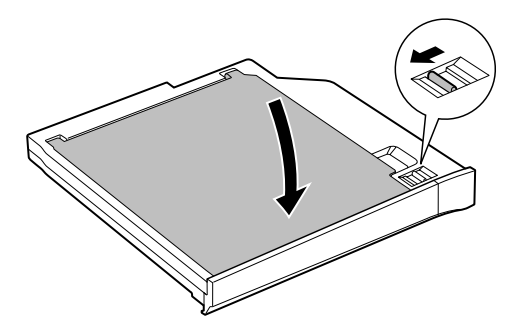

图8-21 合上盖板

关于在小型可选托架中插入小型可选托架硬盘适配器,请参[见第四章"基本](#page-72-0) [操作"](#page-72-0)。

# 高级端口转接器Ⅱ

除了在电脑上可用的端口,端口转接器提供了音频输出插孔、音频输入插孔 和单独的PS/2™鼠标和PS/2键盘端口。端口转接器直接与电脑底部的坞式接 口相连接。AC 适配器为端口转接器提供电源。

小心: 在与LAN 连结前, 本电脑的LAN 设置必须配置正确。 使用电脑的默认网络设置可能会导致 LAN 操作的错误。 关于设置步骤,请咨询网络管理员。

端口转接器有下列端口和附件。

- 一个RJ45 LAN插口
- □ 一个RJ11调制解调器插口
- 外接显示器端口
- 口 并口
- 口 串口
- □ PS/2鼠标端口

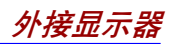

- □ PS/2键盘端口
- □ DC IN桶口
- □ 安全锁插槽
- □ 音频输入输出插孔
- **□** USB 端口(两个)
- □ i.LINK(IEEE1394)端口
- **□ DVI** 端口(电脑不支持此端口)
	- 注意: 1. 当端口转接器连接到电脑时, 您只可以使用电脑的 i.LINK 端口和耳机、麦克风插口。断开所有其他的 线缆。
		- 2. 如果在接有高级端口转接器II时使用热键来选择TV输 出,LCD 显示会变成空白。按下 Fn+F5 键三秒钟恢 复 LCD 显示。详细信息,请参见[第五章"键盘"。](#page-104-0)

#### 外接显示器 外接模拟显示器可以连接在电脑的外接显示器端口上。此电脑支持

外接模拟显示器可以连接在电脑的外接显示器端口上。此电脑支持VGA和 SVGA 两种视频方式。按照下列步骤连接显示器:

- 1. 关闭电脑。
- 2. 将显示器连接到外部显示器端口。
- 3. 打开显示器电源。 3. 打开显示器电源。<br>4. 打开电脑。
- 

打开电源时, 电脑将自动识别出显示器并确定是彩色还是单色的。

更改显示设定可按 Fn+F5。如果想在关闭电脑之前断开显示器,一定要按 更改显示设定可按 Fn+F5。如果想在关闭电脑之前断开显示器,一定要按<br>Fn+F5 切换到内部LCD 显示。 关于使用热键更改显示设置的详细资料可参 考第五章"键盘"。

可 冼 设 备

用户手册

# 并行打印机

可在电脑上连接任何标准Centronics 兼容并行打印机,而只需一根IBM PC™ 并行打印机电缆。经销商可以提供,大多数的电脑商店也可购买该电缆。 电缆的接头设计使得无法进行错误的连接。也可以将并行打印机连接到高级 端口转接器 II 上。按下列步骤连接打印机:

- 1. 关闭电脑。
- 2. 将电缆的一端插入电脑的并行端口。
- 3. 拧紧螺丝使电缆接头固定在电脑的并行端口。
- 4. 将电缆的另一端插入打印机的并行端口。
- 5. 用打印机并行端口上的夹子固定连接到打印机上的接头。
- 6. 打开打印机电源。
- 7. 打开电脑电源。
- 8. 运行硬件设置程序。参[考第七章"硬件设置"](#page-132-0)。
- 9. 在**东芝硬件设置**窗口中选择 Parallel/Printer 标签。
- 10. 设置模式为并**行端口模式**,并单击确定。
- 11. 选择重新启动以使改动生效。
- 12. 在 Windows添加打印机向导中选择打印机。访问**添加打印机向导**首先点 击开始菜单,指向设置,点击打印机并双击添加打印机图标。

# 由视

电脑的视频输出端口可以连接电视。连接步骤如下:

# 使用电视输出按钮

- 1. 关闭电脑。
- 2. 用视频电缆(未提供)将电视适配器电缆微型插头与电脑的视频输出插 口相连。
- 3. 将电视适配器电缆 RCA 插头与电视的 RCA 插头相连。
- 4. 打开电视。
- 5. 打开电脑。

可 冼 设 备

电视

<span id="page-162-0"></span>6. 按下电视输出按钮。

使用热键 Fn+F5 改变显示设备, 参[考第五章"键盘"。](#page-162-0)

注意: 如果电脑连接了电视,需在显示属性中设置电视类型。 步骤如下:

- a. 点击**开始菜单**,然后点击**控制面板。**
- b. 双击**显示**图标打开显示属性窗口。
- c. 点击设置标签, 然后再点击高级按纽。
- d. 单击nView 显示模式标签, 点击设备设置, 点击选择输出 设备。
- e. 在**设备洗择**窗口中选择**高级**,选择电视。
- f. 选择制式复选框, 并选择电视支持的制式。

## 改变分辨率

按下电视输出按钮时,CRT 分辨率也已预设(默认为 1024 × 768)。如果 想改变分辨率,请按照如下步骤。

1.打开**显示**属性并选择设置标签。

2. 选择高级。

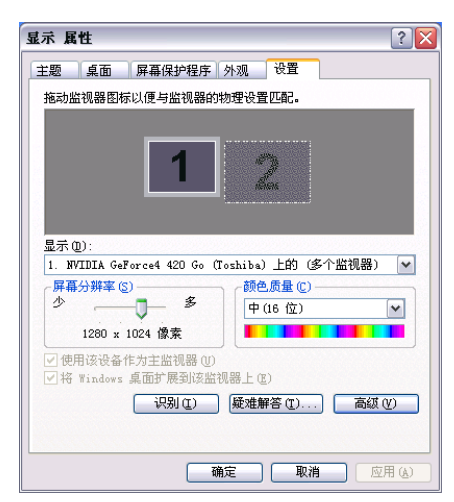

图8-22 显示属性

用户手册

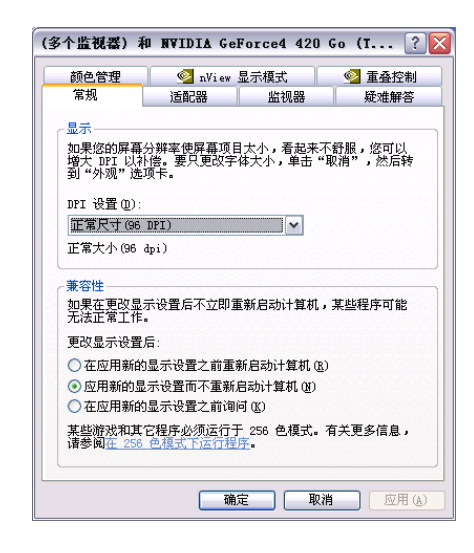

3.选择**适配器**标签,并选择**列出所有模式**。

图8-23适配器窗口

4.选择一种 640 × 480,增强色(16 位),60 赫兹。

| 列出所有模式                                                                                                    |  |
|----------------------------------------------------------------------------------------------------|--|
| 有效模式列表 (L)<br>256<br>色,75<br>1024.<br>赫茲<br>1280<br>×<br>色,60<br>赫兹<br>256<br>1200.<br>×<br>1600<br>×<br>480<br>增强色<br>(16)<br>60<br>640<br>(16)<br>480,增强色<br>75<br>$\times$<br>640<br>ا ۱۳<br>增强<br>(16)<br>色.<br>立〕<br>85<br>480,<br>640<br>×<br>增强<br>(16<br>色.<br>480,<br>立〕<br>赫索<br>100<br>640<br>×<br>增强色<br>(16<br>位)<br>480,<br>, 60<br>×<br>燕<br>72N<br>480,增强色<br>(16)<br>位),75<br>赫<br>720<br>×<br>720 × 480, 增强色<br>位),85 赫兹<br>(16) |  |
| 取消<br>确定                                                                                                    |  |

图8-24分辨率菜单

# i.LINK (IEEE1394)

i.LINK (IEEE1394) 用于在一些兼容设备之间进行数据的高速传输。例如:

- 数字摄像机
- □ 硬盘
- □ MO驱动器
- □ CD-RW驱动器
	- 注意: i.LINK 使用的4 针接头不能传导电流,所以外接设备自 身要具有电源供应。

# 预防措施

- 在向电脑传输数据之前要先备份,否则原始数据有可能会被破坏。另外 在数字影像传输时,其中的一些帧极可能会丢失。东芝对这类数据丢失 不予负责。
- 不要在易产生静电或有电气干扰的场所传输数据,数据因此可能会被破 坏 。
- 如通过IEEE1394集线器传输数据,不要在传输过程中连接其它设备到集 线器或者断开连接在集线器上的设备,这很可能造成数据破坏。在打开 电脑的电源之前,接好所有连接到集线器的设备。
- 除用于个人娱乐之外,否则不得复制使用拥有版权的录像或音乐数据。
- □ 如果将一台i.LINK设备连接到另一台正在和电脑进行数据传输的i.LINK 设备(或者将它们断开),数据可能会丢失。
- 在进行下列操作前,确认数据传输已经结束或电脑关闭。
	- 从电脑上连接 / 断开 i.LINK 设备。
	- 从与电脑上相连的i.LINK设备上连接 /断开另一i.LINK设备。

用户手册

许接

1. 确定接头对齐后,将i.LINK (IEEE1394)电缆插入电脑。

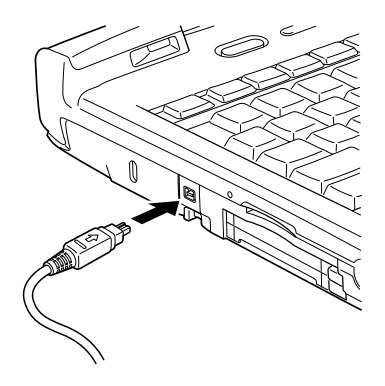

#### 图 8-25 连接 i.LINK电缆

2. 将电缆的另一端接入设备。

使用 i.LINK 时注意下列几点:

- □ 可能需要安装i.LINK 设备的驱动程序。
- 并非所有的i.LINK设备都经过验证,所以不保证电脑与这些设备的兼容 性。
- □ 使用 S100、S200、S400 电缆的长度不超过 3 米。
- 一些设备可能不支持等待或者自动断电功能。
- □ 在运行应用软件或为节电电脑自动关机时, 勿插拔 i.LINK 设备, 数据 因此可能会丢失。

## 断开

- 1. 点击系统托盘中的安全删除硬件图标。
- 2. 单击i.LINK (IEEE1394)设备。
- 3. 先后拔出连接电脑与 i.LINK设备的电缆。

注意: 同时参考i.LINK 设备附带的文档。

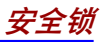

# 安全锁

安全锁可将电脑固定在桌面或其它重物上,防止他人擅自移动电脑。 将电缆的一端连接到书桌,另一端连接到在电脑右侧的安全锁槽。

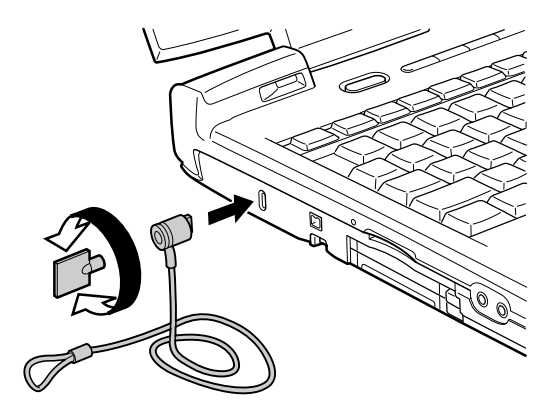

图8-26 安全锁

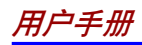

 -第九音

# 故障排除

东芝电脑的设计能确保其使用的耐久性。但如果发生问题时,按照本章中 的指导操作将有助于确定故障发生的原因。

所有读者均应熟悉本章。因为了解问题的起因,可以帮助预防故障的发生。

# 故障解决步骤

如果您遵循以下指导,解决问题将会容易的多:

- 口 发现问题时立刻停止操作。因为继续操作可能导致数据丢失或造成损坏, 也可能会破坏有助于解决问题的重要信息。
- 观察故障发生现象。记下就在问题发生之前系统正在做什么和您执行了 什么操作。如果连接了打印机,用PrtSc 键打印一份屏幕拷贝。

本章列出的问题和操作仅作为指导,它们并不是解决问题的唯一办法。很 多问题可以简单解决,但一些问题仍可能需要经销商的帮助。如果您认为 有必要咨询经销商或其他人员,尽可能以详尽的细节描述问题。

#### 基本給杳项

首先考虑最简单的解决办法。这些事项是容易办到的,但不注意却能引起 看上去很严重的问题。

- 确定在打开电脑之前您已打开所有的外接设备的电源。包括打印机和其 它您所使用的外围设备。
- 连接外接设备之前要先关闭电脑。再次启动后电脑会识别出新设备。
- 确定在设置程序中正确设置了所有选项。
- 检查所有缆线,连接是否都已正确、可靠。松动的缆线将导致信号出 错 。
- 口 杳看所有的缆线是否松动;所有接头的引脚是否松动。

故 碹 排 除 □ 检查软盘、CD、DVD 是否正确放置以及软盘的写保护是否正确。

记录您的观察结果,将其保存在永久错误日志中。这将有助于向经销商描 述问题。并且如果问题再次发生时,通过日志您可以更快地确定问题。

# 故障分析

有时系统会给出提示帮助您寻找出现故障的原因。留心下列问题:

- □ 系统哪一部分无法正常操作: 键盘、软盘驱动器、硬盘驱动器、光盘 驱动器还是显示器。不同设备产生的故障现象各不相同。
- □ 操作系统的设置正确吗?请检查配置洗项。
- 屏幕显示了什么?是否显示消息或随机字符?如果连接有打印机,打印 一份屏幕拷贝。查阅软件和操作系统的说明文档。确定所有线缆都已正 确、可靠地连接,松动的缆线可能引起信号错误或间断。
- □ 有指示灯亮吗?是哪一个?是什么颜色?是闪烁还是不闪烁?记录下来。
- □ 有无听到"哔哔"的声音?有多少声?长还是短?高还是低?是否有任 何不正常的噪音?记录下来。

将您的观察记录下来,这样可以向您的经销商详细描述。

**软件** 软件或软盘可以引起问题。如果您不能加载一个软 件包,其介质(通常是软盘)可能已损坏或程序 已被破坏。尝试使用软件另外的拷贝。

> 如果当您使用软件包时出现错误信息,查阅软件说 明文档。通常文档中会包含故障排除方法或错误信 息的总述。

接下来,查阅操作系统说明文档中错误信息的描 述 。

硬件 如果软件没有问题,检查硬件。首先检查基本检 中的项目。如果仍然不能解决问题,尝试查 找问题的根源。后面的章节列出了单独组件和外接 设备的故障现象及解决办法。

故 障 排 除

# 硬件和系统检查项

这部分讨论由电脑硬件或连接的外围设备引起的故障。基本问题可能在这些 项目中发生:

- 系统启动
- 口 自检
- 口 电源
- □ 密码
- □ 键盘
- □ LCD面板
- □ 硬盘驱动器
- □ DVD-ROM 驱动器(黑色)
- □ CD-RW/DVD-ROM驱动器 (黑色)
- □ CD-ROM 驱动器(黑色)
- □ DVD Multi 驱动器(黑色)
- □ CD-R/RW 驱动器(黑色) - 可选
- □ 软盘驱动器
- □ PC卡
- □ SD卡
- 口 红外端口
- 口 打印机
- □ 东芝双重定位设备
- $\Box$  USB
- □ 内存扩展
- 声音系统
- □ 电视输出信号
- □ 显示器
- $\Box$  i.LINK(IEEE1394)
- □ 调制解调器
- $\Box$  LAN
- □ 无线LAN
- $\Box$  Bluetooth

用户手册

## 系统启动

电脑没有正常启动时检查下列各项 :

- 口 自检
- 口 电源
- 口 加电口令

## 自检

电脑启动时自动进行自检,同时显示:

#### In Touch with Tomorrow

# **TOSHIBA**

该消息将在屏幕上保持几秒钟。

如果自检成功,电脑将尝试加载操作系统(取决于在东芝硬件设置程序中 引导优先级的设置)。

出现下列任何情况均为自检失败 :

□ 电脑停止启动,不显示任何信息或只显示 TOSHIBA 标识。

屏幕上出现随机字符,而且系统功能不正常。

屏幕上显示出错信息。

关闭电脑,检查所有电缆连接。如果自检再次失败,联系经销商。

#### 电源

电脑未接通交流电时,电池组是主电源。然而,电脑还有一些其它电源, 包括智能电源、实时时钟电池。这些资源是相互关联的,任何一个都可能 引起明显的电源故障。这部分为AC电源和电池检查列表。如果照此进行之 后仍不能解决问题,故障可能是与其它电源资源有关。此时请联系您的经 销商。

故

#### 过热断电

如果电脑内部温度过高,电脑将自动关闭。

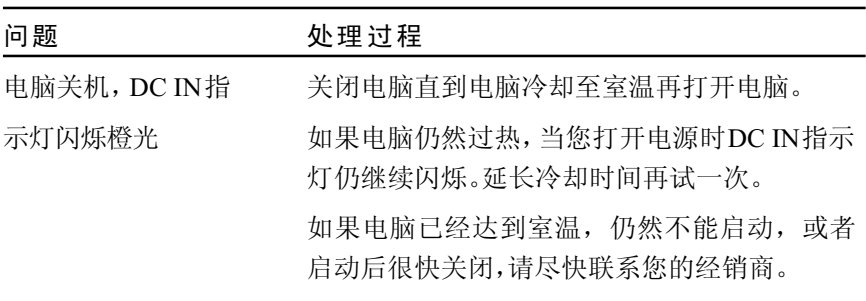

#### 交流电源

如果电脑连接了 AC 适配器后无法启动,检查 DC IN 指示灯。详细信息参 考[第六章"电源和供电方式"。](#page-114-0)

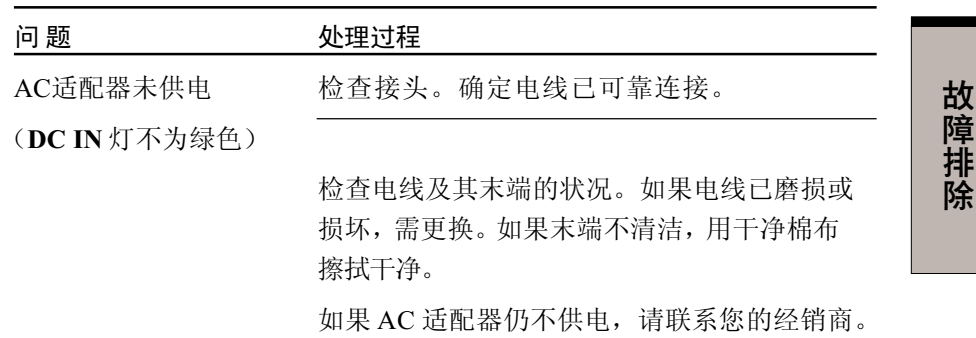

用户手册

### 电池

如果怀疑故障与电池有关,检查DC IN、 电池指示灯、 小型可选托架指示灯。 关于指示灯和电池操作的信息参[照第六章"电源和供电方式"。](#page-114-0)

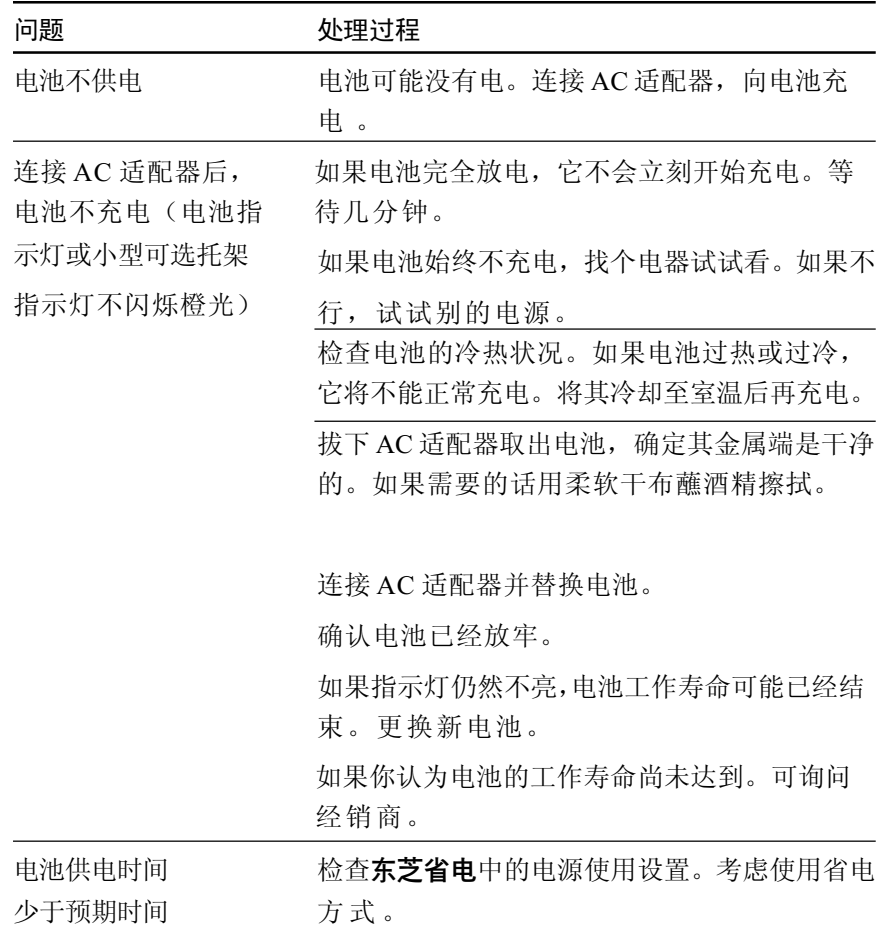

故 障<br>排 除

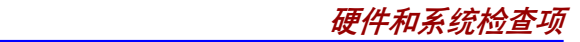

## **RTC 电池**

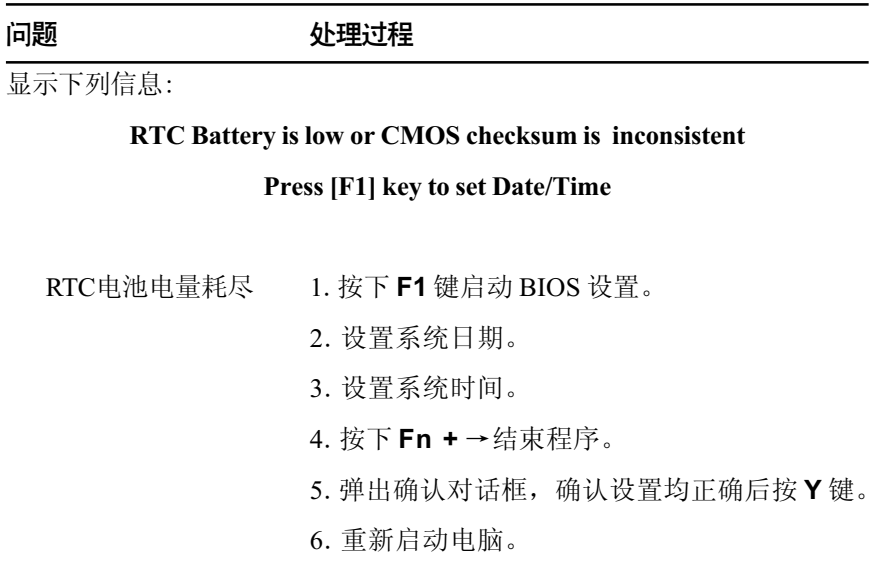

#### 密码

关于设置和使用密码的详细信息,参考第六章"电源和供电方式"中的["东](#page-128-0) [芝密码实用程序"](#page-128-0)部分。

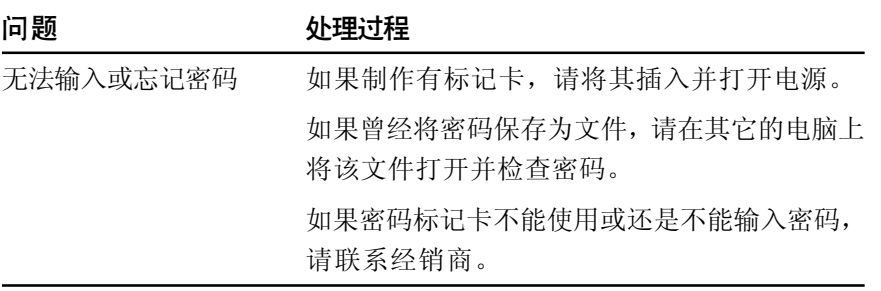

故 障<br>排 除

用户手册

## 键盘

键盘故障可能是由您的设置引起。详细信息参[考第五章"键盘"。](#page-104-0)

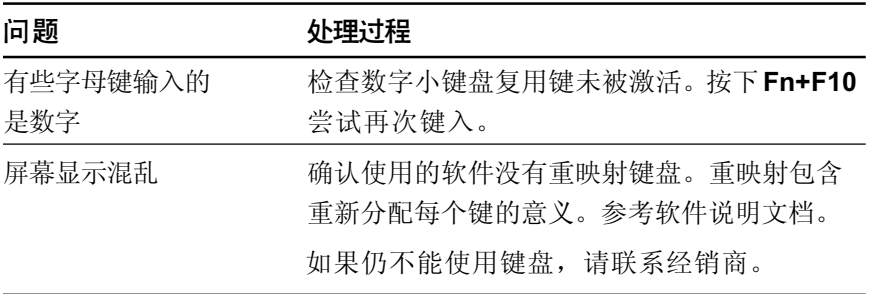

# LCD 面板

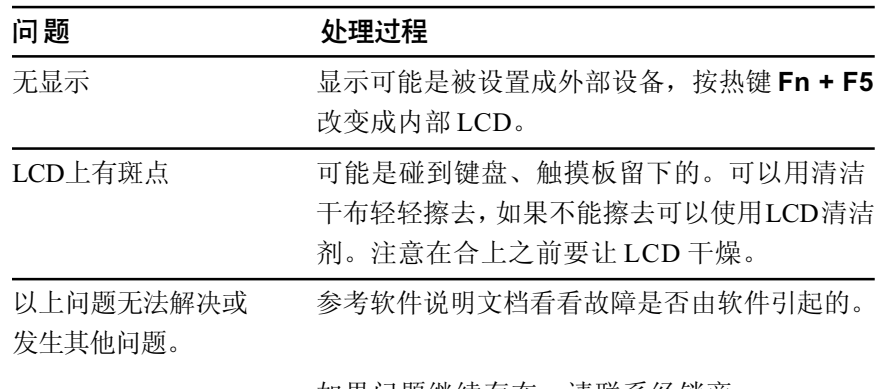

如果问题继续存在,请联系经销商。

# 硬盘驱动器

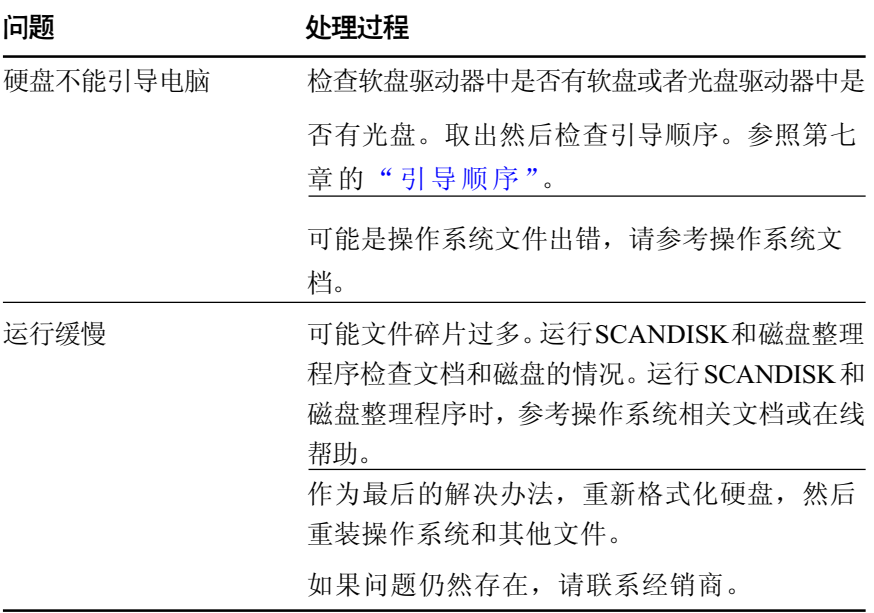

#### DVD-ROM 驱动器 (黑色)

详细信息,请参[考第四章"基本操作"。](#page-72-0)

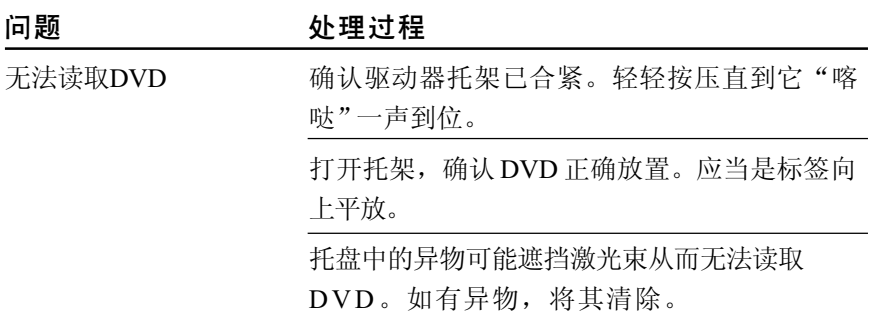

故 障<br>排 除

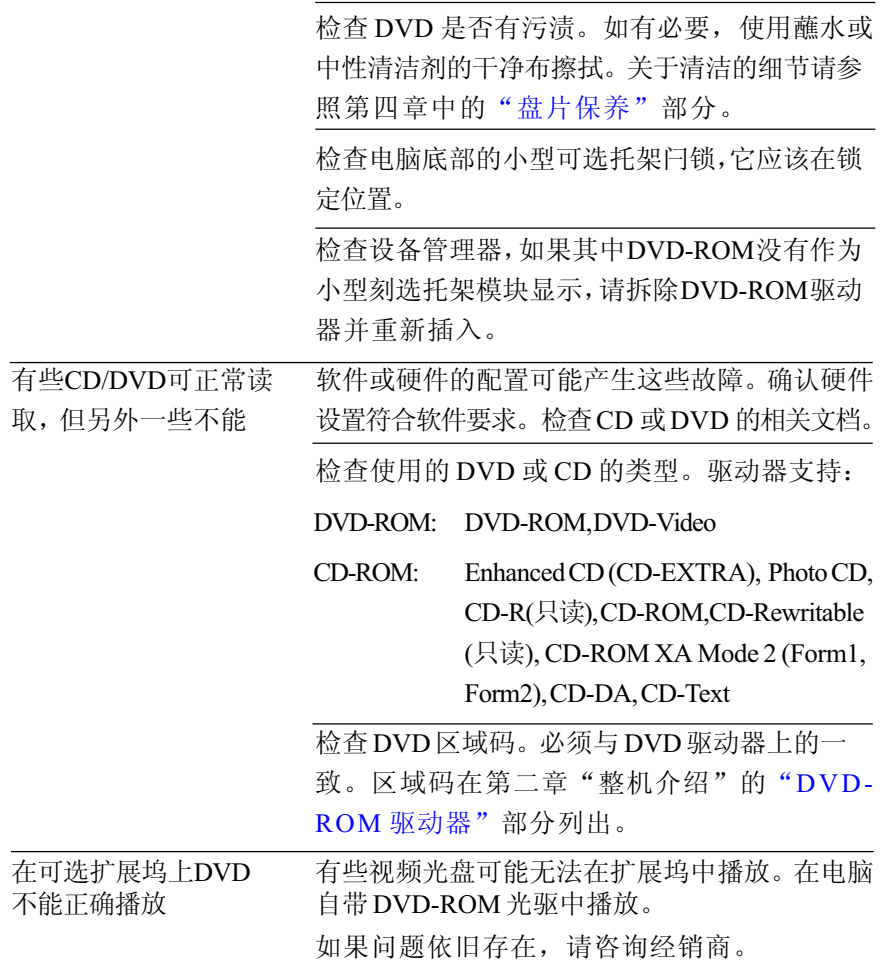

## CD-RW/DVD-ROM 驱动器(**黑色**)

详细信息,请参[考第四章"基本操作"。](#page-72-0)

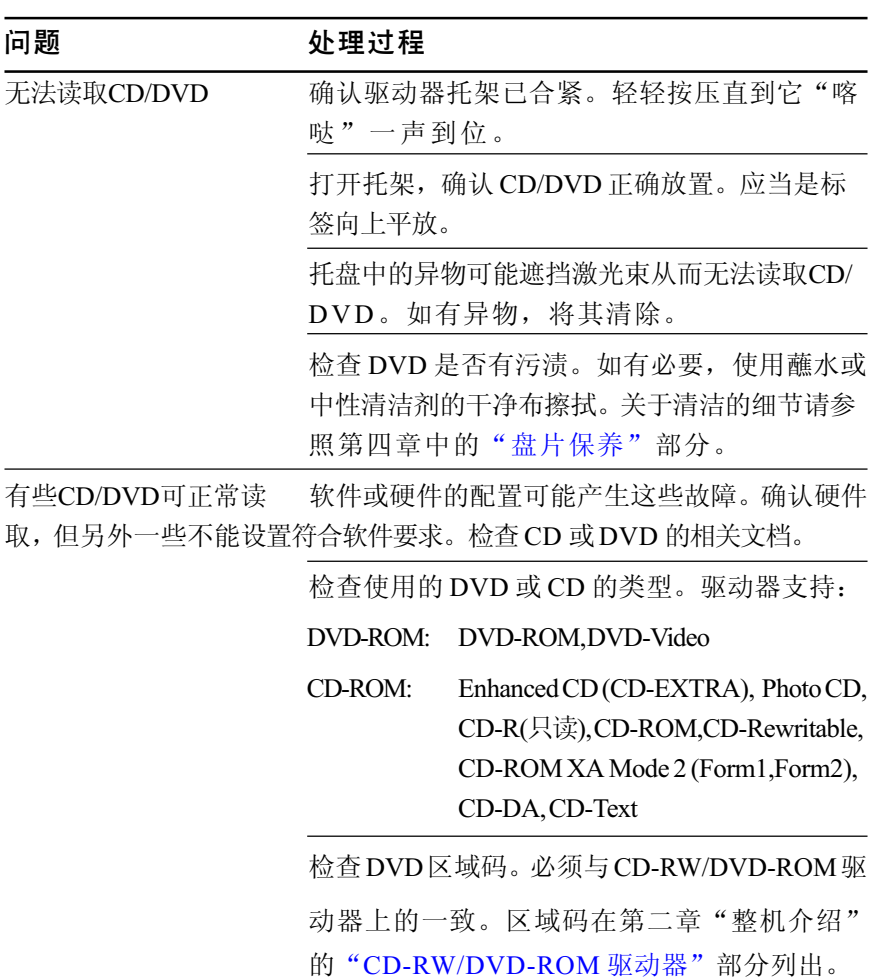

故 障 排 除

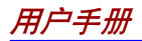

无法正确刻录 如果在写入操作中出现问题,确定遵循了以下预 防措施: • 只使用东芝推荐的存储媒介。 • 刻录时不要使用鼠标或者键盘。 • 只使用电脑自带的刻录软件。 • 刻录时不要运行刻录软件以外的软件。 • 刻录时不要使电脑晃动。 • 刻录时不要连接/断开任何外部设备或者 安装 /卸下任何内置卡。 如果问题仍然存在,联系经销商。

## CD-ROM 驱动器(黑色)

如需更详细的信息,参[考第四章"基本操作"。](#page-72-0)

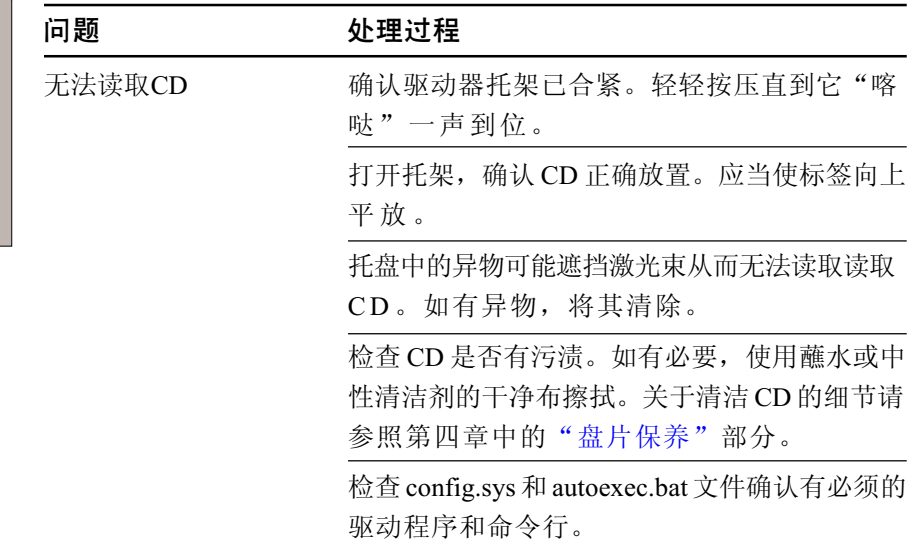

故 障 排 除
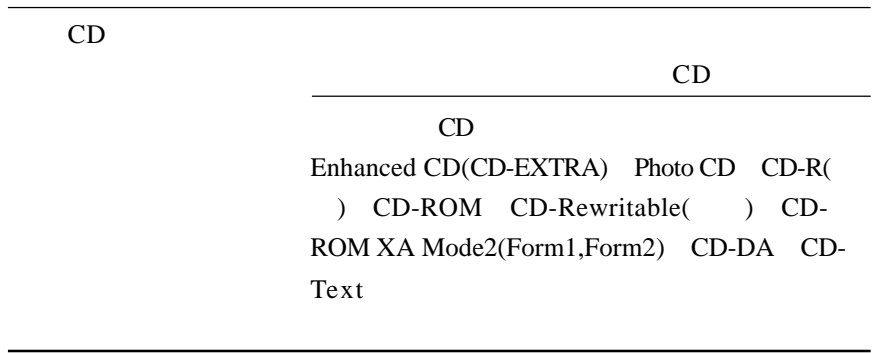

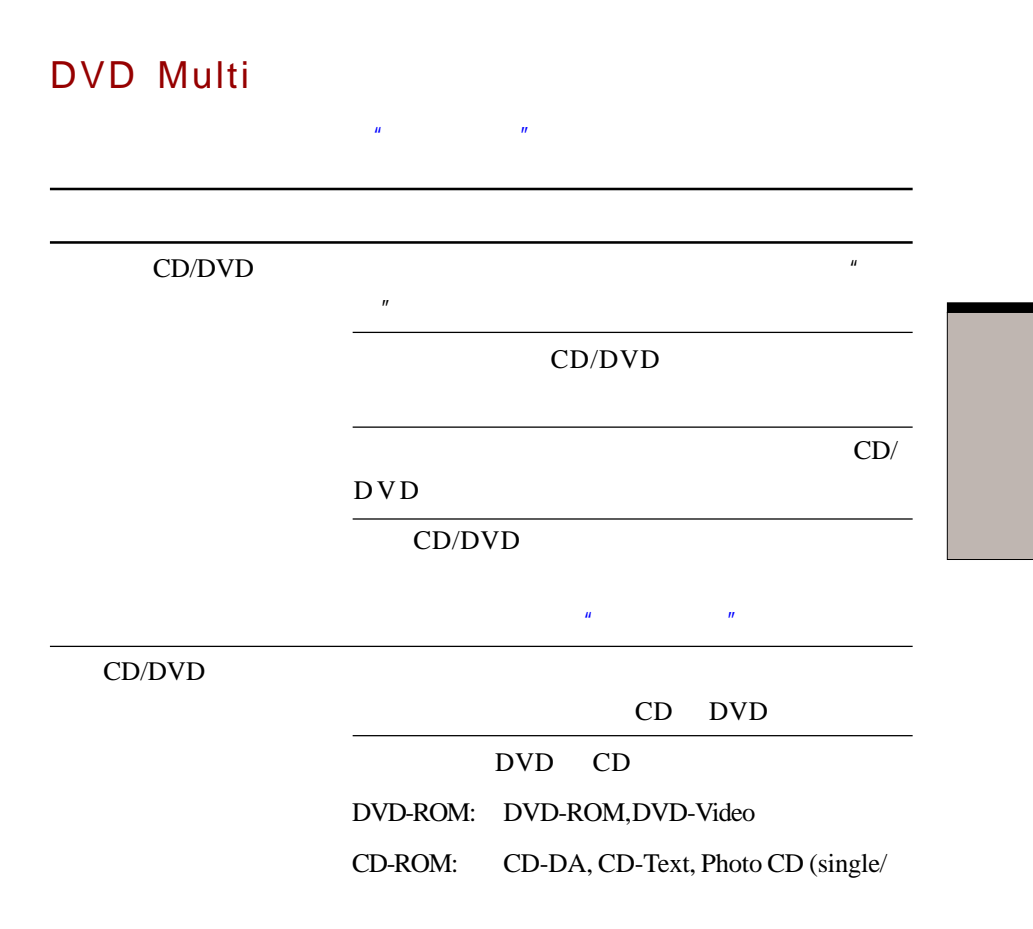

 **9-13**

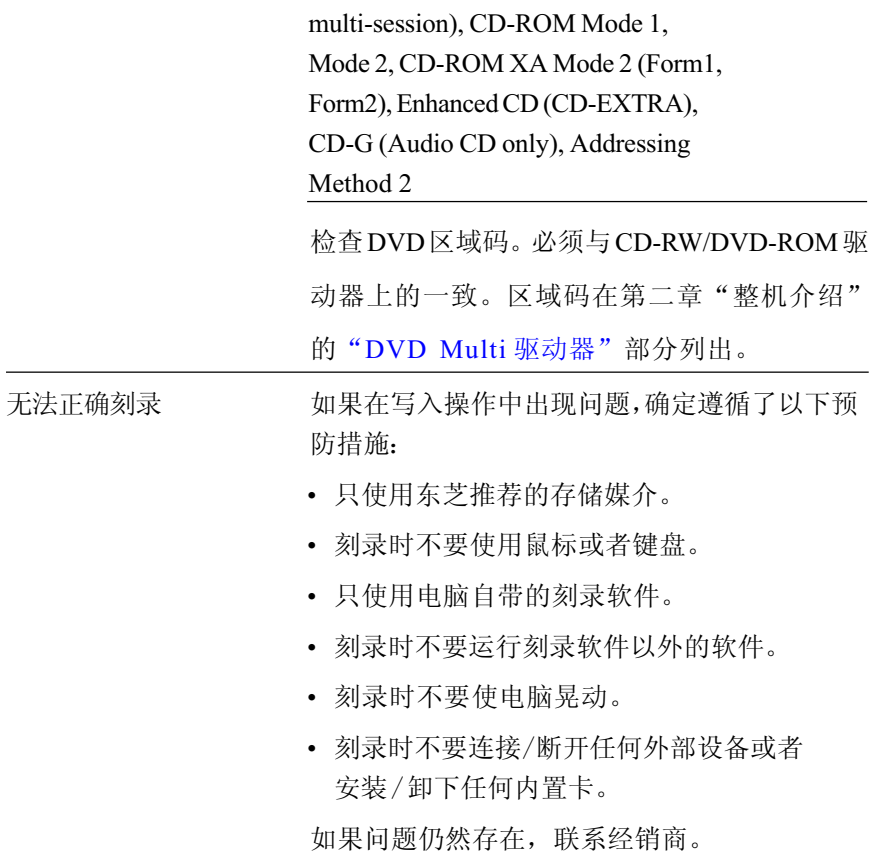

## CD-R/RW 驱动器(黑色)- 可选

如需更详细的信息,参[考第四章"基本操作"](#page-72-0)。

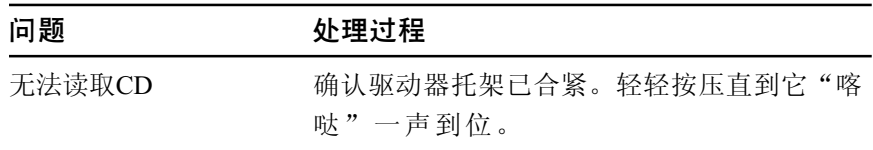

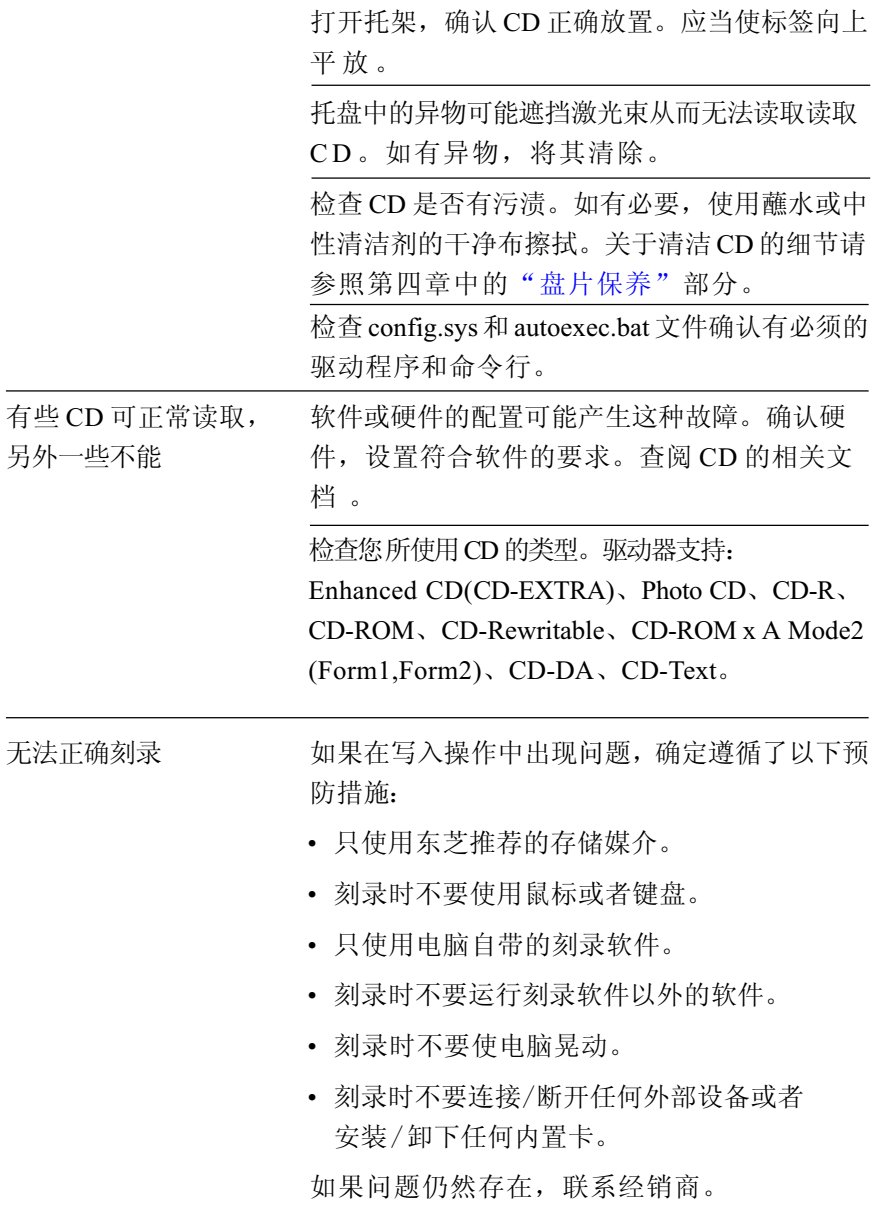

用户手册

## 软盘驱动器

详细信息,参考[第四章"基本操作"](#page-72-1)。

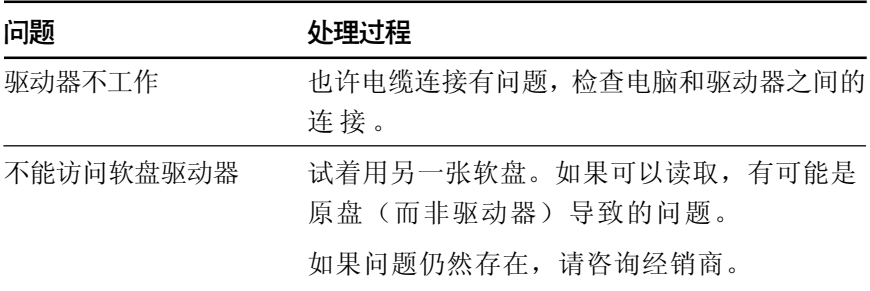

## **PC卡**

参[照第八章"可选设备"](#page-140-0)。

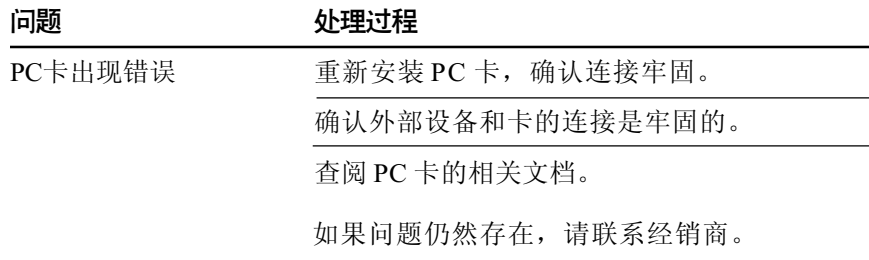

## SD卡

参[照第八章"可选设备"。](#page-140-0)

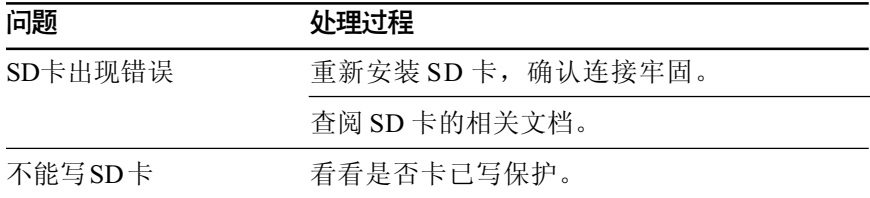

不能读取文件 确定插入的卡是否带有所需的文件。 如果问题仍然存在,请联系经销商。

## 红外端口

也可参考IrDA兼容设备和有关的软件提供的说明文档。

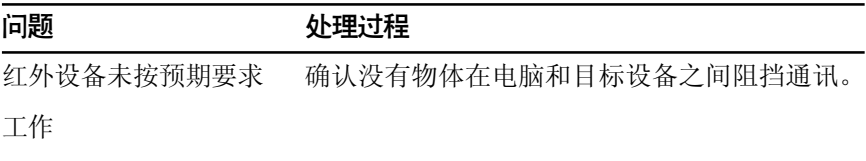

如果问题仍然存在,请联系经销商。

## 打印机

也可参[考第八章"可选设备"](#page-140-0)中的并行打印机部分以及"故障排除"等 其它章节中与打印机相关的部分。此外还有软件说明文档可供参考。

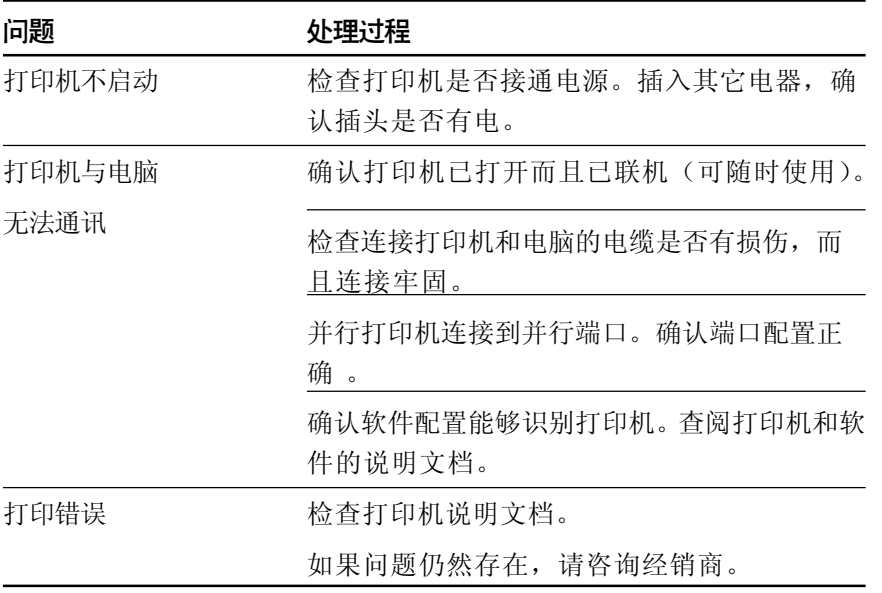

故 障 排 除

用户手册

## 东芝双重定位设备

如果使用的是 USB 鼠标,可参考本章的 USB 部分和鼠标的说明文档。

#### TouchPad/AccuPoint

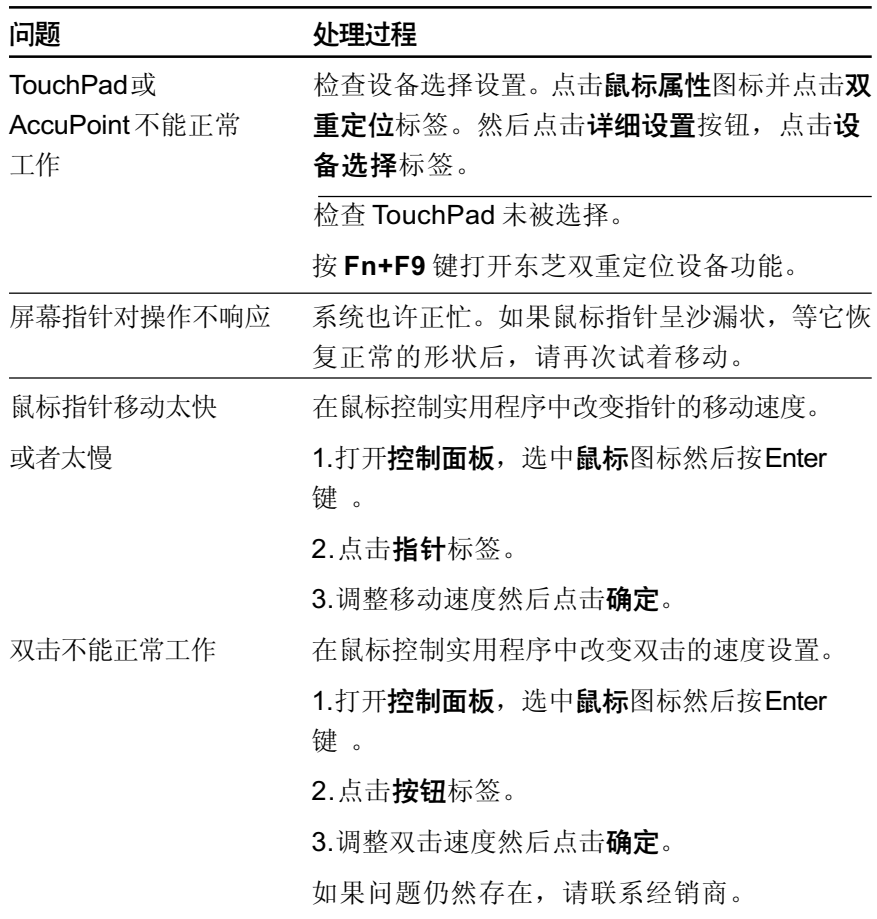

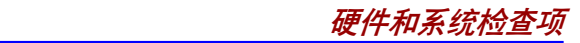

## **USB 鼠标**

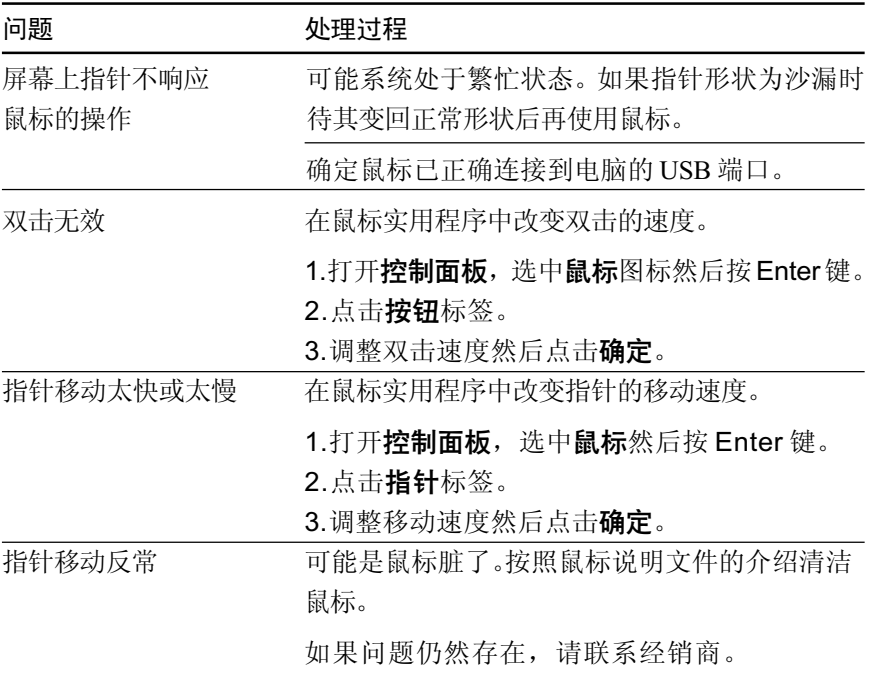

## USB

可参考 USB 设备的说明文档。

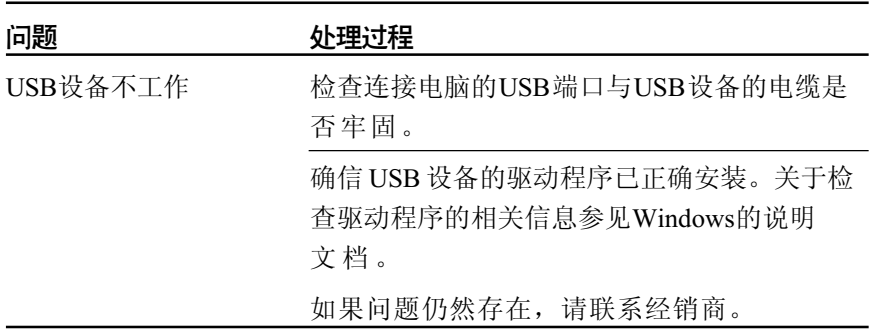

## 内存扩充

参[见第八章"可选设备"](#page-140-0)中关于安装内存模块的内容。

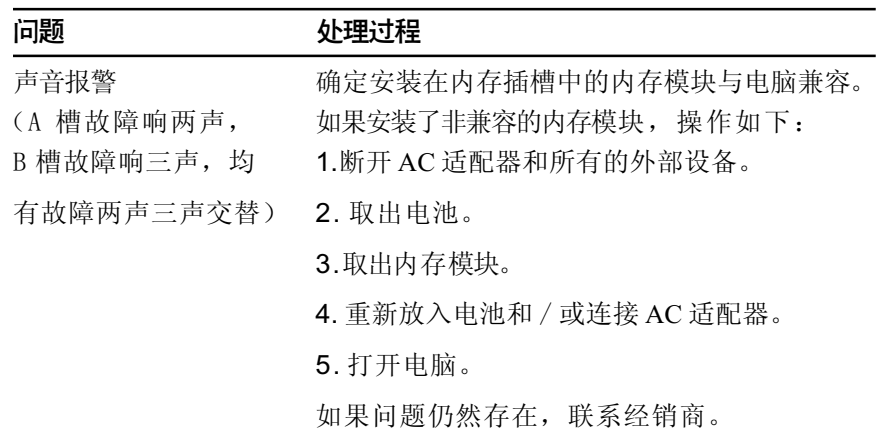

## 声音系统

故 障<br>排 除 可参考使用的音频设备的文档。

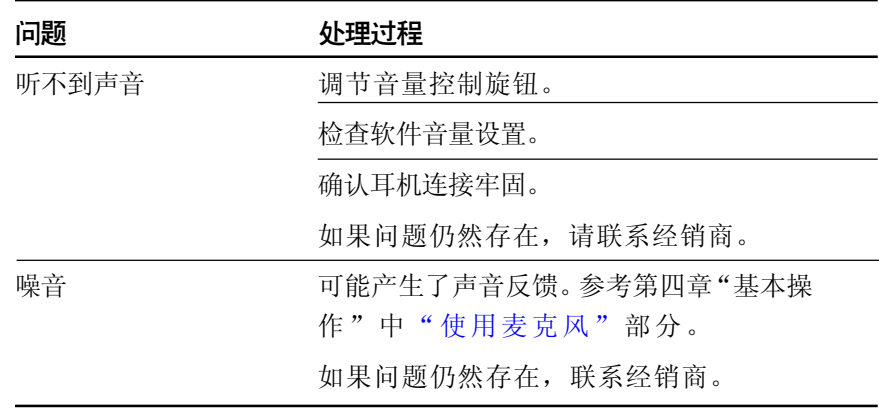

## 电视输出信号

参照个人会议工具包文档。

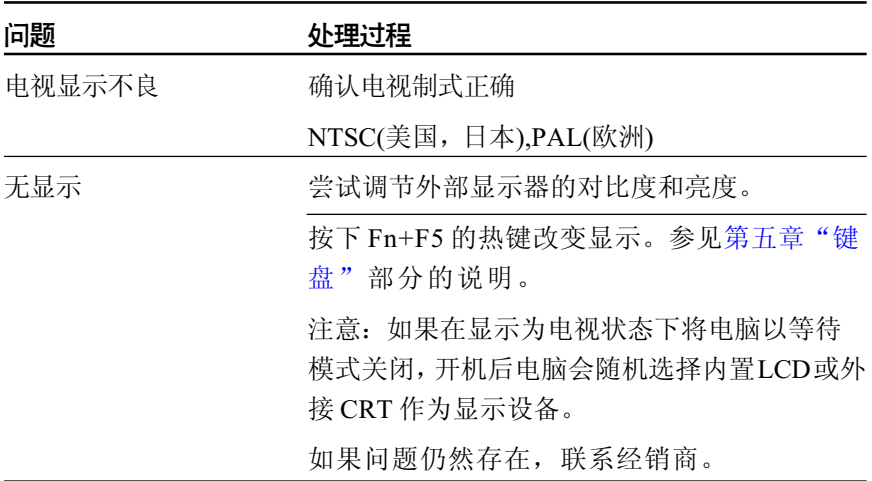

## 显示器

参[考第八章"可选设备"](#page-140-0)和显示器说明文档。

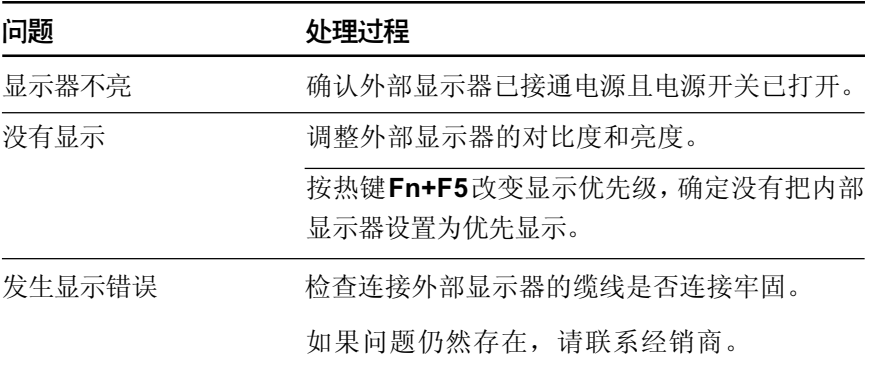

## i.LINK(IEEE1394)

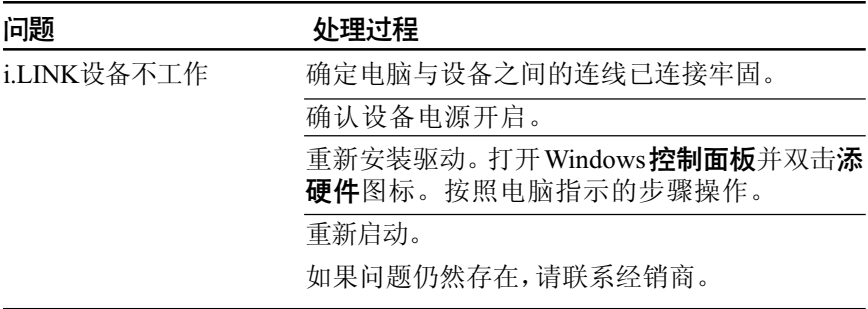

#### 调制解调器

参考在线帮助[的附录](#page-210-0) C、[D](#page-224-0)。

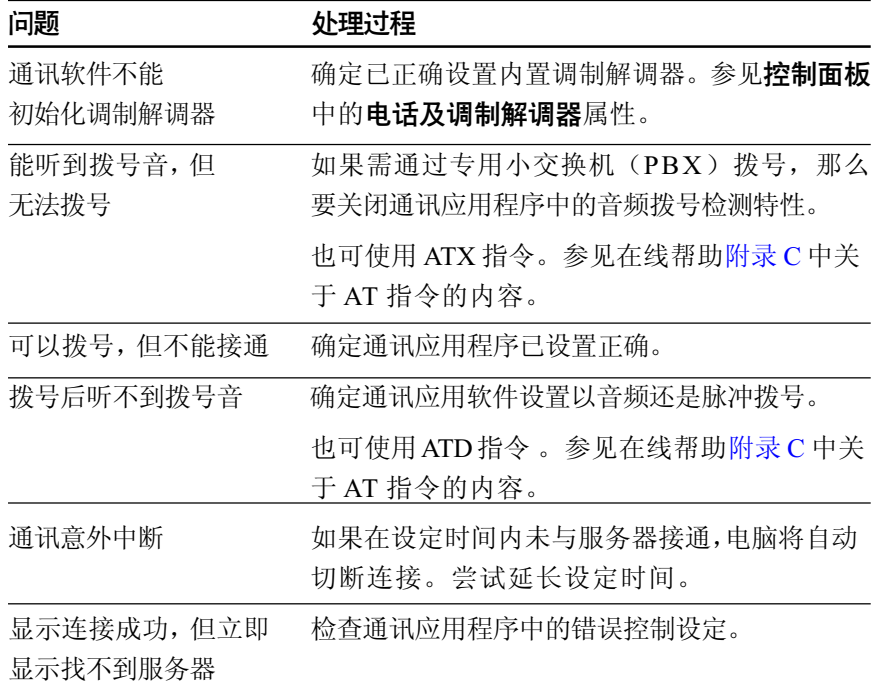

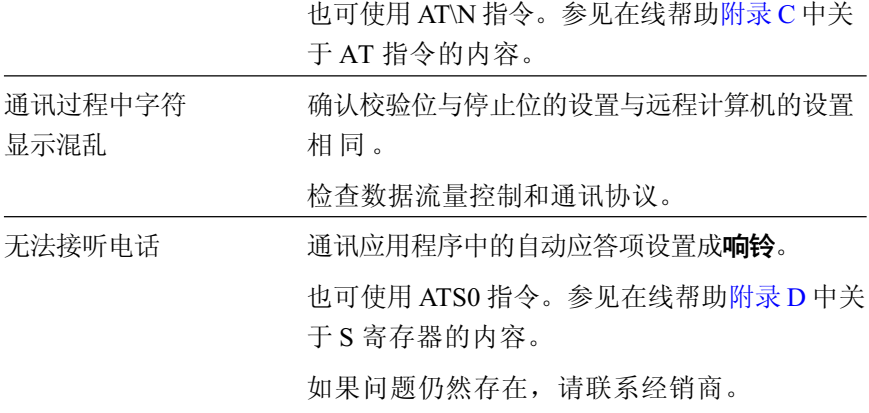

## LAN

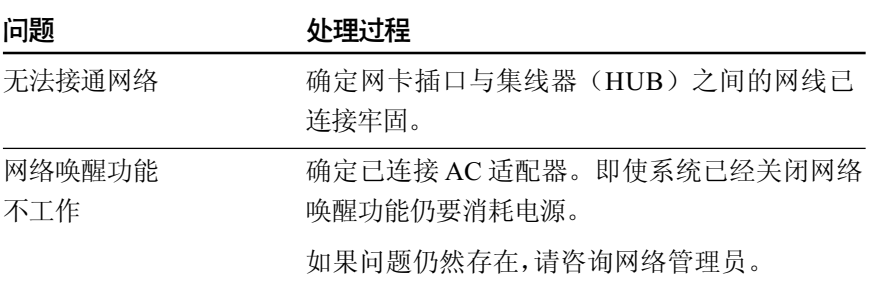

## 无线 LAN

如果下列措施不能恢复局域网,请联系网络管理员。更多关于无线通信的 信息,请参[考第四章"基本操作"。](#page-72-0)

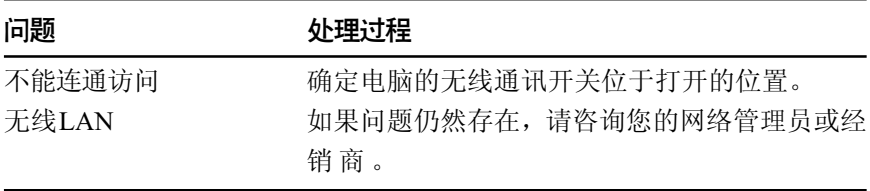

用户手册

#### **Bluetooth**

关于详细资料,请参[考第四章"基本操作"。](#page-72-0)

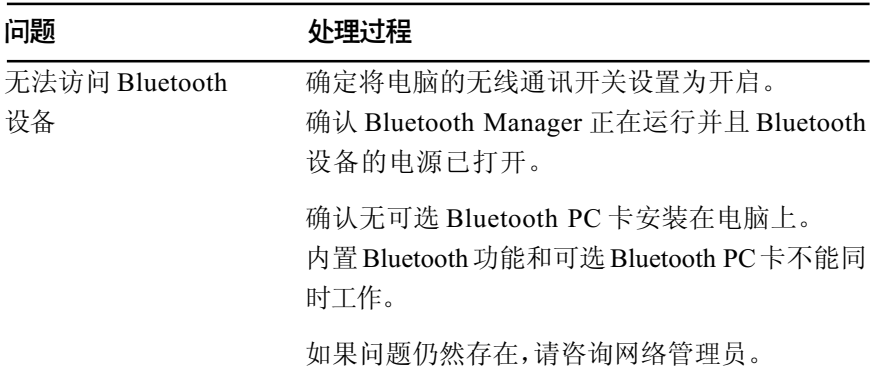

东芝技术支持

如果你在使用电脑时需要更多的帮助或者在操作过程中遇到了问题,你可能 需要联系东芝以获取更多的技术支持。

## 打电话之前

你所遇到的一些问题可能与软件或操作系统本身有关。在联系东芝以前,先 查阅一些其它的技术资料是有必要的。可尝试以下各项:

- 查阅软件和外部设备说明文档中的关于故障排除的章节。
- 在应用软件运行时发生的故障,请查阅软件文档中关于故障解决的建 议。联系软件的技术支持部门寻求帮助。
- 咨询你所购买的电脑或软件经销商。他们能为你提供目前最好的信息与 支持。

## 通信联系地址

如果你仍不能解决故障并怀疑与硬件有关,请写信给最近的东芝机构以获取 帮助。

#### 面向中国用户的售后服务和技术支持热线:

东芝电脑(技术支持)热线:800-820-2048 未开通800电话的地区和手机用户请拨打:021-58990390 热线服务时间为周一至周六:9:00-17:00 24小时开通的传真:021-50313079 东芝电脑中文网站:www.toshiba.com.cn/pc

#### 欧洲以外

#### 澳大利亚

Toshiba (Australia) Pty, Ltd. Information Systems Division 84-92 Talavera Road, North Ryde, N.S.W. 2113 Sydney 加拿大

Toshiba of Canada Ltd. 191 McNabb Street, Markham, Ontario L3R 8H2

#### 中国

Toshiba Computer Systems (Shanghai) Co.,Ltd. Bldg. 33, No.351,Jinzang Road, Pudong New Area, Shanghai, P.R.China 201206 新加坡 Toshiba Singapore Pte. Ltd. 438B Alexandra Road #06-01 Alexandra Technopark

Singapore 119968

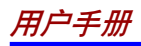

#### 美国

Toshiba America Information Systems, Inc. 9740 Irvine Boulevard Irvine, California 92618 USA

#### 欧洲

#### 德国和奥地利

Toshiba Europe (I.E.) GmbH Geschäftsbereich, Deutschland-Österreich Hammfelddamm 8,

D-41460 Neuss, Germany 法国

Toshiba Systèms France S.A. 7, Rue Ampère B.P. 131, 92804 Puteaux Cedex

#### 荷兰

Toshiba Information Systems, Benelux B.V. Rivium Boulevard 41 2909 LK Capelle a/d IJssel

#### 西班牙

Toshiba Information Systems, ESPAÑA Parque Empresarial San Fernando Edificio Europa, la Planta, Escalera A 28830 Madrid

#### 英国

Toshiba Information Systems (U.K.) Ltd. Toshiba Court Weybridge Business Park Addlestone Road Weybridge, Surrey KT15 2UL 欧洲其它地区

Toshiba Europe (I.E.) GmbH Hammfelddamm 8, D-41460 Neuss, Germany

附录 A

# 规格

本附录概述了电脑的技术规格。

## 物理尺寸

重量(典型) 3.1 千克,配置有: XGA显示屏和CD-RW/DVD-ROM驱 动器。

重量随配置变化有所不同。

尺寸 335(w) × 293(d) × 36/43(h)(mm) (不含超出主机之外的部分)

## 环境要求

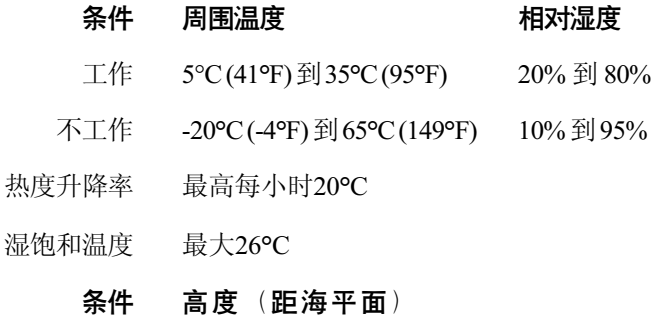

- 工作 -60 到 3,000米
- 不工作 -60 到 10,000 米

#### 用户手册

## 电源要求

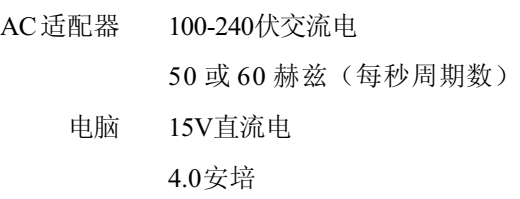

## 内置调制解调器

#### 网络控制单元 (NCU)

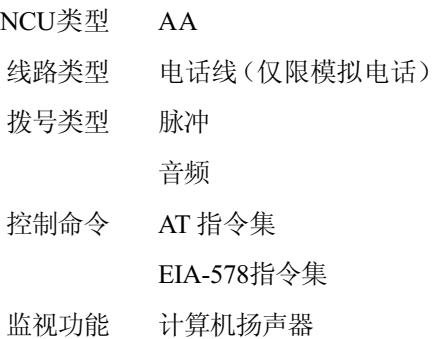

#### 通信规格

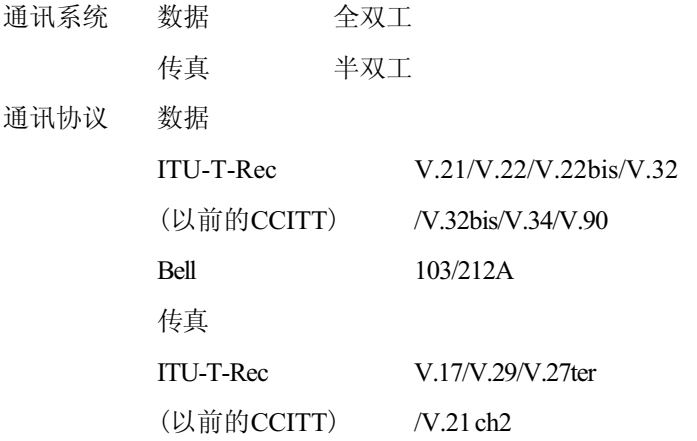

附 录 A

### *附录A*

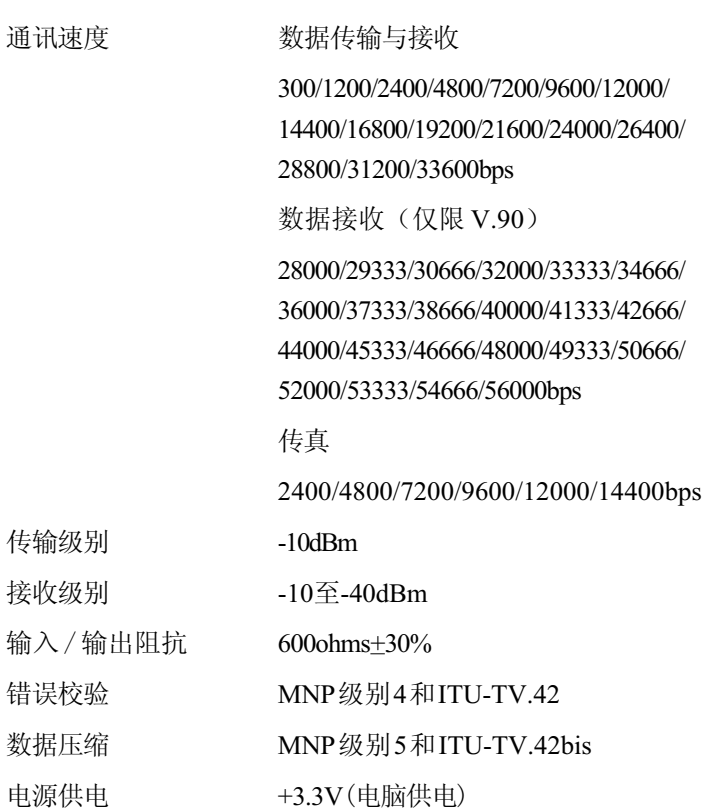

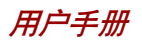

# 显示控制与方式

## 显示控制器

显示控制器是将软件指令解释为硬件指令来控制像素的显示或不显示。

控制器使用高级视频图形阵列显示(VGA),它为内置LCD及外部显示器提 供了超级视频图形阵列显示(SVGA),扩展图形阵列显示(XGA),超级扩 展图形阵列显示(SXGA),超级扩展图形阵列增强版(SXGA+),超高扩展 图形阵列显示(UXGA)。

有下列几种型号:

- □ 14.1"XGA, 1024 (水平) x 768 (垂直) 像素
- □ 15.0"XGA, 1024 (水平) x 768 (垂直) 像素

□ 15.0"SXGA+, 1400 (水平) x 1050 (垂直) 像素

■ 15.0"UXGA, 1600 (水平) x 1200 (垂直) 像素

连接到电脑的高分辨率外部显示器,在16M 色下可达到水平 2048像素、垂 直 1536 像素。

显示控制器同样可控制视频模式。视频模式是使用工业标准来控制屏幕的分 辨率以及可显示的最大颜色数。

为特定的视频方式编写的软件可以在任何支持这种方式的电脑上运行。

本电脑的显示控制器支持全部的VGA和SVGA模式,这些模式是最广泛使 用的工业标准。

## 视频模式

本电脑支持在下表中定义的视频模式。如果应用程序提供的可选方式编号 与表中的编号不一致,请根据模式类型、分辨率、字符矩阵、颜色数和刷新 率选择一种方式。如果软件同时支持图形和文本模式,则文本显示模式下 的运行速度较快。

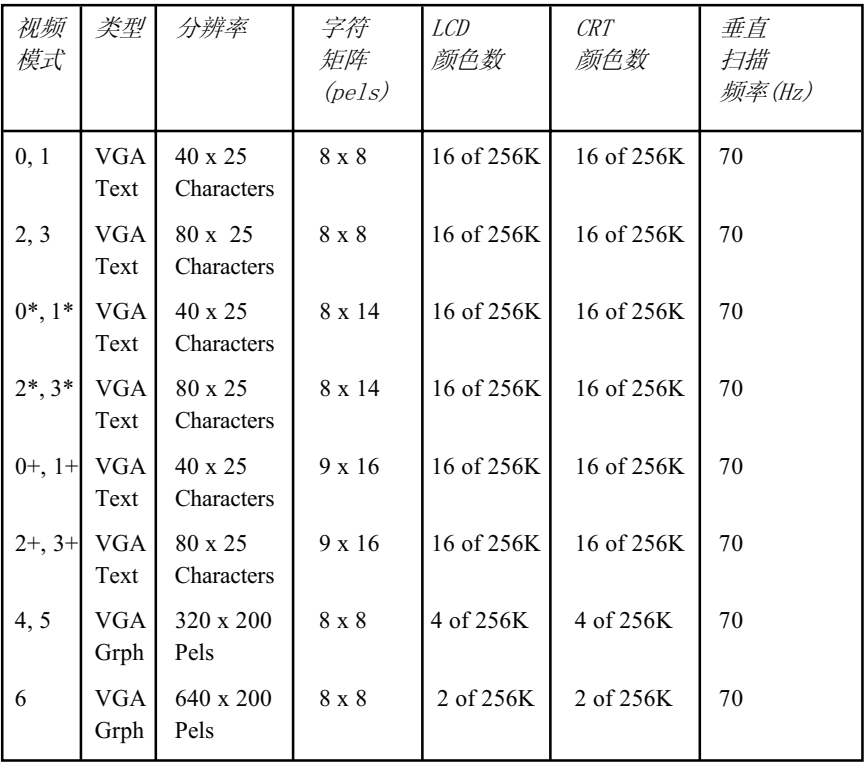

表1 视频模式

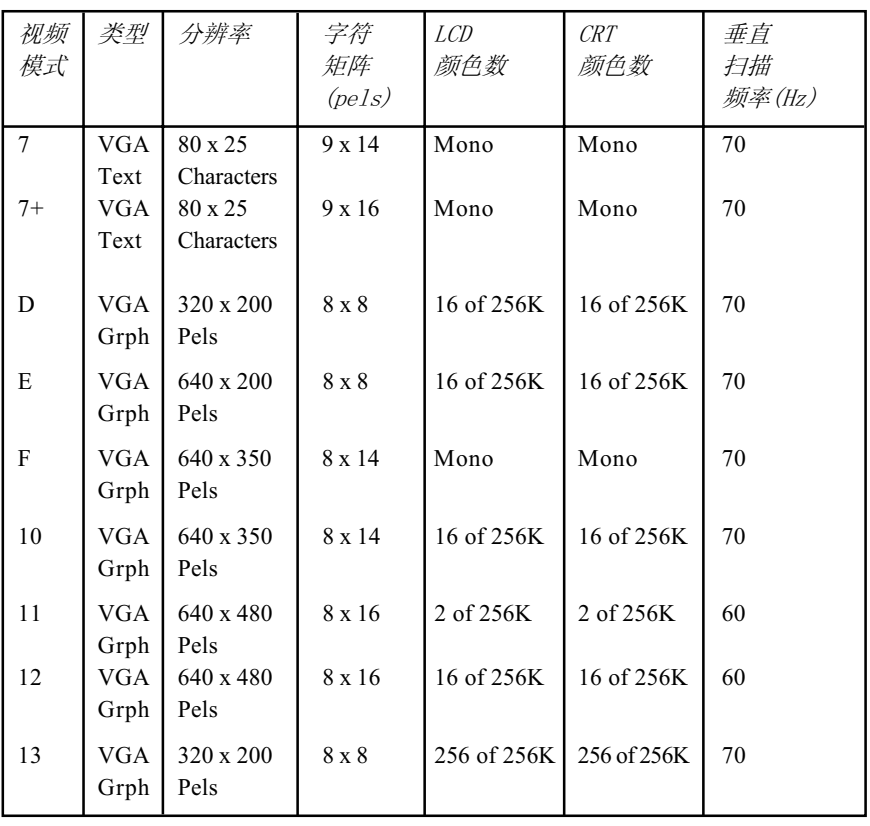

续表1 视频模式(VGA)

附 录<br>B

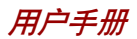

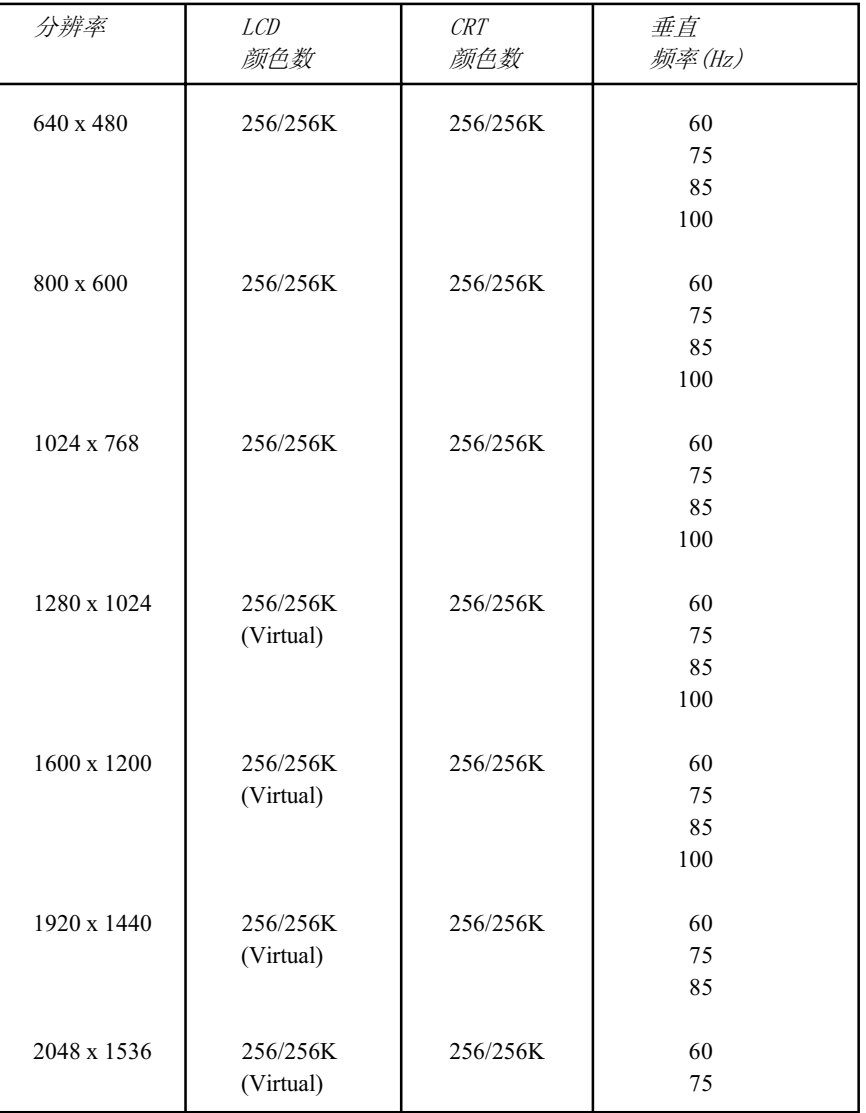

表2 视频模式 (XGA)

*附录* B

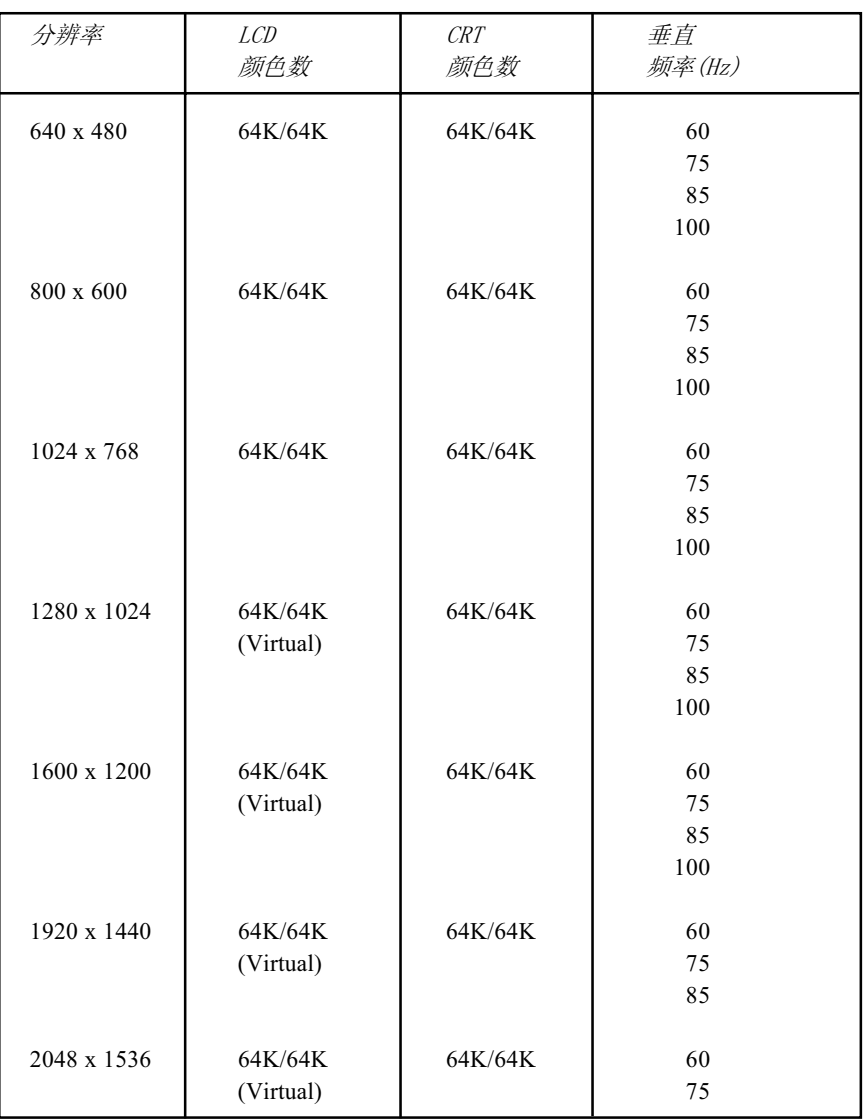

续表2 视频模式 (XGA)

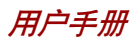

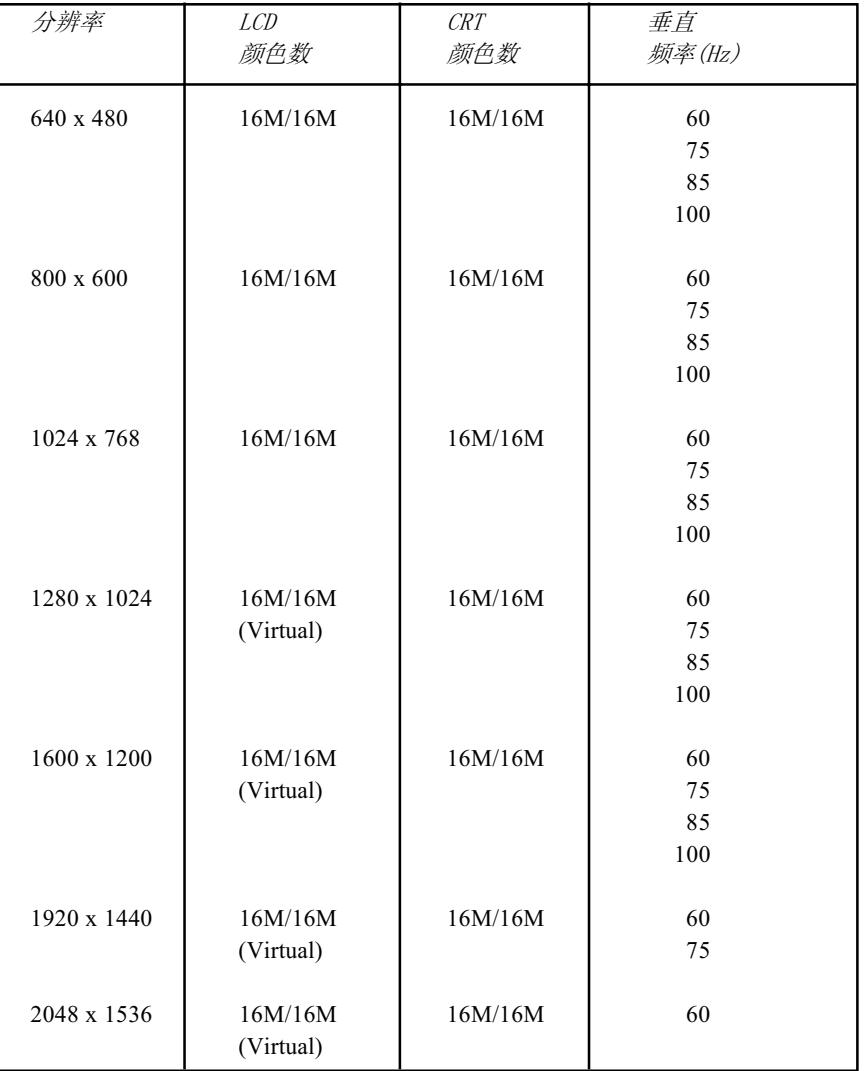

续表2 视频模式 (XGA)

附录 *B*

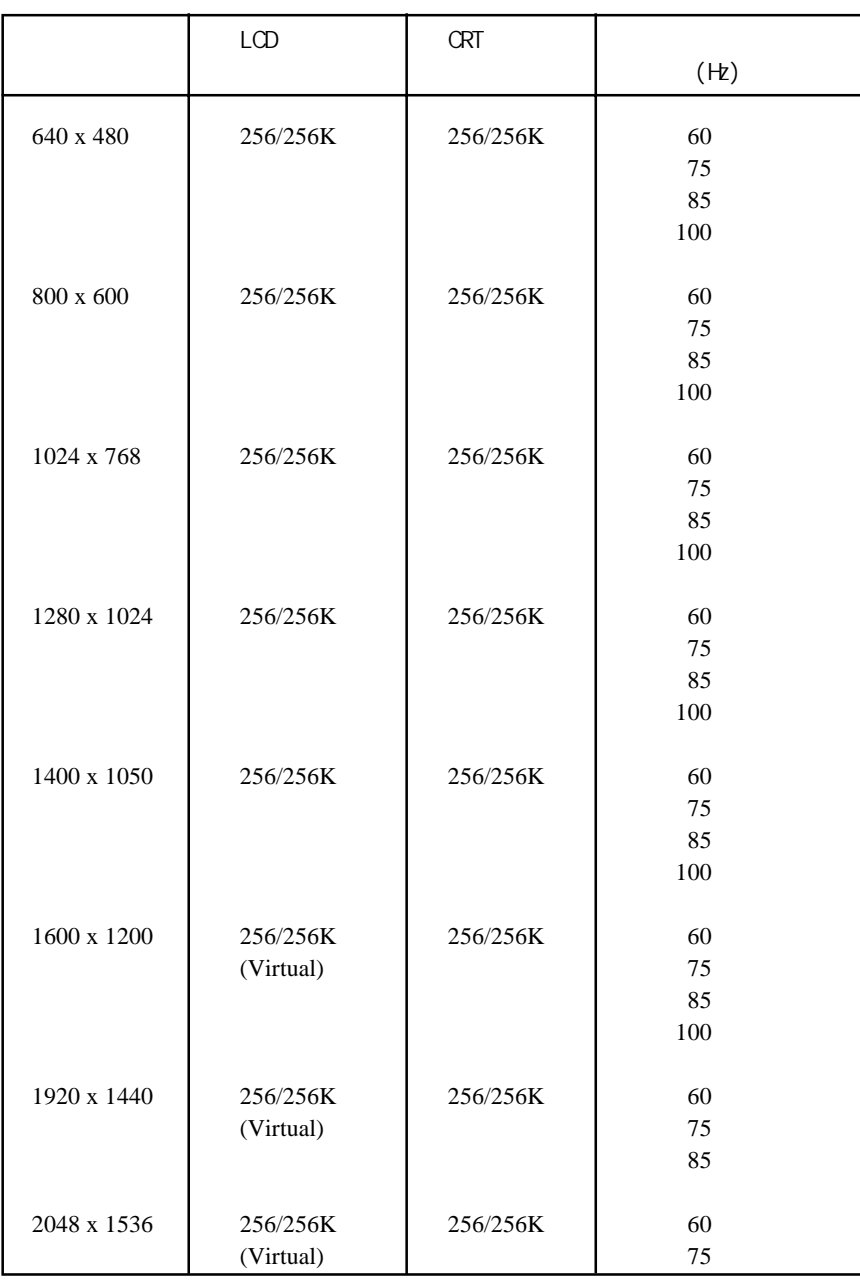

*3* 视频模式*(Super XGA+)*

B

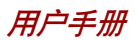

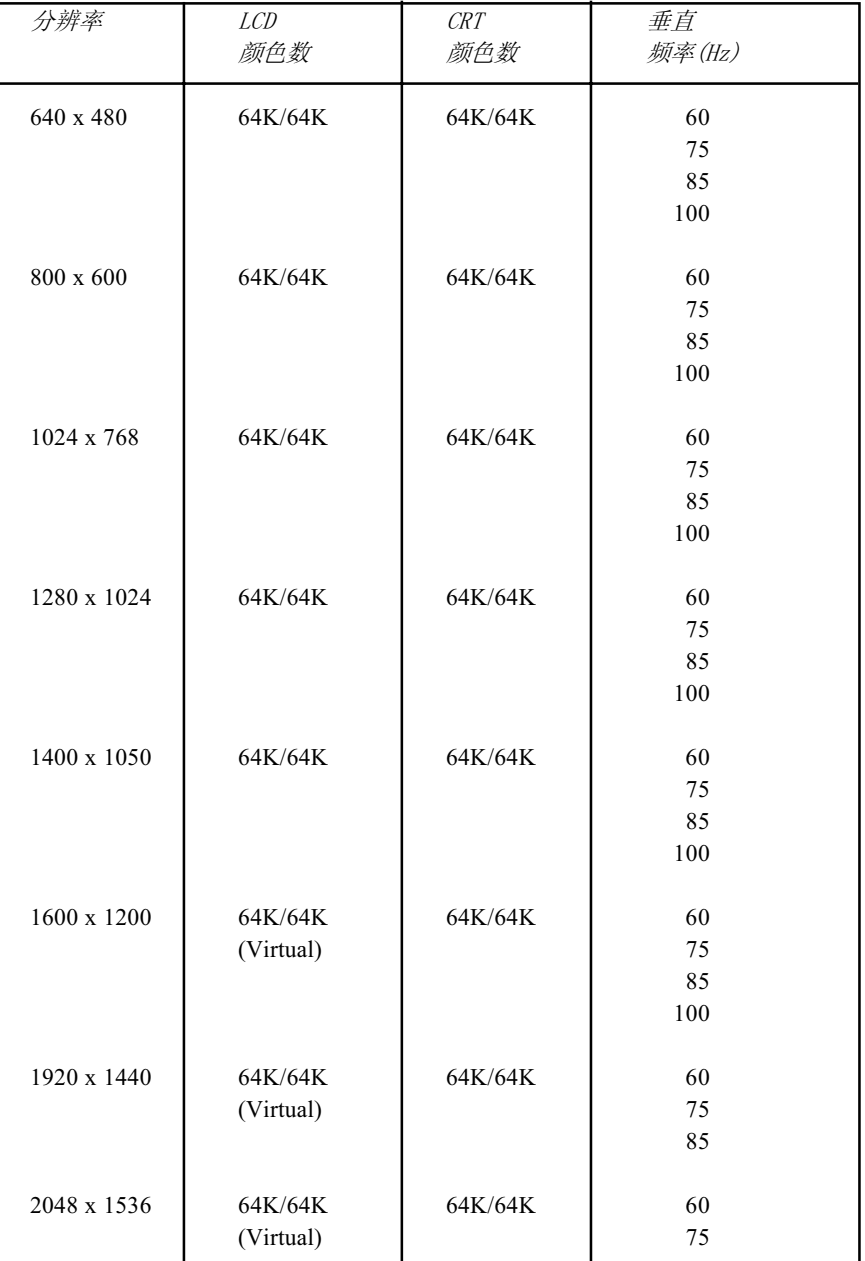

续表3 视频模式 (Super XGA+)

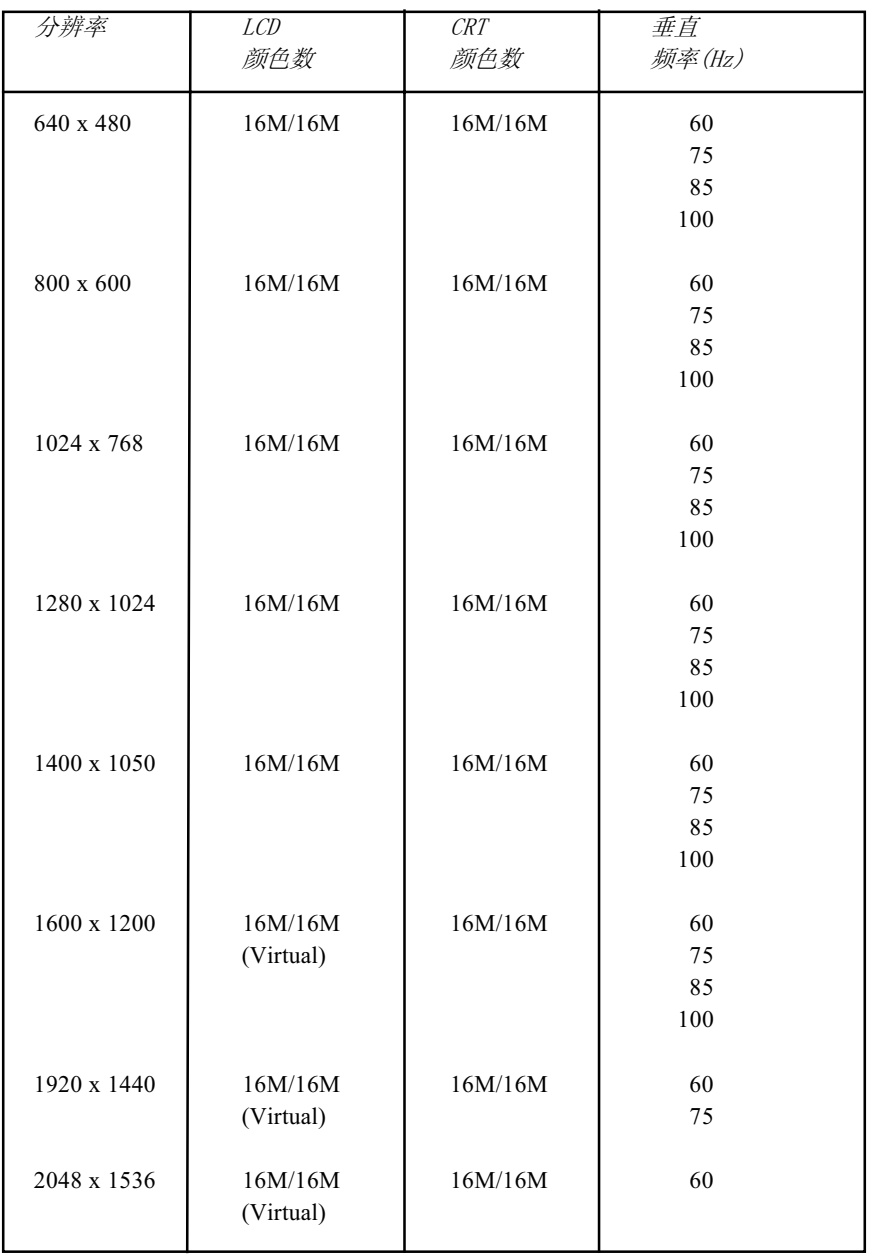

续表3 视频模式 (Super XGA+)

附 录<br>B

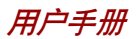

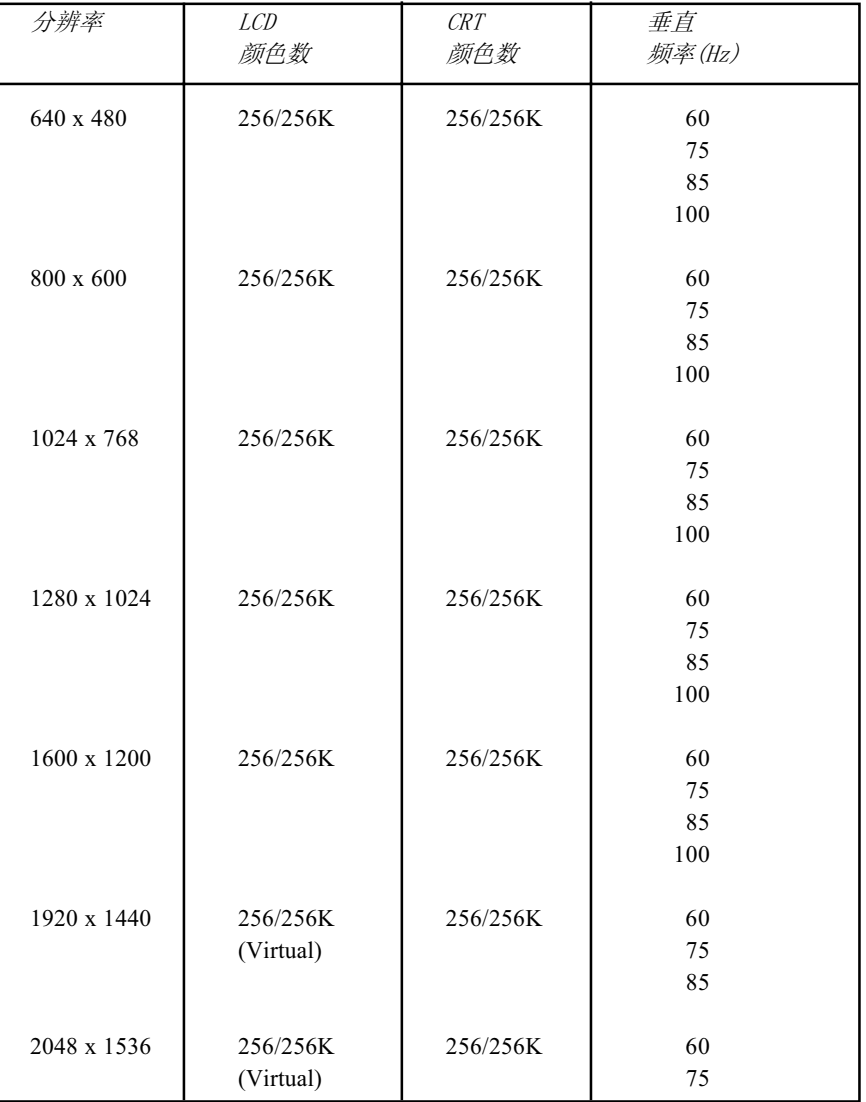

表4 视频模式(Ultra XGA)

附

录<br>B

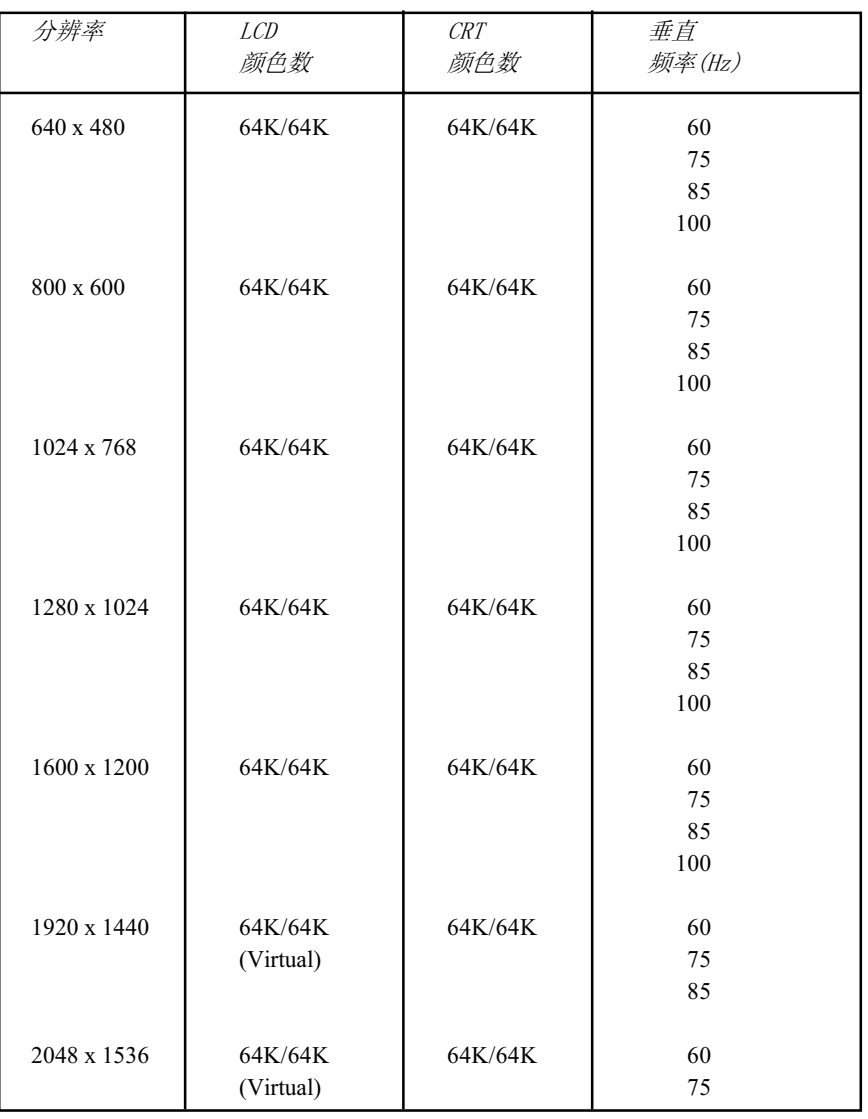

续表4 视频模式(Ultra XGA)

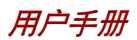

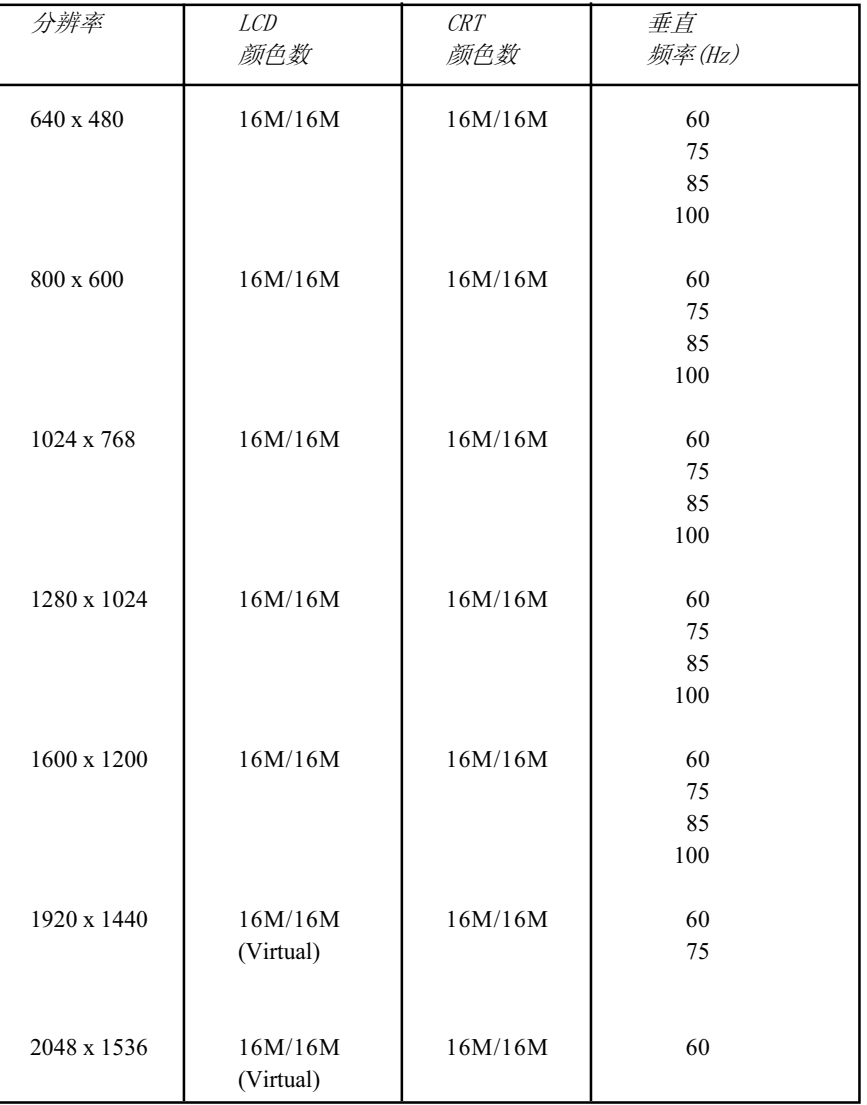

续表4 视频模式(Ultra XGA)

### **MID MID MID MID MARK**

# <span id="page-210-0"></span>AT 指令集

大多数情况下您不必人工输入 AT 指令,但某些情况下又可能有这样的必 要。

这部分介绍用于数据方式的AT指令。传真以及语音指令由相关应用软件决 定。

指令的输入格式:

#### ATXn

X 为 AT 指今, n 代表该指令指定的数值。输入完毕后请按回车键。

输入的任何指令的回应是以文本或者数字方式出现的结果码。

列入的是所有调制解调器能够接受的指令或者指令值,未被列入的任何输入 都将引起错误。

### +++ Escape\_sequence(退出指令序列)

转义序列使调制解调器由数据传送方式跳到在线指令方式。处于 在线指令方式时,您可以直接使用 AT 指令控制调制解调器。操 作结束后输入指令 ATO 即可返回到数据传送方式。 输入一个转义序列后必须完成一个中断,其持续间由转义保护时 间(S12)设定, 其目的在干防止将退出指令序列误认为数据。 使用寄存器 S2 可以改变退出指令序列的符号值。

## A/ Repeat last command(重复上一指令)

该指令用于重复上一次输入的指令字符串。指令的前面不需要前 缀 AT 而且不必以回车键结束。

## A Answer command (应答指今)

该指令控制调制解调器摘机并应答呼叫。

## Bn Communication standard setting (通讯标准 设定)

该指令用于确定通讯标准:CCITT 或者 Bell。

- B0 调制解调器传输速率为1200bps时,选择CCITT V.22。
- **B1** 调制解调器传输速率为  $1200$ bps 时, 选择 Bell  $212A$ 。 (缺省)
- **B15** 调制解调器传输速率为 300bps 时, 选择 V.21。
- **B16** 调制解调器传输速率为 300bps 时, 选择 Bell 103J。 (缺省)

结果码:

OK n=0,1,15,16 ERROR 其他数值

## Dn  $Dial$  (拨号)

该指令控制调制解调器拨通某个电话号码,即ATD指令后输入的 n (电话号码或者修饰符)。

数字或者符号(0-9.\*.#.A.B.C.D)可以作为按键式拨号数字拨 入。空格、连字符、括号等字符调制解调器将忽略,当然您可能想 将这些字符包括在内以使号码和修饰符易读。

下列指令可以用做电话号码修饰符:

- P 脉冲拨号。
- T 按键式拨号。(缺省)
- , 拨号过程中暂停。拨入字符串中的下一字符之前暂 , 停,暂停时间由寄存器 S8 指定。
- W 等待拨号音。继续拨入拨号字符串之前,调制解调 器将等待第二个拨号音。

附 录 C

- @ 等待静音应答。拨号完毕后将静音等待五秒,如未 检测到该应答调制解调器将为呼叫者回复NO ANSWER (无应答)的结果码。
- ! 快速摘挂。使调制解调器摘机 0.5 秒然后又立即挂机。
- ; 返回指令方式。 ; 拨号完毕后无须断开即可使调制解调 器返回到指令方式。
- $S=n$  拨入由  $&Zn=X$  指令储存的号码 (详细信息参  $&Zn=X$ 指令)。n 范围 0-3 。

## En Echo command (回应指令)

调制解调器处于指令方式时,该指令控制是否在显示器上显示键 盘输入的字符。

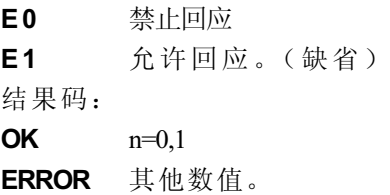

## Hn Hook control (摘挂控制)

该指令使调制解调器挂机断开一个呼叫或者摘机使线路处于工作状态。

- H0 调制解调器挂机。(缺省)
- H1 调制解调器摘机。

结果码:

- $OK \t n=0.1$
- ERROR 其他数值。

## In Request ID information (标识信息验证)

该指令显示关于调制解调器的产品信息。

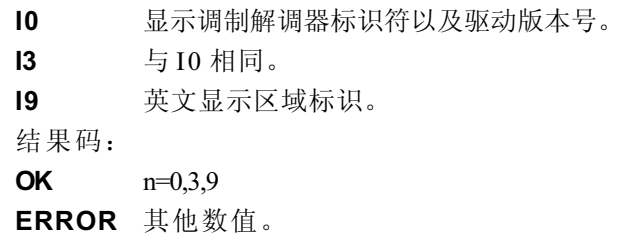

## Ln Monitor speaker volume (扬声器音量)

该指令设定扬声器音量为低、中、高。

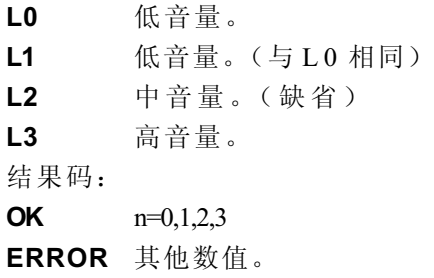

## Mn Monitor speaker mode (扬声器方式)

该指令用于打开或者关闭扬声器。

- M0 关闭扬声器。
- M1 扬声器打开直到调制解调器检测到载波信号后关闭。 (缺省)
- M2 调制解调器摘机期间始终打开扬声器。
- M3 拨号后扬声器打开直到调制解调器调制解调器检测到载 波信号后关闭。

#### 结果码:

- OK  $n=0,1,2,3$
- ERROR 其他数值。

*附录C* 

## Nn Modulation\_handshake(**调制握手信号**)

如果两个调制解调器的传送速率不同,该指令控制在连接时本地 调制解调器是否发出协商握手信号至远程调制解调器。

N0 发送或者应答时,仅在由S37和ATB指令规定的通讯 标准下进行握手。

N1 发送或者应答时,在由S37和ATB指令规定的通讯标 准下进行握手。握手期间可能会选择较低的传送速率。

结果码:

 $OK \t n=0.1$ 

ERROR 其他数值。

## On Return on-line to data mode (返回数据方 式)

- O0 使调制解调器离开在线指令方式而返回至数据方式。 (参照 AT 转义序列,+++)
- O1 返回在线数据方式之前,初始化均衡器。

O3 返回在线数据之前,发送速率再协商信号。

- 结果码:
- $OK$   $n=0.1.3$

ERROR 其他数值。

## P Select pulse dialing (使用脉冲拨号)

该指令将调制解调器设定为脉冲拨号(非按键拨号)。所有拨号 都保持脉冲方式直到接收到T指令或者拨号修改指令。缺省设定 是音频拨号。

## Qn Result code control (结果码)

结果码是由调制解调器发出并显示在显示器上的消息。基本的结 果码包括 OK, CONNECT, RING, NO CARRIER, ERROR。 用户可以使用 ATQ 指令来控制是否发送结果码。

Q0 允许调制解调器向电脑发送结果码。(缺省)

Q1 禁止调制解调器向电脑发送结果码。

结果码:

 $OK \t n=0.1$ 

ERROR 其他数值。

## T Select tone dialing (使用音频拨号)

在拨号过程中,该指令使调制解调器发送 DTMF 音频。所有拨 号都保持音频方式直到接收到P指令或者拨号修改指令。音频拨 号为缺省设定。

## Vn DCE response format (DCE 响应格式)

该指令控制结果码显示为文本还是其相应数值,也显示呼叫以及 协商进程中的消息。

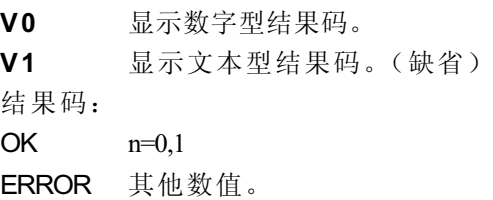

Xn Result code selection, call progress monitoring (结果码选择, 呼叫进程监控)

该指令确定调制解调器可以使用的结果码。

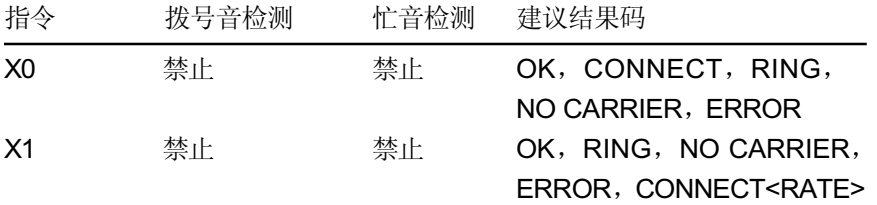
附 录  $\overline{C}$ 

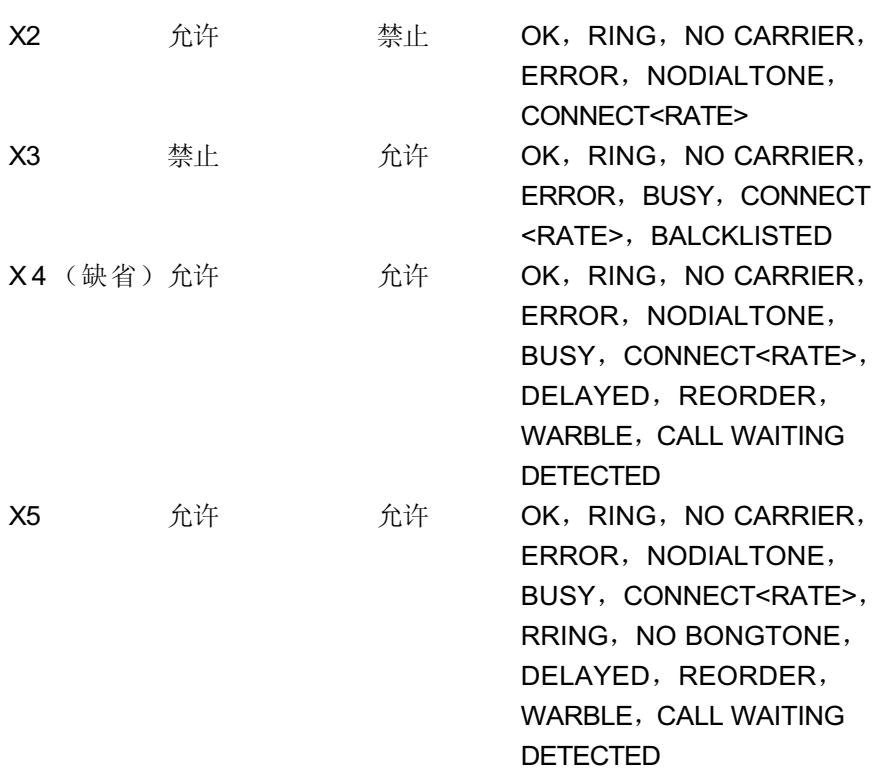

## 拨号音检测

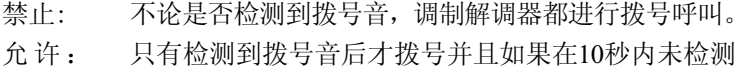

到拨号音将终止拨号。

## 忙音检测

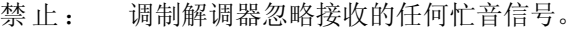

允 许: 调制解调器监视忙音信号。

结果码:

OK  $n=0,1,2,3,4,5$ 

ERROR 其他数值。

## Zn Recall stored profiles (恢复存储配置)

调制解调器执行软复位并且根据提供的参数恢复预先存储的配置文 件。如未指定参数则选择 0。E0 或者 E1 都可以。 结果码:

 $OK \t n=0.1$ ERROR 其他数值。

# &Cn Data Carrier Detect (DCD) control (数据载 波检测)

数据载波检测是调制解调器发送到电脑的用于表明载波信号已被远 程调制解调器接受到的信号。调制解调器不再检测到载波信号后, 通常将 DCD 关闭。

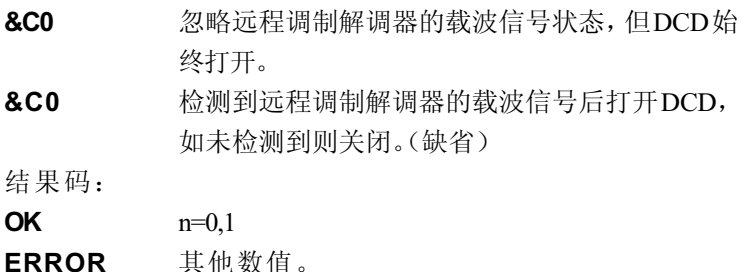

## &Dn DTR control(DTR)

该指令说明调制解调器如何响应DTR信号的状态以及如何转变成 DTR 信号。

&D0 忽略。调制解调器忽略DTR的实际状态并且认为DTR 始终是打开的。但只有当您的通讯软件不为调制解调器提供DTR 时才能使用。

- &D1 在线数据方式下如果未检测到DTR信号,调制解调器 将进入指令方式并且发出 OK结果码但不中断连接。
- &D2 在线数据方式下如果未检测到DTR信号,调制解调器 将断开。(缺省)

*附录C* 

附 录  $\overline{C}$ 

&D3 调制解调器检测到DTR由开启转到关闭时, 讲行复位。 结果码:

 $OK$   $n=0,1,2,3$ ERROR 其他数值。

## &F Load\_factory\_setting(载**人工厂设定**)

该指令载入工厂编写和存储的配置。该操作将用工厂设定值取代 所有的当前指令选项以及当前配置文件中的S寄存器设定。

&F 以工厂设定作为当前配置文件。

# &Gn V.22bis guard tone control (V.22bis保护音 控制)

在高频段(应答方式)通讯时,该指令用于确定使用哪一种保 护音(如果有)。该指令仅限在V.22和V.22bis方式下使用。该指 令北美专用而不是国际通用。

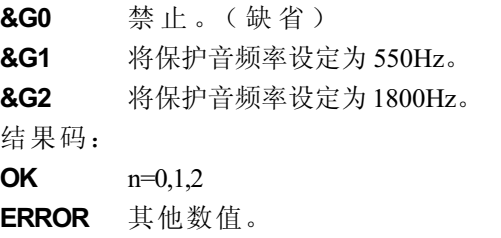

# &Kn Local flow control selection (本地流量控制选 择)

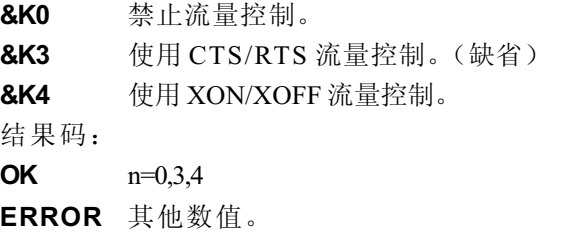

#### 用户手册

附 큯 C

# &Pn Select Pulse Dial Make/Break Ration (WW)(洗择拨号脉冲拨号 / 中断率)

&P0 10次(脉冲)/ 秒时选择 39%-61% 拨号/ 中断率。 &P1 10次(脉冲)/ 秒时洗择 33%-67% 拨号/ 中断率。 &P2 20次(脉冲)/ 秒时洗择 39%-61% 拨号/ 中断率。 结果码:  $OK \t n=0.1.2$ 

ERROR 其他数值。

### &Tn Self-test commands (自检指今)

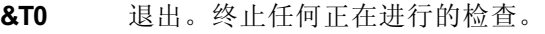

&T1 本地模拟回环。这项检查用于检验调制解调器动 作以及电脑与调制解调器之间的连接状况。在本地 DTE 中输入的数据被调制后,又解调至本地 DTE。 进行该操作时调制解调器必须挂机。

结果码:

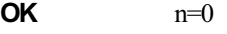

CONNECT  $n=1$ 

ERROR 其他数值。

&V Display Current Configuration (显示当前配 署)

> 该指令用于显示调制解调器的当前配置。如果使用的是固化内存 则还能显示存储的配置文件。

&V 查看配置。

## &W Store current configuration (储存当前配 置)

保存当前的配置,包括 S 寄存器。

当前配置由储存参数列表组成,这些参数可以通过&V指令显 示。在收到一个 Zn 指令或者通电后,这些设定将储存到当前的 配置文件中。参照 &V 指令。

&W 储存当前配置。

## &Zn=x Store telephone number (储存电话号 码)

该指令将最近所拨的号码储存至固化内存中,最多能储存4个号 码。指今格式为"&Zn= 待存储号码", 这里的 n 代表 0-3 号用 于写入号码的位置。每个拨号串至多有34个字符。指令ATDS=n 调用储存在 n 号位置中的号码。

结果码:

 $OK$   $n=0,1,2,3$ 

ERROR 其他数值。

## \Nn Error control mode selection (错误控制方 式洗择)

该指令确定在发送或者接受数据时调制解调器所使用的错误控制类 型。

- \N0 缓冲方式。无错误控制。
- \N1 直接方式。
- \N2 MNP或者断开。调制解调器尝试使用MNP2-4错误控 制的步骤进行连接。如果失败则断开。

该方式也称为 MNP 可靠方式。

\N3 V.42, MNP 或者缓冲方式。 调制解调器首先试着用V.42错误控制方式连接,如果 失败尝试使用 MNP 方式, 如果仍不能成功则使用缓 冲方式并持续尝试。 该方式也称为 V.42/MNP 自动可靠方式 (与指令 &O5 相同)。

附 录  $\overline{C}$ 

附 录  $\mathsf{C}$ 

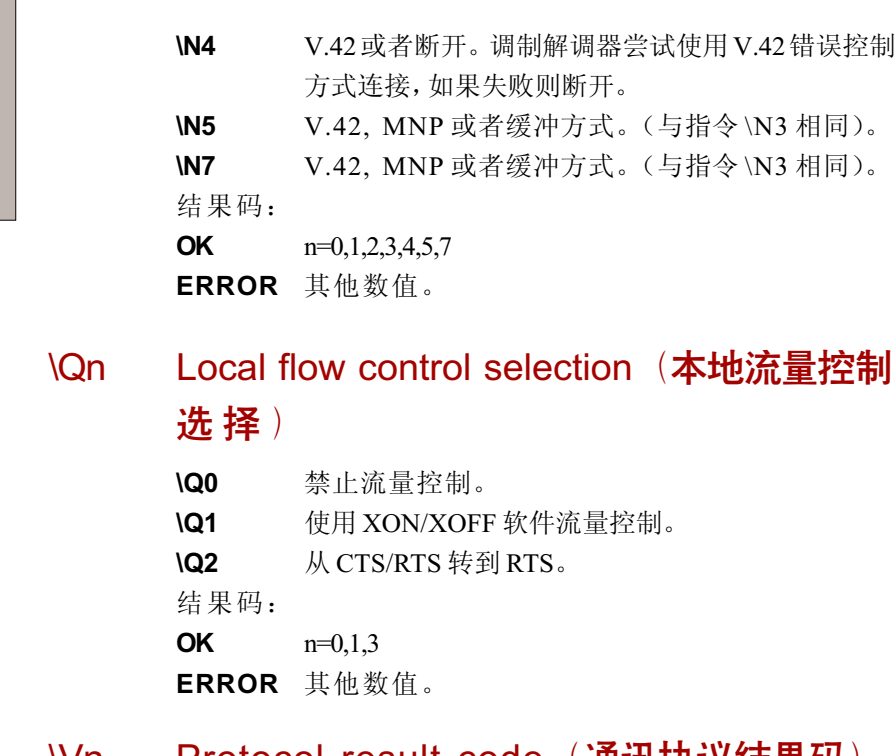

### \Vn Protocol\_result\_code(通讯协议结果码)

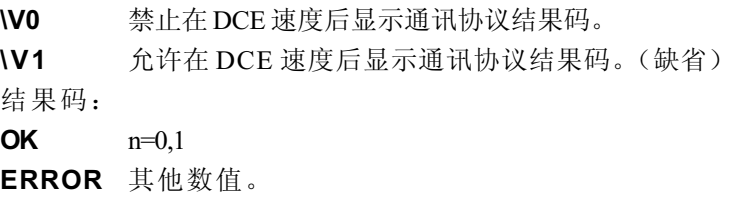

# %B View numbers in blacklist (查看黑名单中的 号码)

如果黑名单功能生效,该指令可显示之前两小时以内最后一次试 图呼叫的号码。由于区域导致的错误其结果码不要求列入黑名单。

## %Cn Data compression control(数据压缩)

该指令决定使用V.42还是MNP5级压缩数据。除非调制解调器首 先挂机,否则在线更改不会实时生效。

%Cn 禁止 V.42bis 和 MNP5。不压缩数据。

%C3 打开 V.42bis 和 MNP5。可以压缩数据。(缺省) 结果码:

- $OK$   $n=0,3$
- ERROR 其他数值

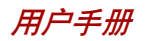

附录D

# S-寄存器

S-寄存器包含了调制解调器内部一系列功能如何运作的设置。例如,在调制 解调器回应前允许电话铃响几声以及若连接失败,在挂断前等待多久等。您也 可以根据自身需要设置某项AT命令,如退出指令序列并命令连线终端。

当您在通讯软件中修改相应设置时,注册项中的相应内容会随之自动改变。然 而,如果您选择在调制解调器处于命令模式时,可手动显示并修改登记项中的 内容。若数值超出了允许的范围,将会产生错误。

此章细叙了每一个S-寄存器的设置。

# S-登记项值

显示一个S登记项值的程式为∶

ATSn?

N为登记号。输入登记号,按回车。

修改一个S登记项值的程式为:

ATSn=r

N为登记号,R为新登记号。输入登记号及新值,按回车。

2 **法 意** : 根据不同的国家或地区有些登记项值会有不同。

#### S0 自动接听号码

此登记项决定调制解调器在自动应答电话前所数的铃声次数。若 不需调制解调器自动应答,请输入0。此项无效时,调制解调器将 只根据ATA的指令接听。

值域: 0-255 默认值: 0 单位: 铃声

# S1 铃声计数

此登记项为只读。S1值随每次响铃而增加。6秒间隙中若再无铃 响,此登记项清除。

值域: 0-255 默认值: 0 单位: 铃声

## S2 AT 退出符号(用户自定义)

此登记项决定用一个退出指令序列的ASCII值。默认值为"+"符 号。 退出指令序列允许调制解调器在线时退出数据并进入命令状 态。大于127的值将使退出指令序列无效。

值域∶ 0-255

默认值∶ 43

单位∶ ASCII

## S3 命令线路终结符号(用户自定义)

此登记项决定作为返回符号载体的ASCII值。此符号用于终止命令 线路及结果码。

值域∶ 0-127,ASCII小数 默认值∶ 13(返回载体) 单位∶ ASCII

### S4 反映程式符号(用户自定义)

此登记项决定用于换行符号的值。当调制解调器回应电脑时, 它 在命令状态下用换行符号。

值域∶ 0-127,ASCII小数

默认值∶ 10(速率)

单位∶ ASCII

附 륛  $\mathsf{D}$ 

附 큐  $\mathsf{D}$ 

## S5 命令线路修改符号(用户自定义)

此登记项设定符号为退格键,且只适用于不同周期。若它的值大 于32 ASCII, 调制解调器将无法认识退格键。当回声命令有效时, 调制解调器回声退格键符号至局部DTE退格键符号,ASCII空格键 及第二退格键符号。这意味着调制解调器每处理一次退格键,3个 符号被传递。

值域∶ 0-127,ASCII小数

默认值∶ 8(退格键)

单位∶ ASCII

#### S6 拨号前等待

此登记项以每秒设定时间长度,调制解调器在断开后拨出电话号 码第一个数字前必须等待。调制解调器通常等待的最少时间为2 秒, 即使S6的值小干2秒。

拨号音等待功能(拨号字符串中的W修改参数)的设定值将优先于 S6寄存器中的数值。但是此操作可能会受根据地区/区域限制的某 些ATX选择的影响。在某些地区,S6将设置拨号音检测时间。

Range: 3-255

Default: 3

Units: seconds

#### S7

此登记项以每秒设定时间,调制解调器必须在断开前必须等待此 时间,因为载体未被探测到。当调制解调器完成拨号或断开,计 时器开始计时。在开始模式,一探测到回音,计时器就重新计 时。计时器以秒静置等待@拨号修饰。

S7于W拨号修饰无关。

值域: 1-255

默认值∶ 50

单位∶ 秒

## S8 逗号停顿时间

此登记项以每秒设定时间,调制解调器在拨号命令方式时遇到逗 号(,)必须停顿。在一些地区,S8在拨号和逗号停顿时间前都 设定等待。

值域∶ 0-255

默认值∶ 2

单位∶ 秒

#### S11 双音多频拨号速度

此登记项决定了不同地区的拨号速度。 值域∶ 50-255 默认值∶ 95 单位∶ 0.001 秒

### S12

此登记项以20秒的增值设定退出指令序列(默认1秒)后要求的停 顿时间值。

值域∶ 0-255 默认值∶ 50 单位∶ 0.02 秒

#### S37 拨号线路比例

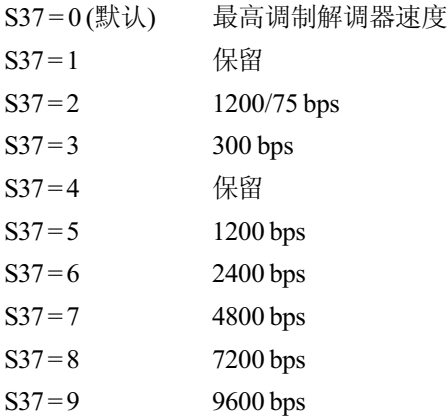

附 륛  $\mathsf{D}$ 

*附录D* 

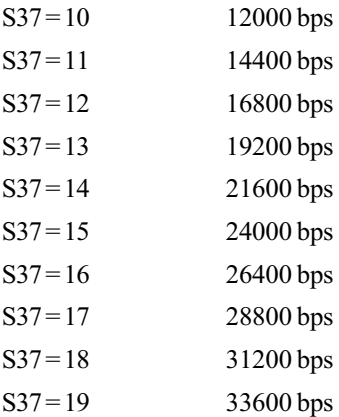

# AT 指令集结果码

下列表格显示了结果码。

#### 结果码汇总

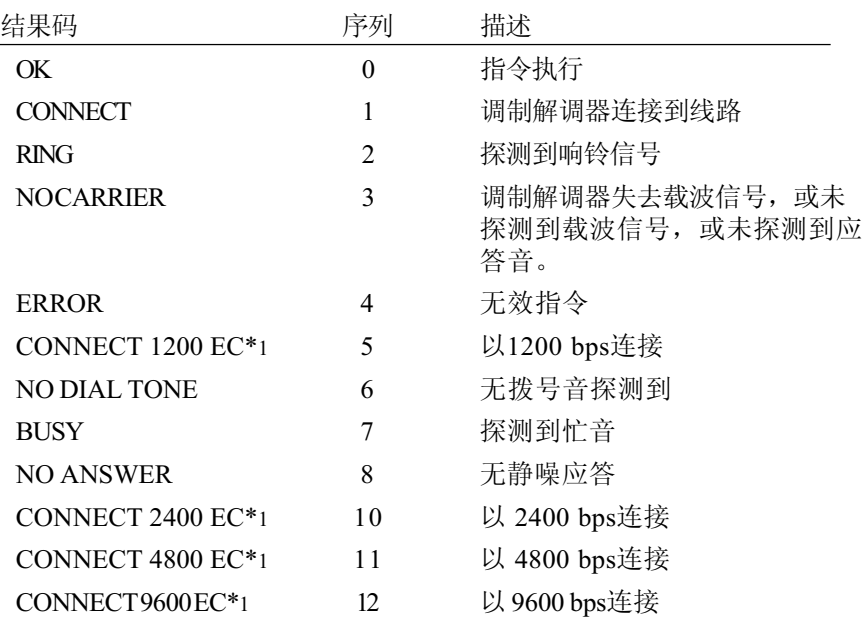

附

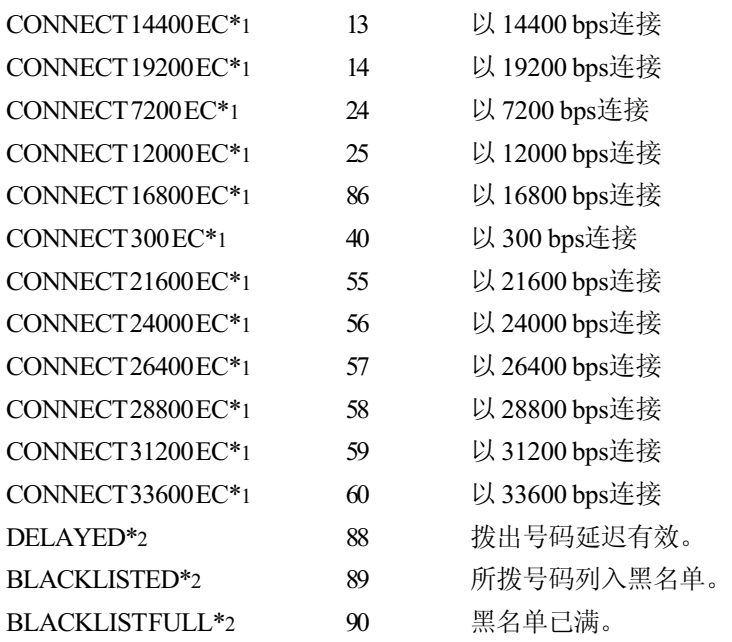

\*1: 只有扩展结果码配置选项有效时EC才出现。根据所使用的错误控制方法 EC可以被以下符号替代:

V.42bis - V.42 错误控制和 V.42bis 数据压缩。

V.42 - V.42 仅限错误控制。

MNP 5 - MNP 4级错误控制和 MNP 5级数据压缩。

MNP 4 - MNP 4级错误控制。

NoEC - 无错误控制协议

\*2: 在某些地区结果码可能不出现。

附录 E

# V.90

东芝内置调制解调器使用 V.90 技术。调制解调器与支持 V.90的互联网服务 器连接时,下传速率能达到 56Kbps(千字节 / 秒)。和其它调制解调器 一样,数据实际传输速率取决于模拟电话线路状况,该状态可能会经常改 变。因此,许多用户在正常电话线路状态下,数据传输速率的范围为 28- 50Kbps。上传数据的传输率为 V.34。

注意: 只有当一台支持V.90的主调制解调器与另一支持V.90 的调制解调器连接,才能达到 V .90 的连接速度。 如果 远程调制解调器不支持 V .90,网络或电话线路状况不 允许以 V .90 连接,东芝调制解调器将自动选择 V.34。

# V.90 模式

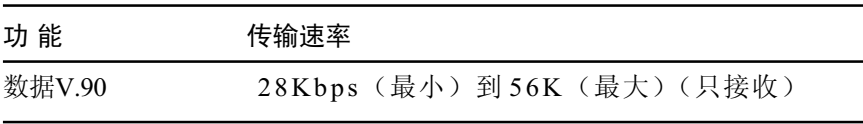

#### 用户手册

附 录 E

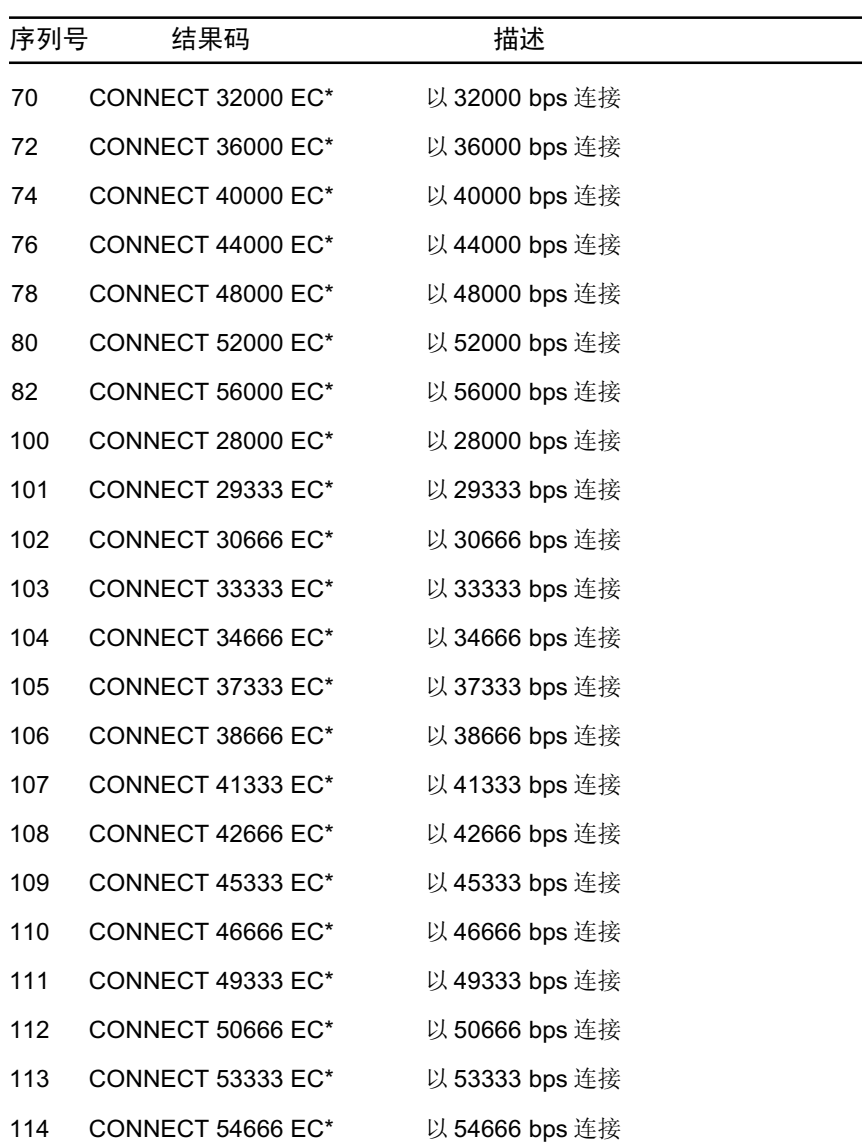

表 E-1 V.90 连接结果码

#### 附录E

\*只有在能够使用扩展结果代码配置选项的时候,EC才支持错误控制方式。 根据使用的错误控制方式,EC 被以下符号所代替:

V42bis V.42错误控制和V.42bis数据压缩

- V42 仅V.42错误控制
- NoEC 无错误控制协议

# AT 指令

- -V90=\* V.90 拨号线率 -V90设置调制解调器连接的最大下传率V.90.
- -V90=0 不使用V.90
- -V90=1 使用V.90: 自动选择速度-最大调制解调器的速度(默认值)

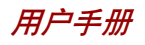

## 附录 F

# 内置调制解调器指南

本附录介绍如何安装和取出内置调制解调器。

注意: 拆卸计算机的操作应不超过除了本指示中说明的范围, 也不要触碰并未特别描述的部件。

# 安装内置调制解调器

注意: 内置调制解调器以预安装, 以下仅为提示信息。

按照下列步骤安装内置调制解调器:

## 安装调制解调器板卡及其插口

按照以下步骤安装调制解调器板卡和插口。

- 1. 保存数据,关闭电脑。
- 2. 断开 AC 适配器和其他外围设备。
- 3. 翻转电脑,取出电池组。
- 4. 取出固定盖板的一颗螺钉。
- 5. 用指甲或者细小的物体插入盖板下的缺口,然后取出盖板。
- 6. 取出两颗螺丝(后面会用来固定调制解调器板卡)。
- 7. 将调制解调器板卡线路。
- 8. 用第 6 步取下的螺钉固定好调制解调器。
- 9. 用一颗螺丝固定盖板。

#### 用户手册

# 取出内置调制解调器

取出内置调制解调器。

- 1. 保存数据,关闭电脑。
- 2. 断开 AC 适配器和其他外围设备。
- 3. 翻转电脑,取出电池组。
- 4. 取出固定盖板的一颗螺钉。
- 5. 取出调制解调器盖板。
- 6. 取出两颗螺丝,接着取出调制解调器板卡。
- 7. 断开调制解调器线路。
- 8. 用一颗螺钉固定好调制解调器盖板。
- 9. 装好电池组。

细节请参考调制解调器的安装步骤。

## 附录G

# 无线LAN

本附录帮助您使用最少的参数建立起无线LAN网络并使其运行。

# 网卡规格

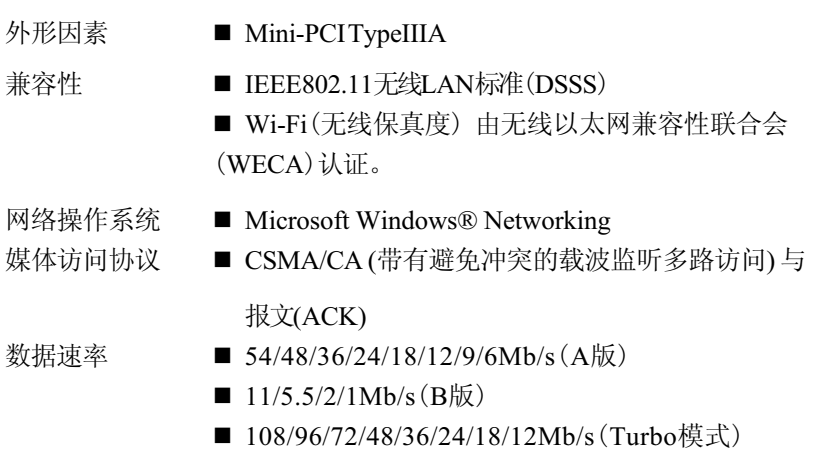

## 无线特性

无线LAN网卡的无线特性可能根据以下的条件有所不同:

- 产品购买的国家/地区

□ 产品类型

无线通信以当地的无线电法规为准。尽管无线LAN网络产品是为可以自由使 用的2.4GHz频段和5GHz频段设计的,但各地的无线电法规可能对无线通信 设备的使用有所限制。

注意: 参照**用户使用信息**上关于您所在国家/地区的规定。

附 录 G

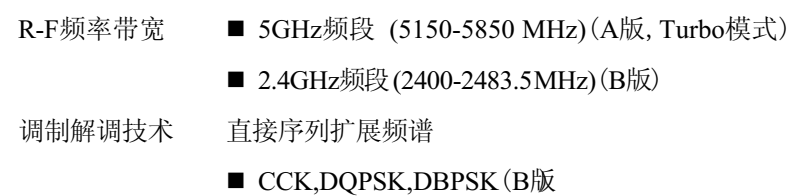

 OFDM-BPSK,OFDM-QPSK,OFDM-16QAM,OFDM-64QAM(A版,Turbo模式)

无线信号的范围与无线通信的传输速率相关。传输速率越低,传播距离越长。

- □ 当天线放置的位置接近金属表面和固体高密度材料时,无线设备范围可 能会受到影响。
- □ 当无线信号传播的路径上有障碍物时它可能吸收或反射无线信号。

## 支持频率次波段

根据所在国家/地区的无线电规定,无线LAN卡可能支持5GHz/2.4GHz频段的 不同部分。

咨询无线LAN授权机构或东芝销售部门以了解所在国家/地区的无线规定。

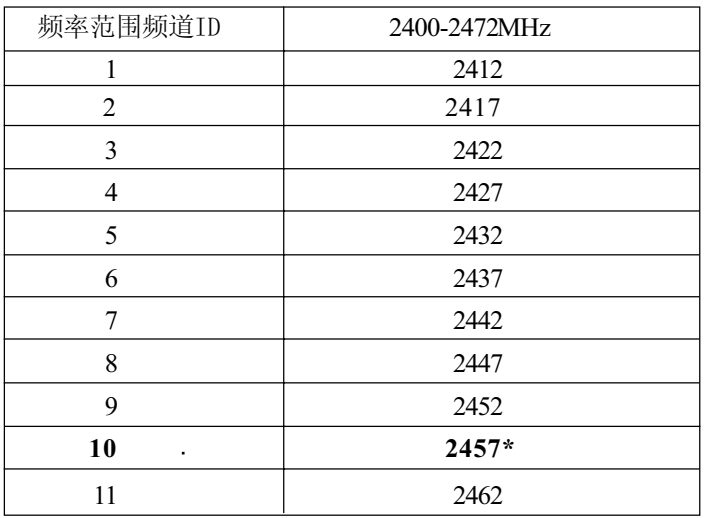

#### 无线IEEE 802.11频道集(B版)

\* 工厂设置的默认频道

当安装无线LAN卡时,频道配置如下:

- □ 对于无线LAN架构中的客户端, 无线LAN网卡能在无线LAN Access Point 所能识别的频道自动开始工作。当在不同的Access Point之间漫游时, 如 有必要,基站会动态地切换至另一个频道。
- □ 对于以对等模式运行的安装在客户端的无线网卡, 它会自动选择默认的频 道10。
- 除非网络管理员在配置无线LAN Access Point时选择了不同的频道,否则 无线LAN网卡会使用工厂设置的默认频道(用粗体字表示)。

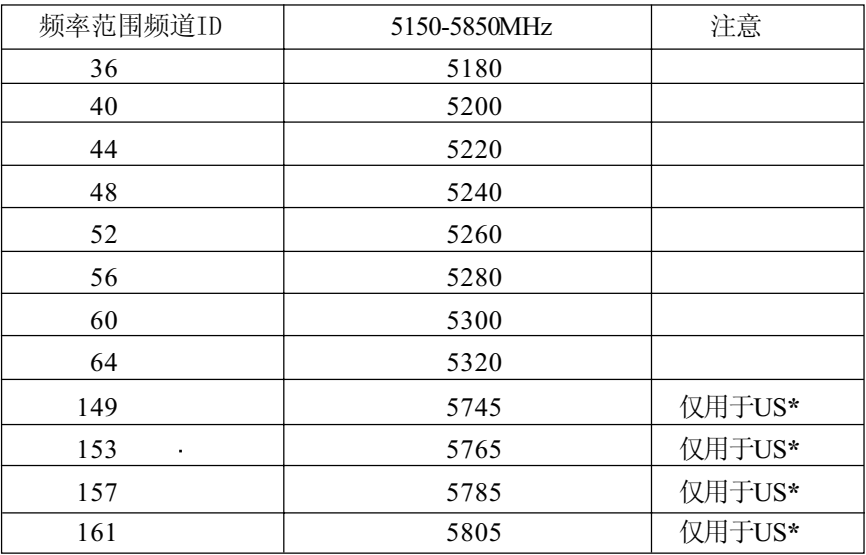

#### 无线IEEE 802.11频道集(B版)

\* 可以使用的区域:仅限于US(美国,加拿大)

在下列条件下对等模式可用:

无线LAN卡接收到的来自于无线LAN Access Point的信号是以US国家/地区编 码方式编码,并符合IEEE 802.11(D版)标准。

#### 无线频道集(Turbo模式)

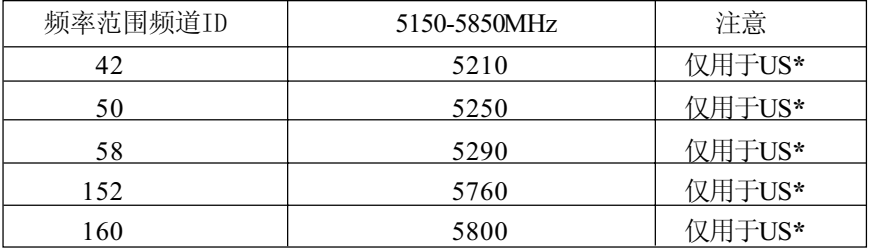

\* 可以使用的区域:仅限于US(美国,加拿大)

在下列条件下对等模式可用:

无线LAN卡接收到的来自于无线LAN Access Point的信号是以US国家/地区编 码方式编码,并符合IEEE 802.11(D版)标准。

附 录 G

附录 H

# 交流电源线和连接器

电源交流输入插座必须与各种不同的国际交流电源输出兼容并且电线必须符合 所在国家 / 地区的标准。所有电线必须符合下列规格。

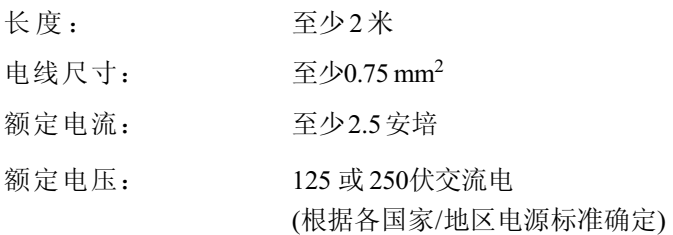

## 认证代理

美国和加拿大 UL所列的和CSA认证的

No. 18 AWG, Type SVT or SPT-2 two conductor

欧洲:

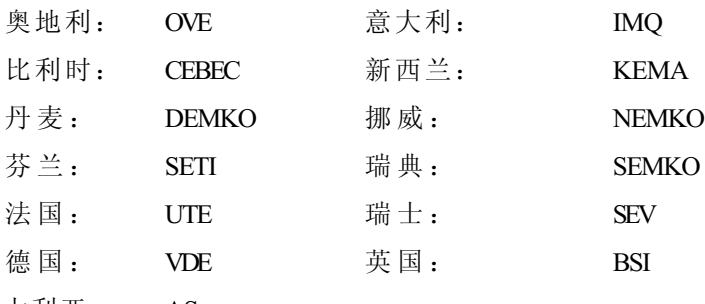

澳大利亚: AS

在欧洲,电源必须是 VDE 型、 H05VVH2-F 和二导线。

在美国和加拿大,插座配置必须是2-15P(250V)或1-15P(125V),如美国国家电 码手册和加拿大电码 II 中所规定的。

#### 用户手册

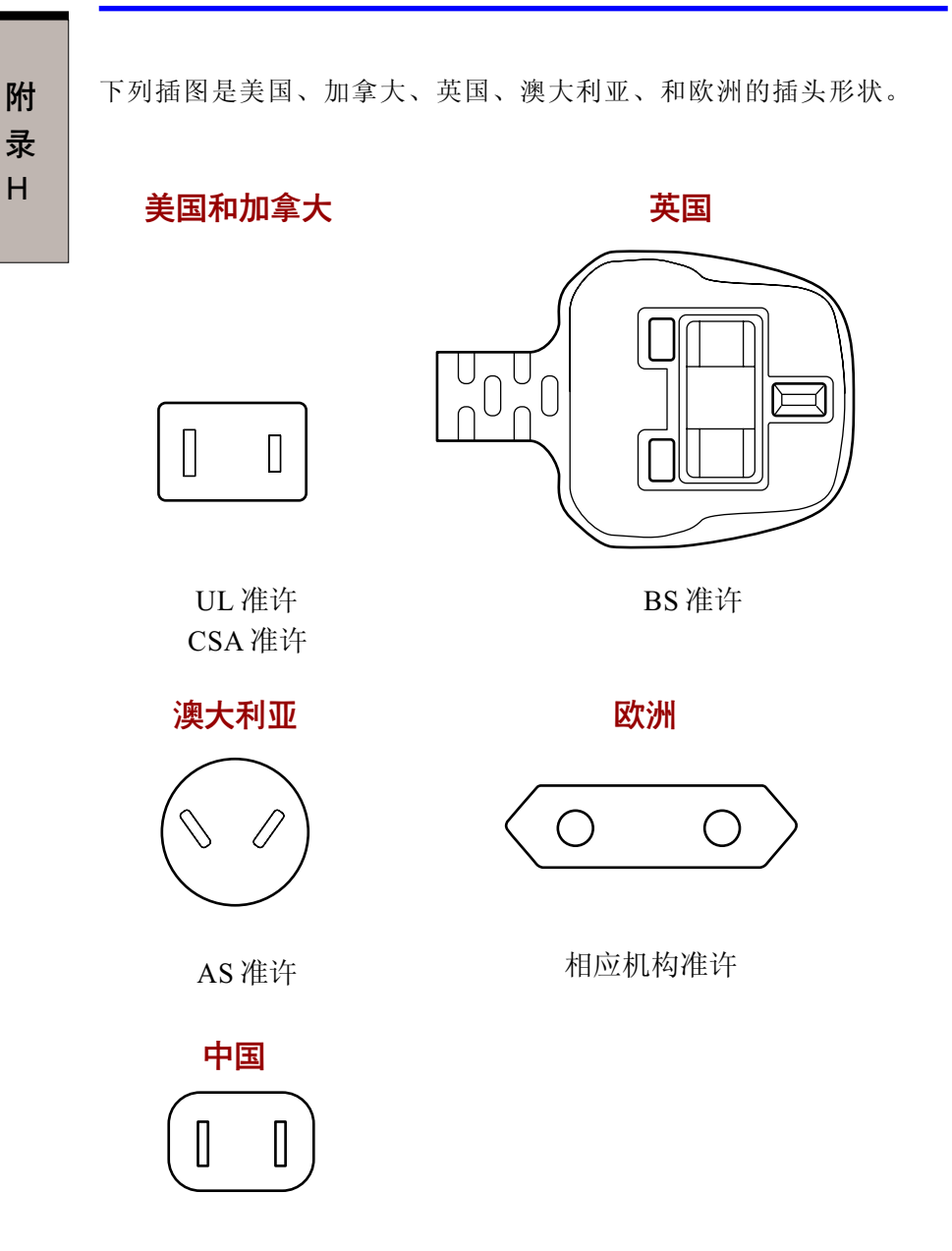

# 词汇表

本词汇表中的术语覆盖了此手册中讨论的内容。替换名称也包括在内,以供 参考。

#### 缩略语

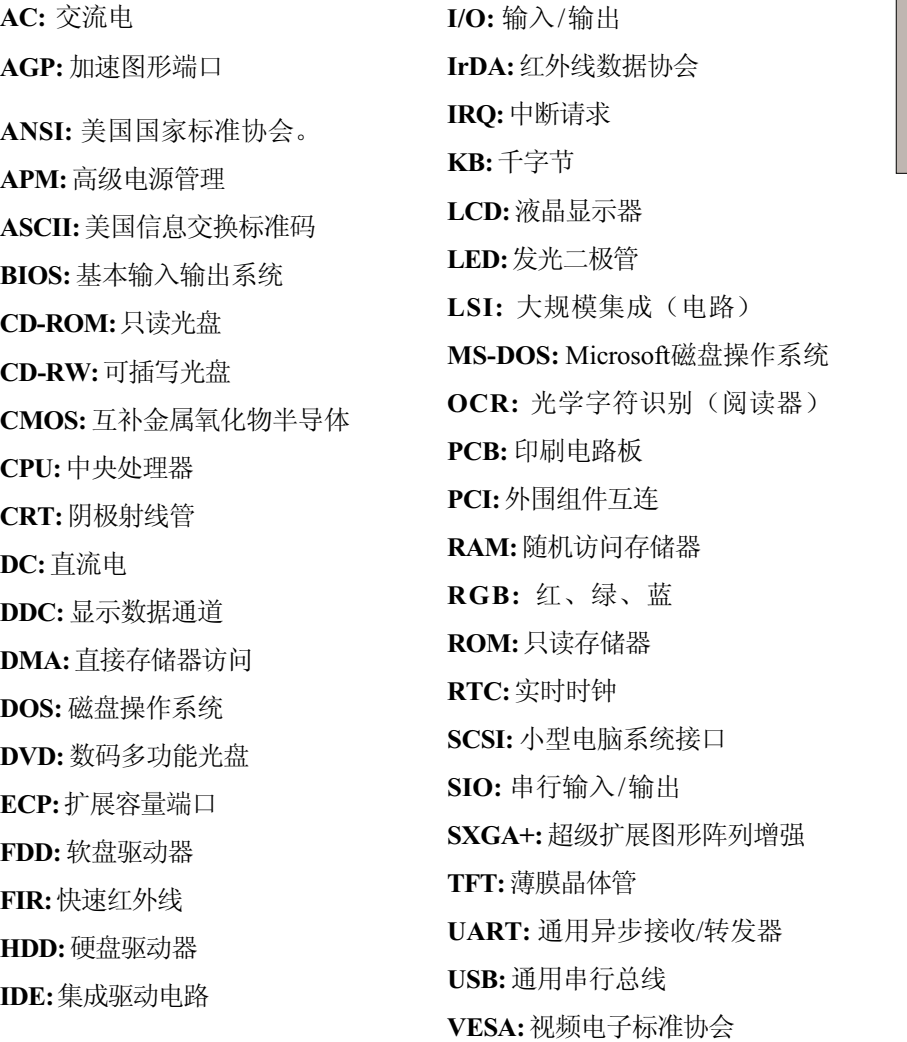

## 词 汇 表

VGA:视频图形阵列 VRT:电压降低技术 XGA:扩展图形阵列

A

词 汇 表

adapter: 适配器。在两个不同的电子 设备之间提供交换界面的装置。例 如:交流适配器将来自墙壁插座的 电源改变为适合于电脑使用。此术 语也指控制外部设备的可添加插卡, 如视频显示器和磁带设备。

allocate: 分配。为某一项任务分配空 间或功能。

alphanumeric: 包含字母、数字和其 它符号的键盘字符,例如标点符号 或数字符号。

alternating current (AC): 交流电。周 期性改变其流动方向的电流。

analog signal: 模拟信号。幅度和频 率等特性与被传输的数值成正比例 (对其模拟)。语音通信就是模拟 信号。

ANSI: 美国国家标准协会。该组织的 目的是为不同技术领域采纳和制定标 准。例如:ANSI 制定了 ASCII 标准 和其它的信息处理要求。

antistatic: 防静电材料。一种用于防 止静电积累的材料。

application: 应用或应用程序。用于 完成某一项任务的一组程序。例 如:会计、财务计划、电子表格、 文字处理和游戏等。

ASCII: 美国信息交换标准码。ASCII 码是代表了最常用的字母、数字和 符号的 256 个二进制码的集合。

async: 异步的缩写。

asynchronous: 异步。没有规则的时 间联系。在电脑通信中应用时,异 步指不需要在有规律的时间间隔中传 输稳定的比特流的一种数据传输方 法 。

B

backup: 备份。原文件的一个复制 品,作为文件被毁坏时的备用。

batch file: 批处理文件。包含有一系 列操作系统命令或可执行文件的一个 文件,可以从系统提示符执行。请 同时参照 AUTOEXEC.BAT 条目。

binary: 二进制。由零和一(关或 开)组成的基本二进制系统,为多 数数字电脑所使用。一个二进制数 的最右一位代表值 1, 相邻为 2, 然 后是 4、8、16 等等。例如:二进 制数 101 的值为 5。请同时参照ASC II 条目。

BIOS: 基本输入输出系统。控制电脑 内部的数据流的固件(firmware)。 请同时参照 firmware 条目。

bit: 比特来自于"二进 制数位 (binary digit)",是电脑使用的信 息的基本单元。为零或为一。八个 比特组成一字节。参照 byte 条目。

board: 板。指一块电路板。一个包 含有称为芯片的电子元件的内卡, 可执行某项功能或增加系统能力。

boot: 引导。是 bootstrap 的缩写。是 启动或重新启动电脑的一个程序。 它从存储装置中将指令读入电脑的存 储器。

bps: 位每秒。通常用来描述一个调制 解调器的数据传输率。

buffer: 缓冲区。电脑存储器中用于 暂存数据的部分。缓冲区经常用于 弥补从一个装置到另一个装置的流 差 。

bus: 总线。用于传输信号、数据或 电能的接口。

byte: 字节。代表一个单独的字符。 将八个比特的序列视为一个单独的单 元,也是系统中的最小可寻址单 元 。

#### C

cache memory: 缓存。用于存储数据 以提高处理器速度和数据传输率的高 速存储器。当CPU从主存储器中读取 数据时,在缓存中保存一份此数据 的拷贝。下一次 CPU 需要相同的数 据时,将在缓存而不是主存储器中 寻找,以节省时间。电脑具有两个 级别(level)的缓存,都集成在处 理器中。

capacity: 容量。一个磁存储设备(软 磁盘或硬盘)所能存储的数据总量常 常用千字节(KB,1千字节等于1024 字节)和兆字节(MB,1 兆字节等 于 1024 千字节)表示。

card: 卡。板的同义词。请同时参照 board 条目。

CardBus: 一种32位PC卡的工业标准 总线。

CD-ROM: A Compact Disk-Read Only Memory 是容量大的光盘,只能读取 内容,但不能写入。CD-ROM 驱动 器不使用磁头而使用激光读取光盘内 的数据。

CD-R: 一种可刻录光盘,只能刻写一 次,但可以反复读取。参考 CD-ROM。

CD-RW: 一种读写光盘,可以多次刻 录,参考 CD-ROM。

character: 任何由电脑使用的字符、 数字、标点符号或符号。也和字节 同义。

chassis: 底盘。容纳电脑的框架。

chip: 芯片。包含有用于处理、存 储、输入 / 输出功能和控制其它芯片 的电脑逻辑和电路的小型半导体。

CMOS: 互补金属氧化物半导体。在 半导体晶片上制造的需要很少能量的 电子电路。用CMOS技术制造的集成 电路可被高度集成,具有很高的可 靠性。

cold start: 冷启动。启动原先关闭的 电脑(打开电源)。

COM1, COM2, COM3 and COM4:分 配给串行和通信端口的名称。

commands: 命令。在终端键盘上输入 用于操作电脑或其外围设备运行的指 令 。

communications: 通信。一台电脑与 另一电脑或设备接收和发送数据的手 段。请参照 parallel interface; serial interface 条目。

CompactFlash: 写保护闪存卡,用于 电脑和各种外部设备如数码相机, 兼容 PCMCIA 卡。

compatibility: 兼容性。 1)一台电脑 无须修改数据或其传输介质而能按同 一方式接收和处理另一台电脑的数据 的能力。 2)一个设备与其它系统或 组件连接或通信的能力。

components:组成整个系统的要素或零 件 。

computer program:为使电脑达到所需 的结果而编制的指令的集合。

computer system: 电脑系统。由硬 件、软件、固件和外围组件组合而 成。用以将数据处理为有用信息。

configuration: 配置。系统中特定的 组件(如终端、打印机和磁盘驱动 器等)和设置、定义系统如何工 作。可以使用东芝硬件设置或 TSETUP 程序来控制系统配置。

control keys: 控制键。在一个程序中 由键盘输入的一个键或键的序列, 用于初始化某一特定功能。

controller: 控制器。内建的控制某一 特定的内部或外围设备的硬件或软件 (如键盘控制器)。

co-processor: 协处理器。建在处理器 内部用于高强度数学计算的电路。

cPad: 集成在东芝电脑搁手处的定位 设备。

CPS: 字符每秒。典型的是应用于表 示打印机的传输速率。

CPU: 中央处理器。电脑中翻译和执 行指令的部分。

CRT: 阴极射线管。是将电子束投射 在荧光屏上产生光点的真空管。电 视机就是一个实例。

cursor: 光标。在显示屏上显示当前 位置的小而闪烁的矩形或线条。

D

data: 电脑可以处理、存储或获取的 实际的、可测量的或统计的信息。

data bits: 数据位。是数据通信的参 数,用于控制组成一个字节的位 (二进制位)的数量。如果数据位 为 7, 则电脑可产生 128 个不同的字 符。如果数据位为 8, 则电脑可产生 256 个不同的字符。

DC: 直流电。沿一个方向流动的电 流。这种能源通常是由电池供给 的。

default: 默认值。当您或程序未指明 时,由系统自动选择的参数值。也 称为预置值(preset value)。

delete: 删除。将数据从磁盘或其它 数据存储设备中除去。与 erase 同 义 。

device driver: 设备驱动程序。用于控 制某一外围设备与电脑之间的通信的 程序。CONFIG.SYS文件包括了在打 开电脑电源时MS-DOS加载的设备驱 动程序。

dialog box:对话框。用于接收用户输 入而改变系统设置或记录其它信息的 窗口。

disk drive: 磁盘驱动器。随机访问磁 盘上的信息以及将其拷贝到电脑存储 器中的设备。也可将数据从存储器 写到磁盘上。为了完成这些任务, 该单元使磁盘高速旋转并通过一个读 写头。

disk storage: 磁盘存储。将数据存储 在磁盘上。数据按类似于唱片的同 心圆磁轨存储。

diskette: 磁盘。微型电脑上使用的存 储磁编码信息的可移动的磁盘。也 称作软盘。

display: 显示器。CRT、等离子屏 幕、LCD或其它的用于显示电脑输出 的图形产生设备。

documentation: 文档。操作手册或其 它为电脑系统或应用的用户而编写的 指南。电脑系统文档典型地包括程 序和指导信息以及系统功能。

DOS: 磁盘操作系统。请参照操作系 统 。

driver: 驱动程序。一个软件程序, 是操作系统的一般部分,用于控制 某一硬件(通常是外围设备,如打 印机或鼠标)。

DVD-RAM:数字通用光盘随机存储内 存。是一种大容量、高性能的盘 片,可存储大量的数据,使用激光 读取盘片数据。

DVD-ROM: 数字通用光盘只读内存。 是一种大容量、高性能的盘片, 适 用于视频回放和其它高密度文件。 使用激光读取盘片数据。

#### E

echo: 回应。将传输数据的回应送到 发送设备。可以将信息显示在屏幕 上、输出到打印机或二者兼有。当 电脑接收到其传送到CRT或其它外围 设备而返回的数据,然后再将数据 传送到打印机,就称打印机回应 CRT。

erase: 删除。参照 delete 条目。

escape: 1) 一个代码 (ASCII 值为 27),指示给电脑后续为命令,用 于外围设备,如打印机和调制解调 器。 2)结束现在正在进行的过程的 一种手段。

escape guard time: escape警戒时间。 存在于一个 escapes 码被送到调制解 调器前后,用于区分传送数据中的 escape码和用作给调制解调器的命令 的 escapes 码。

execute: 执行。翻译和执行一条指 令 。

Extended Capability Port:扩展容量端 口。用于提供数据缓冲区,可交换 的转发和返回数据传输,运行长编 码支持的工业标准。

F

fast infrared:远红外线。可使无缆红 外串行数据以最高达4Mbps速度传输 的工业标准。

词

#### file: 文件。相关信息的集合。一个 文件可包含数据、程序或二者兼而 有之。

firmware: 固件。内建于硬件中控制 和指导微处理器运行的指令集。

fixed disk: 固定磁盘。请参照 hard disk 条目。

floppy disk: 软盘。请参照diskette条 目 。

floppy disk drive (FDD): 软盘驱动器。 读写软盘的电子机械驱动设备。参 照 diskette 条目。

Fn-esse: 可让您将功能赋予热键的东 芝实用程序。

folder: 文件夹。Windows中用于存储 文件或其它文件夹的图标。

format: 格式化。使一张空白磁盘适 合第一次使用的准备处理。格式化 在操作系统将文件或程序写入磁盘前 建立操作系统所需要的磁盘结构。

function keys: 功能键。标有 F1 到 F12 的键,用于通知电脑执行某项功 能 。

#### G

gigabyte (GB): 吉字节。数据存储单 元,等于 1024 兆字节。请同时参照 megabyte 条目。

graphics: 图形。使用图画、照片或 其它图像如图表、曲线图等来表示 信息。

#### H

hard disk: 硬盘。不可移动的磁盘, 常指 C 盘。在工厂安装此硬盘, 只 有经过训练的专业人员才可以打开维 护。也称作固定磁盘。

hard disk drive (HDD): 硬盘驱动器。 读写硬盘的电子机械驱动设备。请 参照 hard disk 条目。

hardware: 硬件。一个电脑系统的电 子机械组件:典型的包括电脑本 身、外部磁盘驱动器等。请参照 software 和 firmware 条目。

hertz: 赫兹。波频率的单位,等于 每秒一个周期。

hexadecimal: 16 进制。基于 16 的数 制,由数字 0 到 9 和字母 A、B、 C 、D 、E 、F 组成。

host computer: 主机。控制、调节和 向另一设备或电脑传送信息的电脑。

hotkey: 热键。是通过特定键和扩展 功能键 Fn 的组合来设定系统参数的 电脑功能,如扬声器音量。

HW Setup: 硬件设置。可以通过东芝 实用程序为不同的硬件组件设置特 性 。

I

icon: 图标。显示在屏幕或指示面板 上的一个小图像。在 Windows 中, 一个图标代表用户可操纵的一个对 象 。

iLINK (IEEE1394): 这个端口可与外 部设备进行高速数据传送,例如数 字摄象机。

infrared port: 红外线端口。一种无线 通信方式,可使用红外信号传送串 行数据。

input: 输入。通过键盘或外部 / 内部 存储设备提供给电脑、通信设备或 其它外围设备的数据或指令。由发 送电脑发送(或输出)的数据是接 收电脑的输入。

instruction:指令。规定如何执行某 一特定任务的表述或命令。

interface: 界面。 1)系统中用于将一 个系统或设备与其它系统或设备相连 的硬件或软件组件。 2)将系统或设 备物理互连以交换信息。 3)用户、 电脑和程序的接触点,例如键盘或 菜单。

interrupt request: 中断请求。给予一 个组件对处理器的访问的信号。

I/O: 输入/ 输出。指从电脑接收和发 送数据。

I/O devices: 输入/输出设备。用于与 电脑通信和与电脑传输数据的设备。

IrDA 1.1: 一种工业标准。可以最大 以4Mbps速度进行无线红外线连续数 据传输。

#### J

jumper: 跳线。小夹子或连线, 通过 将电路的两点建立电气连接来改变硬 件特性。

#### K

K: 来自希腊单词kilo,表示 1000,经 常等价于 1024 或 2 的 10 次方。请同 时参照 byte 和 kilobyte 条目。

KB: 千字节。请参照 kilobyte 条目。

keyboard: 键盘。包含通过按下有标 记的键而激活开关的输入装置。每 次击键激活一个开关,向电脑传送 一个特定的码。对每个键,传输的 代码依次代表键上所标的 ASCII 字 符。

kilobyte (KB): 千字节。数据存储的 一个单位,等于 1024 字节。请参照 byte 和 megabit 条目。

#### L

level 2 cache: 二级缓存。请参照 cache 条目。

Light Emitting Diode (LED): 发光 二极管。当有电流时发光的半导体 器件。

Liquid Crystal Display (LCD): 液 晶显示器。封装在两片覆盖有透明 导电材料涂层的玻璃中的液晶。可 视一面的涂层被蚀刻有字符发生段,

并有与玻璃边缘连通的引线。在玻 璃之间施以电压,可使液晶变暗而 形成与显示的较明亮部分形成对比。

LSI: 大规模集成(电路)。 1)一 种最多可在一块芯片上包括多达 100, 000 个简单逻辑门的技术。 2)使用 大规模集成技术的集成电路。

#### M

main board: 主板。请参照 motherboard 条目。

MDA: 单色显示适配器。由IBM单色 显示适配器及其直接驱动TTL显示的 相关电路定义的视频显示协议,支 持单色 720x350文本模式。

megahertz:兆赫兹。波频率的单位, 等于每以秒一百万周。请同时参照 hertz 条目。

Memory Stick: 记忆棒。闪存设备, 设计用于在音频视频设备中使用。

menu: 菜单。在屏幕上显示一个选项 列表的软件界面,也称为屏幕。

microprocessor: 微处理器。包含在 一个集成电路中执行指令的硬件组 件, 也称为中央处理器(CPU), 是电脑的主要部分之一。

MMX: 指增加增强指令集的x86标准 微处理器。这些指令根据多媒体代 码的基本要求编写,因而可以增强 多媒体应用的性能。

mode: 方式。是运行的一种方法。例 如,启动方式或恢复方式。

modem: 词形起源于 modulator (调 制)/demodulator(解调),是为 了通过电话线路传输将数字数据进行 转换(调制)和在接收端再将调制 的数据转换(解调)为数字格式的 装置。

monitor: 显示器。使用像素的行和列 显示文字数字字符或图形的设备。 请参照 CRT 条目。

motherboard:主板。有时指处理设备 中的主印刷电路板。通常包含有执 行处理器的基本功能和提供可新加入 其他执行特殊功能的板的连接器的集 成电路。有时称作主板。

MP3:一种音频压缩标准。可以进行 声音文件的高质量的传输和实时回 放 。

#### N

non-system disk:可用来存储程序和数 据,但不能用来启动电脑的格式化 的磁盘(软盘)。请参照 system disk 条目。

nonvolatile memory: 永久性存储器。 可永久存储信息的存储器(通常是 只读的,ROM)。即使关闭电脑的 电源也不会改变储存在永久性存储器 中的信息。

numeric keypad overlay: 数字复用键 盘。可使用键盘上的某些键执行数 字输入或控制光标和页的翻动。

O

OCR: 光学字符识别(阅读器)。使 用激光或可见光识别字符并将其输入 到存储装置的技术或设备。

on-line state: 联机状态。外围设备的 一种功能状态,此时设备已作好准 备接收或发送数据。

operating system: 操作系统。控制电 脑基本操作的一组程序。操作系统 的功能包括转换程序、创建数据文 件以及控制与存储器和外围设备进行 的数据传送与接收(输入/输出)。

output: 输出。电脑运行的结果。输 出通常通过 1)打印在纸上, 2) 显示在终端上, 3)由内部调制解调 器的串行端口送出, 4)存储于某些 磁媒介中来表示信息。

#### P

parallel: 并行。指两个或多个过程或 事件可同时发生而互不影响。请同 时参照 serial 条目。

parity: 1)同位。两个参数值(整 数)的对称关系,同为开或关、奇 或偶、0 或 1。 2)校验。在串行 通信中,对一组数据位加入一个错 误检测位,使得所有位的和为奇或 偶。校验可被设置为无、奇或偶。

password: 口令。用来识别某一特定 用户的唯一的字符串。本电脑提供 不同级别的口令保护,如用户、管 理员和拒绝。

pel: 可被软件寻址的最小的显示区 域。在尺寸上等于一个像素或一组 像素。请参照 pixel 条目。

peripheral component interconnect: 外 围组件互连。32 位工业标准总线。

peripheral device: 外围组件。中央处 理器或主存之外的输入 / 输出设备, 诸如打印机或鼠标。

pixel: 像素。一个图像元素。可在显 示器或打印机上表示的最小的点, 也称作 pel。

plug and play: 即插即用。Windows 95/98 的功能,可使系统自动识别外 设的连接及在电脑中进行必要的设 置 。

port: 端口。一种电气连接, 通过该 连接,电脑可发送和接收送往和来 自设备或其它电脑的数据。

Power Saver Utility: 节电实用程序。 一种东芝实用程序,用于设置各种 节电功能的参数。

printed circuit board (PCB): 印刷电路 板。处理器的硬件组件,上面安装 了集成电路和其它组件。典型的印 刷电路板是平面的矩形,由玻璃纤 维制成,形成安装表面。

program: 程序。可达到某一所需结 果的电脑可以执行的指令的集合。 请同时参照 application 条目。

prompt: 提示符。电脑提供的一个信 息,提示电脑已就绪或需要您的信 息或操作。

#### R

Radio frequency interference (RFI) shield: 无线电频率干扰屏蔽。将打 印机或电脑的印刷电路板封闭以防止 对无线电和电视的干扰。所有的电 脑设备都产生无线电频率信号。FCC 规定了计算设备可允许通过屏蔽的信 号量。A级设备可完全满足办公室使 用。B 级设备对家用设备规定了更严 格的限制。东芝便携式电脑符合 B级 计算设备规范。

Random Access Memory (RAM): 随机 访问存储器。可被读写的电脑电路 内的高速存储器。

restart: 重启动。不关闭电脑而使之 复位(也称为"热启动"或"软 复位")。为了重启动电脑,在电 脑打开时可按 Ctrl + Alt + Del 。请 同时参照 boot 条目。

RGB: 红、绿、 蓝。使用三种输入 信号,每种信号激活一种附加的原 色(红、绿、蓝)的电子枪的设 备或使用这种设备的端口。请同时 参照 CRT 条目。

RJ11: 标准电话插座。

ROM: 只读存储器。用来存储控制电 脑基本操作信息的永久性存储芯片。 普通用户无法访问或修改存储在 ROM 中的信息。

#### S

SCSI: 小型电脑系统接口。SCSI是一 种用于多种外围设备连接的工业标准 接口。

SD card:安全数字卡是闪存卡,广泛 用于各种数字设备如数码相机和个人 数字助理(PDA )。

serial communications: 串行通信。 使用只有两条互连线路来依次传送位 的通信技术。

serial interface: 串行接口。指一种顺 序传输信息、一次一位的信息交 换。与 Parallel interface 相对。

SIO: 串行输入输出。串行数据传输中 使用的电子技术。

SmartMedia: 写保护闪存卡,用于电 脑和各种外部设备如数码相机,和 PCMCIA 兼容。

soft key: 软键。使用键的组合以模拟 IBM 键盘,改变某些设置洗项,终 止程序的执行及访问数字键盘复用。

software: 软件。电脑系统的程序、 例程和相关文档的集合。特指操作 和控制电脑系统运行的电脑程序。请 同时参照 hardware 条目。

stop bit: 停止位。异步通信中跟随在 传输字符或成群码后的一个字节中的 一个或多个位。

subpixel: 亚像素。组成彩色 LCD 的 三个要素:红、绿、蓝。电脑独 立地设置亚像素,每个像素发出不 同的亮度。请同时参照 pixel 条目。

synchronous: 同步。相邻的位、字 符或事件之间存在恒定的时间间隔。

system disk: 系统盘。一个由操作系 统格式化过的磁盘。对 MS-DOS 来 说, 操作系统包含在两个隐含文件 和COMMAND.COM文件中。可以使 用系统盘引导一台电脑。也称为操 作系统盘。
terminal: 终端。与电脑连接的类似 打字机键盘和CRT显示屏,用于数据 输入 / 输出。

TFT: 薄膜晶体管。在每个像素上应 用独立的晶体管以获得精细的显示控 制和出色的屏幕分辨率的彩色液晶显 示技术。

TTL: 晶体管-晶体管逻辑。在门和存 储中使用开关晶体管的一种逻辑电路 设计。

TouchPad: 集成在东芝电脑搁手处的 定位设备。

#### U

T

U S B: 通用串行总线。这种串行接口 可提供与串联在电脑单个端口上的多 个设备的通信。

#### V

VGA: 视频图形阵列。视频图形阵列 是一种工业标准视频适配器,可使 您运行各种流行软件。

volatile memory: 临时性存储器。在 电脑连接电源时存储信息的随机存储 器(RAM )。

#### W

warm start: 热启动。不关闭计算机 而重启动或重复启动。

window: 窗口。可显示其自己的应用 程序或文档的屏幕部分。常指 Microsoft Windows 的窗口。

write protection: 写保护。防止磁盘 (软盘)被意外删除的方法。

词 汇<br>表

## 索引

### A

AC adaptor (AC适配器) 1-3, 2-20, additional (附加的) 1-12, 8-18 connecting (连接) 3-5 DC IN 15V port(直流15伏端口) 3- 5 view(视图) 3-5 AccuPoint 1-5,2-9 problems(问题) 9-18 using(使用) 4-2 ASCII characters(ASCII字符) 5-9 Audio/Video control buttons (音频/ 视频控制按钮)1-7,2-8

#### B

Battery(电池) automatic hibernation (自动休 眠) 3-9 charging(充电) 6-9 extending life(延长寿命) 6-12 indicators(指示灯) 2-10, 6-4 location(位置) 2-9 main(主要) 6-5 monitoring capacity (监视容量) 6-11 real time clock (实时时钟) 1-3, 6-6 safety precautions  $(\frac{1}{2}, \frac{1}{2})$  6-7 save mode(省电方式) 1-9 secondary(辅助) 1-12 Slim Select Bay(小型可选托架) 1-13 types(类型) 6-5 Battery charger(电池充电器) 1-12,

Battery pack (电池组) 1-3 additional (附加的) 1-12, 8-17 replacing (更换) 6-13 Bluetooth 1-7 problems(问题) 9-24 TOSHIBA Stack,utility(东芝堆 栈,实用程序) 1-12, 6-15 using(使用) 6-17 Boot priority(引导优先级) 7-4 Bridge media adaptor (Bridge media 适配器) 2-19 care(保养) 8-16 Compact Flash (Compact Flash) 卡) 8-12 Memory Stick (记忆棒) 8-13 removing(取出) 8-11 Smart Media (Smart Media卡) 8-14

#### C

CD-ROM drive (CD-ROM驱动器) 1-4, 2-17 location(位置) 2-3 problems(问题) 9-12 using(使用) 4-7 view(视图) 4-7 CD-R/RW drive (CD-R/RW驱动器) 1-4, 2-17,4-7 location(位置) 2-3 problems(问题) 9-11 using(使用) 4-7 view(视图) 4-7 writing CDs (刻录CD) 4-13 CD-RW/DVD-ROM drive (CD-RW/ DVD-ROM驱动器) 1-4,2-14,4-

#### 7

location(位置) 2-3 problems (问题) 9-11 using(使用) 4-7 view(视图) 4-7 writing CDs (刻录CD) 4-13 Cleaning the computer(清洁电脑) 4-30 Compact Flash (Compact Flash) 卡),参照Bridge Media adaptor Cooling (Heat dispersal) (冷却(散 热)) 4-31 location of vents(通风口位置) 2- 5 settings(设置) 4-31 CPU(中央处理器)1-3

#### D

Diskette drive(软盘驱动器) 1-4 using(使用) 4-3 view(视图) 2-11 Display(显示器) 1-5, 2-8 automatic power off (自动断电) 1-9 brightness decrease (降低亮度) 5-5 brightness increase (增加亮度) 5-5 opening(打开) 3-6 problems(问题) 9-21 selection (选择) 5-5 Documentation list (文档清单) 3-2 DVD Multi drive (DVD Multi驱动 器)1-4 location(位置) 2-3 problems(问题) 9-13 using(使用) 4-7 view(视图) 4-7 DVD-ROMdrive (DVD-ROM驱动 器)1-4

location(位置) 2-3 problems(问题) 9-9 using(使用) 4-7 view(视图) 4-7 DVD Video Player (DVD视频播放 器) 4-11

#### E

Environment (环境) 3-1 Equipment checklist (设备清单) 1-1 Equipment setup (设备安装) general conditions(常规条件) 3- 2 placement (放置) 3-2 Ergonomics(人机工程学) lighting(照明) 3-4 seating and posture(就坐和姿势) 3-3 work habits(工作习惯) 3-4 Expansion memory(扩充内存), 参 照 Memory

#### F

Fn + Ctrl (enhanced keyboard simulation增强键盘仿真) 5-2  $Fn + Enter 5-3$  $Fn + Esc$  (sound mute静音) 5-4 Fn + F1 (instant security快捷安全方 式) 5-4 Fn + F2 (power save mode电池省电方 式) 5-4 Fn + F3 (standby等待) 5-4 Fn + F4 (hibernation休眠) 5-5 Fn + F5 (display selection显示选择) 5-5 Fn + F6 (display brightness屏幕亮度) 5-5 Fn + F7 (display brightness屏幕亮度) 5-5 Fn + F8 (wireless setting无线设置) 5-6 Fn + F9(TOSHIBA Dual Pointing

### 引

索

Device东芝双重定位设备) 5-6 Fn + F10 (arrow mode箭头方式) 5-7 Fn + F11 (numeric mode数字方式) 5-7 Fn + F12 (ScrLock屏幕滚动锁定) 5-3 Fn-esse 1-11 Function Keys(功能键) 5-2

#### G

Graphics controller(图形控制器) 1-5

#### H

Hard disk drive (硬盘驱动器) 1-4 automatic power off (自动断电) 1-9 problems(问题) 9-9 Headphone jack (耳机插孔), 参照 Sound system 1-7 Heat dispersal(散热),参照Cooling 4-31 Hibernation (休眠) 1-10 automatic,low battery (自动, 低电 量) 3-9 automatic,system (自动, 系统) 3-9 setting (设置) 3-9 Hotkeys(热键) 1-9, 5-4 display brightness decrease (降低 显示器亮度)5-5 display brightness increase (增加 显示器亮度)5-5 display selection (显示选择) 5-5 hibernation  $($ 休眠 $)$  5-5 instant security (快捷安全方式) 1-9, 5-4 power save mode (省电方式) 5-4 standby(等待) 5-4 TOSHIBA Dual Pointing Device (东芝双重定位设备) 5-6 wireless setting (无线设置) 5-6 sound mute (静音) 5-4 HW Setup (东芝硬件设置) 7-1

accessing(访问) 7-1 boot priority (引导优先级) 7-5 CPU (中央处理器)7-5 general (常规) 7-2 Keyboard (键盘) 7-6  $LAN$  (局域网)  $7-7$ window  $(\widehat{\mathbf{g}} \sqcap)$  7-1

#### I

i.LINK 8-25 connecting (连接) 8-26 disconnecting (断开) 8-26 precautions (预防) 8-25 problems(问题) 9-22 Indicators(指示灯) 2-9, 2-10 keyboard (键盘) 2-10 system(系统) 2-9 Infrared port(红外端口) location(位置) 2-1 problems(问题) 9-17 Instant security(快捷安全性),参照 Hot keys Interfaces(接口), 参照 Ports Internet button(因特网按钮),参 照 Ports

#### K

Keyboard (键盘) 1-5, 5-1 emulating enhanced keyboard (模 拟增强型键盘) 5-2  $F1...F12$  function keys ( $F1...F12$ 功能键) 5-2 Fn sticky keys (Fn 粘滞键) 5-2 hotkeys(热键) 5-4 problems(问题) 9-8 typewriter keys(打字键) 5-1 Windows special keys (Windows) 特殊功能键) 5-7 Keypad overlay (复用键区) 1-9, 5-7 arrow mode(箭头方式) 5-7 numeric mode(数字方式) 5-7

# 引

索

24

temporarily using normal keyboard (overlay on) 暂时使用正常键盘 (复用键开启)5-8 temporarily using the overlay (overlay off) 暂时使用复用键盘 (复用键关闭) 5-8 turning on the overlays (打开复用 键) 5-7

#### L

LAN (局域网) 1-7 connecting(连接) 4-28 disconnecting (断开) 4-28 jack(插口) 2-1 LAN active indicator(局域网使用 指示灯) 2-4 link indicator(连接指示灯) 2-5 problems(问题) 9-22 LCD, Display, Video modes和 Monitor external Line-in jack,参照Sound system Line-out jack,参照Sound system Lock security (锁定安全), 参照

Security lock

#### M

Media care (盘片保养) CD/DVDs (CD/DVD光盘) 4-21 diskettes(软盘) 4-22 memory card (内存卡) 8-16 Memory (内存) 1-3 expansion (扩展) 1-12 installing(安装) 8-7 problems(问题) 9-20 removing (取出) 8-8 socket(插槽) 8-7 Memory stick (记忆棒), 参照 Bridge media Microphone jack(麦克风插孔), 参 照Sound system Modem (调制解调器) 4-23

connecting (连接) 4-24 disconnecting (断开) 4-25  $iack$  (插口) 2-5 problems(问题) 9-22 properties menu (属性菜单) 9-24 region selection (地区选择) 4-23 Monitor (显示器), external (外接) 8-21 port location (端口位置) 2-5 using (使用) 8-21 problems (问题) 9-21 Moving the computer(搬移电脑) 4-30

#### N

Numeric keypad (数字小键盘), 参照 Keypad overlay

#### O

Overlay(复用键区), 参照 Keypad overlay

#### P

Panel power off (面板关机), 参照 Power Password(密码) 6-15 power on (电源打开) 1-12 problems (问题) 1-9 starting the computer (启动电脑) 6-17 user(用户) 1-12 PC card $(PC\dagger)$  1-6 installing/removing (插入/取出) 8-2,8-3 location of slots(插槽位置) 2-2 problems(问题) 9-16 Pointing device (定位设备), 参照 AccuPoint,TOSHIBA Dual Pointing Device,TouchPad and USB mouse

索

problems(问题) 9-18 Port Replicator II, Advanced (端口转 接器 II, 高级) 8-2 Ports (端口) docking(坞式) 2-4 external monitor (外部显示器) 1-6, 2-5 i.LINK (火线) 2-2 infrared (红外) 1-6, 2-1 parallel (并行) 2-4 USB (通用串行总线) 1-6, 2-5 Power(电源) button location (按钮位置) 2-8 conditions(状态) 6-4 indicators(指示灯) 6-4 panel off (面板关闭电源) 1-9, 6-18 problems(问题) 9-4 system auto off  $(\text{\LARGE}\times\text{\LARGE}\text{\LARGE}\})$  3-7 turning off(关闭) 3-7 hibernation mode (休眠方 式) 3-8 shut down mode(boot mode) 关机模式(引导模式) 8-20 standby mode (等待方 式) 3-10 turning on (开启) 3-7 Power supply (电源供应) 3-7 Power up modes (启动方式) 3-7 Problems (问题) AC power (交流电源) II 9-5 analyzing symptoms(故障分析) 9-2 Battery (电池) 9-6 Bluetooth 9-24 CD-ROM drive (CD-ROM驱动 器) 9-12 CD-R/RW drive (CD-R/RW驱动 器) 9-14 CD-RW/DVD-ROM drive (CD-RW/DVD-ROM驱动器) 9-11 Diskette drive (软盘驱动器) 9-16

DVD Multi drive (DVD Multi驱动 器) 9-13 DVD-ROMdrive (DVD-ROM驱动 器) 9-9 hard disk drive (硬盘驱动器) 9-9 hardware and system checklist (硬 件和系统检查项) 9-3 i.LINK (火线) 9-22 infrared port (红外端口) 9-17 keyboard(键盘) 9-8 LAN(局域网) 9-23 LCD panel (LCD 面板) 9-8 memory expansion (内存扩充) 9-20 modem(调制解调器) 9-22 monitor external (外接显示器) 9-21 mouse(鼠标),USB(通用串行总 线) 9-18 Overheating power down (过热断 电) 9-5 Password (密码) 9-4 PC card $(PC \div 9 - 16$ power(电源) 9-4 SD card  $(SD\ddagger)$  9-16 self test(自检) 9-4 sound system (声音系统) 9-20 support from Toshiba (东芝支持) 9-24 system start-up(系统启动) 9-4 TOSHIBA Dual Pointing Device (东芝双重定位设备) 9-18 TV out signal (电视输出信号) 9-21 USB(通用串行总线) 9-19 wireless LAN (无线局域网) 9-23 Processor(处理器) 1-3 R

Real time clock battery(实时时钟电 池),参照Battery

索

Recovery CD-ROM (恢复光盘) 3-11 Restarting the computer(重新启动电 脑) 3-11

#### S

SD card $(SD \div 8 - 4)$ care (保养) 8-6 indicator (指示灯) 2-2 inserting (安装) 8-6 location of slot (槽的位置) 2-2 problems (问题) 9-16 removing  $(\text{RH})$  8-5 Security lock (安全锁) 8-27 Self Test(自检), 参照problems Slim Select Bay modules(小型可选 托架模块) 2-3 Bridge media adaptor (Bridge) media适配器) 2-19, 8-9 CD-ROM drive (CD-ROM驱动 器) 2-17 CD-R/RW drive (CD-R/RW驱动 器) 2-17 CD-RW/DVD-ROM drive (CD-RW/DVD-ROM驱动器) 2-14 DVD Multi drive (DVD Multi驱动 器) 2-15 DVD-ROMdrive (DVD-ROM驱动 器) 2-12 HDD adaptor (硬盘适配器) 1-4, 2-18, 8-19 location of slot (插槽位置) 2-13 2nd battery pack (辅助电池组) 1-12 using(使用) 4-7 weight saver (减重模块) 2-19 Soft keys(软键) emulating enhanced keyboard (模拟增强键盘) 5-3 Enter(回车键) 5-3 right Ctrl key(右Ctrl键) 5-3 ScrLock (滚屏锁定键) 5-3

Sound system(声音系统) 1-6 headphone jack (耳机插孔) 1-7, 2-3 microphone (麦克风) 2-5 microphone jack (麦克风插孔) 2-3 mute hotkeys(静音热键) 5-4 problems (问题) 9-20 speakers(扬声器) 2-8 video-out jack(视频输出插口)  $2-4$ volume control(音量控制) 2-3 Standby(等待) 1-10, 3-10 automatic.low battery (自动, 低电 量) 3-10 automatic,system(自动,系统) 3-10 setting (设置) 3-10 System indicators(系统指示灯), 参 照indicators

#### T

TOSHIBA Console (东芝控制台) 1-11 TOSHIBA Console buttons(东芝控 制台按钮) 1-10 TOSHIBA Controls(东芝控制) 1- 10 TOSHIBA Power Saver(东芝省电) 1-10 Touch Pad buttons(按钮) 4-1 location(位置) 4-1 problems(问题) 9-18 using(使用) 4-1 Troubleshooting(故障排除), 参照 Problems TV(电视) 1-6 TV out button (电视输出按钮) 1-6 location(位置) 2-4

using(使用) 4-13

#### U

USB(通用串行总线) 1-6 mouse problems(鼠标问题) 9-19 port location (端口位置) 2-4 problems(问题) 9-19

#### V

Video modes(视频模式) 附录B Video RAM (显存) 1-3 Video-out jack(视频输出插孔), 参 照 Sound system Volume control(音量控制), 参照 Sound system

#### W

Wireless communication (无线通讯) 1-7 indicators(指示灯) 2-1 setting by hotkeys (通过热键设 置) 2-1 switch $(F#)$  2-1 Wireless LAN (无线局域网) 4-26 problems(问题) 9-23 using(使用) 4-26

索 引

索引

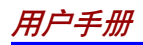

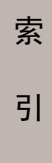